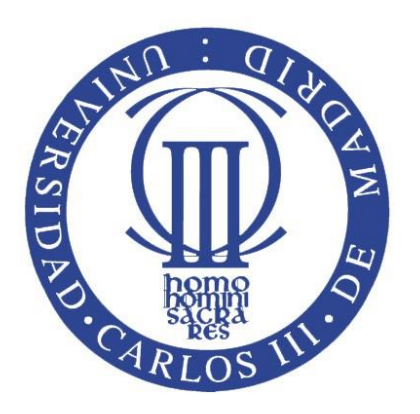

# **UNIVERSIDAD CARLOS III DE MADRID**

## **ESCUELA POLITÉCNICA SUPERIOR**

Departamento de Mecánica de Medios Continuos y Teoría de Estructuras

Ingeniería Técnica Industrial Mecánica

## Proyecto Fin de Carrera

# **CÁLCULO DE PLACAS A TRAVÉS DE DISTINTAS METODOLOGÍAS**

**Autor: Miguel Ortega Oyarzábal Tutor: Sergio González López**

### Octubre, 2013

# Índice

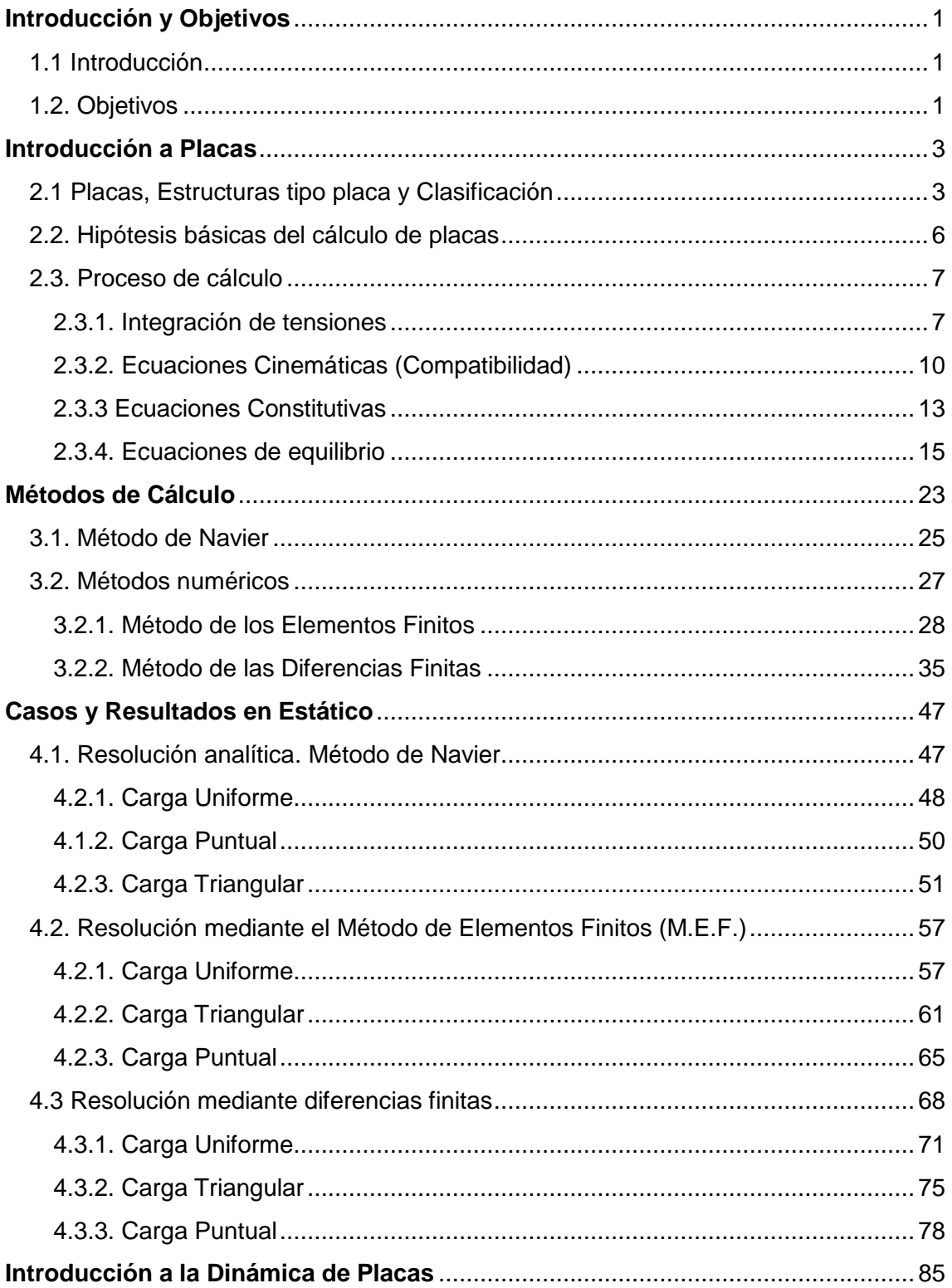

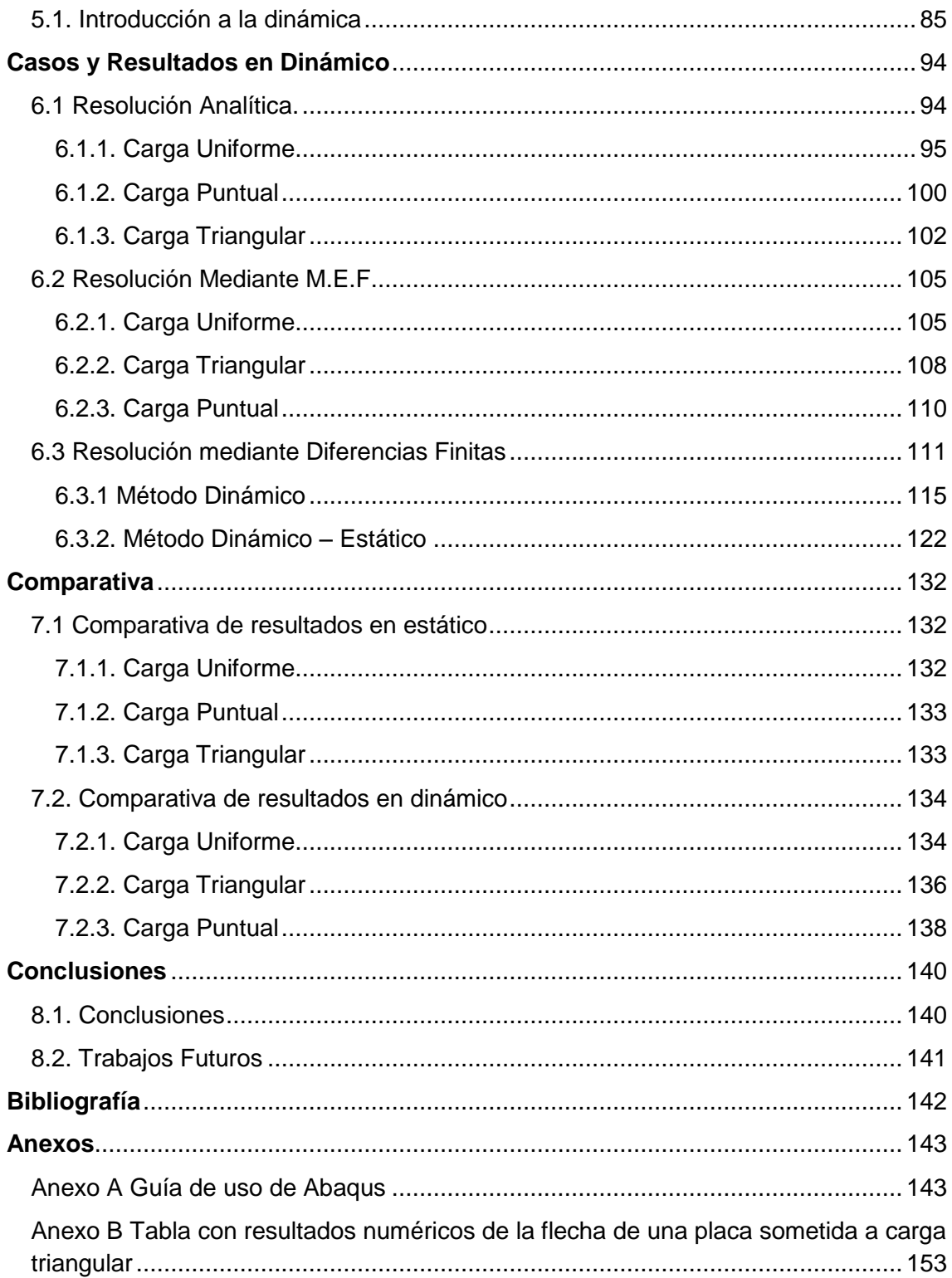

# **Índice de Figuras**

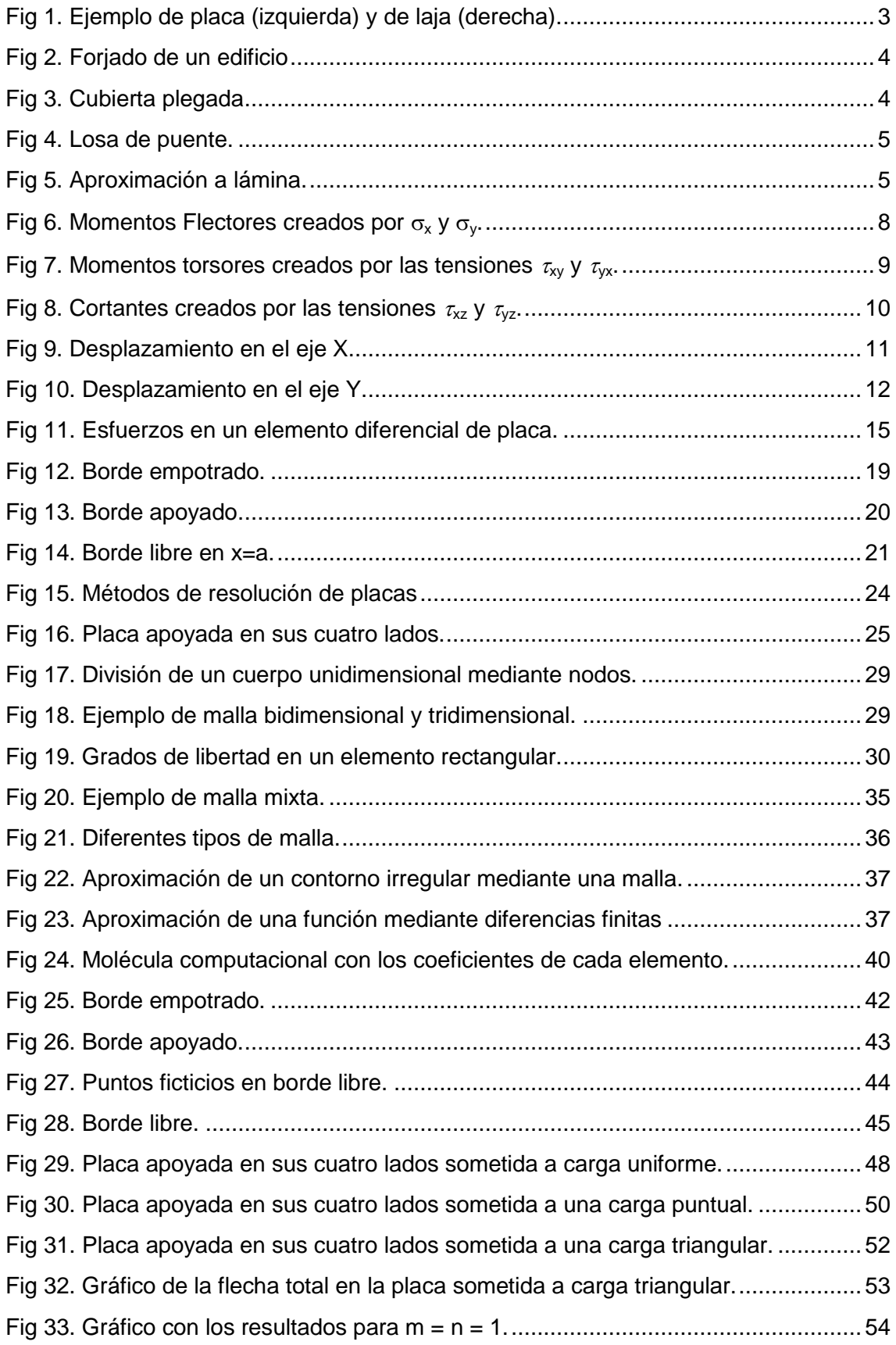

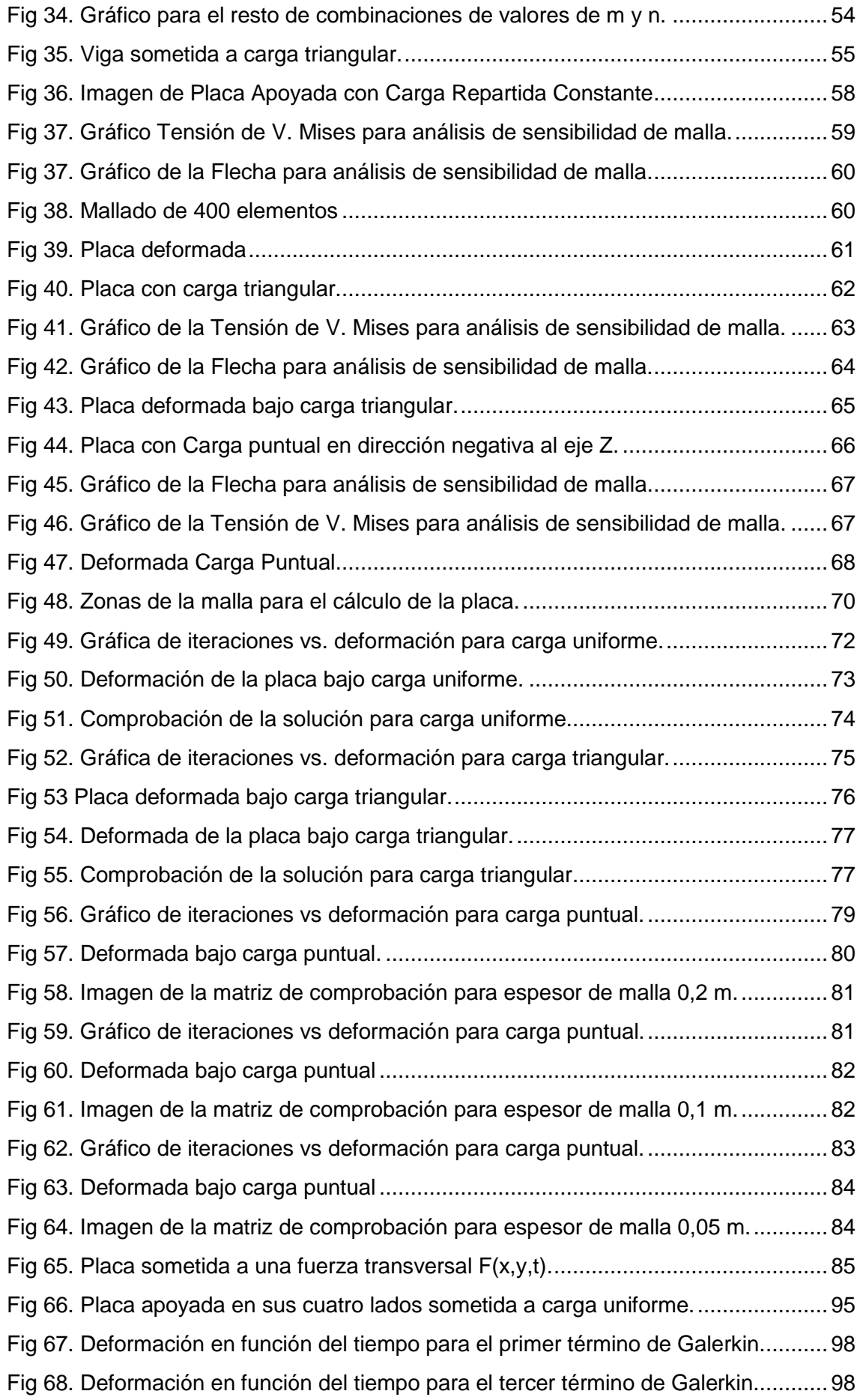

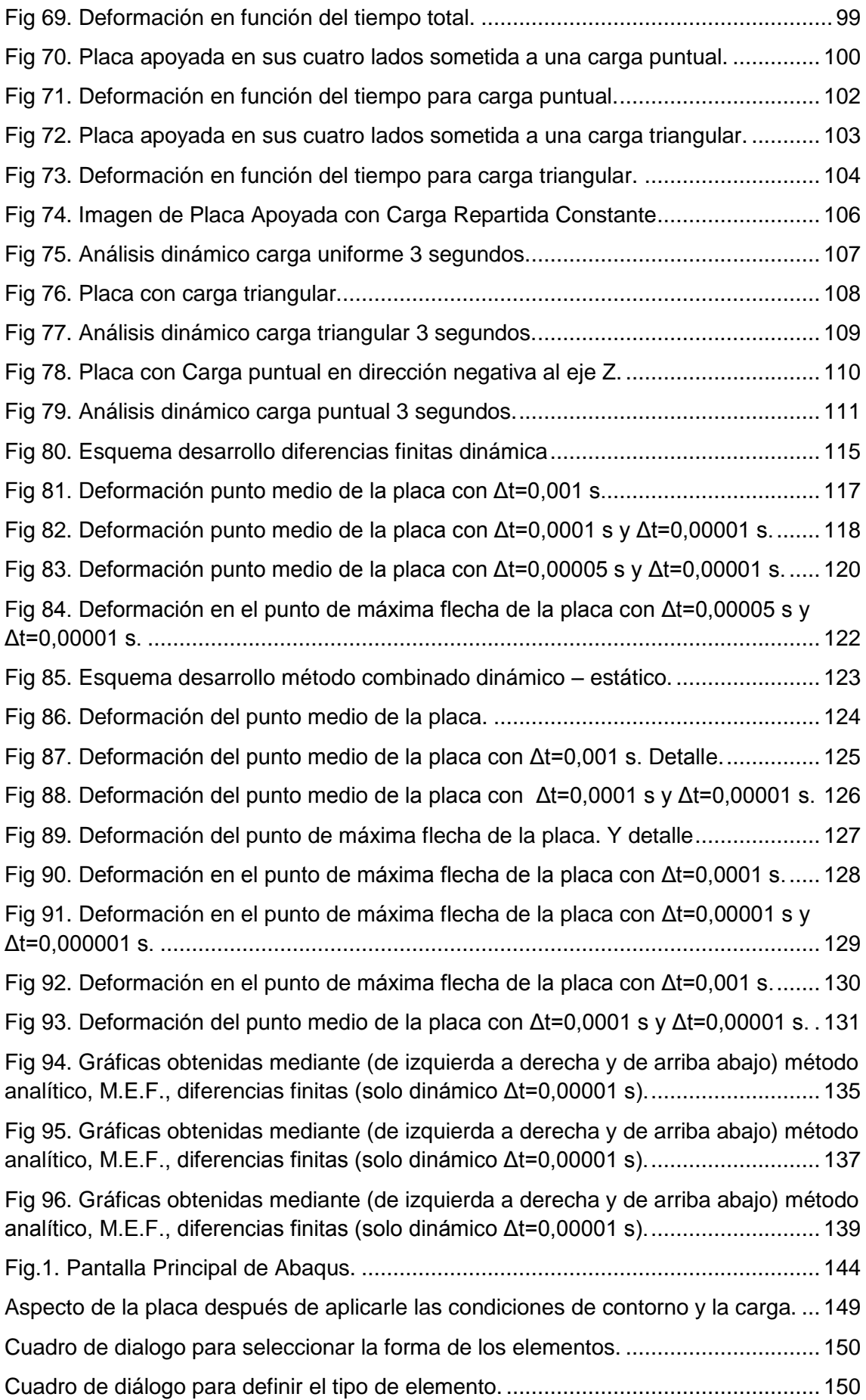

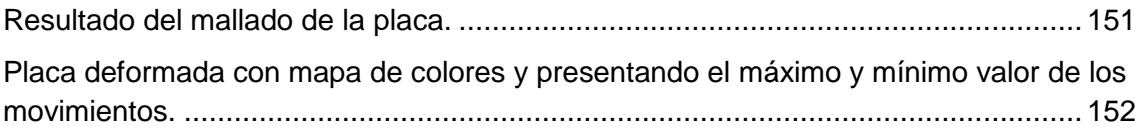

## **Capítulo 1**

## <span id="page-7-0"></span>**Introducción y Objetivos**

### <span id="page-7-1"></span>**1.1 Introducción**

A lo largo de la historia las placas se han convertido en un tipo de estructura fundamental en la ingeniería y su empleo es muy amplio en campos como la ingeniería civil. Algunas de sus funciones más usuales son como estructura de cubierta, en muros de contención o en losas de cimentación. También han sido el tipo estructural por antonomasia en los tableros de puentes, en los cuales se ha usado ampliamente. Dada la importancia de las placas como elemento estructural el análisis del comportamiento de las placas es realmente importante.

La forma tradicional de solucionar los problemas de placas es mediante el uso de desarrollos en series de Fourier, los cuales están ligados a las condiciones de contorno y al sistema de coordenadas elegido.

Actualmente los cálculos de placas se realizan mayormente mediante métodos numéricos como los elementos finitos, o las diferencias finitas. Estos métodos permiten encontrar una solución a problemas que resolver de la manera tradicional sería muy difícil o incluso imposible. Sin embargo, para poder usar estos métodos se hace necesario el uso de ordenadores.

En el presente PFC la placa delgada será sometida a diferentes tipos de carga (manteniendo la condiciones de contorno) constante en el tiempo. Y los resultados se analizarán desde el punto de vista estático y dinámico.

### <span id="page-7-2"></span>**1.2. Objetivos**

En este PFC, puesto que se divide en dos partes bien diferenciadas (estática y dinámica), se puede hablar de dos objetivos principales. Estos objetivos son desarrollar el procedimiento de obtención de la flecha en una placa sometida a cargas perpendiculares de manera estática y dinámica.

Para cumplir los dos objetivos principales se han de completar los siguientes objetivos secundarios:

- Obtención de la ecuación diferencial de la flexión de placas. Ecuación de Lagrange.
- Desarrollo de los métodos empleados en el cálculo de la flecha. Método de Navier, Elementos Finitos y Diferencias Finitas.El método de Navier ofrece una solución analítica. Los otros dos métodos son métodos numéricos. Para la resolución mediante el método de los Elementos finitos se empleará el programa Abaqus y para las Diferencias Finitas se usará como apoyo el programa Matlab.
- $\bullet$  Inclusión de la variable temporal en la ecuación de Lagrange.
- Aplicación de los métodos analítico (Galerkin), Elementos Finitos (Abaqus) y Diferencias Finitas (Matlab) en dinámica.
- Solución de los casos planteados (carga uniforme, triangular y puntual), tanto en estática como en dinámica.

Finalmente, una vez se han obtenido todas las soluciones, estas se analizan y comparan entre sí. De esta manera se pueden comparar los diferentes métodos empleados en los análisis.

## **Capítulo 2**

## <span id="page-9-0"></span>**Introducción a Placas**

### <span id="page-9-1"></span>**2.1 Placas, Estructuras tipo placa y Clasificación**

Se denomina placa al elemento estructural plano en el que una dimensión (el espesor) es muy pequeño en comparación con las otras dos dimensiones. Clásicamente se ha venido diferenciando entre placa y laja según la dirección de las fuerzas que actúan sobre ellas. En la placa las fuerzas son normales a su plano medio, mientras que en la laja están contenidas en él. La placa también puede estar sometida a momentos cuyos ejes estén contenidos en el plano medio. Se define plano medio de la placa como aquel que divide el espesor en dos partes iguales.

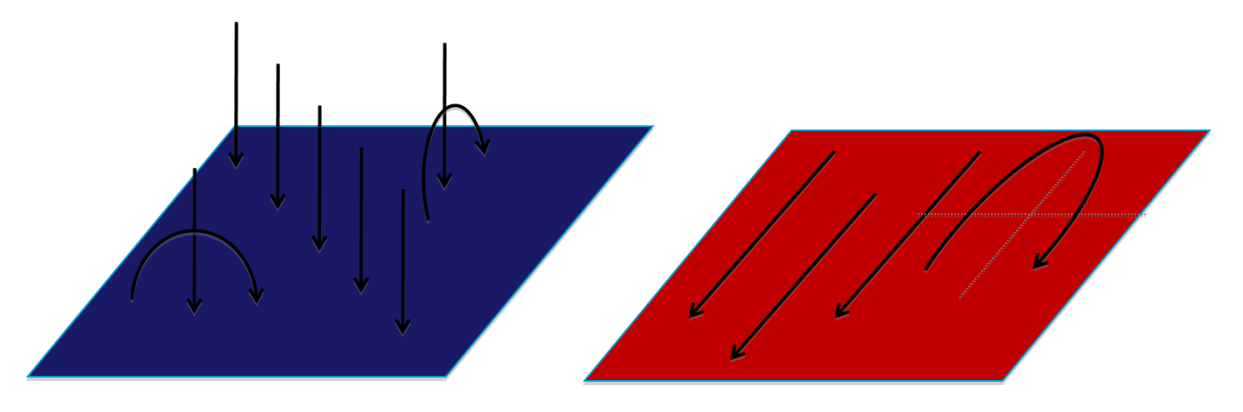

*Fig 1. Ejemplo de placa (izquierda) y de laja (derecha).*

#### <span id="page-9-2"></span>**Estructuras reales tipo placa**

El elemento estructural placa se encuentra muy a menudo en las estructuras reales. Puede aparecer solo como placa, como en los forjados de un edificio, o como una combinación de placa y laja (p.e.: cubiertas plegadas, losas de

puentes) o en una aproximación a lámina (análogo a la sustitución de un arco por una poligonal). A continuación se muestran unos ejemplos.

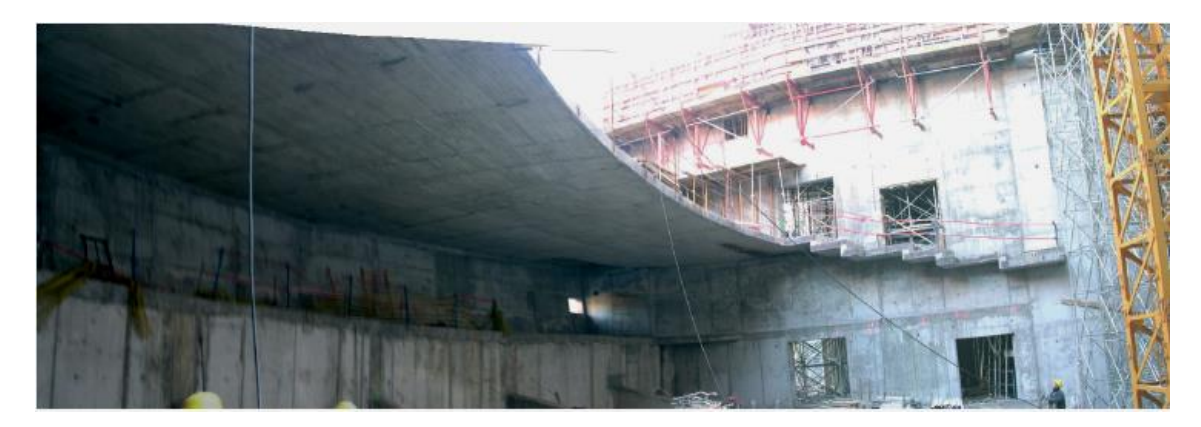

*Fig 2. Forjado de un edificio*

<span id="page-10-1"></span><span id="page-10-0"></span>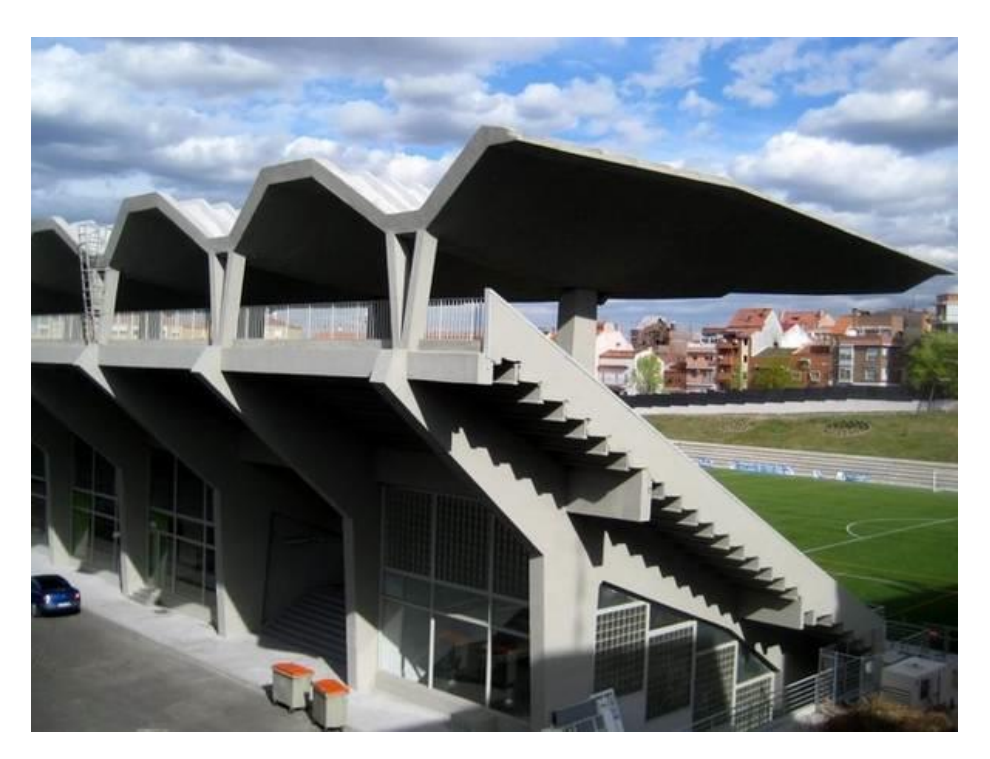

*Fig 3. Cubierta plegada*

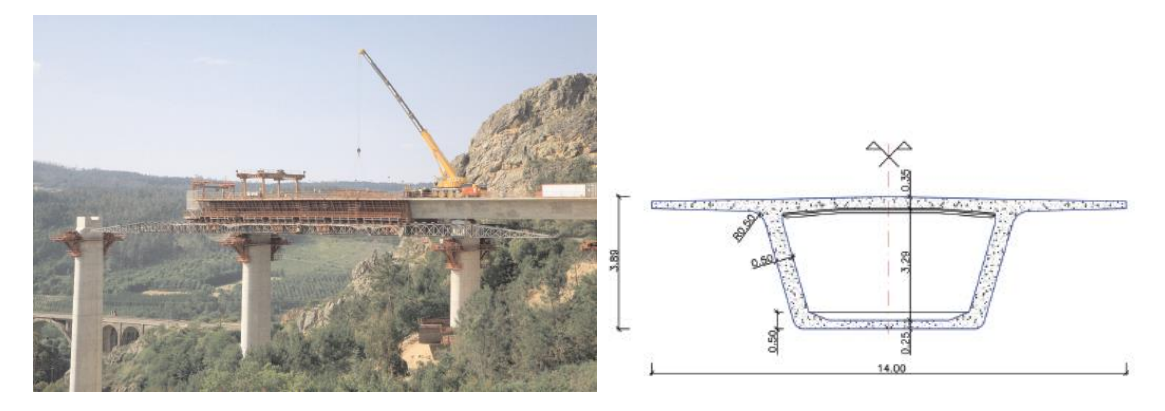

*Fig 4. Losa de puente.*

<span id="page-11-0"></span>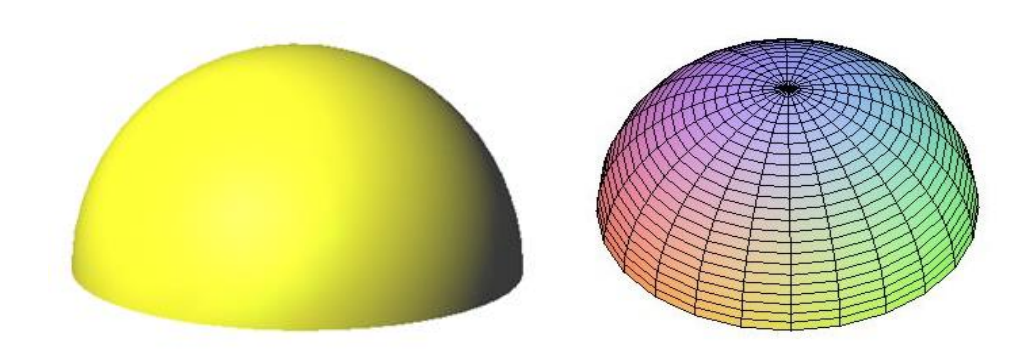

*Fig 5. Aproximación a lámina.*

#### <span id="page-11-1"></span>**Clasificación de las placas**

Las placas se pueden clasificar de diferentes maneras:

- Según el espesor:
	- o Delgadas: El espesor es menor que la quinta parte de la menor de sus otras dimensiones.
	- o Gruesas: El espesor es mayor que la quinta parte de la menor de sus otras dimensiones.

En las placas delgadas se supone la deformación por cortante despreciable.

Algunos autores denominan placa delgada a aquella en la el espesor es 20 veces menor que la más pequeña de sus otras dimensiones.

- Según sus características elasto mecánicas:
	- o Isótropas: Las características no dependen de la dirección (igual en cualquier dirección).
	- o Anisótropas: Las características dependen de la dirección.
	- o Ortótropas: Las características dependen de la dirección presentando dos direcciones ortogonales principales.

Para el cálculo de placas se tienen en cuenta una serie de hipótesis de partida.

### <span id="page-12-0"></span>**2.2. Hipótesis básicas del cálculo de placas**

A la hora de calcular placas, se estudiarán placas delgadas e isótropas. Además se tendrán en cuenta unas hipótesis de partida. Estás hipótesis de partida (hipótesis de Kirchoff) facilitan el cálculo de las placas.

- 1. El material es elástico y lineal.
- 2. El espesor es mucho más pequeño que las otras dos dimensiones de la placa.
- 3. La placa inicialmente es plana.
- 4. Las deformaciones son pequeñas en comparación con el espesor de la placa.
- 5. Los puntos del plano medio solo tiene movimientos perpendiculares a dicho plano.
- 6. Los puntos situados en una perpendicular al plano medio antes de la deformación siguen situados en una recta perpendicular al plano medio después de la deformación.
- 7. Las tensiones normales al plano medio se consideran despreciables.
- 8. Los esfuerzos en el plano medio producidos por fuerzas en ese plano, se consideran despreciables.

### <span id="page-13-0"></span>**2.3. Proceso de cálculo**

Al igual que se hace para el cálculo de vigas, en el cálculo de placas se integran las tensiones en el espesor y se trabaja con esfuerzos lo que permite reducir el problema a un estado bidimensional en vez de uno tridimensional.

- Datos: Se suponen conocidas las características elasto geométricas de la placa así como las cargas aplicadas.
- Incógnitas:
	- o Movimientos (sólo se tendrán en cuenta los movimientos del plano medio).
	- o Deformaciones
	- o Esfuerzos (se obtienen integrando las tensiones).
- Ecuaciones:
	- o Cinemáticas: Relacionan los movimientos con las deformaciones.
	- o Constitutivas: Relacionan los esfuerzos con las deformaciones.
	- o Equilibrio: Relacionan las cargas con los esfuerzos.

#### <span id="page-13-1"></span>*2.3.1. Integración de tensiones*

Integrando las tensiones se obtienen los esfuerzos por unidad de longitud. Los esfuerzos que pueden aparecer en una placa delgada sometida a una carga transversal son momentos flectores, esfuerzos cortantes y momentos torsores.

Así, un elemento diferencial de placa de tamaño *dx*x*dy* está sometido a tensiones tal y como se representa en la figura.

Donde  $\sigma_x$  y  $\sigma_y$  crean los momentos flectores  $m_x$  y  $m_y$  respectivamente.

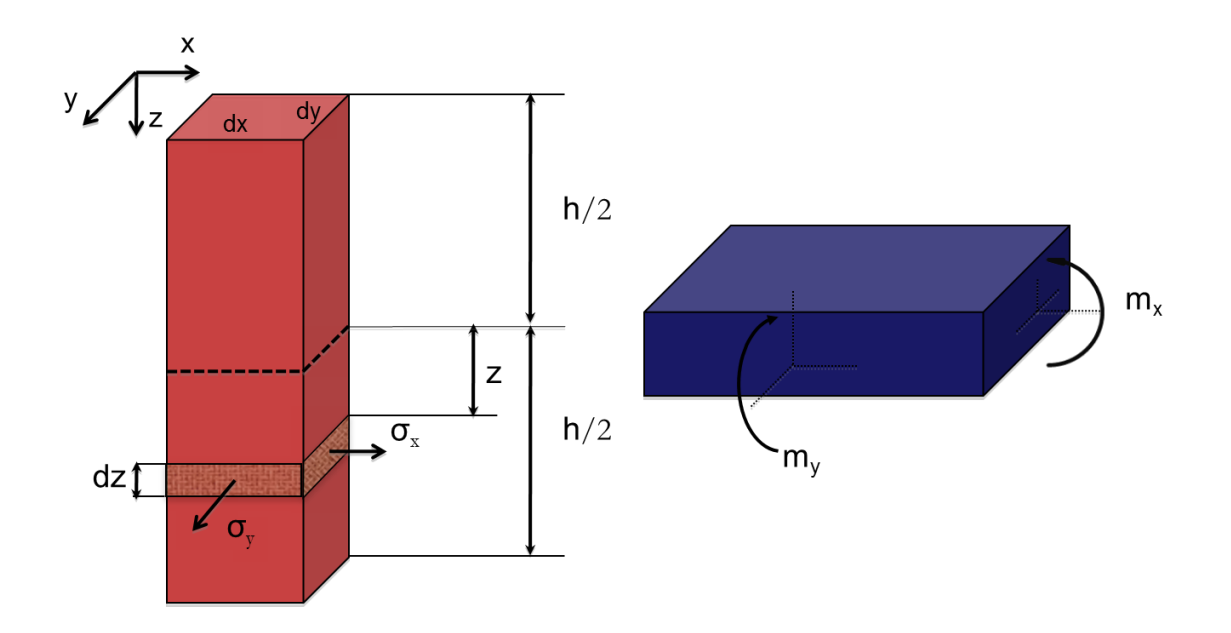

*Fig* 6. Momentos Flectores creados por  $\sigma_x$  *y*  $\sigma_y$ .

<span id="page-14-0"></span>Los momentos  $m_x y m_y$  se expresan de la siguiente manera:

$$
m_x dy = \int_{-h/2}^{h/2} (\sigma_x dy dz) z \Rightarrow m_x = \int_{-h/2}^{h/2} \sigma_x z dz
$$
 (2.1)

$$
m_y dx = \int_{-h/2}^{h/2} (\sigma_y dx dz) z \Rightarrow m_y = \int_{-h/2}^{h/2} \sigma_y z dz
$$
 (2.2)

Los momentos torsores  $m_{xy}$  y  $m_{yx}$  son creados por las tensiones  $\tau_{xy}$  y  $\tau_{yx}$ respectivamente.

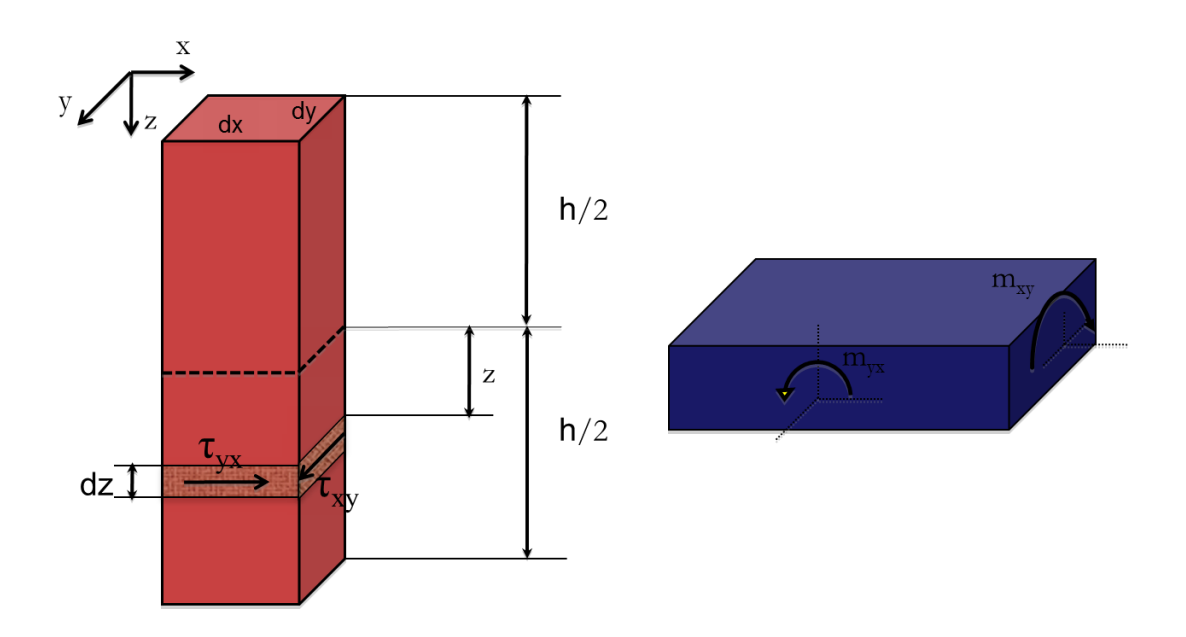

<span id="page-15-0"></span>*Fig 7. Momentos torsores creados por las tensiones xy y yx.*

$$
m_{xy}dy = \int_{-h/2}^{h/2} (\tau_{xy}dydz)z \Rightarrow m_{xy} = \int_{-h/2}^{h/2} \tau_{xy}zdz
$$
 (2.3)

$$
m_{yx}dx = \int_{-h/2}^{h/2} (\tau_{yx}dxdz)z \Rightarrow m_{yx} = \int_{-h/2}^{h/2} \tau_{yx}zdz
$$
 (2.4)

Debido a las hipótesis de partida  $\tau_{xy} = \tau_{yx}$ , de donde  $m_{xy} = m_{yx}$ .

Y por último, los cortantes  $q_x$  y  $q_y$  los crean las tensiones  $\tau_{xz}$  y  $\tau_{yz}$ respectivamente.

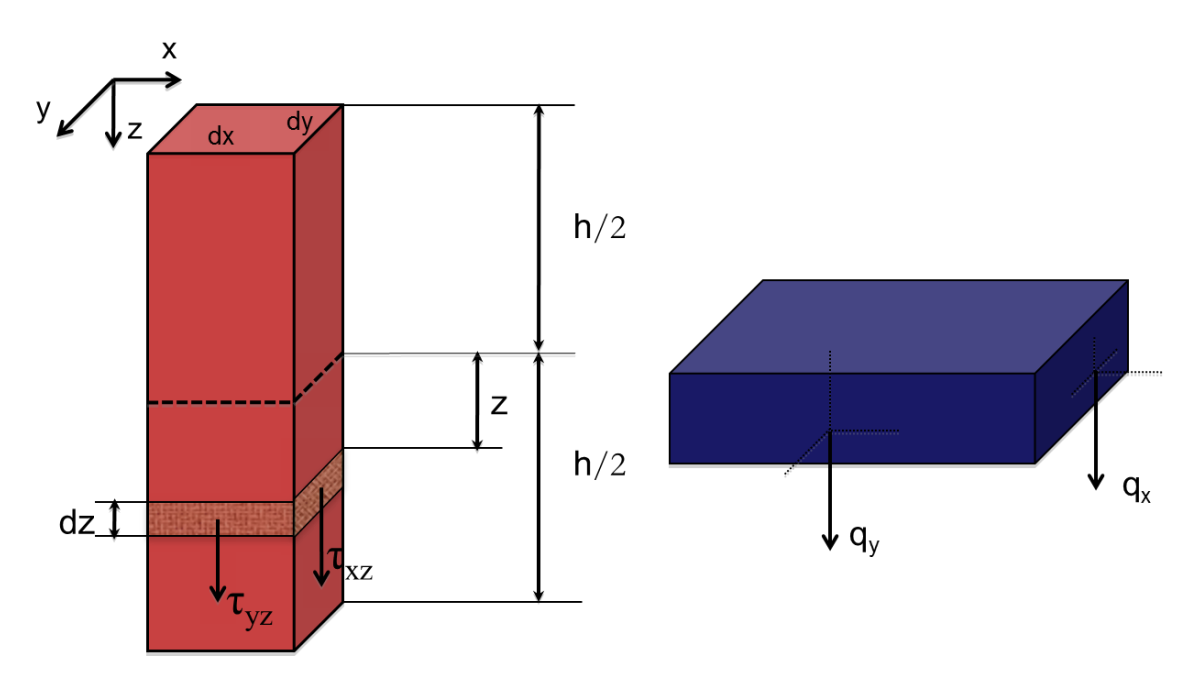

<span id="page-16-1"></span>*Fig 8. Cortantes creados por las tensiones xz y yz.*

$$
q_x dy = \int_{-h/2}^{h/2} (\tau_{xz} dy dz) \Rightarrow q_x = \int_{-h/2}^{h/2} \tau_{xz} dz
$$
 (2.5)

$$
q_y dx = \int_{-h/2}^{h/2} (\tau_{yz} dx dz) \Rightarrow q_x = \int_{-h/2}^{h/2} \tau_{yz} dz
$$
 (2.6)

#### <span id="page-16-0"></span>*2.3.2. Ecuaciones Cinemáticas (Compatibilidad)*

Estas ecuaciones relacionan deformaciones y movimientos. Se Estudiará el desplazamiento debido a flexión que tienen en la placa dos puntos A y B separados por una distancia z perpendicular al plano medio de la placa. El punto A pertenece al plano medio, por lo que solo tiene movimiento vertical. La perpendicular al plano medio permanece normal al plano medio deformado.

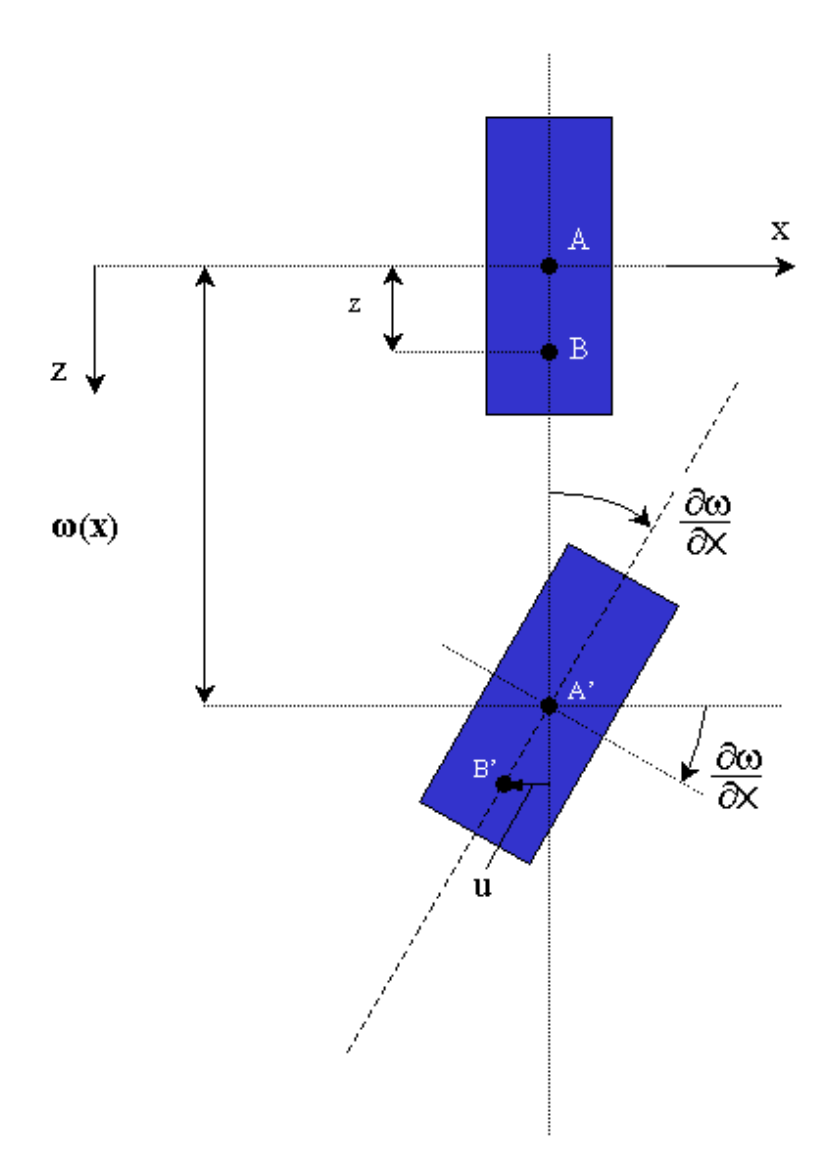

*Fig 9. Desplazamiento en el eje X.*

<span id="page-17-0"></span>Así se puede ver que ambos puntos se desplazan una distancia *w* en la dirección del eje Z. También se observa que el punto B sufre un pequeño desplazamiento *u* en sentido contrario al eje X. Este desplazamiento se expresa de la siguiente manera:

$$
u = -z \frac{\partial w}{\partial x} \tag{2.7}
$$

La deformación en la dirección X resultaría:

$$
\varepsilon_x = \frac{\partial u}{\partial x} = -z \frac{\partial^2 w}{\partial x^2} \tag{2.8}
$$

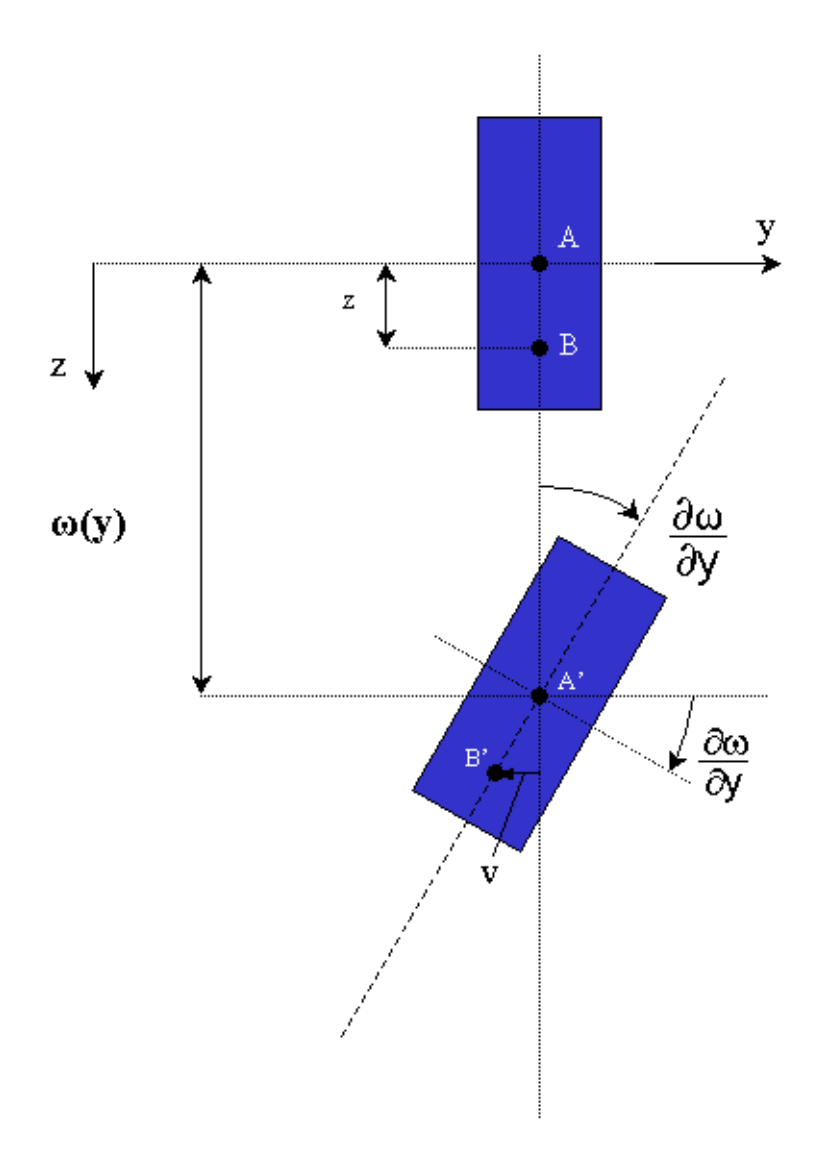

*Fig 10. Desplazamiento en el eje Y.*

<span id="page-18-0"></span>Igual que se ha hecho en el eje X se hace en el eje Y. En este caso en punto sufrirá un desplazamiento *w* en el eje Zy un desplazamiento *v* en el eje Y.

$$
v = -z \frac{\partial w}{\partial y} \tag{2.9}
$$

$$
\varepsilon_{xy} = \frac{\partial v}{\partial y} = -z \frac{\partial^2 w}{\partial y^2}
$$
 (2.10)

La deformación en el plano XY también es posible expresarla en función de las derivadas de la flecha.

$$
\gamma_{xy} = \frac{\partial u}{\partial y} + \frac{\partial v}{\partial x} = -2z \frac{\partial^2 w}{\partial x \partial y}
$$
\n(2.11)

Si se denomina curvaturas a:

$$
\chi_{x} = \frac{\partial^{2} w}{\partial x^{2}} \qquad \chi_{y} = \frac{\partial^{2} w}{\partial y^{2}} \qquad \chi_{xy} = \frac{\partial^{2} w}{\partial x \partial y}
$$
 (2.12)

Se puede expresar las deformaciones de la siguiente manera:

$$
\varepsilon_{x} = -z\chi_{x} \qquad \qquad \varepsilon_{y} = -z\chi_{y} \qquad \qquad \gamma_{xy} = -2z\chi_{xy} \qquad (2.13)
$$

#### <span id="page-19-0"></span>*2.3.3 Ecuaciones Constitutivas*

Estas ecuaciones relacionan las tensiones y las deformaciones. Se asume que el material es elástico por lo que se puede usar la ley de Hooke de manera que se obtienen las tensiones en función de las deformaciones.

$$
\sigma_x = \frac{E}{1 - v^2} \left( \varepsilon_x + v \varepsilon_y \right) \tag{2.14}
$$

$$
\sigma_y = \frac{E}{1 - v^2} \left( \varepsilon_y + v \varepsilon_x \right) \tag{2.15}
$$

$$
\tau_{xy} = \frac{E}{2(1+v)} \gamma_{xy} \tag{2.16}
$$

También se puede escribir las tensiones en función de las curvaturas:

$$
\sigma_x = -\frac{zE}{1 - v^2} \left( \chi_x + v \chi_y \right) \tag{2.17}
$$

$$
\sigma_y = -\frac{zE}{1 - v^2} \left( \chi_y + v \chi_x \right) \tag{2.18}
$$

$$
\tau_{xy} = -\frac{zE}{1+v} \chi_{xy} \tag{2.19}
$$

Donde E es el módulo de elasticidad y v es el módulo de Poisson.

Integrando las tensiones para obtener los esfuerzos:

$$
m_x = \int_{-h/2}^{h/2} z \sigma_x dz = \int_{-h/2}^{h/2} -\frac{z^2 E}{1 - v^2} (x_x + v_{xy}) dz = -\frac{E}{1 - v^2} (x_x + v_{xy}) \int_{-h/2}^{h/2} z^2 dz
$$
 (2.20)

La solución de la integral es:

$$
\int_{-h/2}^{h/2} z^2 dz = \frac{h^3}{12}
$$
 (2.21)

Con lo que el momento  $m<sub>x</sub>$  queda expresado:

$$
m_x = \frac{Eh^3}{12(1 - v^2)} (x_x + v_{xy})
$$
\n(2.22)

Donde

$$
D = \frac{Eh^3}{12(1 - v^2)}
$$
 (2.23)

que representa la rigidez.

Y *m<sup>x</sup>* quedaría:

$$
m_x = D(\chi_x + \nu \chi_y) \tag{2.24}
$$

Procediendo igual con los otros momentos (*m<sup>y</sup>* y *mxy*) queda:

$$
m_{y} = D(\chi_{y} + \nu \chi_{x}) \tag{2.25}
$$

$$
m_{xy} = m_{yx} = -D(1 - v)\chi_{xy}
$$
 (2.26)

#### <span id="page-21-0"></span>*2.3.4. Ecuaciones de equilibrio*

Ahora se plantearan las ecuaciones de equilibrio de los esfuerzos en un diferencial de placa de dimensiones dx*x*dy y espesor h como el de la figura.

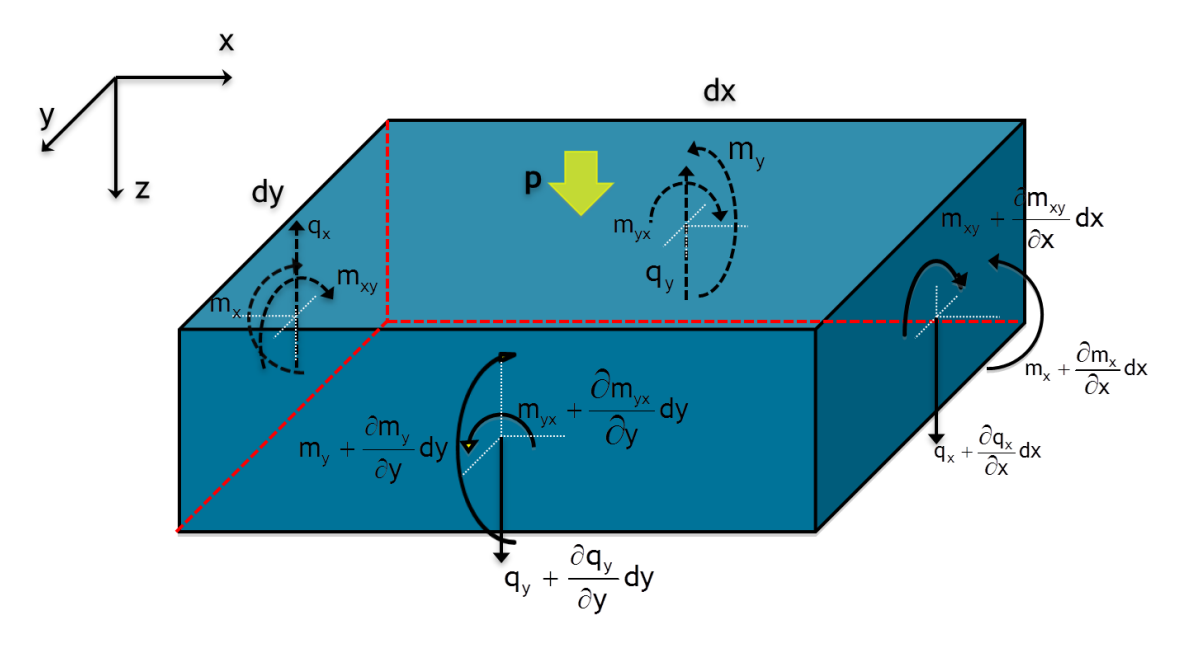

<span id="page-21-1"></span>*Fig 11. Esfuerzos en un elemento diferencial de placa.*

Considerando el equilibrio de fuerzas en el eje Y se obtiene:

$$
m_x dy - \left(m_x + \frac{\partial m_x}{\partial x} dx\right) dy + m_{yx} dx - \left(m_{yx} + \frac{\partial m_{yx}}{\partial y} dy\right) dx + q_x dy \frac{dx}{2}
$$
\n
$$
+ \left(q_x + \frac{\partial q_x}{\partial x} dx\right) dy \frac{dx}{2} = 0
$$
\n(2.27)

Simplificando:

$$
-\frac{\partial m_x}{\partial x}dxdy - \frac{\partial m_{yx}}{\partial y}dydx + q_xdydx + \frac{\partial q_x}{\partial x}dxdy\frac{dx}{2} = 0
$$
\n(2.28)

Se desprecia el término de tercer orden:

$$
-\frac{\partial m_x}{\partial x}dxdy - \frac{\partial m_{yx}}{\partial y}dydx + q_xdydx = 0
$$
\n(2.29)

Y finalmente:

$$
\frac{\partial m_x}{\partial x} + \frac{\partial m_{yx}}{\partial y} = q_x \tag{2.30}
$$

Operando igual en el eje X:

$$
m_y dx - \left(m_y + \frac{\partial m_y}{\partial y} dy\right) dx + m_{xy} dy - \left(m_{xy} + \frac{\partial m_{xy}}{\partial x} dx\right) dy + q_y dx \frac{dy}{2}
$$
\n
$$
+ \left(q_y + \frac{\partial q_y}{\partial y} dy\right) dx \frac{dy}{2} = 0
$$
\n(2.31)

Simplificando y despreciando los términos de tercer orden:

$$
\frac{\partial m_y}{\partial y} + \frac{\partial m_{xy}}{\partial x} = q_y \tag{2.32}
$$

Y finalmente el equilibrio en el eje Z:

$$
-q_x dy + \left(q_x + \frac{\partial q_x}{\partial x} dx\right) dy - q_y dx + \left(q_y + \frac{\partial q_y}{\partial y} dy\right) dx + p dx dy = 0
$$
\n(2.33)

Simplificando:

$$
\frac{\partial q_x}{\partial x} dx dy + \frac{\partial q_y}{\partial y} dy dx + p dx dy = 0
$$
\n(2.34)

$$
\frac{\partial q_x}{\partial x} + \frac{\partial q_y}{\partial y} + p = 0 \tag{2.35}
$$

Ahora se sustituyen las expresiones de los momentos obtenidas anteriormente en las ecuaciones de equilibrio de los ejes X e Y.

$$
q_x = \frac{\partial \left[ -D \left( \frac{\partial^2 w}{\partial x^2} + v \frac{\partial^2 w}{\partial y^2} \right) \right]}{\partial x} + \frac{\partial \left[ -D(1-v) \frac{\partial^2 w}{\partial x \partial y} \right]}{\partial y}
$$
(2.36)

$$
q_x = -D\left[\frac{\partial^3 w}{\partial x^3} + v\frac{\partial^3 w}{\partial x \partial y^2} + (1 - v)\frac{\partial^3 w}{\partial x \partial y^2}\right]
$$
 (2.37)

Simplificando:

$$
q_x = -D\left[\frac{\partial^3 w}{\partial x^3} + \frac{\partial^3 w}{\partial x \partial y^2}\right] = -D\frac{\partial}{\partial x}\left(\frac{\partial^2 w}{\partial x^2} + \frac{\partial^2 w}{\partial y^2}\right)
$$
(2.38)

Procediendo igual con la otra expresión de cortante (*qy*):

$$
q_{y} = \frac{\partial \left[ -D(1-\nu)\frac{\partial^{2} w}{\partial x \partial y} \right]}{\partial x} + \frac{\partial \left[ -D\left(\frac{\partial^{2} w}{\partial y^{2}} + v\frac{\partial^{2} w}{\partial x^{2}}\right) \right]}{\partial y}
$$
(2.39)

$$
q_y = -D \left[ \frac{\partial^3 w}{\partial y^3} + v \frac{\partial^3 w}{\partial x^2 \partial y} + (1 - v) \frac{\partial^3 w}{\partial x^2 \partial y} \right]
$$
 (2.40)

Simplificando:

$$
q_y = -D\left[\frac{\partial^3 w}{\partial y^3} + \frac{\partial^3 w}{\partial x^2 \partial y}\right] = -D\frac{\partial}{\partial y}\left(\frac{\partial^2 w}{\partial x^2} + \frac{\partial^2 w}{\partial y^2}\right)
$$
(2.41)

Y sustituyendo estas dos expresiones en la del equilibrio en el eje Z nos queda:

$$
\frac{\partial}{\partial x}\left[-D\left(\frac{\partial^3 w}{\partial x^3} + \frac{\partial^3 w}{\partial x \partial y^2}\right)\right] + \frac{\partial}{\partial y}\left[-D\left(\frac{\partial^3 w}{\partial y^3} + \frac{\partial^3 w}{\partial x^2 \partial y}\right)\right] + p = 0
$$
\n(2.42)

$$
-D\left(\frac{\partial^4 w}{\partial x^4} + 2\frac{\partial^4 w}{\partial x^2 \partial y^2} + \frac{\partial^4 w}{\partial y^4}\right) + p = 0
$$
\n(2.43)

$$
\frac{p}{D} = \frac{\partial^4 w}{\partial x^4} + 2 \frac{\partial^4 w}{\partial x^2 \partial y^2} + \frac{\partial^4 w}{\partial y^4}
$$
\n(2.44)

Usando el operador Laplaciano V:

$$
\frac{p}{D} = \nabla^4 w \tag{2.45}
$$

Esta es la ecuación diferencial de la flexión de placas. Esta ecuación fue obtenida por Lagrange y es la base de la teoría de placas.

El problema queda reducido a encontrar una flecha *w(x,y)* que cumpla la ecuación de Lagrange y las condiciones de contorno. Una vez conocida *w(x,y)* se pueden averiguar los esfuerzos con las expresiones obtenidas anteriormente en que los esfuerzos estaban en función de las derivadas de la flecha.

A continuación se verán algunas de las condiciones de contorno más usuales en el cálculo de placas.

#### *1. Borde empotrado*

Cuando un lado de una placa está empotrado no hay movimiento alguno a lo largo del mismo (ni desplazamiento, ni giro). Por lo que, si el lado empotrado de la placa es x=a, se cumplirá:

$$
w(x, y)|_{x=a} = 0 \tag{2.46}
$$

$$
\left. \frac{\partial w(x, y)}{\partial x} \right|_{x=a} = 0 \tag{2.47}
$$

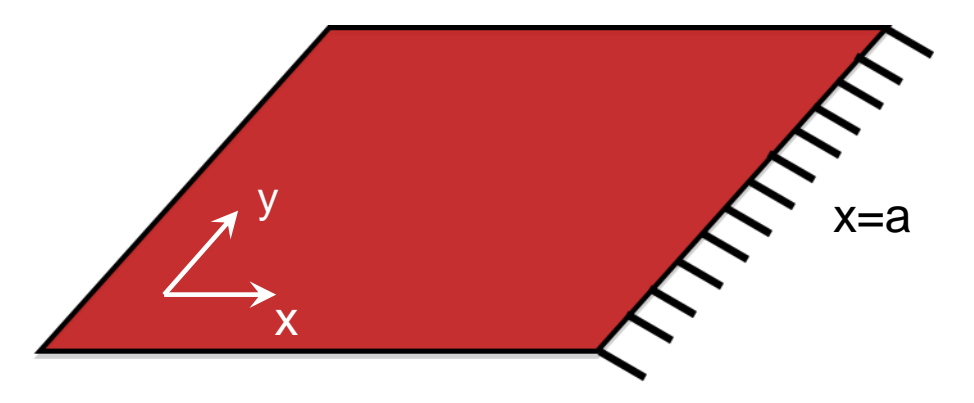

<span id="page-25-0"></span>*Fig 12. Borde empotrado.*

*2. Borde apoyado*

En este caso, la condición implica que el desplazamiento y el momento en el lado apoyado son nulos.

$$
w(x, y)|_{x=a} = 0
$$
 (2.48)

$$
\left. \frac{\partial^2 w}{\partial x^2} \right|_{x=a} = 0 \tag{2.49}
$$

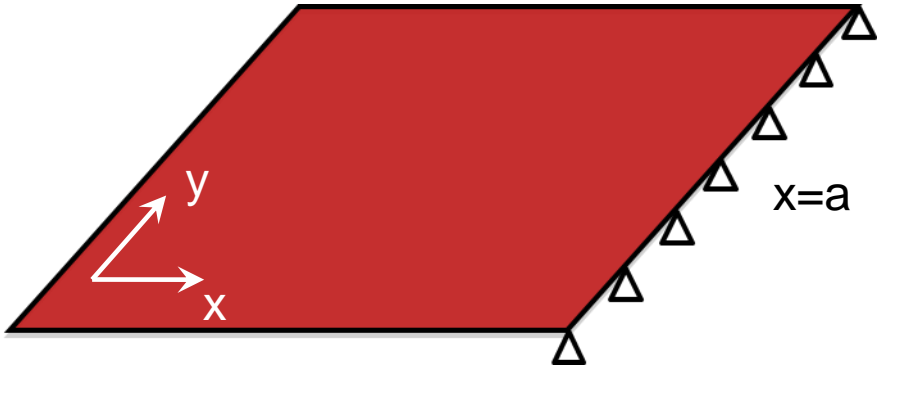

*Fig 13. Borde apoyado.*

#### <span id="page-26-0"></span>*3. Borde Libre*

El borde libre conlleva que los esfuerzos en ese borde son nulos. Por tanto:

$$
\left. \frac{\partial^2 w}{\partial x^2} \right|_{x=a} = 0 \tag{2.50}
$$

$$
m_x|_{x=a} = 0 \tag{2.51}
$$

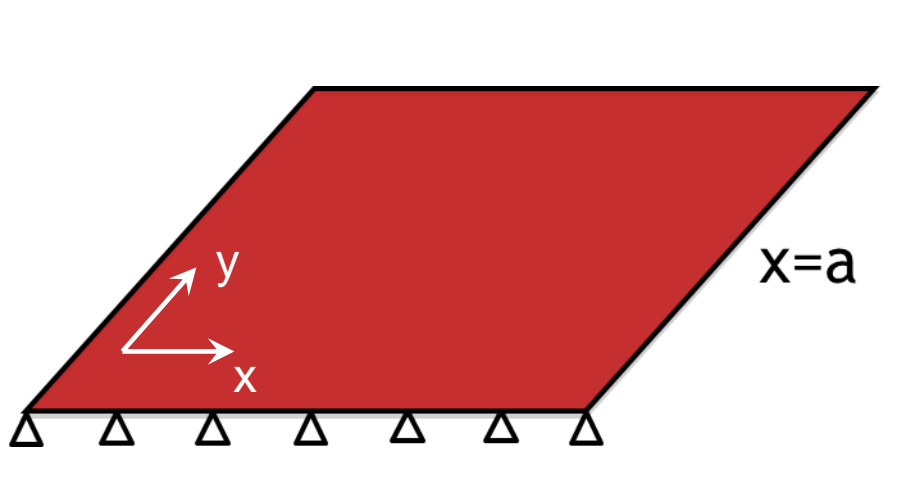

 $q_x|_x$ 

*Fig 14. Borde libre en x=a.*

<span id="page-27-0"></span>Según Kirchoff las dos últimas condiciones se pueden agrupar en una. Representando el momento torsor *mxy* como pares de fuerzas sobre la cara lateral de la placa se puede definir un cortante adicional que es equivalente a la variación del momento torsor a lo largo del borde.

$$
q'_{x} = \frac{\partial m_{xy}}{\partial y} \tag{2.53}
$$

(2.52)

La suma de este cortante adicional más el cortante *q<sup>x</sup>* es lo que se conoce como reacción de borde *vx*.

$$
v_x|_{x=a} = [q_x + q'_x] = \left[q_x + \frac{\partial m_{xy}}{\partial y}\right]
$$
\n(2.54)

Con condición de contorno de borde libre esta reacción ha de ser nula. De esta manera:

$$
v_x|_{borde} = \left[ q_x + \frac{\partial m_{xy}}{\partial y} \right]_{borde} = \left[ -D \frac{\partial}{\partial x} \left( \frac{\partial^2 w}{\partial x^2} + (2 - v) \frac{\partial^2 w}{\partial y^2} \right) \right]_{borde} = 0
$$
 (2.55)

$$
v_y\big|_{borde} = \left[q_y + \frac{\partial m_{xy}}{\partial x}\right]_{borde} = \left[-D\frac{\partial}{\partial y}\left(\frac{\partial^2 w}{\partial y^2} + (2 - v)\frac{\partial^2 w}{\partial x^2}\right)\right]_{borde} = 0
$$
\n(2.56)

## **Capítulo 3**

## <span id="page-29-0"></span>**Métodos de Cálculo**

En este capítulo se verán diferentes métodos de cálculo para las placas. Hay muchos métodos distintos, algunos de los más usuales se reflejan en el siguiente esquema.

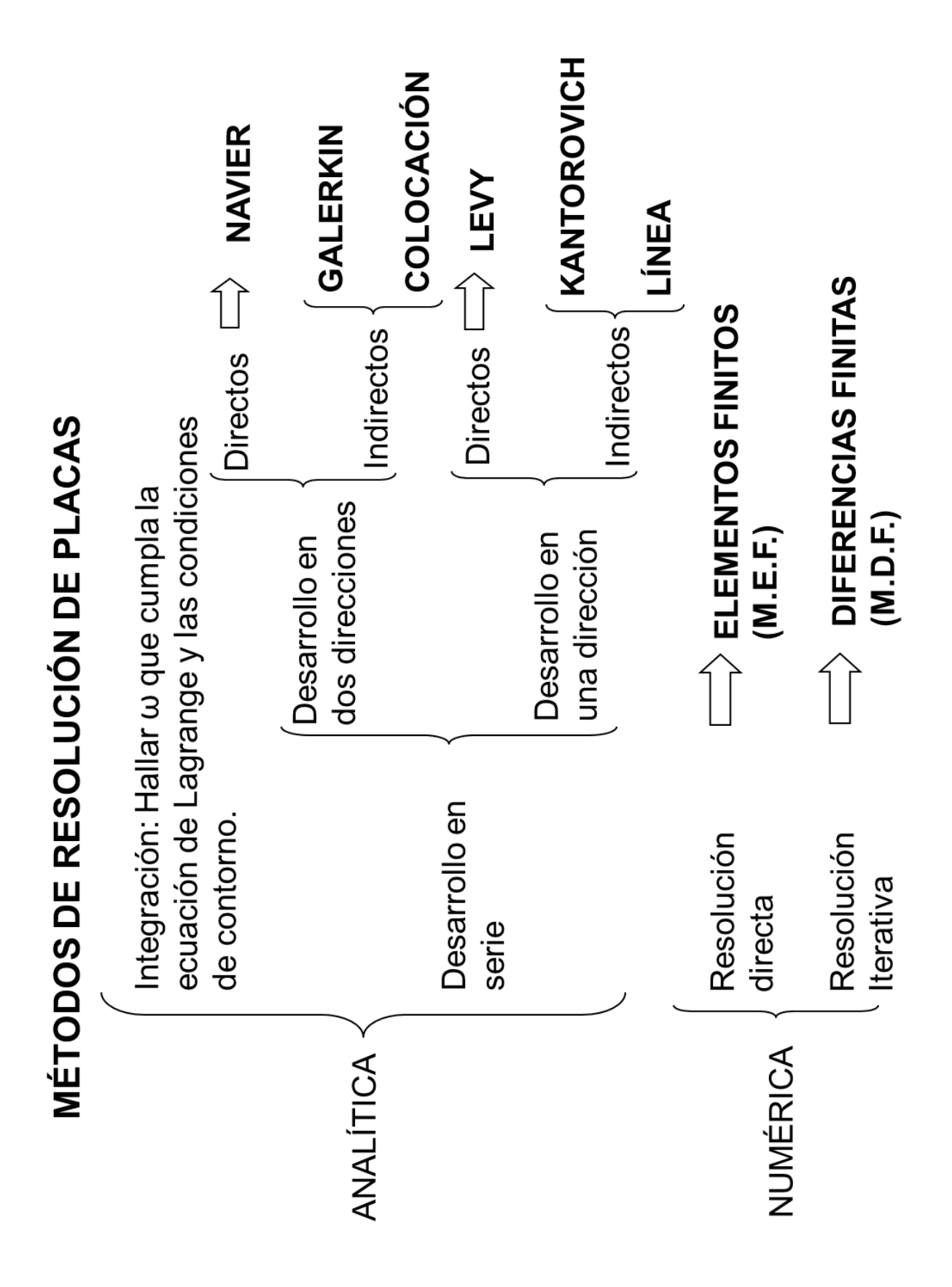

<span id="page-30-0"></span>*Fig 15. Métodos de resolución de placas*

En este PFC se desarrollaran los cálculos analíticamente con el método de Navier, y numéricamente con los métodos de elementos finitos y de diferencias finitas.

### <span id="page-31-0"></span>**3.1. Método de Navier**

Este método permite obtener la solución para la ecuación diferencial de la flexión de placas en el caso de tener los cuatro lados apoyados. Se basa en la aplicación de desarrollos en serie de Fourier.

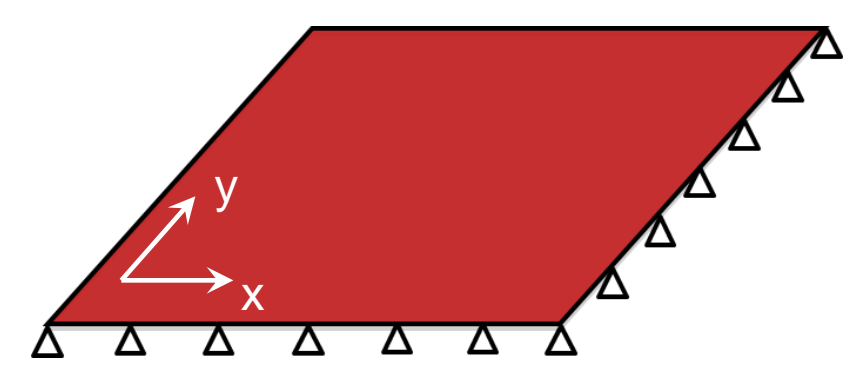

*Fig 16. Placa apoyada en sus cuatro lados.*

<span id="page-31-1"></span>Para una placa cualquiera de dimensiones *a*x*b* y de espesor *h,* apoyada en sus cuatro lados y sometida a una carga *p*(*x,y*) la flecha ha de cumplir la ecuación diferencial de las placas.

$$
\frac{p(x,y)}{D} = \nabla^4 w \tag{3.1}
$$

La solución propuesta por Navier expresa la carga *p*(*x,y*) como una doble serie de Fourier con la siguiente expresión:

$$
p(x,y) = \sum_{m=1}^{\infty} \sum_{n=1}^{\infty} P_{m,n} \sin \frac{m\pi x}{a} \sin \frac{n\pi y}{b}
$$
 (3.2)

Igualmente la flecha *w*(*x*,*y*) se expresa como una doble serie de Fourier:

$$
w(x,y) = \sum_{m=1}^{\infty} \sum_{n=1}^{\infty} W_{m,n} \sin \frac{m\pi x}{a} \sin \frac{n\pi y}{b}
$$
 (3.3)

$$
w(x, y) = \sum_{m=1}^{M} \sum_{n=1}^{N} W_{m,n} \sin \frac{m\pi x}{a} \sin \frac{n\pi y}{b}
$$
 (3.4)

Esta es la solución a la ecuación de Lagrange. Se puede comprobar que esta solución cumple las condiciones de contorno de cuatro lados apoyados, es decir las flechas en los cuatro lados es nula:

$$
W\Big|_{x=0} = 0 \qquad \qquad W\Big|_{x=a} = 0 \qquad \qquad W\Big|_{y=0} = 0 \qquad \qquad W\Big|_{y=b} = 0
$$

Y los momentos en los apoyos son nulos:

$$
m_x\Big|_{x=0} = 0
$$
  $m_x\Big|_{x=a} = 0$   $m_y\Big|_{y=0} = 0$   $m_y\Big|_{y=b} = 0$ 

Introduciendo las expresiones de *w*(x,y) y *p*(*x,y*) en (3.1)se pueden despejar los coeficientes *Wm,n* de la flecha en función de los coeficientes *Pm,n* de la carga.

$$
W_{m,n} = \frac{P_{m,n}}{\pi^4 D} \left(\frac{m^2}{a^2} + \frac{n^2}{b^2}\right)^{-2}
$$
 (3.5)

Por tanto primero deben calcularse los coeficientes *Pm,n* de la carga. Para ello hay que integrar la expresión de la carga *p*(*x,y*), y se obtiene:

$$
P_{m,n} = \frac{4}{ab} \int_{0}^{a} \int_{0}^{b} p(x, y) \sin \frac{m\pi x}{a} \sin \frac{n\pi y}{b}
$$
 (3.8)

 $(3.6)$ 

En el desarrollo en serie de Fourier hay que coger conjuntos completos de términos, es decir, suma de *M*+*N* iguales, por ejemplo:

| <b>TÉRMINO</b>          | <b>VALORES DE M</b> | <b>VALORES DE N</b> | <b>SUMA DE M+N</b> |
|-------------------------|---------------------|---------------------|--------------------|
| 1 <sup>er</sup> Término |                     | 4                   | 2                  |
| 2º Término              |                     | $\overline{2}$      | 3                  |
|                         | 2                   |                     |                    |
|                         |                     | 3                   |                    |
| 3 <sup>er</sup> Término | 2                   | $\overline{2}$      | 4                  |
|                         | 3                   | ◢                   |                    |

*Tabla 1. Ejemplo de valores de m y n.*

Una vez obtenida la flecha se pueden determinar los esfuerzos aplicando las ecuaciones obtenidas anteriormente en que se relacionaban la flecha y los esfuerzos.

### <span id="page-33-0"></span>**3.2. Métodos numéricos**

Ingenieros y científicos a menudo se enfrentan a problemas cuya solución mediante métodos analíticos convencionales es de extrema dificultad o incluso imposible. Por ejemplo, un cuerpo cualquiera tridimensional sobre el que actúan una serie de fuerzas externas. Para poder analizar la respuesta exacta de este cuerpo a esas fuerzas se busca una solución aproximada a las ecuaciones que rigen su deformación. Sin embargo, debido a la complejidad geométrica que por regla general tienen los problemas prácticos es extremadamente difícil y a menudo imposible obtener dicha solución. Ante esto el recurso es encontrar una solución numérica al problema. Hay varios métodos

numéricos válidos. En este proyecto nos centraremos en el Método de Elementos Finitos y el Método de las Diferencias Finitas.

#### <span id="page-34-0"></span>*3.2.1. Método de los Elementos Finitos*

El de los elementos finitos es un método relativamente reciente. El método fue desarrollado por M.J. Turner en la década de los 50. Sin embargo se considera el verdadero inicio del M.E.F. actual a partir de 1956 a raíz del estudio llevado a cabo por Turner, R.W. Clough, H.C. Martin y L.J. Topp. Este estudio se centraba en la rigidez y deformación de estructuras complejas.

En sus inicios el M.E.F. está muy unido a la industria aeroespacial, pues era la única que se podía permitir los equipos necesarios para los cálculos. Originalmente el M.E.F. se utilizaba solamente para el cálculo de estructuras. Sin embargo, con el posterior desarrollo de los ordenadores el M.E.F. se generalizó y se pudo aplicar a más campos diferentes. Unido al desarrollo de los ordenadores se extendió el uso de programas especializados en diferentes campos.

El MEF permite obtener una solución numérica aproximada sobre un cuerpo, estructura o dominio—sobre el que están definidas ciertas ecuaciones diferenciales que caracterizan el comportamiento físico del problema dividiéndolo en un número elevado de subdominios denominados «elementos finitos». El M.E.F. facilita el cálculo en problemas en que es prácticamente imposible encontrar una solución analítica.

Actualmente, gracias a la generalidad del M.E.F. se puede aplicar en una gran cantidad de campos diferentes desde estudios estructurales a problemas termodinámicos o incluso magnéticos. Y se usa en muchos y diversos campos industriales (aviación, automoción,…) o de la construcción.

Hoy en día existen varios programas para el uso del M.E.F. algunos de los más conocidos son:

- SolidWorks
- ANSYS
- Abaqus (empleado en este PFC)
- Nastran

En este método el cuerpo se divide en cierto número de "elementos" o "dimensiones finitas", de ahí su nombre. Si el cuerpo tiene *n* (*n=* 1,2,3) dimensiones en el espacio, se dividirá en elementos finitos de *n* dimensiones.

Los cuerpos unidimensionales se dividen en elementos finitos mediante nodos.

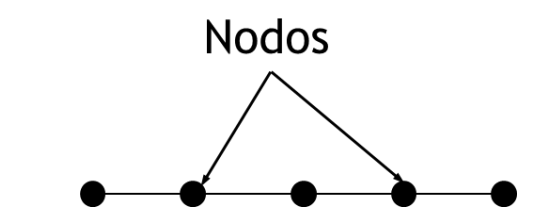

<span id="page-35-0"></span>*Fig 17. División de un cuerpo unidimensional mediante nodos.*

Para la división de los cuerpos de dos y tres dimensiones se usan líneas y planos.

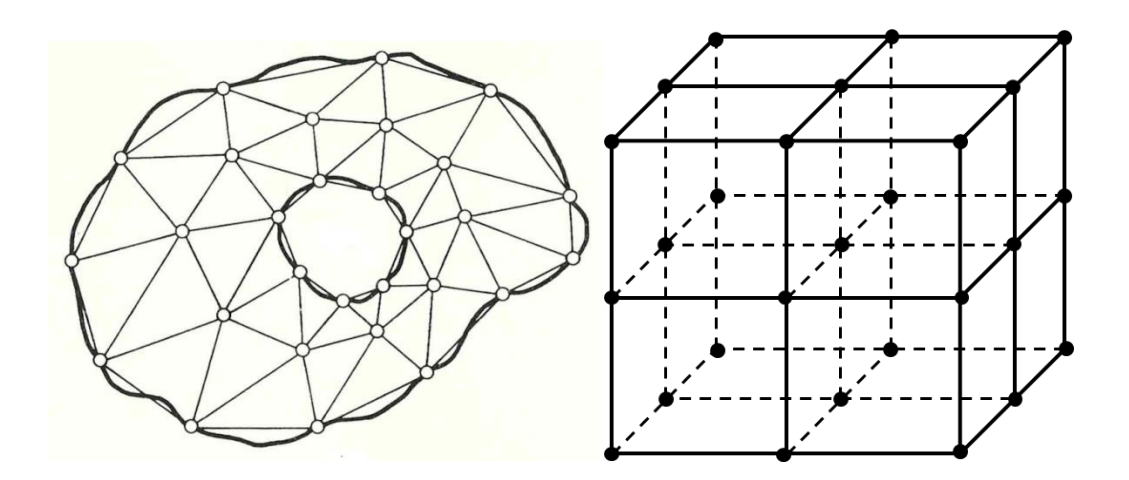

*Fig 18. Ejemplo de malla bidimensional y tridimensional.*

<span id="page-35-1"></span>En los cuerpos unidimensionales los elementos finitos resultantes pueden tener longitudes diferentes, así mismo los elementos finitos en los cuerpos de dos y tres dimensiones pueden tener diferentes tamaño y forma. En todos los casos los elementos finitos estarán conectados por nodos. De esta manera el cuerpo objeto del estudio es sustituido por un sistema de elementos finitos conectados por nodos.

Una vez se tiene el cuerpo dividido en elementos finitos el siguiente paso es determinar la matriz de rigidez de los elementos individualmente. Luego estas
se unen para formar la matriz de rigidez del cuerpo de manera que la continuidad de los movimientos y el equilibrio de fuerzas prevalezca en todos los nodos del modelo. Esto nos lleva a la siguiente ecuación matricial:

$$
[\mathsf{K}](\delta) = (\mathsf{P}) \tag{3.7}
$$

Donde [K] es la matriz de rigidez del cuerpo, (P) es el vector de las fuerzas externas aplicadas en todos los nodos y (δ) es el vector de los desplazamientos de los nodos. Para unas condiciones de contorno específicas y unas fuerzas aplicadas sobre el cuerpo esta ecuación se puede resolver hallando los desplazamientos de los nodos. Una vez hallados se pueden calcular las tensiones y los esfuerzos.

Como se ha dicho anteriormente [K] se forma a partir de las matrices de rigidez de cada uno de los elementos [Ki] en que se divide el cuerpo objeto del estudio. Para averiguar la [Ki] de un elemento se estudian los desplazamientos en los vértices de ese elemento. En este caso se empleará el elemento rectangular, puesto que va a ser el que se utilice posteriormente para resolver los casos propuestos como ejemplos.

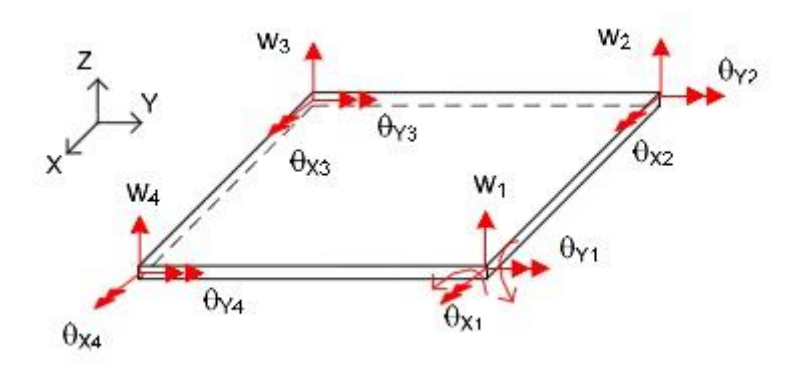

*Fig 19. Grados de libertad en un elemento rectangular.*

Cada uno de los vértices del elemento tiene tres grados de libertad, un desplazamiento y dos giros. Como son cuatro vértices se puede definir el desplazamiento *w*(*x,y*) como un polinomio definido por 12 constantes. De esta manera,

$$
w(x,y) = A_0 + A_1x + A_2y + A_3x^2 + A_4xy + A_5y^2 + A_6x^3 + A_7x^2y + A_8xy^2 + A_9y^3 + A_{10}x^3y + A_{11}xy^3
$$
\n(3.8)

También se puede expresar así

$$
\{A\} = \{A_0 \quad A_1 \quad A_2 \quad \cdots \quad A_{11}\}^T \tag{3.9}
$$

Y

$$
\{M\} = \{1 \quad x \quad y \quad x^2 \quad xy \quad y^2 \quad x^3 \quad x^2y \quad xy^2 \quad y^3 \quad x^3y \quad xy^3\}
$$
 (3.10)

De esta manera, en forma matricial

$$
U = w(x, y) = \{M\}\{A\}
$$
\n(3.11)

Partiendo de la expresión de *w*(*x,y*) como un polinomio se pueden obtener los giros.

$$
\theta_x = \frac{\partial w}{\partial y} \tag{3.12}
$$

$$
\theta_{y} = -\frac{\partial w}{\partial x} \tag{3.13}
$$

$$
\theta_x(x, y) = A_2 + A_4x + 2A_5y + A_7x^2 + 2A_8xy + 3A_9y^2 + A_{10}x^3 + 3A_{11}xy^2
$$
\n(3.14)

$$
\theta_y(x, y) = -A_1 - 2A_3x - A_4y - 3A_6x^2 - 2A_7xy - A_8y^2 - 3A_{10}x^2y - A_{11}y^3 \tag{3.15}
$$

Particularizando las expresiones de los desplazamientos para uno de los vértices del elemento se obtiene:

$$
w_{ai} = w(x_a, y_a) = A_0 + A_1 x_a + A_2 y_a + \dots + A_{11} x_a y_a^3
$$
\n(3.16)

$$
\theta_{xai} = \theta_x(x_a, y_a) = A_2 + A_4 x_a + \dots + 3A_{11} x_a y_a^2 \tag{3.17}
$$

$$
\theta_{yai} = \theta_y(x_a, y_a) = -A_1 - 2A_3x_a - \dots - A_{11}y_a^3 \tag{3.18}
$$

Donde el subíndice *i* indica que pertenece al elemento *i*.

Realizando esto mismo en todos los vértices del elemento, se puede expresar de la siguiente manera:

$$
\{\bar{\delta}\} = [c]\{A\} \tag{3.19}
$$

Donde  $\{\bar{\delta}\}$ es el vector de todos los desplazamientos de los vértices del elemento *i*.

$$
\{\bar{\delta}\} = \{w_{ai} \quad \theta_{xai} \quad \theta_{yai} \quad w_{bi} \quad \theta_{xbi} \quad \theta_{ybi} \quad w_{ci} \quad \theta_{xci} \quad \theta_{yci} \quad w_{di} \quad \theta_{xdi} \quad \theta_{ydi}\}^T
$$
 (3.20)

La matriz [c] es la matriz de coeficientes y solo depende de las coordenadas de los vértices.

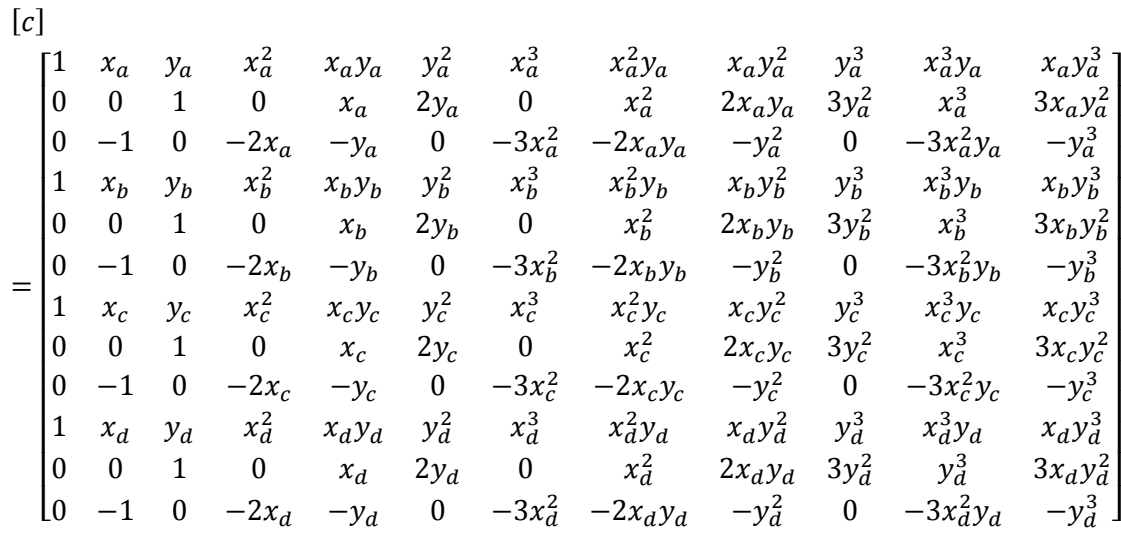

Derivando la expresión de *w*(*x,y*) se obtiene:

$$
\{\epsilon\} = \begin{Bmatrix} -\frac{\partial^2 w}{\partial x^2} \\ -\frac{\partial^2 w}{\partial y^2} \\ -2\frac{\partial^2 w}{\partial x \partial y} \end{Bmatrix} = -\begin{bmatrix} 0 & 0 & 0 & 2 & 0 & 0 & 6x & 2y & 0 & 0 & 6xy & 0 \\ 0 & 0 & 0 & 0 & 2 & 0 & 0 & 2x & 6y & 0 & 6xy \\ 0 & 0 & 0 & 0 & 2 & 0 & 0 & 4x & 4y & 0 & 6x^2 & 6y^2 \end{bmatrix} \{A\}
$$
(3.21)

Se puede escribir

$$
\{\epsilon\} = [N]\{A\} \tag{3.22}
$$

Siendo  $\{\epsilon\}$  el vector de deformaciones.

Se puede escribir la expresión general de la matriz de rigidez de un elemento de la siguiente manera:

$$
[K_i] = [c^{-1}]^T (\int [N]^T [d][N] dxdy)[c^{-1}]
$$
\n(3.23)

Donde [d] es la matriz de elasticidad de la placa:

$$
[d] = D \begin{bmatrix} 1 & v & 0 \\ v & 1 & 0 \\ 0 & 0 & \frac{1-v}{2} \end{bmatrix}
$$
 (3.24)

Conviene señalar que para estos cálculos se ha utilizado el centroide del elemento como origen de coordenadas.

Una vez obtenidas las matrices de rigidez  $[K_i]$  de todos los elementos en que se ha dividido la placa hay que ensamblarlas para crear la matriz de rigidez de la placa. Debido al tamaño de matrices que se ha de manejar, el trabajo de ensamblaje de la matriz de rigidez global se realiza mediante ordenadores.

Resumiendo, los pasos a seguir para resolver un problema mediante el método de elementos finitos serían los siguientes:

- 1. División del cuerpo objeto de estudio en un sistema de elementos finitos.
- 2. Obtención de la matriz de rigidez para cada uno de los elementos que representan el cuerpo.
- 3. Unión de las anteriores para obtener la matriz de rigidez general y la obtención del vector de fuerzas general.
- 4. Resolver la ecuación anterior para las condiciones de contornos dadas obteniendo el vector de desplazamientos, y finalmente
- 5. Calcular los esfuerzos y las tensiones a partir de los desplazamientos de los nodos obtenidos.

Para que el cálculo mediante este método sea lo más preciso posible es muy importante la elección del tipo de elementos en que se va a dividir el cuerpo objeto del estudio. Cuando queremos decidir cómo dividir el cuerpo nos guiamos en gran medida por su geometría, sobre todo por la forma de sus extremos, tanto externos como internos (p.e.: un agujero en el centro de una placa). Así podemos ver como en cuerpos bidimensionales los elementos triangulares o cuadrangulares son una mejor opción que los elementos rectangulares a la hora de discretizar un cuerpo curvo o con una forma extraña. Igualmente en los cuerpos tridimensionales el tetraedro es mejor que el prisma rectangular. Otras veces dependiendo de la forma del cuerpo lo mejor es hacer una división mixta, es decir, con elementos de diferentes formas.

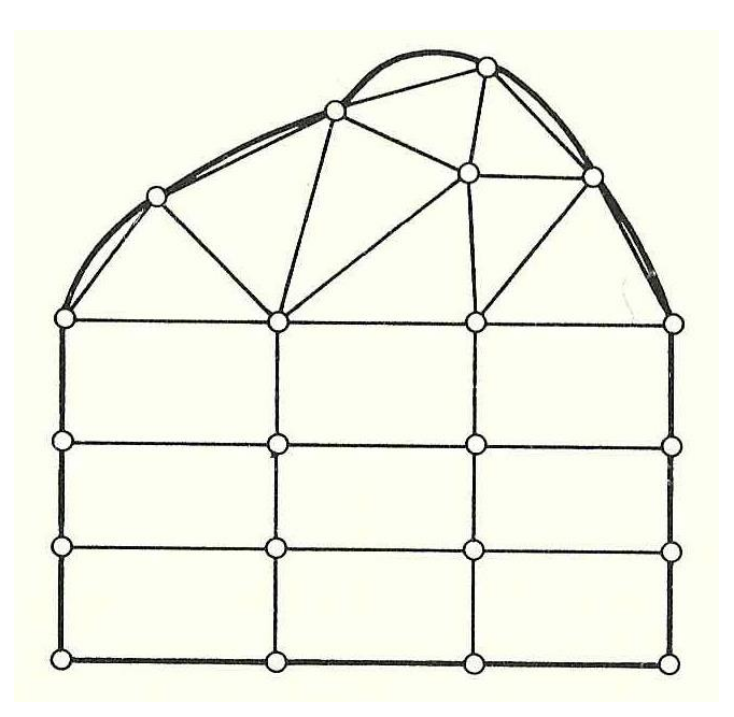

*Fig 20. Ejemplo de malla mixta.*

### *3.2.2. Método de las Diferencias Finitas*

El método de las diferencias finitas es un método numérico aproximado basado en sustituir las derivadas parciales que intervienen en la ecuación de Lagrange por diferencias de valores numéricos (en este caso la flecha) en una serie de puntos determinados. Estos puntos se sitúan en una malla que puede ser triangular, rectangular, hexagonal…

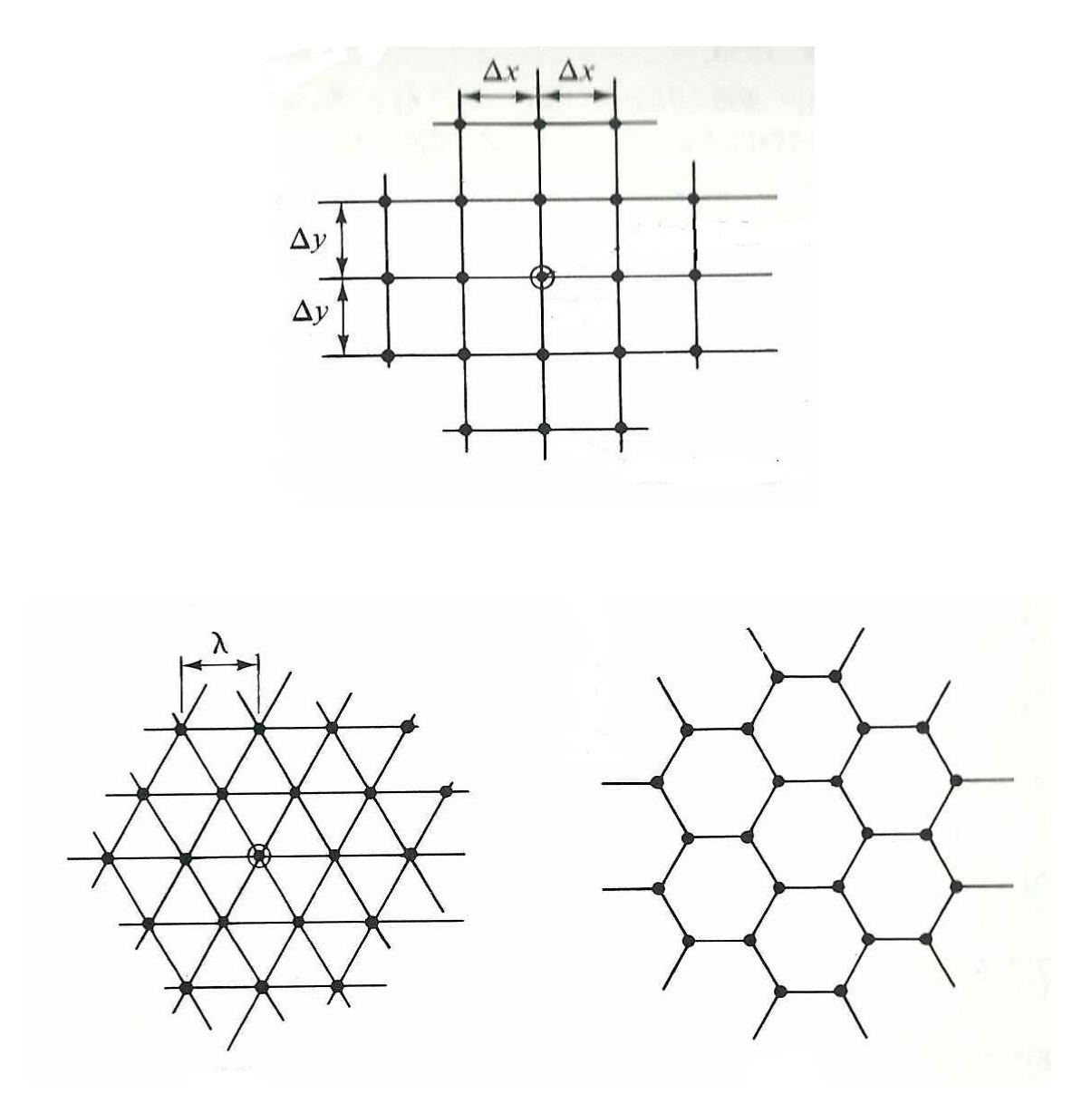

*Fig 21. Diferentes tipos de malla.*

En este caso se optará una malla rectangular y regular (separaciones entre los puntos iguales). Mediante este tipo de malla puede estudiarse cualquier forma de contorno de la placa a estudiar.

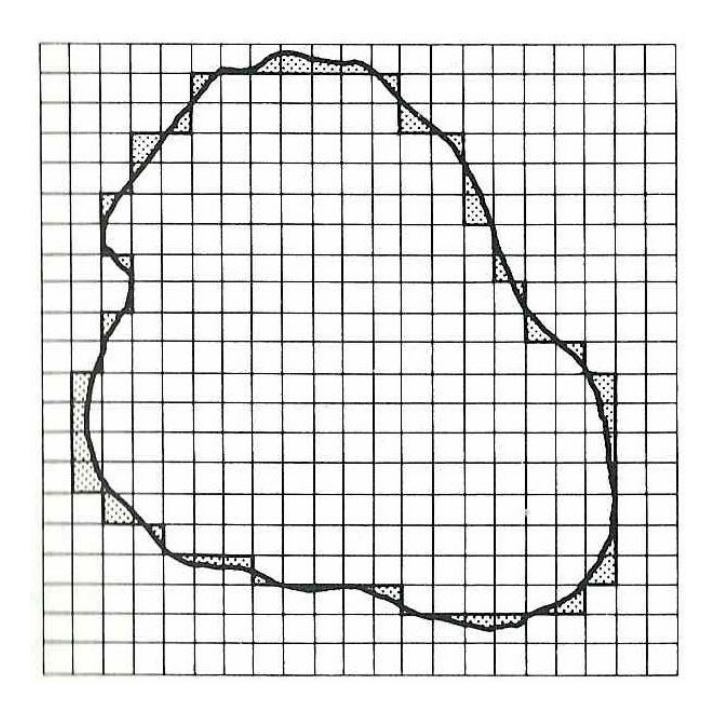

*Fig 22. Aproximación de un contorno irregular mediante una malla.*

Para una comprensión más fácil se aplicará los fundamentos del método a una función genérica f(x) en una dirección. La derivada de f(x) en el punto *m* se define como el límite de Δy/Δx cuando Δx tiende a cero.

$$
f'(x) = \left(\frac{dy}{dx}\right)_m = \lim_{\Delta x \to 0} \left(\frac{\Delta y}{\Delta x}\right)_m \approx \left(\frac{\Delta y}{\Delta x}\right)_m
$$
\n(3.25)

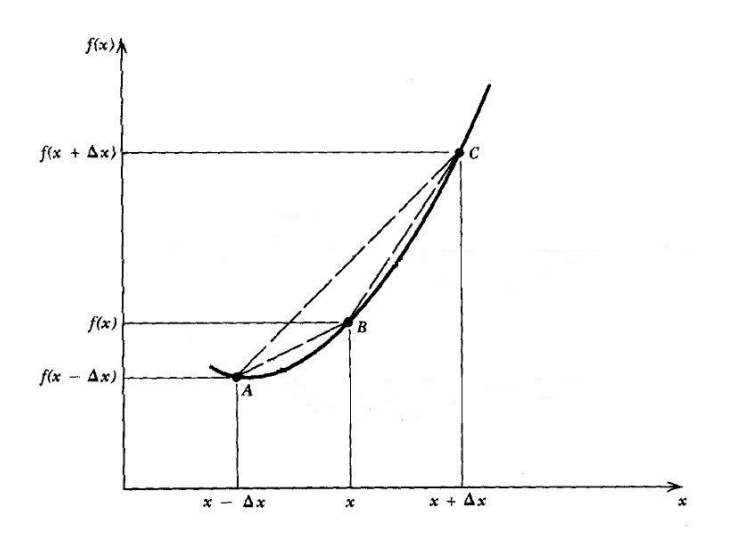

*Fig 23. Aproximación de una función mediante diferencias finitas*

Así se puede expresar

$$
\left(\frac{dy}{dx}\right)_m \approx \left(\frac{\Delta y}{\Delta x}\right)_m = \frac{y_{m+1} - y_m}{\Delta x}
$$
\n(3.26)

La expresión utilizada para Δy la llamamos diferencia hacia delante. También se pueden usar diferencias centrales

$$
\left(\frac{\Delta y}{\Delta x}\right)_m = \frac{y_{m+1} - y_{m-1}}{2\Delta x} \tag{3.27}
$$

O diferencias hacia detrás

$$
\left(\frac{\Delta y}{\Delta x}\right)_m = \frac{y_m - y_{m-1}}{\Delta x} \tag{3.28}
$$

Esta sería la primera derivada, pero se puede hacer de manera similar para la segunda derivada

$$
\left(\frac{d^2y}{dx^2}\right)_m = \left[\frac{d}{dx}\left(\frac{dy}{dx}\right)\right]_m \approx \left[\frac{\Delta}{\Delta x}\left(\frac{\Delta y}{\Delta x}\right)\right]_m = \frac{1}{\Delta x}\left[\left(\frac{\Delta y}{\Delta x}\right)_{m+1} - \left(\frac{\Delta y}{\Delta x}\right)_m\right]
$$
\n
$$
= \frac{1}{\Delta x}\left(\frac{y_{m+2} - y_{m+1}}{\Delta x} - \frac{y_{m+1} - y_m}{\Delta x}\right) = \frac{1}{(\Delta x)^2}(y_{m+2} - 2y_{m+1} + y_m)
$$
\n(3.29)

Se procede igual para obtener la tercera y la cuarta derivadas.

$$
\left(\frac{d^3y}{dx^3}\right) \approx \frac{1}{(\Delta x)^3} (y_{m+3} - 3y_{m+2} + 3y_{m+1} - y_m)
$$
\n(3.30)

$$
\left(\frac{d^4y}{dx^4}\right) \approx \frac{1}{(\Delta x)^4} (y_{m+4} - 4y_{m+3} + 6y_{m+2} - 4y_{m+1} + y_m)
$$
\n(3.31)

De la primera a la cuarta derivada mediante diferencias centrales quedan de la siguiente manera:

$$
\left(\frac{dy}{dx}\right)_m \approx \frac{y_{m+1} - y_{m-1}}{2\Delta x}
$$

(3.32)

$$
\left(\frac{d^2y}{dx^2}\right)_m = \frac{1}{(\Delta x)^2} (y_{m+1} - 2y_m + y_{m-1})
$$
\n(3.33)

$$
\left(\frac{d^3y}{dx^3}\right)_m = \frac{1}{2(\Delta x)^3} (y_{m+2} - 2y_{m+1} + 2y_{m-1} - y_{m-2})
$$
\n(3.34)

$$
\left(\frac{d^4y}{dy^4}\right)_m = \frac{1}{(\Delta x)^4} (y_{m+2} - 4y_{m+1} + 6y_m - 4y_{m-1} + y_{m-2})
$$
\n(3.35)

En este caso, para calcular placas, lo que se quiere es obtener la flecha *w* que cumpla la ecuación de Lagrange.

$$
\frac{\partial^4 w}{\partial x^4} + 2 \frac{\partial^4 w}{\partial x^2 \partial y^2} + \frac{\partial^4 w}{\partial y^4} = \frac{P}{D}
$$
 (3.36)

Donde *w* no depende solo de *x*, sino de *x* y de *y*.

Calculando cada uno de los términos mediante diferencias parciales se obtiene:

$$
\frac{\partial^4 w}{\partial x^4} \approx \frac{1}{\lambda^4} \left( w_{m+2,n} - 4w_{m+1,n} + 6w_{m,n} - 4w_{m-1,n} + w_{m-2,n} \right)
$$
(3.37)

$$
\frac{\partial^4 w}{\partial y^4} \approx \frac{1}{\lambda^4} \left( w_{m,n+2} - 4w_{m,n+1} + 6w_{m,n} - 4w_{m,n-1} + w_{m,n-2} \right)
$$
(3.38)

$$
\frac{\partial^4 w}{\partial x^2 \partial y^2} \approx \left\{ \frac{\Delta^2}{(\Delta y)^2} \left( \frac{\Delta^2 w}{(\Delta x)^2} \right) \right\}_{m,n} = \frac{1}{(\Delta y)^2} \left\{ \left[ \frac{\Delta^2 w}{(\Delta x)^2} \right]_{m,n+1} - 2 \left[ \frac{\Delta^2 w}{(\Delta x)^2} \right]_{m,n} + \left[ \frac{\Delta^2 w}{(\Delta x)^2} \right]_{m,n-1} \right\}
$$
(3.39)  

$$
= \frac{1}{\lambda^4} \left[ 4w_{m,n} - 2 \left( w_{m+1,n} + w_{m-1,n} + w_{m,n+1} + w_{m,n-1} \right) + w_{m+1,n+1} + w_{m+1,n-1} + w_{m+1,n-1} + w_{m-1,n+1} + w_{m-1,n-1} \right]
$$

Así la ecuación de Lagrange para un punto cualquiera *m, n*.

$$
(\nabla^4 w)_{m,n} \approx \frac{1}{\lambda^4} \Big[ 20w_{m,n} - 8(w_{m+1,n} + w_{m-1,n} + w_{m,n+1} + w_{m,n-1}) + 2(w_{m+1,n+1} + w_{m-1,n+1} + w_{m+1,n-1} + w_{m-1,n-1}) + w_{m+2,n} + w_{m-2,n} + w_{m,n+2} + w_{m,n-2} \Big] = \frac{(P)_{m,n}}{D}
$$
\n(3.40)

En todas las expresiones anteriores *λ=Δx=Δy*. Esto es así porque se ha elegido una malla rectangular y regular. Si representamos esta ecuación gráficamente se obtiene lo que se llama molécula computacional.

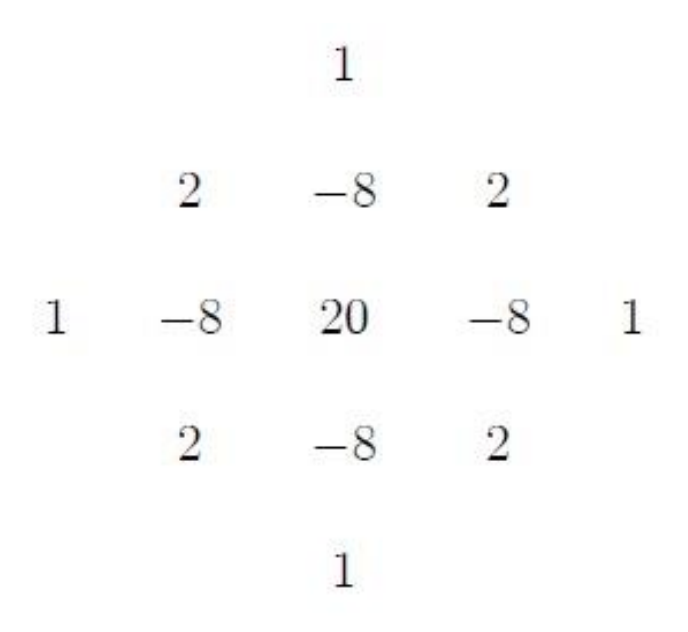

*Fig 24. Molécula computacional con los coeficientes de cada elemento.*

Esta expresión da la flecha en cada punto de la malla que se ha elegido. El conjunto de todas las expresiones de la flecha en cada punto de la malla crea un sistema de ecuaciones. Este sistema de ecuaciones hay que completarlo con las condiciones de contorno del problema.

Una vez obtenido *wm,n* se pueden hallar los esfuerzos (momento flectores y torsores y los cortantes) en cualquier punto *m, n*.

Las expresiones de los esfuerzos serían:

$$
(m_x)_{m,n} \approx -D \left[ \frac{\Delta^2 w}{(\Delta x)^2} + v \frac{\Delta^2 w}{(\Delta y)^2} \right]_{m,n}
$$
\n
$$
= -\frac{D}{\lambda^2} \left[ \left( w_{m+1,n} - 2w_{m,n} + w_{m-1,n} \right) + v \left( w_{m,n+1} - 2w_{m,n} + w_{m,n-1} \right) \right]
$$
\n(3.41)

$$
(m_y)_{m,n} \approx -D\left[\frac{\Delta^2 w}{(\Delta y)^2} + v \frac{\Delta^2 w}{(\Delta x)^2}\right]_{m,n}
$$
\n
$$
= -\frac{D}{\lambda^2} \left[ (w_{m,n+1} - 2w_{m,n} + w_{m,n-1}) + v(w_{m+1,n} - 2w_{m,n} + w_{m-1,n}) \right]
$$
\n(3.42)

$$
(m_{xy})_{m,n} = (m_{yx})_{m,n} \approx -(1-\nu)D\left\{\frac{\Delta}{2(\Delta x)}\left[\frac{\Delta w}{2(\Delta y)}\right]\right\}_{m,n}
$$
(3.43)  

$$
= -\frac{(1-\nu)D}{4\lambda^2}(w_{m+1,n+1} - w_{m+1,n-1} - w_{m-1,n+1} + w_{m-1,n-1})
$$

$$
(q_x)_{m,n} \approx -D \left\{ \frac{\Delta}{2(\Delta x)} \left[ \frac{\Delta^2 w}{(\Delta x)^2} + \frac{\Delta^2 w}{(\Delta y)^2} \right] \right\}_{m,n}
$$
\n
$$
= -\frac{D}{2\lambda} \left\{ \left[ \left( \frac{\Delta^2 w}{(\Delta x)^2} \right)_{m+1,n} - \left( \frac{\Delta^2 w}{(\Delta x)^2} \right)_{m-1,n} \right] \right\}
$$
\n
$$
+ \left[ \left( \frac{\Delta^2 w}{(\Delta y)^2} \right)_{m+1,n} - \left( \frac{\Delta^2 w}{(\Delta y)^2} \right)_{m-1,n} \right] \right\}
$$
\n
$$
= -\frac{D}{2\lambda^3} \left[ (w_{m+2,n} - 2w_{m+1,n} + 2w_{m-1,n} - w_{m-2,n}) \right]
$$
\n
$$
+ (w_{m+1,n+1} - 2w_{m+1,n} + w_{m+1,n-1} + 2w_{m-1,n} - w_{m-1,n-1}) \right]
$$
\n(3.44)

$$
(q_y)_{m,n} \approx -D \left\{ \frac{\Delta}{2(\Delta y)} \left[ \frac{\Delta^2 w}{(\Delta x)^2} + \frac{\Delta^2 w}{(\Delta y)^2} \right] \right\}_{m,n}
$$
\n
$$
= -\frac{D}{2\lambda} \left\{ \left[ \left( \frac{\Delta^2 w}{(\Delta x)^2} \right)_{m,n+1} - \left( \frac{\Delta^2 w}{(\Delta x)^2} \right)_{m,n-1} \right] \right\}
$$
\n
$$
+ \left[ \left( \frac{\Delta^2 w}{(\Delta y)^2} \right)_{m,n+1} - \left( \frac{\Delta^2 w}{(\Delta y)^2} \right)_{m,n-1} \right\}
$$
\n
$$
= -\frac{D}{2\lambda^3} \left[ (w_{m+1,n+1} - 2w_{m,n+1} + w_{m-1,n+1} - w_{m+1,n-1} + 2w_{m,n-1} - w_{m-1,n-1} + 2w_{m,n-1} - w_{m-1,n-1} + (w_{m,n+2} - 2w_{m,n+1} + 2w_{m,n-2}) \right]
$$
\n(3.45)

Las condiciones de contorno más usuales, tal y como se ha visto anteriormente, son borde empotrado, borde apoyado y borde libre. Estas condiciones de contorno, hay que expresarlas en diferencias finitas. Al estar usando diferencias centradas, con lo que para poder expresar las condiciones de contorno en diferencias finitas, será necesario introducir unos puntos ficticios fuera de la placa.

*1. Borde empotrado*

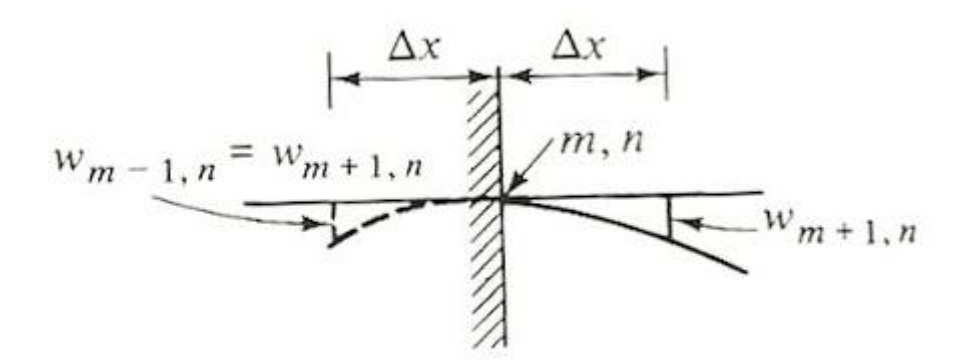

*Fig 25. Borde empotrado.*

Expresando las condiciones de contorno de un borde empotrado (la deformación es nula y su derivada es también nula) en diferencias finitas tenemos:

$$
w_{m,n} = 0; \tag{3.46}
$$

$$
\left(\frac{\partial w}{\partial x}\right)_{m,n} \approx \frac{1}{2\lambda} \left(w_{m+1,n} - w_{m-1,n}\right) = 0 \tag{3.47}
$$

De esta manera,

$$
w_{m+1,n} = w_{m-1,n} \tag{3.48}
$$

#### *2. Borde apoyado*

En el caso del apoyo simple la deformación es nula y el momento flector es nulo también.

$$
w_{m,n} = 0 \tag{3.49}
$$

$$
\left(\frac{\partial^2 w}{\partial x^2} + v \frac{\partial^2 w}{\partial y^2}\right)_{m,n} \approx w_{m+1,n} + w_{m-1,n} = 0
$$
\n(3.50)

Y se obtiene que,

$$
w_{m-1,n} = -w_{m+1,n} \tag{3.51}
$$

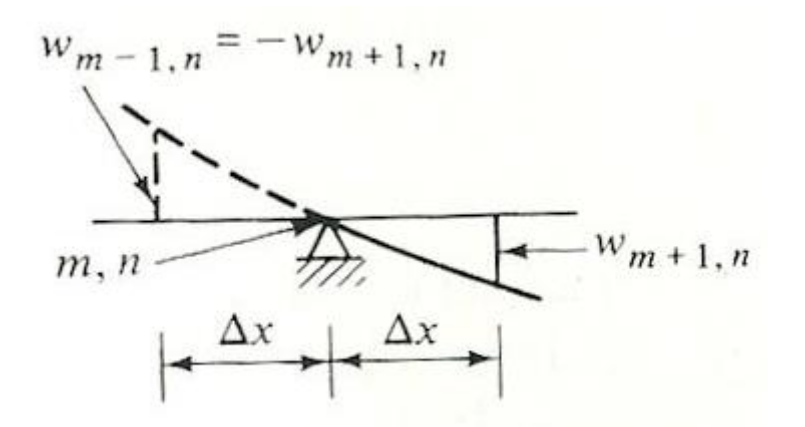

*Fig 26. Borde apoyado.*

#### *3. Borde libre*

En el caso de borde libre todos los esfuerzos son nulos. Si el punto central de las diferencias está en el eje libre, hay que introducir cuatro puntos ficticios fuera de la placa.

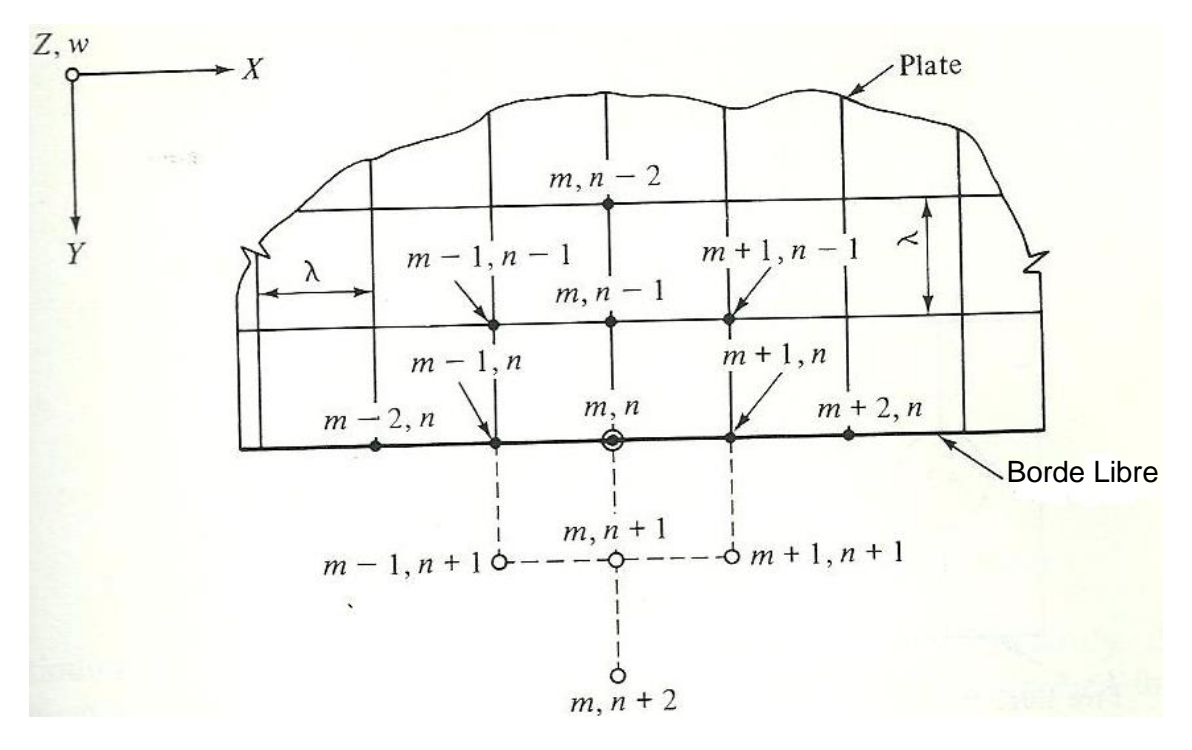

*Fig 27. Puntos ficticios en borde libre.*

Al igual que en los casos anteriores las deformaciones de estos puntos ficticios se pueden expresar en función de las deformaciones de puntos de la malla que están dentro de la placa. Para ello especificamos que la fuerza y el momento en el eje son nulos.

$$
(m_y)_{m,n} \approx -(2+2\nu)w_{m,n} + w_{m,n+1} + w_{m,n-1} + \nu(w_{m-1,n} + w_{m+1,n}) = 0
$$
\n(3.52)

$$
\left(v_y\right)_{m,n} \approx (6-2v)\left(w_{m,n-1} - w_{m,n+1}\right) + 2(1-v)\left(w_{m+1,n+1} + w_{m-1,n+1} - w_{m-1,n-1}\right) - w_{m+1,n-1} - w_{m,n+2} = 0\tag{3.53}
$$

Para poder eliminar las deformaciones de los puntos ficticios son necesarias dos ecuaciones más, que son las siguientes:

$$
(m_y)_{m-1,n} \approx -2(1+\nu)w_{m-1,n} + w_{m-1,n-1} + w_{m-1,n+1} + \nu(w_{m-2,n} + w_{m,n}) = 0
$$
\n(3.54)

$$
(m_y)_{m+1,n} \approx -(2+2\nu)w_{m+1,n} + w_{m+1,n-1} + w_{m+1,n+1} + \nu(w_{m+2,n} + w_{m,n}) = 0
$$
\n(3.55)

Eliminando los cuatro puntos ficticios de este sistema de ecuaciones y sustituyendo el resultado en la ecuación de Lagrange se obtiene la representación en diferencias finitas de la condición de borde libre.

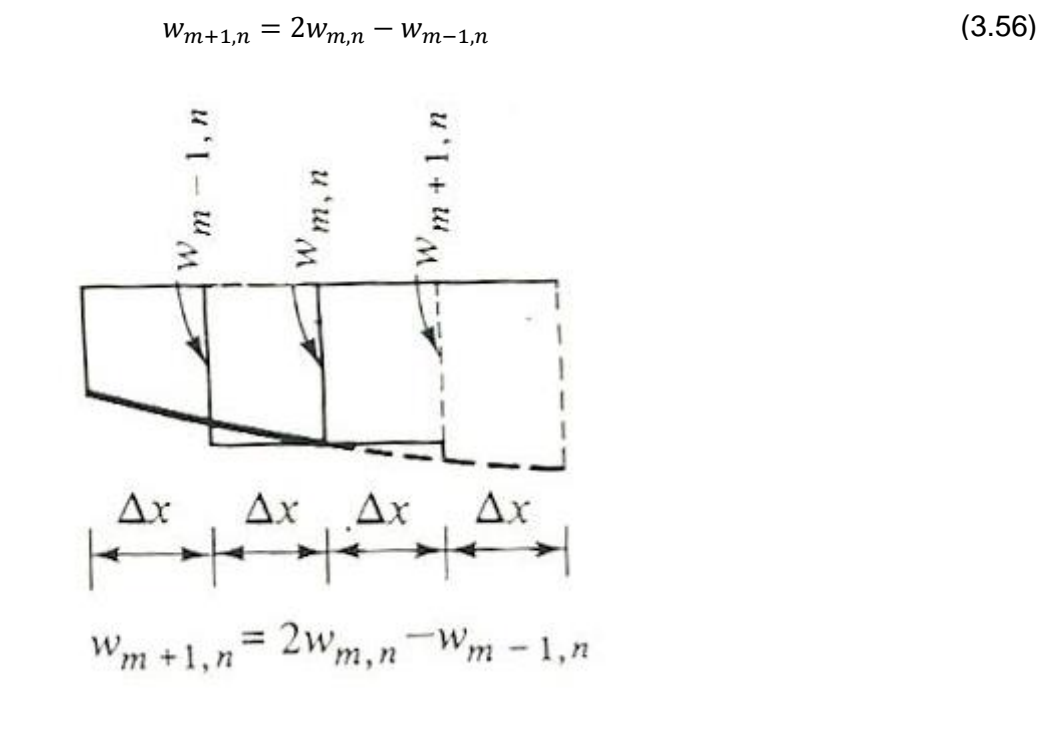

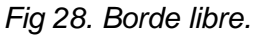

Usualmente en el método de las diferencias finitas para que una solución se considere válida se establece el criterio de convergencia.

Un método de diferencias finitas es convergente si la solución de la ecuación de diferencias finitas se aproxima a la solución exacta de la ecuación diferencial parcial cuando los tamaños de los pasos en la malla tienden a cero.

$$
W_{exact} - W_{dif} \rightarrow 0
$$

Cuando Δx→0

Para que un método sea convergente ha de ser consistente y estable. La consistencia de un método con la ecuación diferencial parcial se consigue si la ecuación discreta usada por el método es equivalente a la ecuación diferencial cuando el tamaño de paso tiende a cero. La estabilidad se define como: Cuando una ecuación diferencial parcial tiene una solución acotada, se dice que la ecuación de diferencias asociada es estable si produce una solución acotada y es inestable si produce una solución no acotada. El concepto de la estabilidad está ligado con el crecimiento o decrecimiento de los errores que se introducen en la etapa de cómputo. Así se puede decir que un método particular es estable si el efecto acumulativo de todos los errores de redondeo producidos al aplicar un determinado algoritmo es insignificante.

La prueba de que una solución aproximada converge a la solución exacta de una ecuación diferencial parcial es generalmente muy difícil, aún en los casos más simples. En el caso de este PFC habría que aplicar esos criterios a una ecuación diferencial parcial de cuarto grado.

# **Capítulo 4**

# **Casos y Resultados en Estático**

## **4.1. Resolución analítica. Método de Navier.**

Para resolver el problema se va a utilizar el método de Navier, Como se ha visto en la introducción este método se usa cuando la placa tiene sus cuatro lados apoyados (como en el caso del problema) y facilita mucho la labor de cálculo.

El método de Navier se basa en expresar la función deformación y la función de la carga como un desarrollo en doble serie de Fourier. De esta manera se obtiene que

$$
w(x,y) = \sum_{m=1}^{\infty} \sum_{n=1}^{\infty} W_{m,n} \sin \frac{m\pi x}{a} \sin \frac{n\pi y}{b}
$$
 (4.1)

$$
p(x,y) = \sum_{m=1}^{\infty} \sum_{n=1}^{\infty} P_{m,n} \sin \frac{m\pi x}{a} \sin \frac{n\pi y}{b}
$$
 (4.2)

Donde

$$
W_{m,n} = \frac{P_{m,n}}{\pi^4 D} \left(\frac{m^2}{a^2} + \frac{n^2}{b^2}\right)^{-2}
$$
 (4.3)

Y

$$
P_{m,n} = \frac{4}{ab} \int_{0}^{a} \int_{0}^{b} p(x, y) \sin \frac{m\pi x}{a} \sin \frac{n\pi y}{b}
$$
 (4.4)

Siendo D

$$
D = \frac{Eh^3}{12(1 - v^2)}
$$
 (4.5)

## *4.2.1. Carga Uniforme*

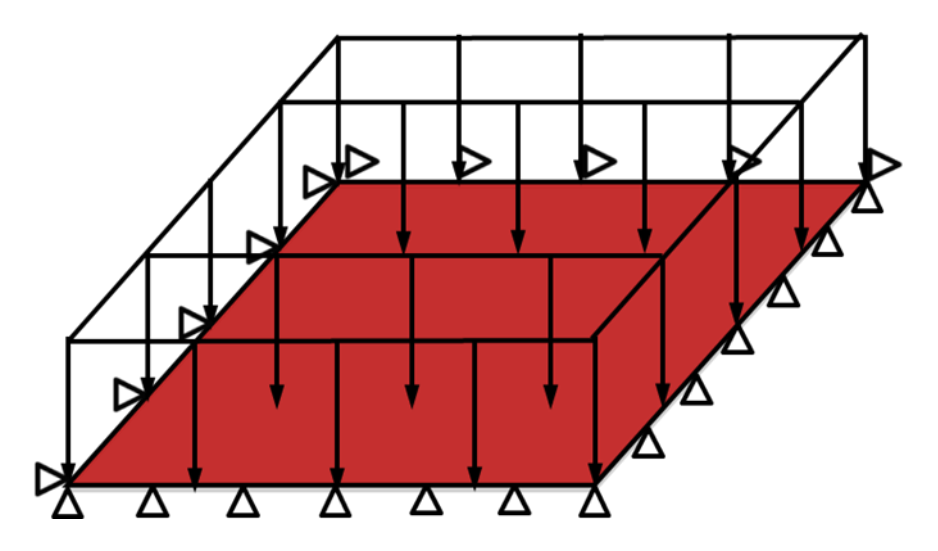

*Fig 29. Placa apoyada en sus cuatro lados sometida a carga uniforme.*

Los datos de partida del problema son

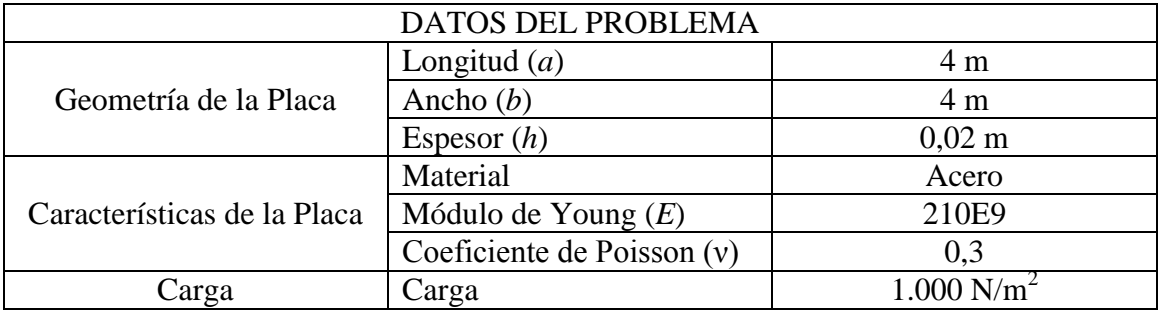

En este caso, carga repartida y constante el coeficiente *Pm,n* del método Navier es

$$
P_{m,n} = \frac{16P_0}{\pi^2 m \cdot n}
$$
; con m y n impares

(4.6)

Como se vio anteriormente en la introducción hay que coger conjuntos completos de términos. Es decir, sumas de *m*+*n* iguales.

Para este caso se realizarán los cálculos con tres términos, que ofrece suficiente precisión.

| Termino                 | Valores de m | Valores de n | Valor de $P_{m,n}$ | Valor de<br>$W_{m,n}$ |
|-------------------------|--------------|--------------|--------------------|-----------------------|
| 1 <sup>er</sup> Término |              |              | 1621,139           | 6,939e-3              |
| 2º Término              |              |              | 540,370            | 9,231e-5              |
|                         |              |              | 540,370            | 9,231e-5              |
| 3 <sup>er</sup> Término |              | 5            | 324,228            | 8,193e-6              |
|                         |              |              | 180,126            | 8,193e-6              |
|                         |              |              | 324,228            | 9,497e-6              |

*Tabla 2. Valores de Pm,n y Wm,n para carga uniforme.*

Ahora hay que sustituir estos valores de *Wm,n* en la expresión de la flecha para el punto central de la placa (*x*=2, *y*=2). En el punto central de la placa se da la flecha máxima.

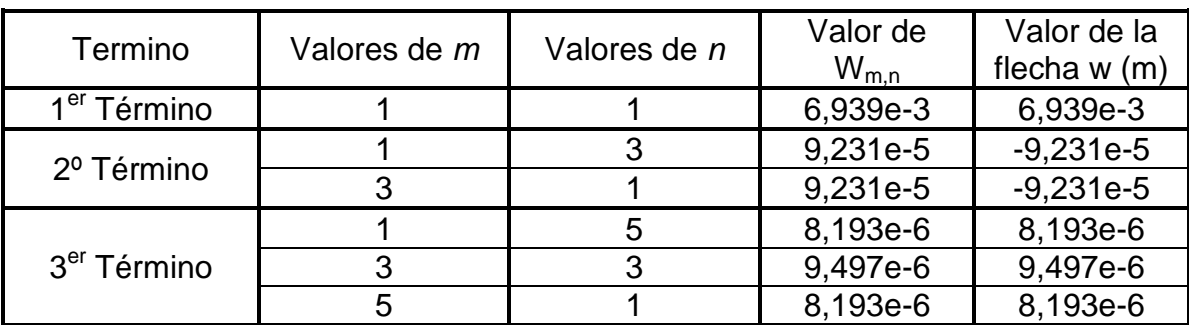

*Tabla 3. Valores de la flecha para carga uniforme.*

La flecha en el punto central será la suma de todos los valores de las flechas de la tabla anterior.

$$
w(2,2)
$$
 6,780e-3 m

#### *4.1.2. Carga Puntual*

En este nuevo caso la carga es una carga puntual en el centro de la placa. Se averiguará la flecha en el centro de la placa, que es el punto en el que se dará la máxima deformación.

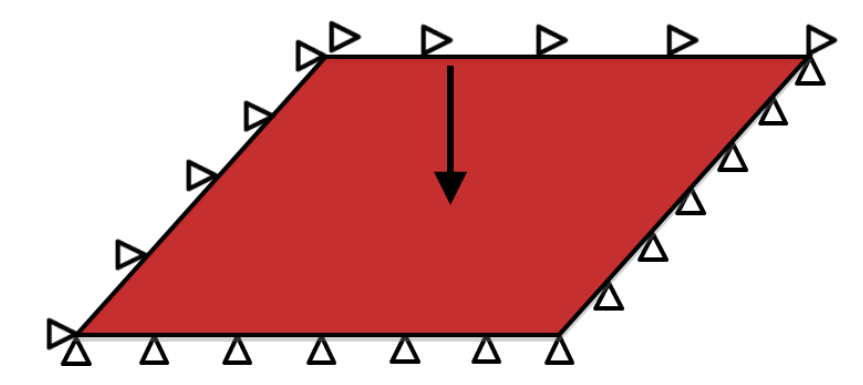

*Fig 30. Placa apoyada en sus cuatro lados sometida a una carga puntual.*

Para ello también se empleará el método de Navier.

Los datos de partida del problema son

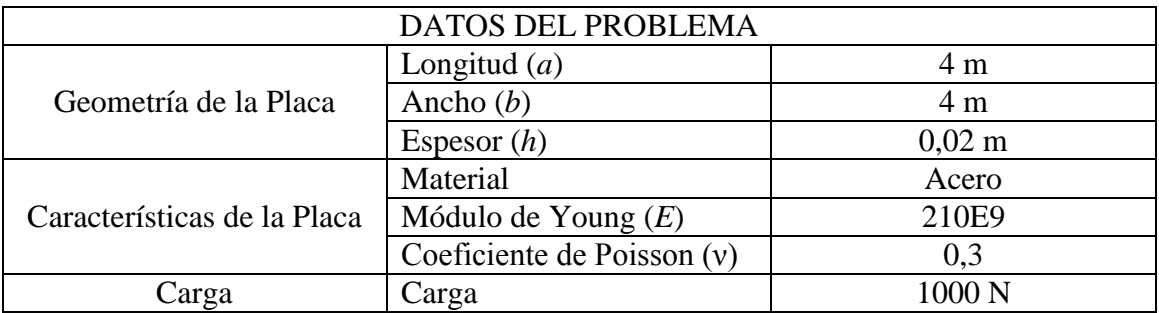

En este caso la expresión de la que se obtiene el coeficiente *Pm,n* es la siguiente

$$
P_{m,n} = \frac{4P_0}{ab} \sin \frac{m\pi\beta}{a} \sin \frac{n\pi\mu}{b}
$$
 (4.7)

Donde *β* y *μ* son las coordenadas del punto donde es aplicada la carga. En este caso coincide con el punto en el que se quiere hallar la flecha (*x*= *β*=2; *y*= *μ*=2). Y siendo *m,n* =1,2,3,…

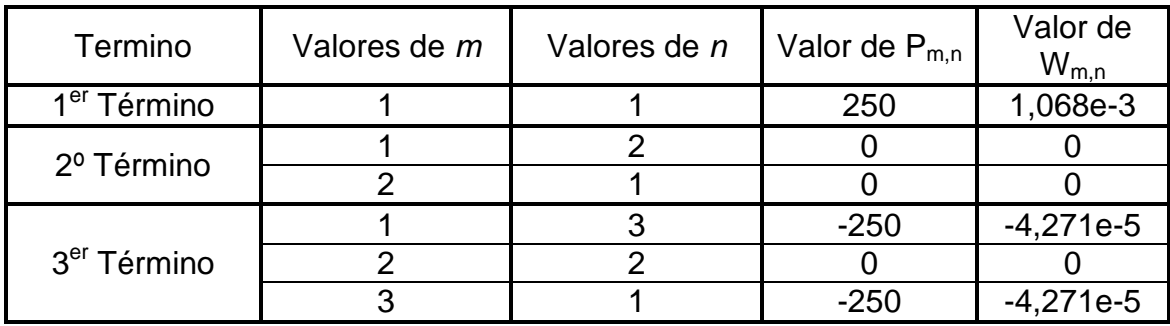

*Tabla 4. Valores de Pm,n y Wm,n para carga puntual.*

Sustituyendo estos valores en la expresión en doble serie de Fourier para la flecha se obtiene:

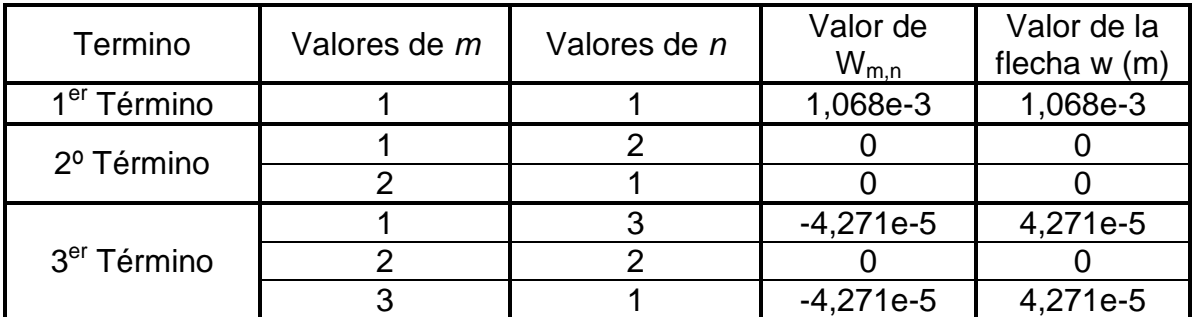

*Tabla 5. Valores de la flecha para carga puntual.*

La flecha es la suma de los valores obtenidos.

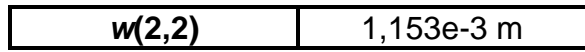

#### *4.2.3. Carga Triangular*

El último caso que se va a analizar es el de una placa apoyada en sus cuatro lados y con una carga triangular.

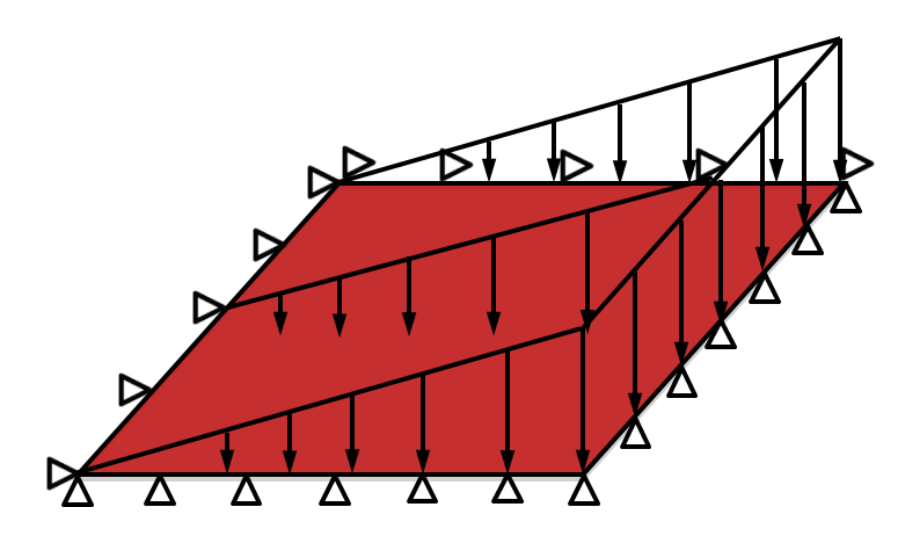

*Fig 31. Placa apoyada en sus cuatro lados sometida a una carga triangular.*

Los datos de partida del problema son

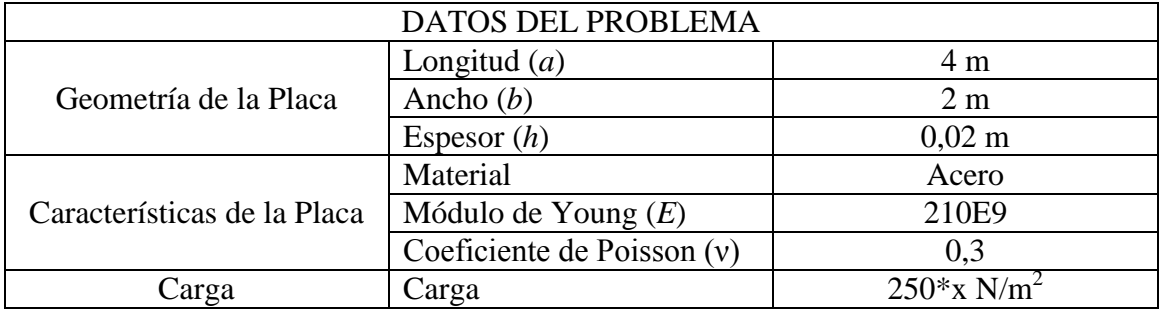

Para este caso, aplicando el método de Navier, se obtiene que

$$
P_{m,n} = -\frac{8P_0 \cos m\pi}{\pi^2 mn} ; con\, m \, y \, n \, impares \tag{4.8}
$$

Al ser la carga simétrica respecto a la recta  $y = 1$ , la deformación de la placa será simétrica respecto a esa misma recta. Sin embargo la carga no es simétrica en *x*, por lo que se puede esperar que lo sea la deformación. Este hecho dificulta la obtención del punto de máxima deformación, del que si conocemos su coordenada según el eje *y*, *y* = 1. Por ello se obtendrán los valores de la deformación a lo largo de la recta *y* = 1, desde *x* = 0 hasta *x* = 4 con incrementos de *x* de 0,1 m (*Δx =* 0,1 m). Para obtener de una manera más cómoda estos valores se utilizará una hoja de cálculo de Excel. Para los cálculos al igual que en los dos casos anteriores se emplearán tres términos completos de las series de Fourier. Al hacer los cálculos cada 0,1 m se obtiene la flecha en cuarenta puntos de la recta *y* = 1. Para facilitar el análisis de los resultados obtenidos se realizarán unos gráficos. La tabla con todos los resultados numéricos se adjuntará al final como un anexo.

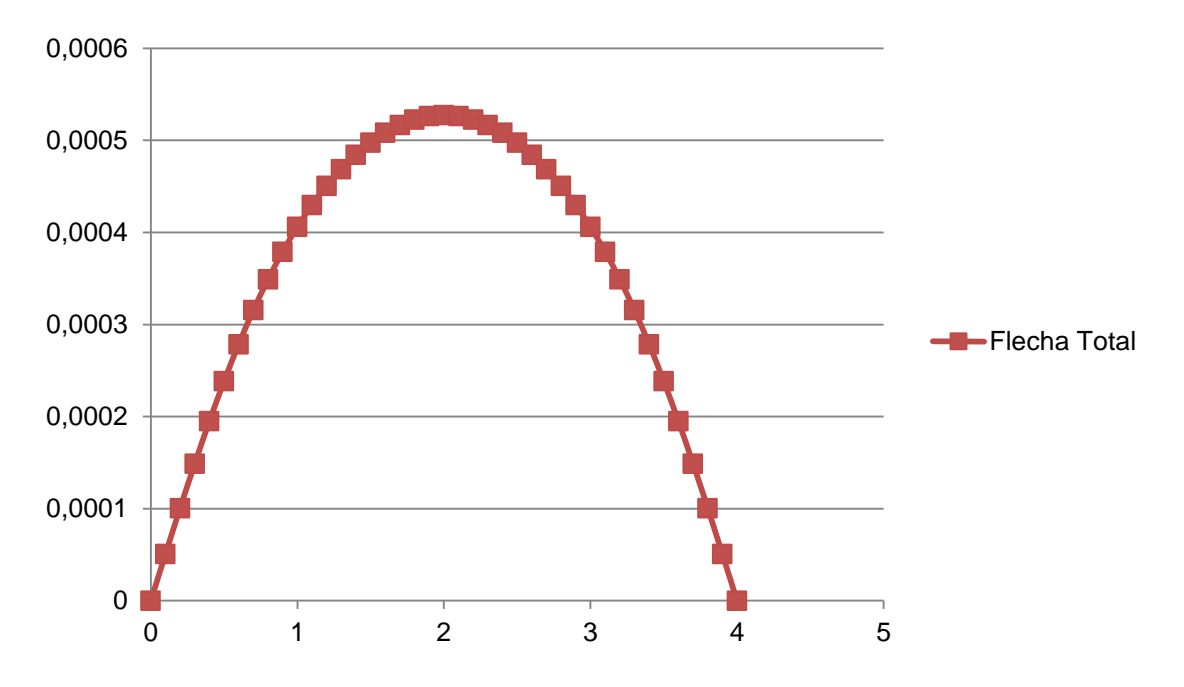

*Fig 32. Gráfico de la flecha total en la placa sometida a carga triangular.*

En contra de lo esperado, la solución obtenida de la deformación de la placa es simétrica. Por lo que el punto de máxima deformación según estos resultados sería el *x* = 2, *y* = 1. Sin embargo es obvio que la deformación bajo una carga triangular no puede ser simétrica en la dirección del eje *x.*

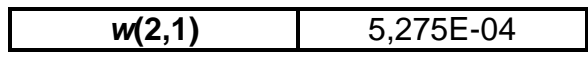

A continuación se incluyen los resultados para todas las combinaciones de valores de *m* y *n* de los tres términos calculados.

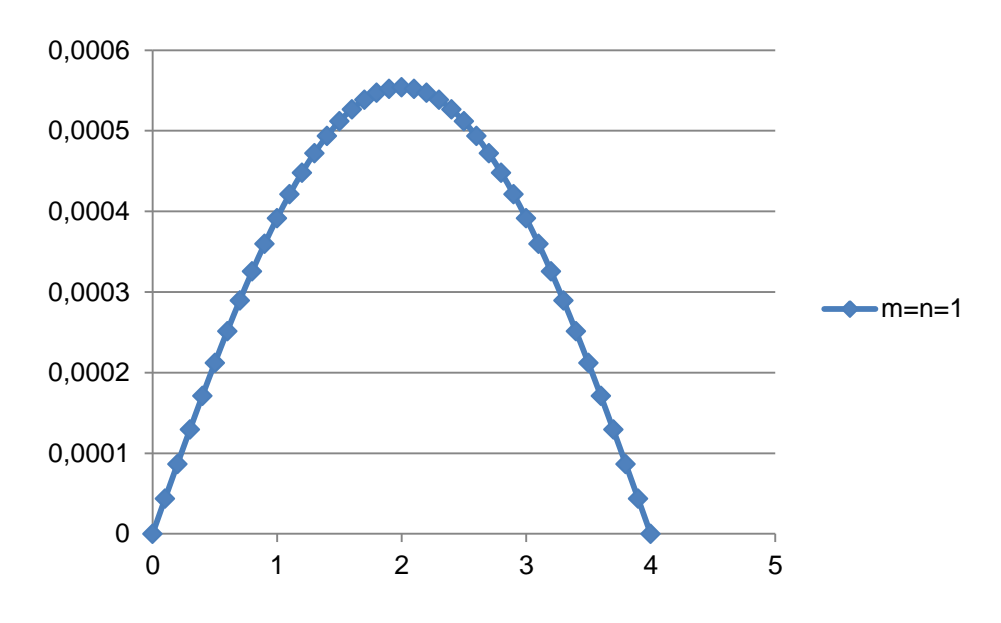

*Fig 33. Gráfico con los resultados para m = n = 1.*

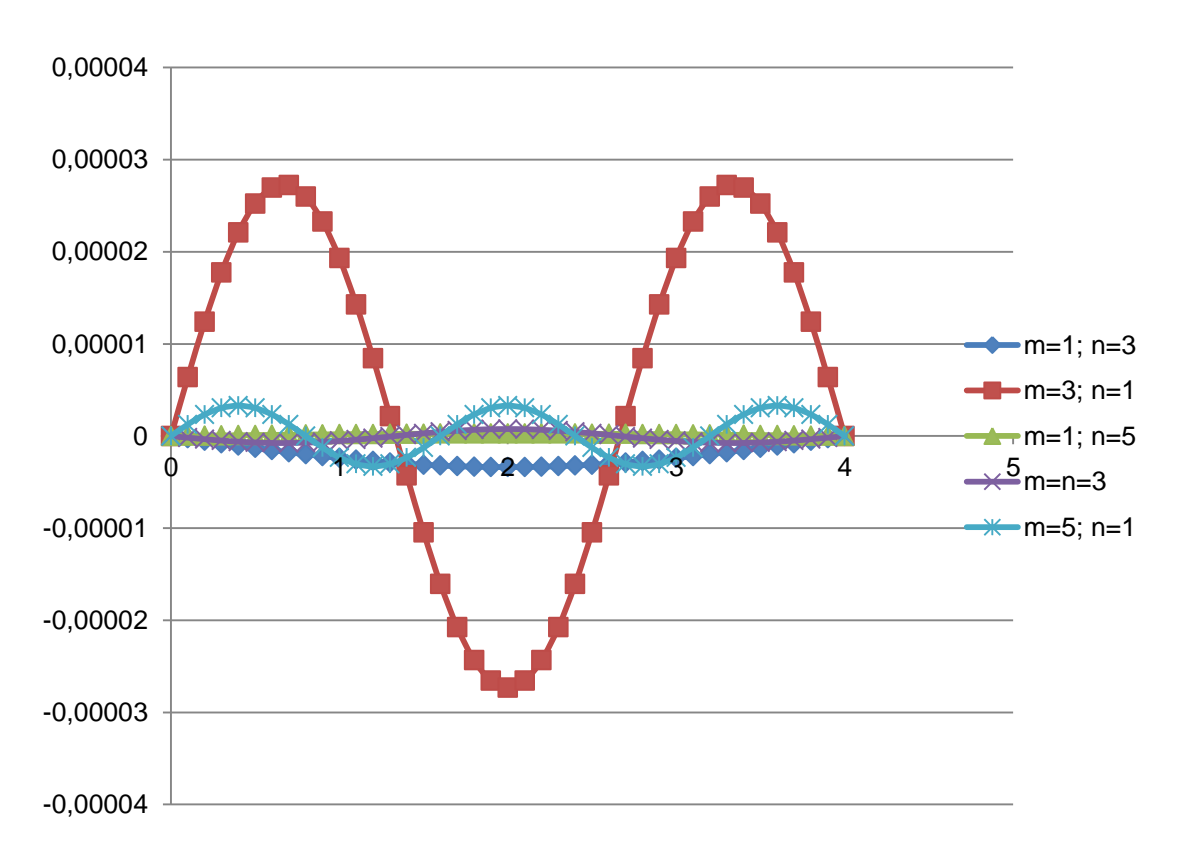

*Fig 34. Gráfico para el resto de combinaciones de valores de m y n.*

Los resultados obtenidos para el primer término son los que mayor peso tiene posteriormente en el valor final obtenido para flecha, por ello se ha preferido representar los resultados obtenidos en dos gráficos. De esta manera se puede apreciar más claramente como los resultados, para cualquiera de los valores de *m* y *n,* son simétricos respecto a *x* = 2.

Esta incongruencia puede deberse a la propia elección del sistema de cálculo para este modelo. El método de Navier es una aproximación a la realidad y por eso mismo sus resultados son aproximados.

Como analogía a este caso se puede ver la deformación de una viga sometida a una carga triangular.

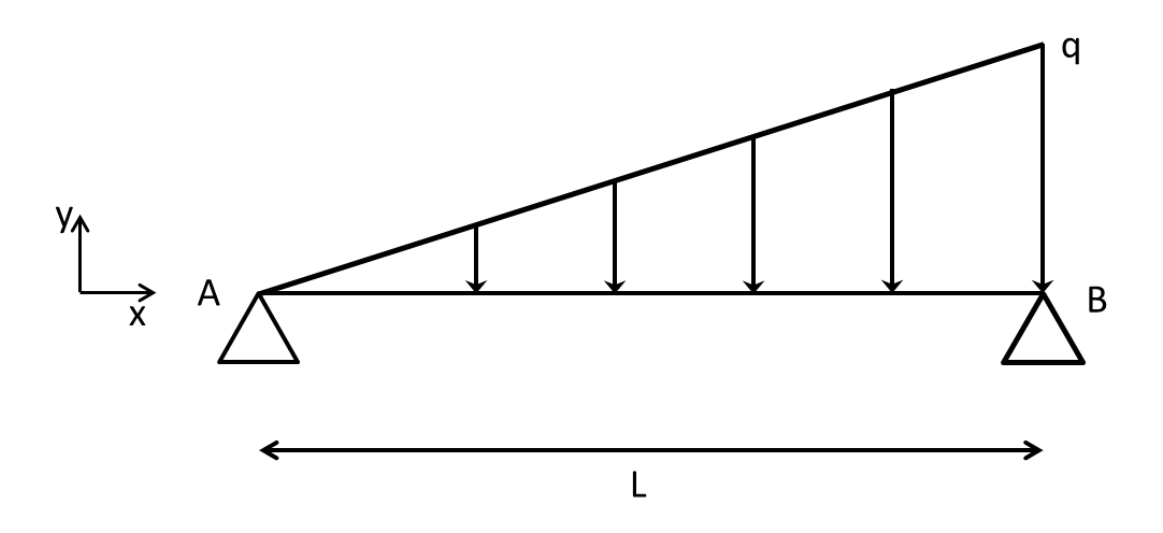

*Fig 35. Viga sometida a carga triangular.*

La carga puntual equivalente ( $p_e = qL/2$ ) estaría aplicada a un tercio de la longitud total de la viga (L), tomado desde el extremo con el valor más alto de carga puesto que es la coordenada del centro de gravedad del triángulo. Planteando las ecuaciones de equilibrio en el extremo B obtenemos las reacciones en ambos extremos

$$
R_A = \frac{qL}{6} \tag{4.9}
$$

$$
R_B = \frac{qL}{3} \tag{4.10}
$$

La ley de momentos flectores es

$$
m(x) = \frac{qLx}{6} - \frac{qx^3}{6L}
$$
 (4.11)

El momento flector máximo

$$
m_{max} = \frac{qL^2}{9\sqrt{3}}\tag{4.12}
$$

Una vez obtenida la ley de momentos flectores se puede averiguar la expresión de la deformada sin más que integrar la ley de flectores dos veces respecto de *x* dos veces.

$$
f(x) = \frac{1}{EI} \iint \frac{qLx}{6} - \frac{qx^3}{6L} dx dx
$$
\n(4.13)

Al integrar se obtiene

$$
f(x) = \frac{1}{6EI} \left[ \frac{qLx^3}{6} - \frac{qx^5}{20L} + C_1x + C_2 \right]
$$
 (4.14)

Donde *C<sup>1</sup>* y *C<sup>2</sup>* son dos constantes de integración que se obtienen al sustituir en *f*(*x*) las condiciones de contorno. En este caso la flecha en los dos extremos de la viga es nula.

$$
f(0) = 0 \Rightarrow \mathcal{C}_2 = 0 \tag{4.15}
$$

$$
f(L) = 0 \Rightarrow C_1 = -\frac{7qL^3}{60}
$$
\n(4.16)

Y la deformada queda

$$
f(x) = \frac{1}{6EI} \left[ \frac{qLx^3}{6} - \frac{qx^5}{20L} - \frac{7qxL^3}{60} \right]
$$
 (4.17)

Para hallar la máxima flecha y el punto en que esta aparece hay que derivar la expresión de la deformada e igualar a cero.

$$
f'(x) = \frac{1}{6EI} \left[ \frac{qLx^2}{2} - \frac{qx^4}{4L} - \frac{7qL^3}{60} \right]
$$
 (4.18)

Se iguala a cero y nos queda

$$
\left[\frac{qLx^2}{2} - \frac{qx^4}{4L} - \frac{7qL^3}{60}\right] = 0\tag{4.19}
$$

Es una ecuación de cuarto grado por lo que tendrá cuatro soluciones. Sin embargo solo una de ellas es válida. La flecha máxima se dará aproximadamente en

$$
x = 0.52L \tag{4.20}
$$

Al contrario de lo que ocurría en el caso de la placa al resolver mediante el método de Navier, en este caso la flecha máxima si aparece desplazada del centro de la viga hacia el extremo donde la carga es mayor.

## **4.2. Resolución mediante el Método de Elementos Finitos (M.E.F.)**

Ahora se resolverán los mismos casos que antes pero por el Método de Elementos Finitos. Para ello utilizaremos el programa Abaqus. Con este programa se pueden calcular mediante este método desde cargas estructurales a corrientes eléctricas o térmicas.

Puesto que posteriormente se incluye como anexo una guía de uso de Abaqus en este apartado nos limitaremos a visualizar los resultados obtenidos una vez analizados los casos por Abaqus, sin explicar paso por paso todo lo que se ha hecho hasta llegar al resultado final. Sí veremos el análisis de sensibilidad de malla realizado en cada uno de los casos, para encontrar el mallado apropiado para cada caso.

### *4.2.1. Carga Uniforme*

Los datos de partida son los siguientes:

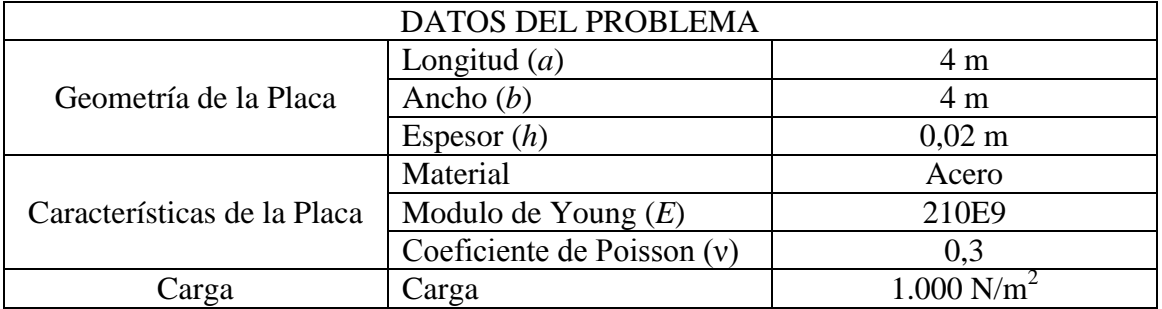

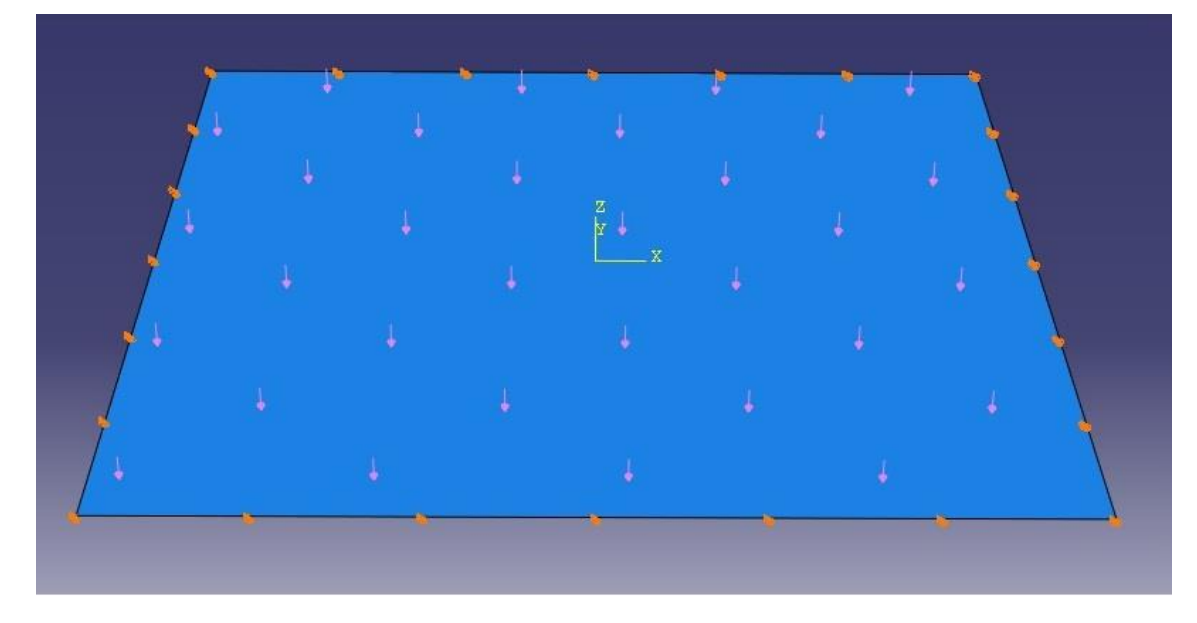

*Fig 36. Imagen de Placa Apoyada con Carga Repartida Constante*

Tal y como se ha comentado en la introducción al M.E.F. el proceso del mallado es fundamental para la posterior validez de los resultados. Para asegurarse de obtener un mallado lo más adecuado posible se realizará un análisis de sensibilidad de malla. En él se realizan diversos mallados sobre el modelo y posteriormente se analizan los resultados. Para este caso escogeremos una malla regular y de elementos rectangulares, es decir, todos los elementos tienen las mismas dimensiones. Empezando por una malla con pocos elementos y partir de ahí se aumentará el número de los mismos hasta encontrar la malla apropiada.

En la Tabla 6 se pueden ver los resultados obtenidos con los diferentes tipos de malla.

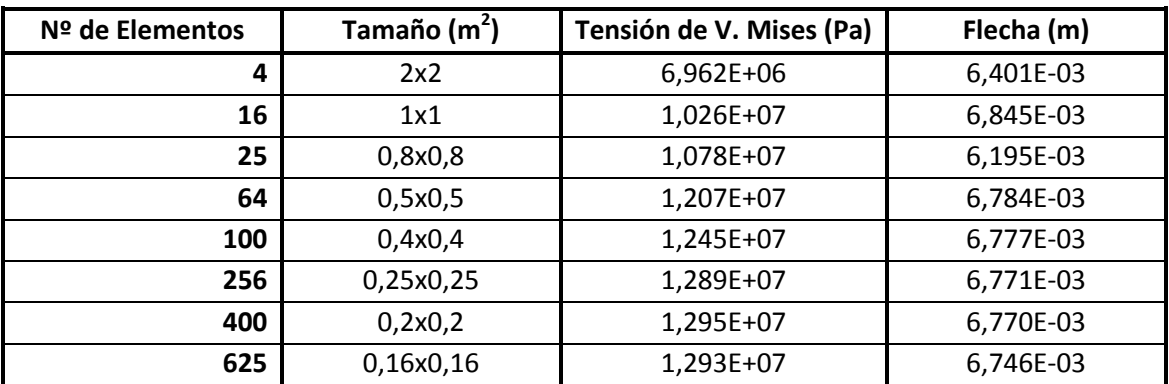

*Tabla 6. Análisis de sensibilidad de malla para carga uniforme.* 

La diferencia de la flecha obtenida entre un mallado con 25 elementos y uno con 64 elementos varía un 9.5%, mientras que la diferencia entre el mallado de 256 elementos y el de 400 elementos es de 0.014%. O entre el mallado de 400 elementos y el de 625 elementos es de 0.35%. En el gráfico de la tensión de V. Mises la diferencia entre el mallado de 256 elementos y el de 400 elementos es de 0.45% y en el caso del mallado de 400 y el de 625 es de 0.15%.

Plasmando estos datos en sendos gráficos es posible hacerse, de manera visual, una idea de lo observado en los datos de la tabla. En ambos gráficos los resultados obtenidos con los mallados de pocos elementos tienen una gran variación. Sin embargo cuando se aumenta significativamente el número de elementos los resultados tienden a estacionarse.

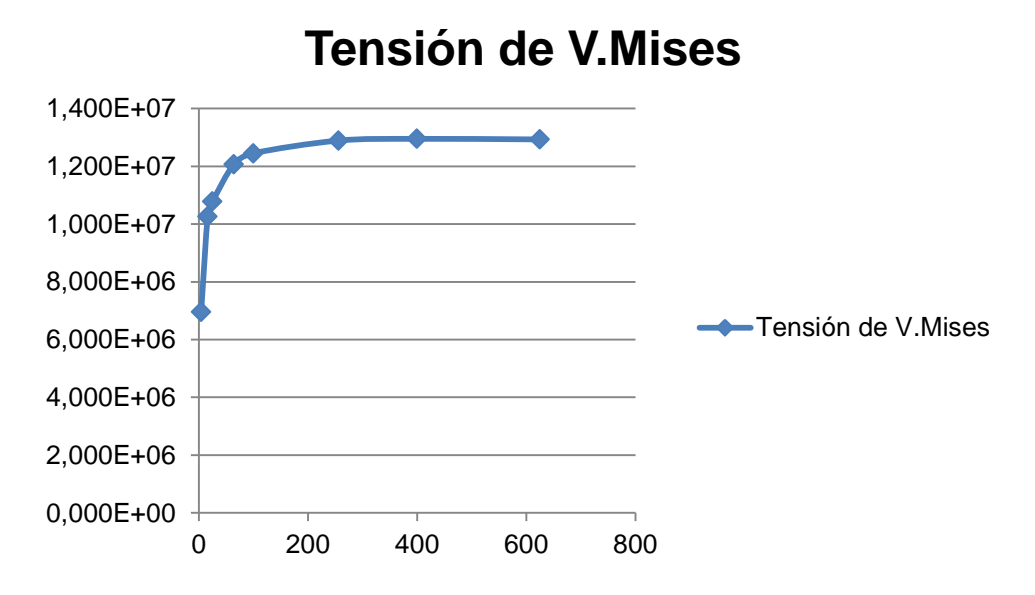

*Fig 37. Gráfico Tensión de V. Mises para análisis de sensibilidad de malla.*

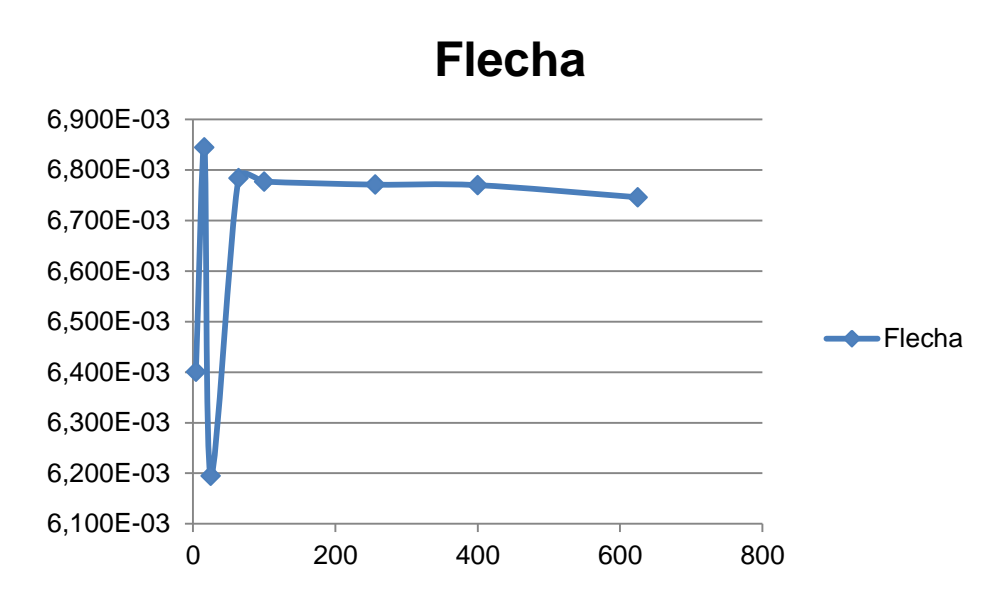

*Fig 37. Gráfico de la Flecha para análisis de sensibilidad de malla.*

Con estos resultados se puede seleccionar una malla óptima con el menor número de elementos posibles. Si bien al ser el modelo un ejemplo sencillo el tiempo que tarda Abaqus en realizar el cálculo es mínimo.

El mallado que elegido para este modelo es el de 400 elementos. Podía haberse elegido el mallado de 256 elementos, pero como el tiempo de cálculo no es un problema, se empleará el mallado de 400.

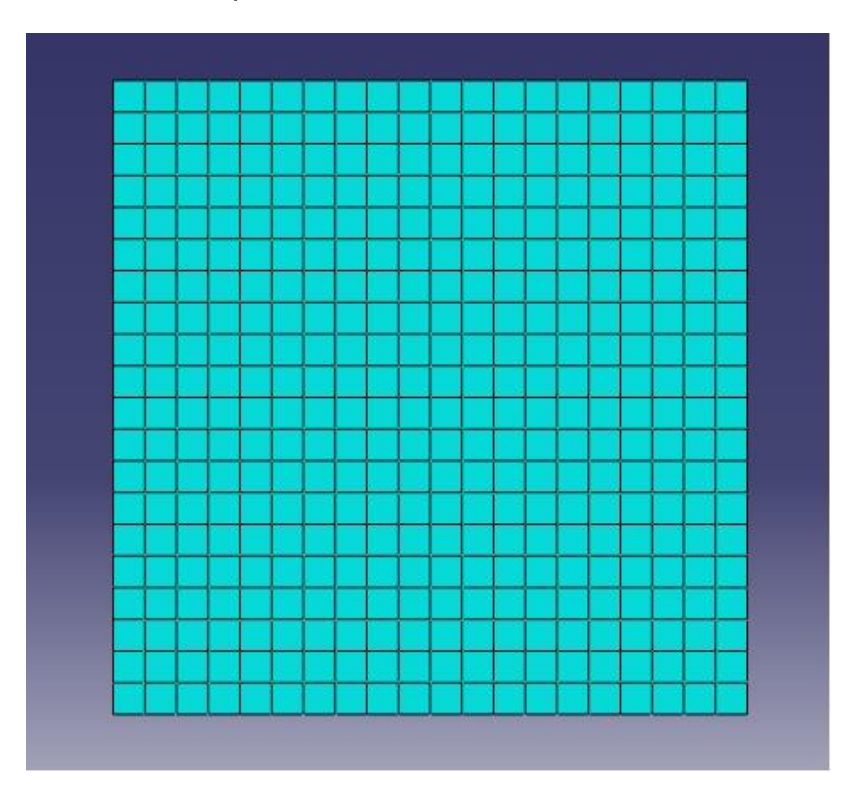

*Fig 38. Mallado de 400 elementos*

Una vez definido el mallado se puede pasar a visualizar el resultado que nos ofrece Abaqus. El programa nos enseña la deformada de la placa con un mapa de colores en el que el rojo sería la flecha máxima y el azul la mínima. Abaqus también muestra la escala de ese mapa de colores. La flecha máxima se da en el centro de la placa (lo cual era de esperar). Si bien existe un área en que la flecha tiene valores muy similares.

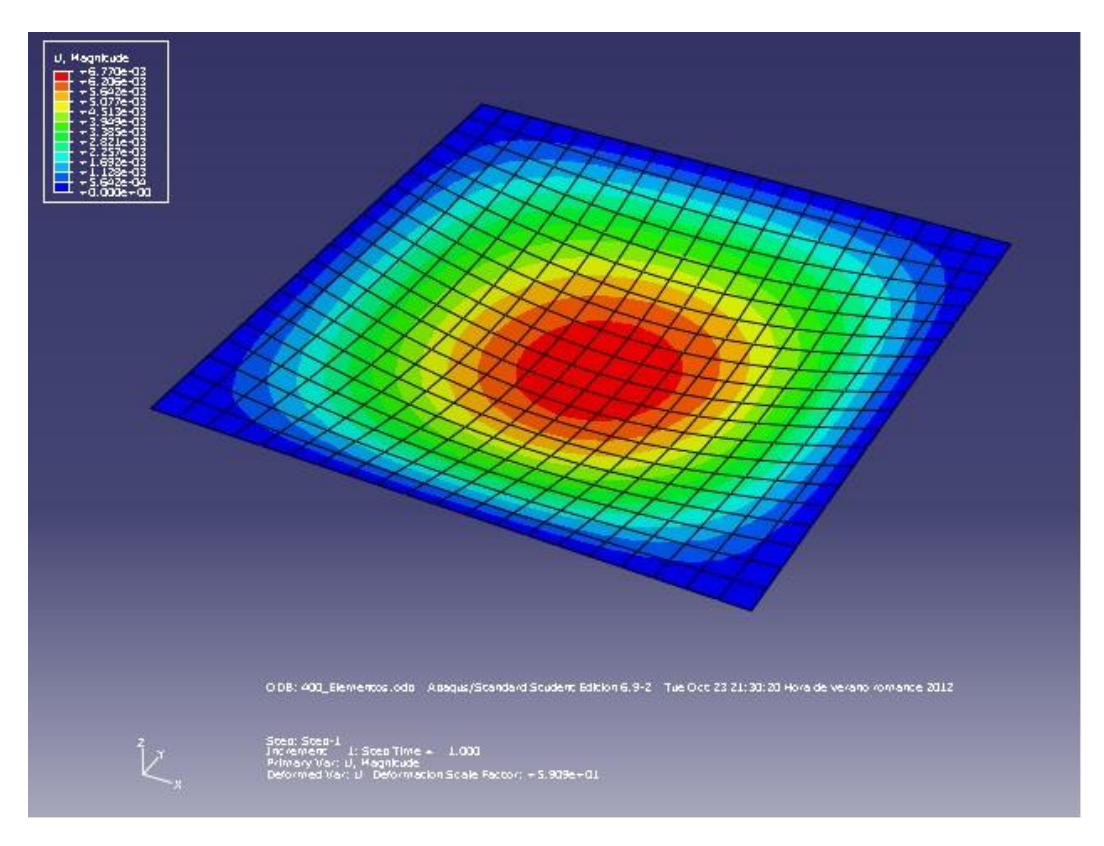

*Fig 39. Placa deformada*

En la Fig. 39 se puede ver el resultado obtenido en Abaqus con la forma deformada de la placa. El valor máximo de la flecha obtenido es el siguiente:

*wmax* **(m)** 6,770E-03

### *4.2.2. Carga Triangular*

Los datos de partida para este modelo son los siguientes:

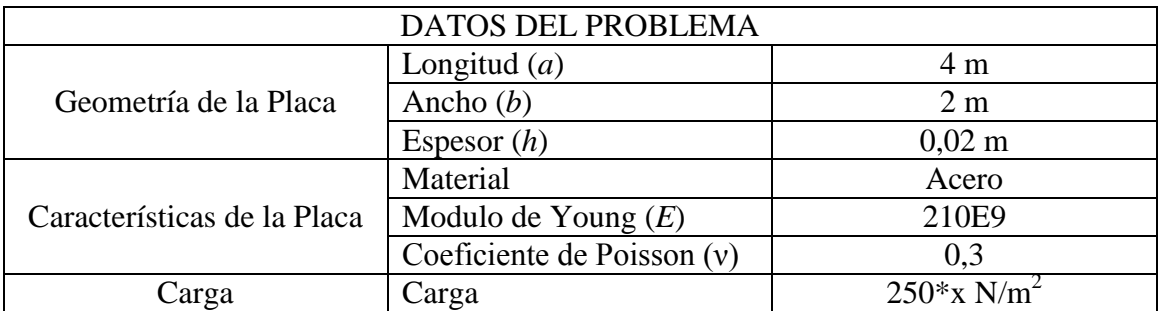

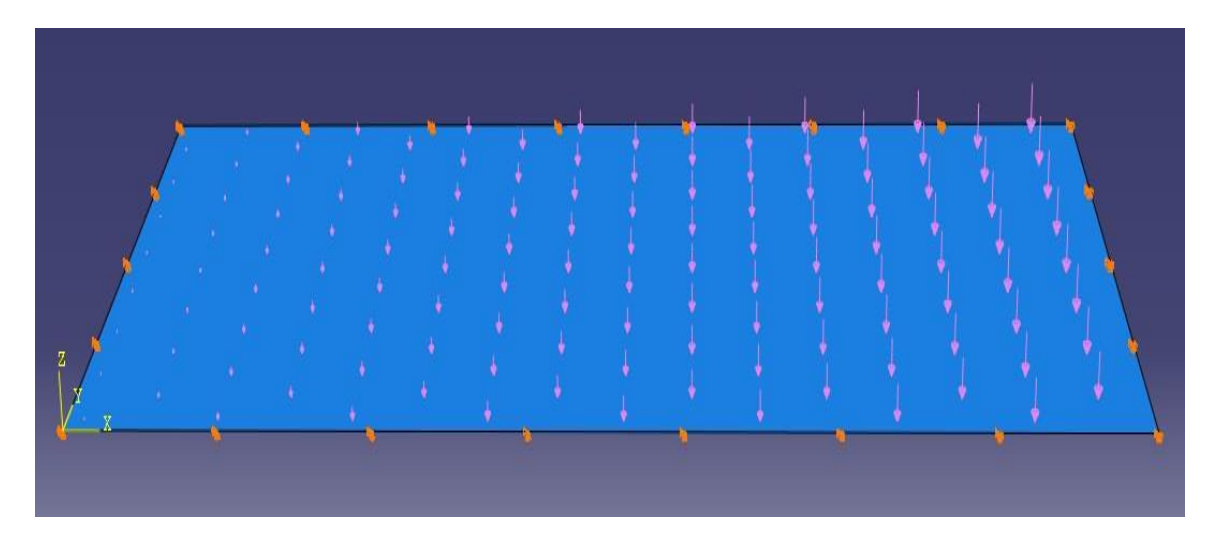

*Fig 40. Placa con carga triangular.*

Al igual que en el caso de carga repartida, de manera previa al cálculo se realizará un análisis de sensibilidad de malla en este modelo.

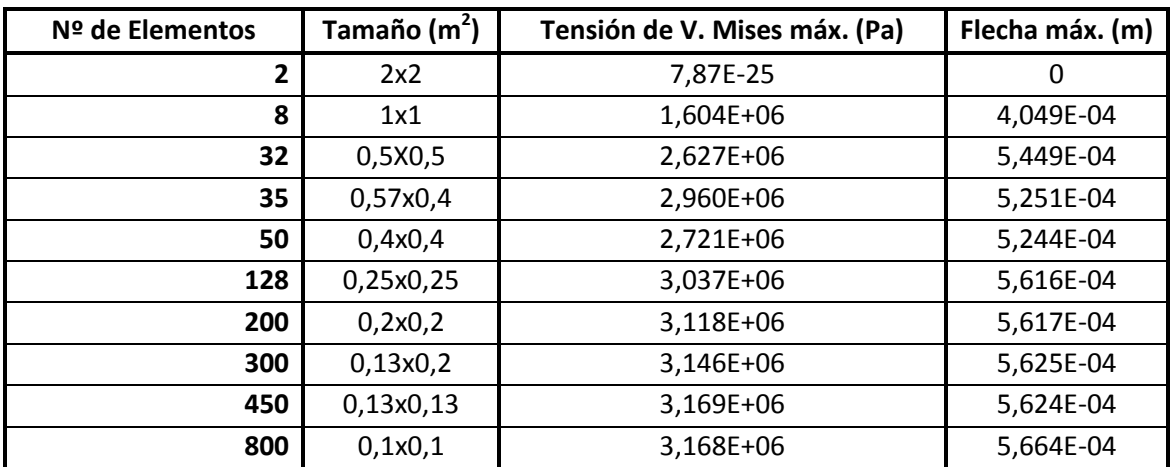

*Tabla 7. Análisis de sensibilidad de malla para carga triangular.* 

Se aprecia claramente como los resultados con una malla de pocos elementos no son muy fiables y son muy diferentes a los obtenidos con un número considerable de elementos. Por ejemplo la variación entre la tensión de V. Mises en las mallas de 32 y 35 elementos es del 12,67%. Cogiendo las mallas de 300 y 450 elementos la diferencia sería de 0,7%. En el caso de la flecha, y para las mismas mallas, en el primer caso la variación es del 3,7% y en el segundo del 0,01%.

Gráficamente también se puede ver, como a partir de una malla con 200 elementos los resultados no varían tanto y se estabilizan en torno a un valor.

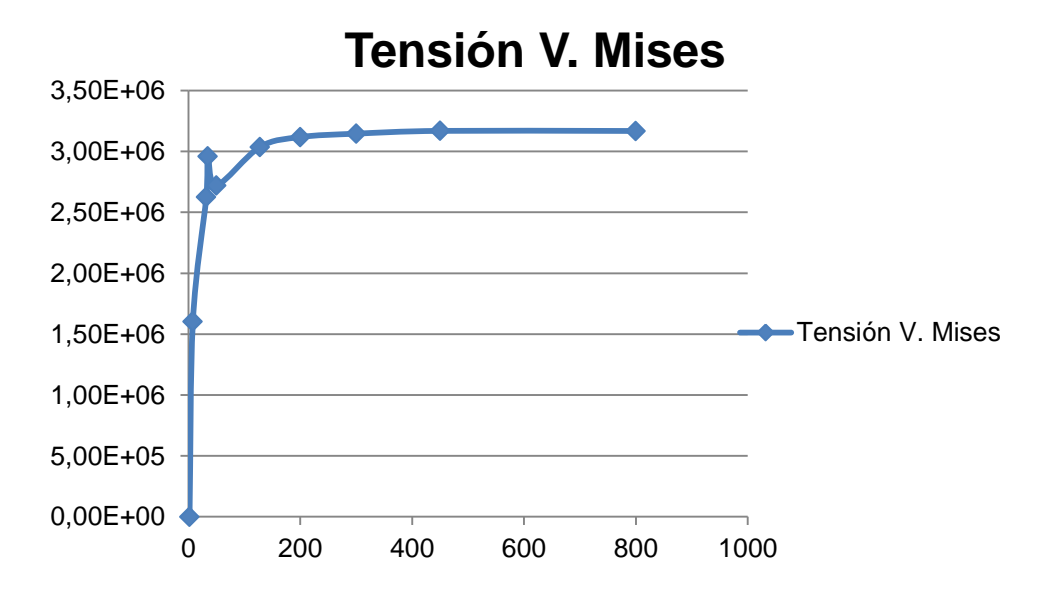

*Fig 41. Gráfico de la Tensión de V. Mises para análisis de sensibilidad de malla.*

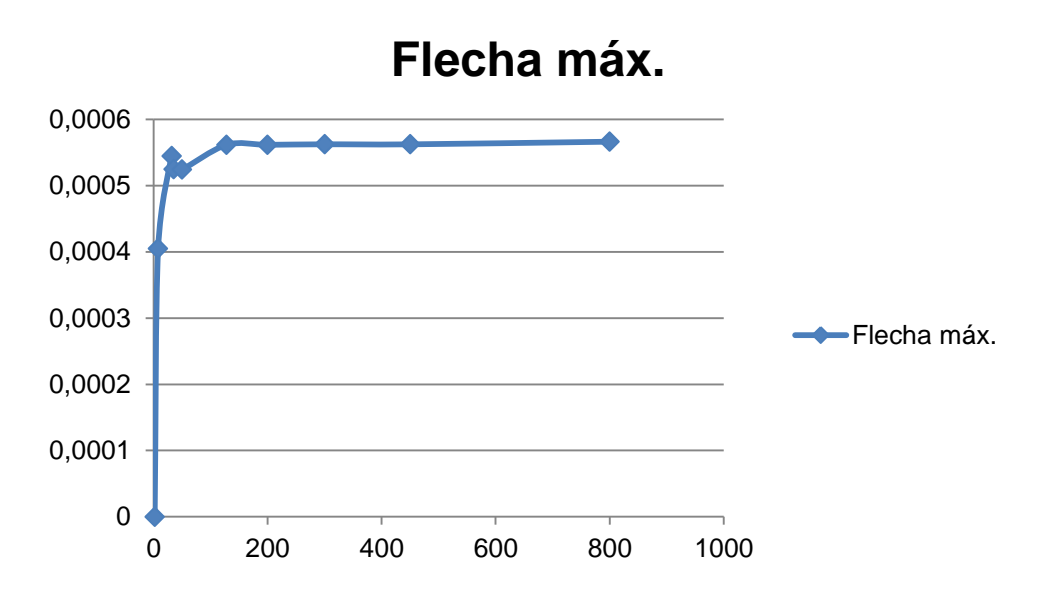

*Fig 42. Gráfico de la Flecha para análisis de sensibilidad de malla.*

La malla que elegida en esta ocasión es la de 450 elementos. Con lo que la flecha máxima obtenida mediante el M.E.F. es:

**wmax (m)** 5,624E-04

Esta deformación máxima se obtiene en el punto de coordenadas x=2.53 m; y=1 m.

La deformada que muestra Abaqus con ese mallado se puede ver en la Fig 43.

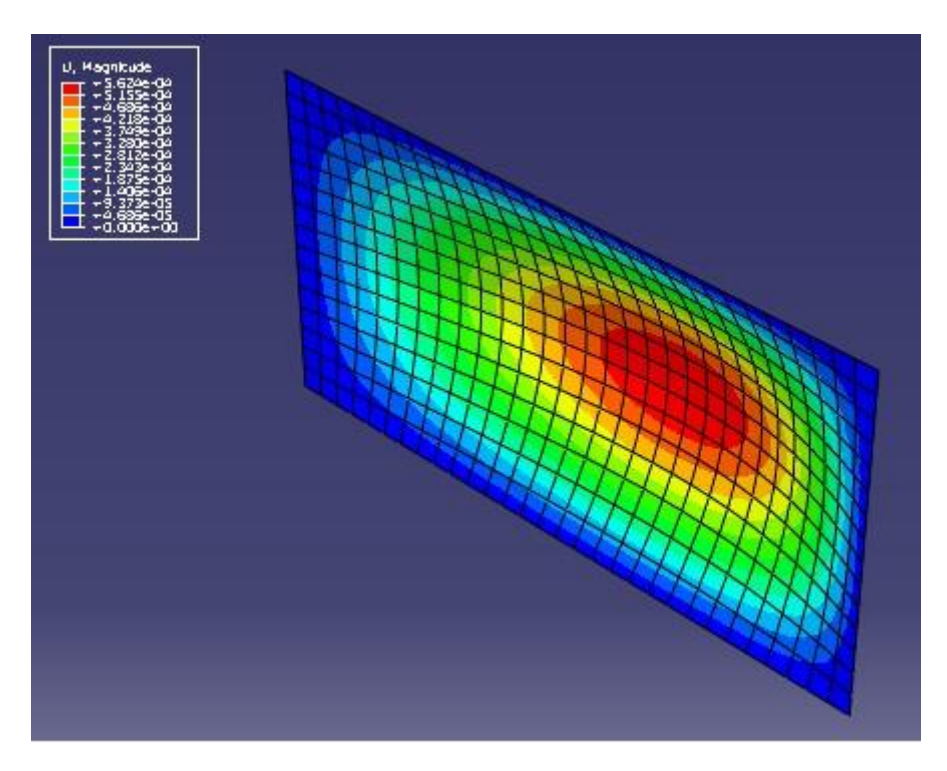

*Fig 43. Placa deformada bajo carga triangular.*

## *4.2.3. Carga Puntual*

Los datos de partida del problema son los siguientes:

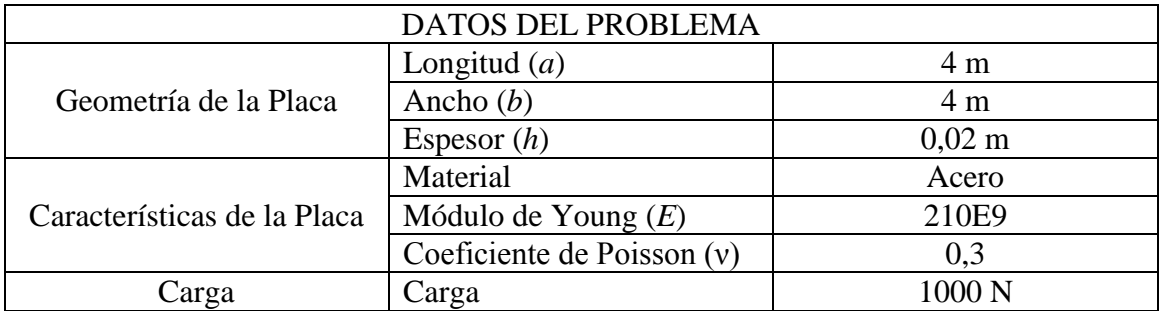
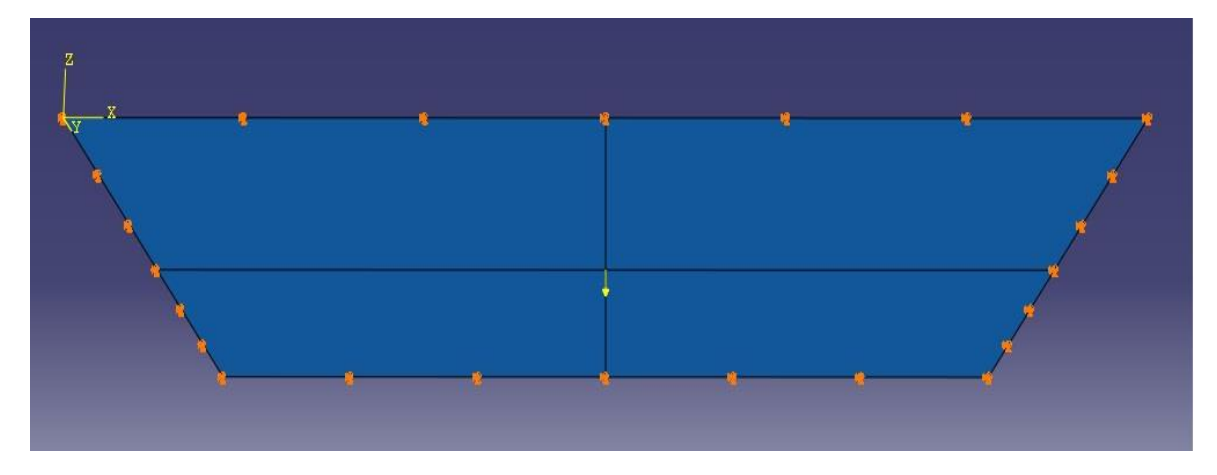

*Fig 44. Placa con Carga puntual en dirección negativa al eje Z.*

Observando la Fig 44. llaman la atención las dos líneas que cruzan la placa dividiéndola en 4 partes iguales. Esto se debe a que para este problema se ha tenido que realizar un paso que no se ha realizado en ninguno de los otros dos casos. Para poder escoger el punto central de la placa para situar la carga hay que realizar una partición de la placa, la cual se lleva a cabo con esas dos líneas que dividen la placa en cuatro partes. Una vez realizado esto Abaqus permite seleccionar el punto central para situar la placa. Hay que resaltar que si bien se divide la placa en cuatro partes los cálculos posteriores no se ven afectados, puesto que luego se utiliza la placa como un continuo.

Procediendo igual que en los dos casos anteriores se realiza un análisis de sensibilidad de la malla.

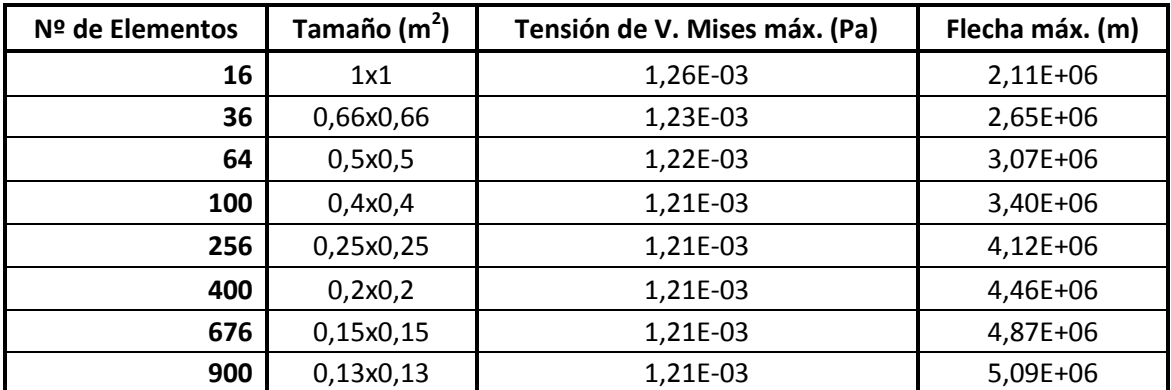

*Tabla 8. Análisis de sensibilidad de malla para carga puntual.* 

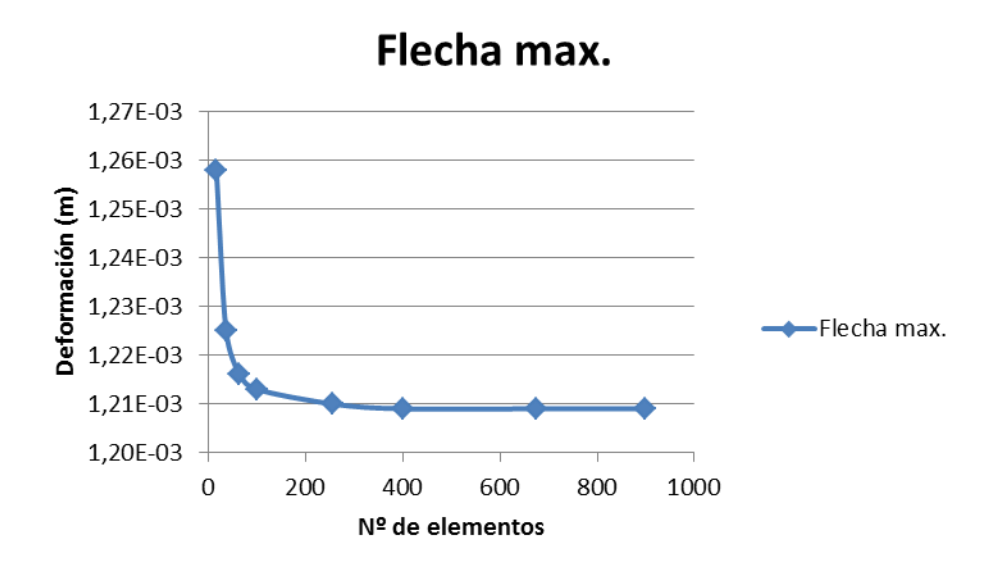

*Fig 45. Gráfico de la Flecha para análisis de sensibilidad de malla.*

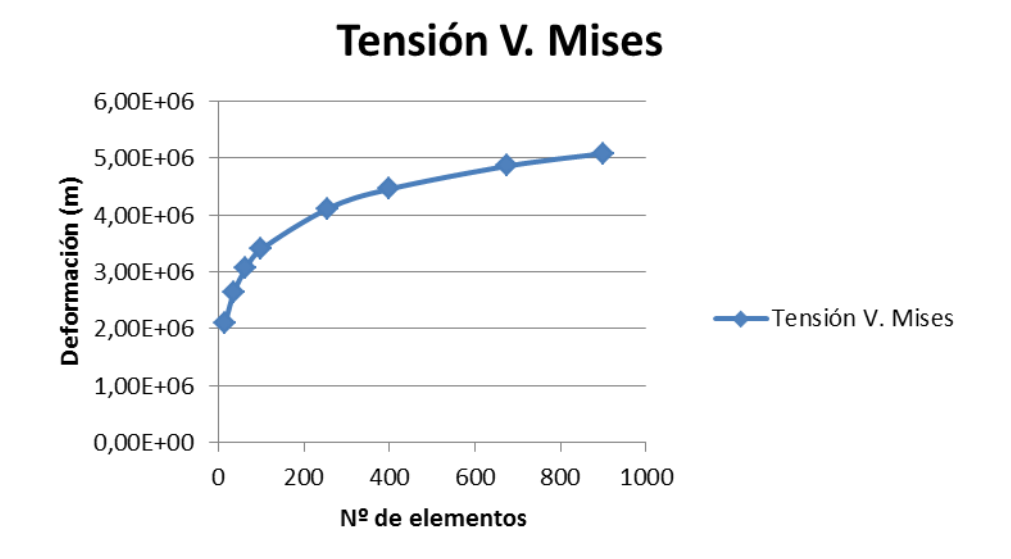

*Fig 46. Gráfico de la Tensión de V. Mises para análisis de sensibilidad de malla.*

En los gráficos (Fig 45 y 46) y en la Tabla 8 se puede ver como para la flecha máxima a partir de 400 elementos el valor de la flecha se estabiliza, mientras que en el caso de la tensión de Von Mises ese valor no se estabiliza, sin embargo si suaviza en gran medida su crecimiento respecto a los primeros valores. Al ser la versión de Abaqus empleada una versión de estudiante, no

admite más de 1000 elementos. De esta manera parece claro que la malla a elegir en este caso es la de 900 elementos.

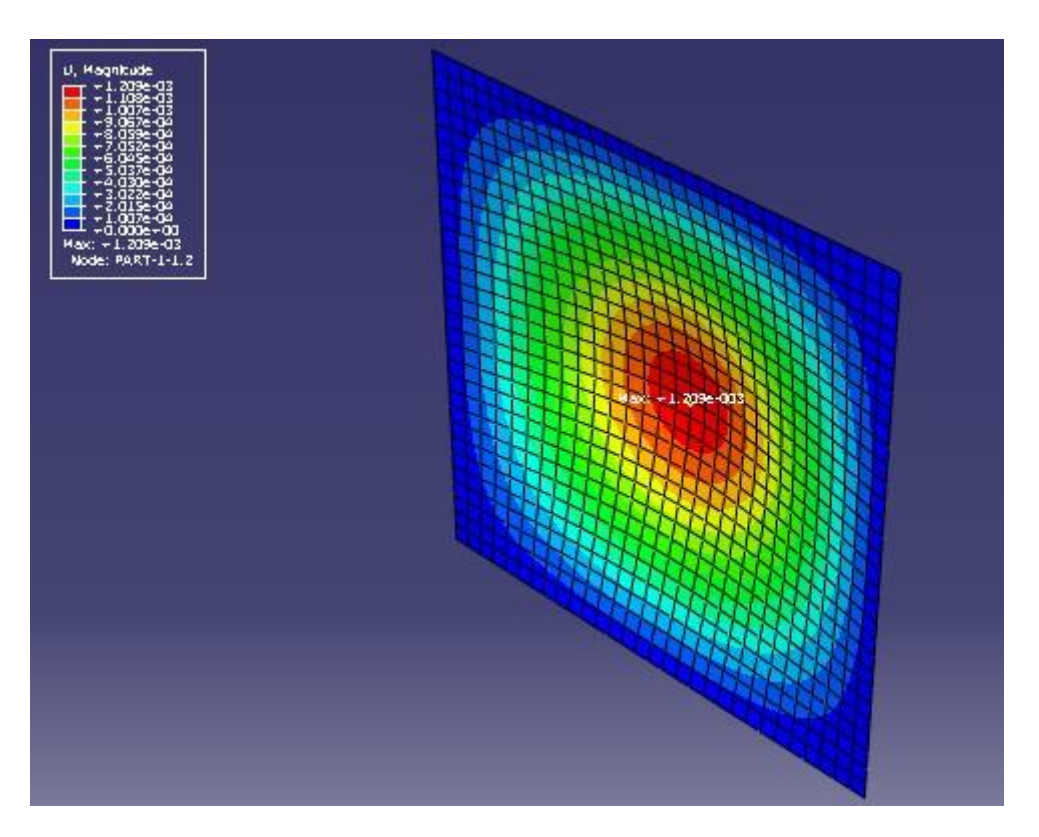

*Fig 47. Deformada Carga Puntual*

En la figura de la deformada se visualizan también el punto máximo de deformación y el mínimo. El punto de máximo deformación como es obvio está en el centro de la placa. El valor máximo de la placa obtenido por Abaqus es:

**w<sub>max</sub>** (**m**) 1,209E-03

## **4.3 Resolución mediante diferencias finitas**

Para la resolución de los diferentes casos según el método de las Diferencias Finitas, se usará el programa Matlab, el cual permite crear de manera más o menos sencilla pequeños programas ejecutables con los que se pueden visualizar los resultados.

En este capítulo se mostraran los resultados obtenidos una vez ejecutados los programas, así como se explicará el desarrollo de los mismos.

La forma tradicional de resolver el cálculo de placas mediante diferencias finitas implica la resolución de un sistema de ecuaciones. Cuantos más puntos tiene la malla más se complica la resolución del sistema, puesto que se hace más complicada la programación de la matriz de coeficientes. Además este sistema implica la inversión de la matriz de coeficientes, que puede ser un proceso arduo y muy complicado dependiendo de la matriz en sí. Por estas razones la aproximación que se realizará a este problema será desde una perspectiva diferente.

Como se ha visto antes la ecuación general de la deformación de una placa desarrollada en diferencias finitas es:

$$
\frac{1}{\lambda^4} \left[ 20w_{m,n} - 8(w_{m+1,n} + w_{m-1,n} + w_{m,n+1} + w_{m,n-1}) + 2(w_{m+1,n+1} + w_{m-1,n+1} + w_{m+1,n-1} + w_{m-1,n-1}) + w_{m+2,n} + w_{m-2,n} + w_{m,n+2} + w_{m,n-2} \right]
$$
\n(4.21)

Despejando el término *wm,n* se obtiene:

$$
w_{m,n} = \left[ \frac{(P)_{m,n}}{D} \lambda^4 + 8(w_{m+1,n} + w_{m-1,n} + w_{m,n+1} + w_{m,n-1}) - 2(w_{m+1,n+1} + w_{m-1,n+1} + w_{m+1,n-1} + w_{m-1,n-1}) - w_{m+2,n} - w_{m-2,n} - w_{m,n+2} - w_{m,n-2} \right] \frac{1}{20}
$$
\n(4.22)

A esta ecuación hay que añadir las condiciones de contorno de la placa, cuyas ecuaciones se presentaron en el capítulo de la teoría de diferencias finitas.

Una vez obtenido todo lo anterior, se realiza un programa que haga un barrido por todos los puntos de la malla aplicando esa ecuación. Para obtener un resultado válido no es suficiente con un solo barrido de los puntos de la malla, hay que hacer una serie de iteraciones. Una vez realizado el barrido el suficiente número de iteraciones para conseguir una solución aceptable se obtendrá una matriz solución, en la que estarán representados los valores de las flechas en todos los nodos de la malla.

Para averiguar el valor de cada uno de los puntos de la malla, se utiliza la llamada molécula computacional. Debido al uso de esta molécula computacional hay puntos de la malla que están situados fuera de la placa. Son los llamados puntos imaginarios. Pero son fundamentales para poder obtener el valor de la flecha en cada uno de los nodos de la malla.

Para realizar el cálculo de la flecha, el programa partirá de una matriz de resultados inicial de valor nulo, todos los elementos serán iguales a cero. Posteriormente se inicia realmente el programa. Para poder calcular de manera más sencilla la flecha en la malla se ha dividido esta en varias zonas diferentes:

**Zona Central (1):** Es la zona central de la placa, donde se aplica la carga.

**Zonas Izquierda (2) y Derecha (3):** Son las zonas a izquierda y derecha de la zona central de la malla en las que hay puntos imaginarios.

**Zonas Inferior (4) y Superior (5):** Son las zonas inferior y superior a la zona central de la malla en las que hay puntos imaginarios.

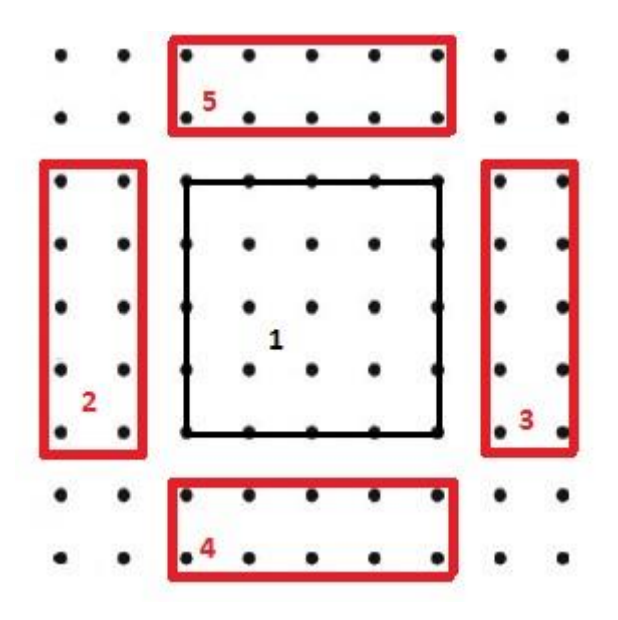

*Fig 48. Zonas de la malla para el cálculo de la placa.*

Se puede observar en la imagen como hay algunos nodos que no están asignados a ninguna zona. En estos nodos a la deformación se le asigna valor nulo.

En general las zonas serán las mismas en todos los casos, aunque habrá variaciones en alguno de ellos que se expondrán dentro del caso correspondiente.

Por comodidad en los cálculos se emplearan unas mallas lo más similar posible a las utilizadas en el M.E.F.

## *4.3.1. Carga Uniforme*

El primer caso estudiado es el de una placa cuadrada apoyada en todo su contorno con carga uniforme distribuida en toda a superficie.

Los datos de partida son los siguientes:

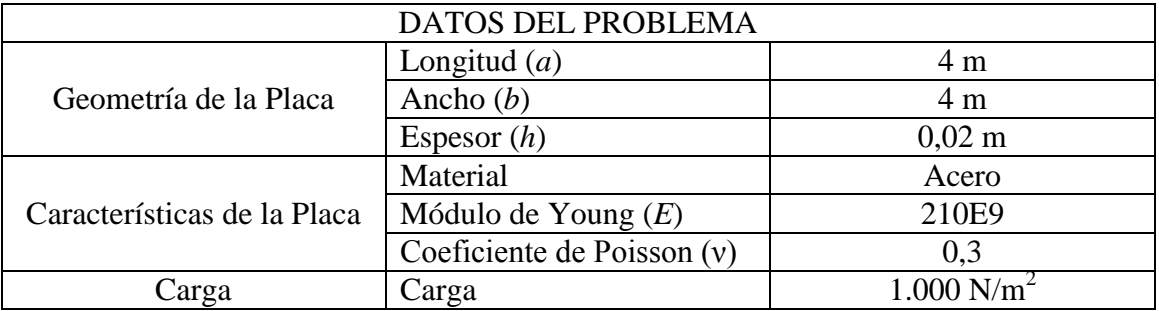

Al igual que en el caso de los elementos finitos se realizaba un análisis de sensibilidad de malla para obtener la malla más apropiada para los cálculos, ahora realizaremos un análisis similar para obtener el número de iteraciones necesario para obtener una solución aceptable.

De esta manera se puede ver la convergencia de la solución hacia un valor determinado.

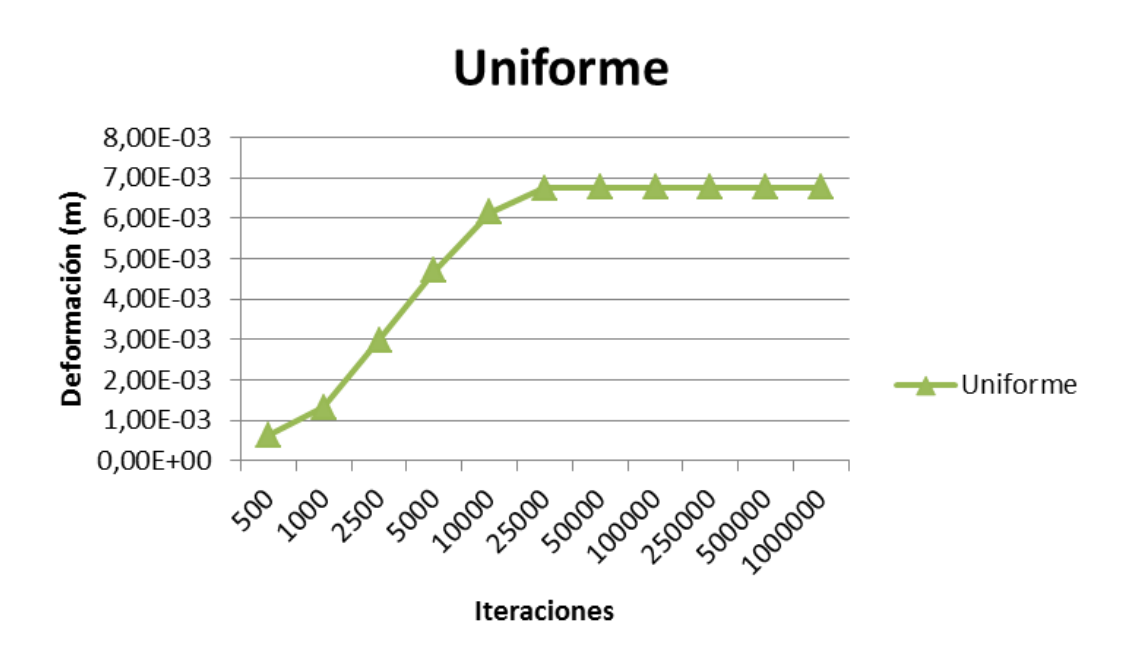

*Fig 49. Gráfica de iteraciones vs. deformación para carga uniforme.*

En la gráfica se puede observar como al principio el valor de deformación máxima en el centro de la placa cambia mucho según se van aumentando las iteraciones. A partir de 50.000 – 100.000 iteraciones el valor se hace constante y ya no crece más. Ese valor de la deformación será la solución de nuestro estudio. Se escoge el valor correspondiente a 100.000 iteraciones.

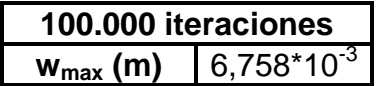

Matlab también permite crear una gráfica en la que se ve una superficie deformada con los valores de deformación que se dan en la placa.

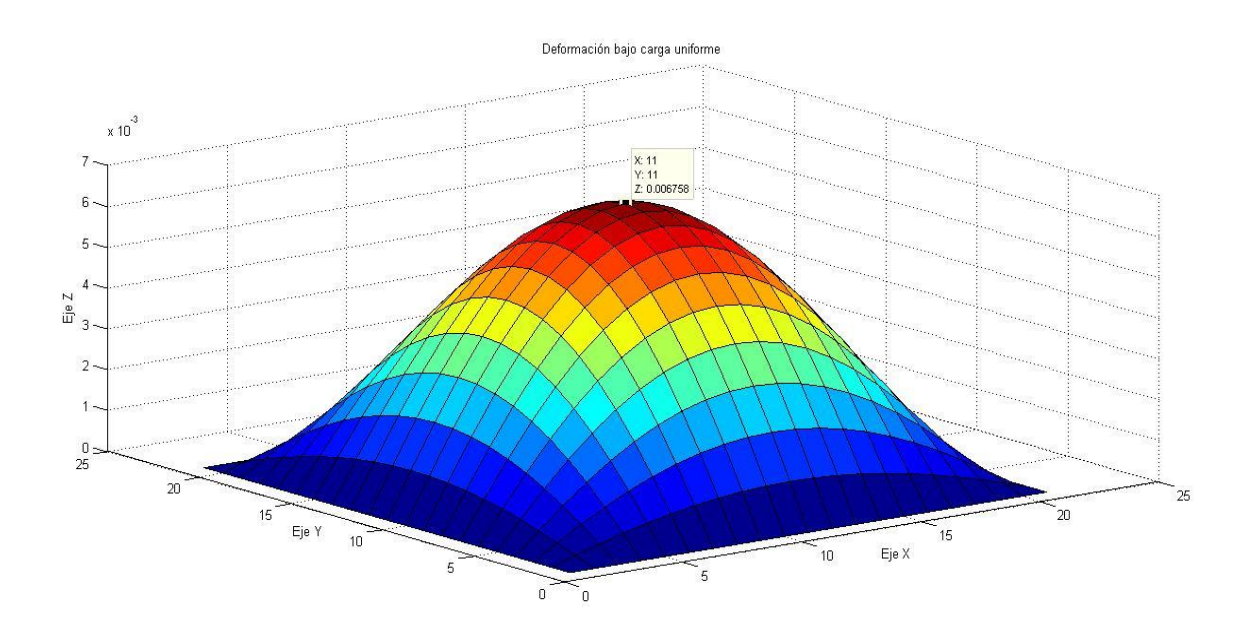

*Fig 50. Deformación de la placa bajo carga uniforme.*

Realmente este análisis solo confirma la convergencia de la solución en un punto de la placa, en este caso el centro. Para ver si la solución es aceptable en todos los puntos hay que realizar otra comprobación adicional.

#### *Comprobación de la solución obtenida*

Realizar una comprobación punto por punto de la malla es una tarea inviable, pues se perdería demasiado tiempo. Por ello esta comprobación ha de comparar todos y cada uno de los datos de la malla de una sola vez. Esta comprobación final consiste en comparar los resultados obtenidos en la última iteración con los resultados de la penúltima iteración de manera que se obtiene una matriz en la que cada uno de sus elementos es el porcentaje de variación de ese elemento en la matriz deformación entre las dos últimas iteraciones.

$$
[c(i,j)] = \frac{[W(i,j)] - [W(i,j)]_{anterior}}{[W(i,j)]} \times 100 \qquad \forall i,j
$$
\n(4.23)

Esta ecuación solo se aplica en la zona de la malla correspondiente a al interior de la placa. Lo que interesa es que los valores de los elementos de la matriz [c] sean lo más pequeños posible. Esta matriz tiene cerca de 400 elementos, lo que hace que revisar uno por uno todos los elementos de la matriz sea una tarea ardua. Sin embargo, representando gráficamente la nueva matriz [c] se puede ver rápidamente si la variación es muy grande y en qué punto se da la mayor variación.

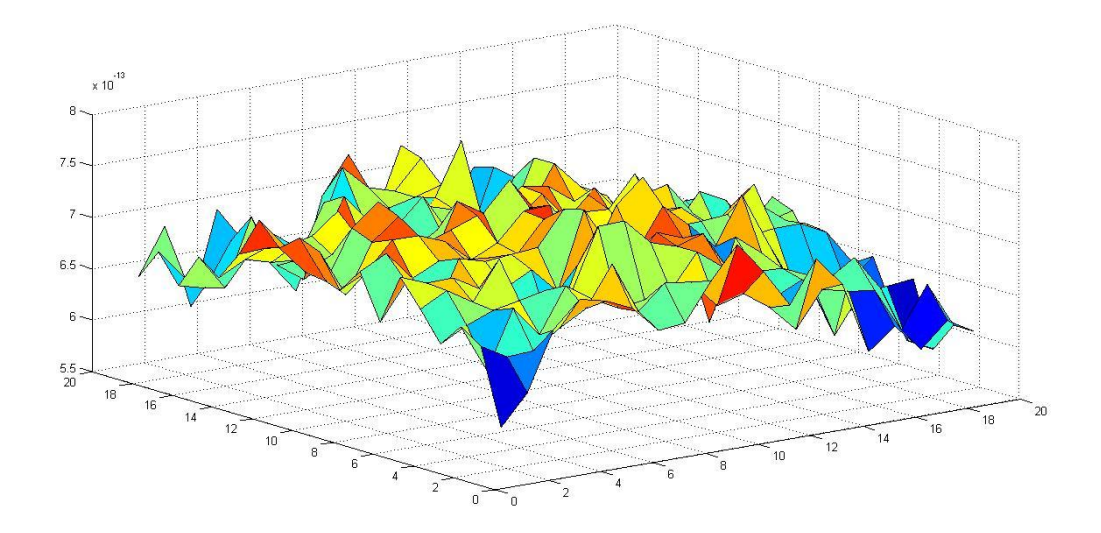

*Fig 51. Comprobación de la solución para carga uniforme.*

En la gráfica se observa los valores de variación de la última iteración con respecto a la inmediatamente anterior, los cuales son prácticamente nulos (valores de orden 10 $<sup>-15</sup>$ ). Y el valor máximo de esta variación en la matriz [c] es</sup> 7,6540\*10<sup>-13</sup>. La solución para 100.000 iteraciones también es válida en el resto de puntos de la placa.

## *4.3.2. Carga Triangular*

Los datos de partida para este modelo son los siguientes:

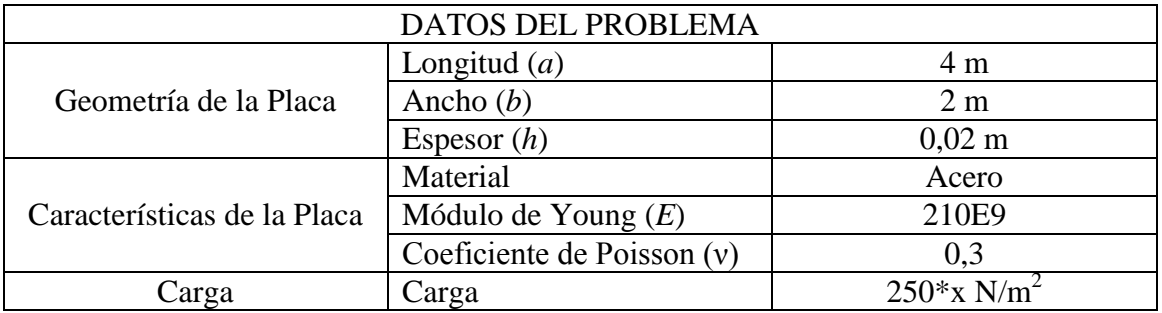

Procediendo igual que en el caso anterior, se realiza un análisis de los resultados en el punto de mayor deformación de la placa respecto al número de iteraciones. El espesor de malla usado en los cálculos es *λ*=0,1 m.

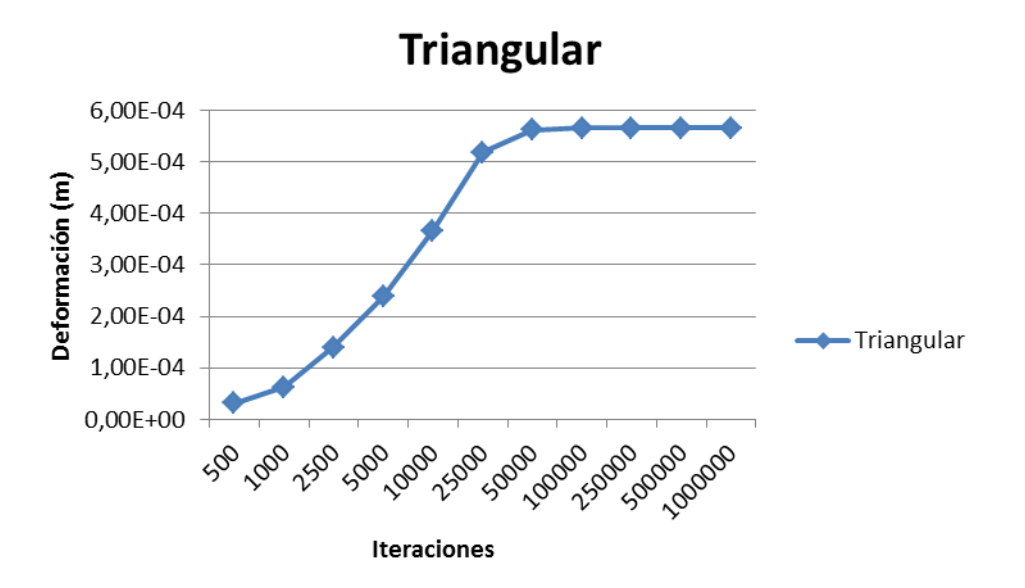

*Fig 52. Gráfica de iteraciones vs. deformación para carga triangular.*

Se observa en la gráfica como a partir de las 50.000 iteraciones el valor de la flecha comienza a estabilizarse. Se elige de nuevo el valor correspondiente a 100.000 iteraciones.

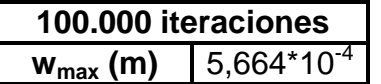

Si se representa la superficie deformada:

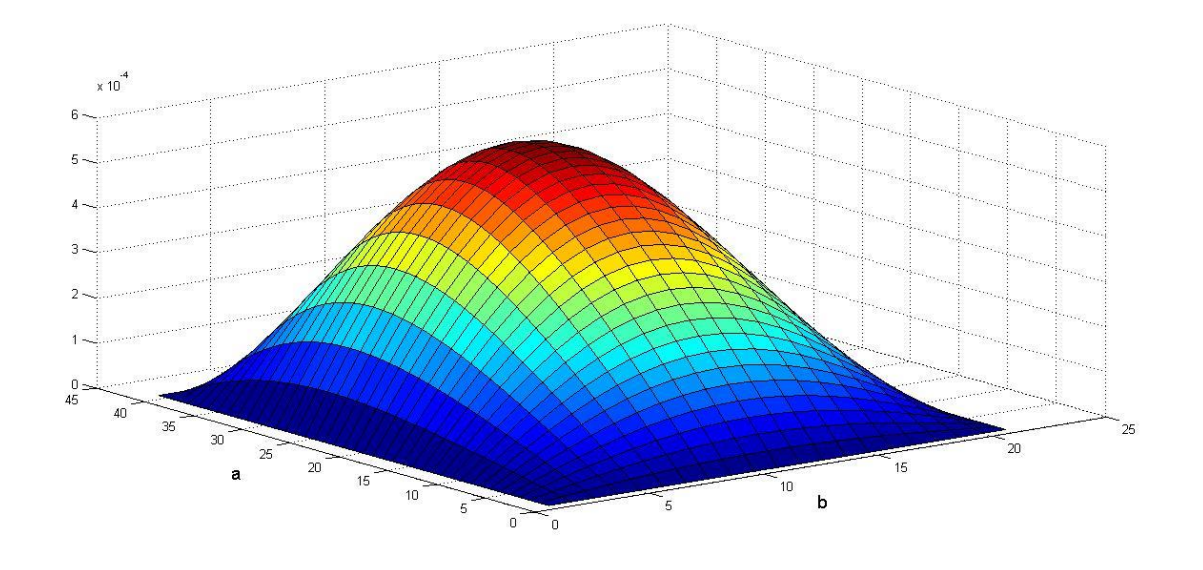

*Fig 53 Placa deformada bajo carga triangular.*

El punto de máxima deformación en este caso no será el centro de la placa, si no que estará desplazado hacia el lado donde el valor de la carga sea mayor. El punto donde se da la máxima flecha es x=2.5 m; y =1 m. en la siguiente gráfica se visualiza mejor el desplazamiento del punto de máxima deformación hacia el extremo de la placa donde se da la mayor carga.

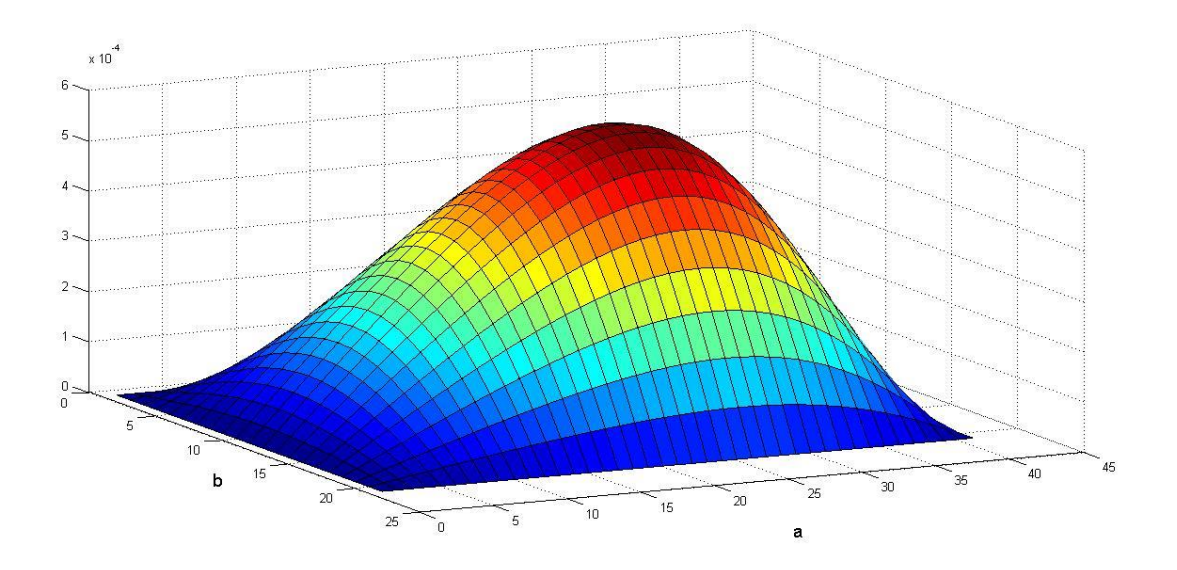

*Fig 54. Deformada de la placa bajo carga triangular.*

### *Comprobación de la solución obtenida*

Al igual que en el caso anterior ahora se realizará la comprobación de la solución respecto a la solución para la iteración anterior. Para ello se aplicará la ecuación (4.23).

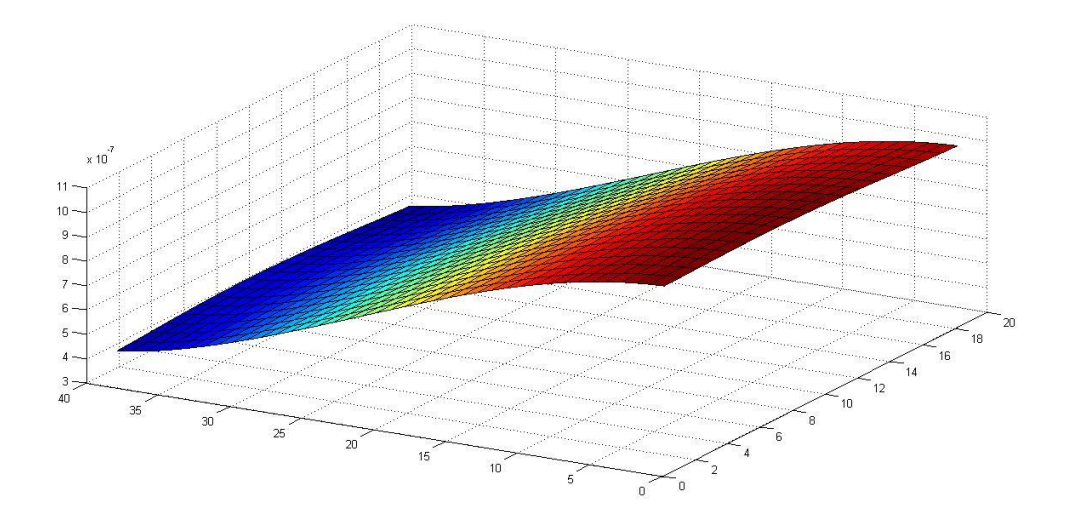

*Fig 55. Comprobación de la solución para carga triangular.*

En este caso la máxima diferencia entre los valores de una iteración y la anterior es de 1,0424\*10<sup>-6</sup>. Que es un valor muy bajo. Por lo que la solución obtenida para 100.000 iteraciones es válida no solo para el punto de máxima deformación, sino también para el resto de la placa.

### *4.3.3. Carga Puntual*

Los datos de partida del problema son los siguientes:

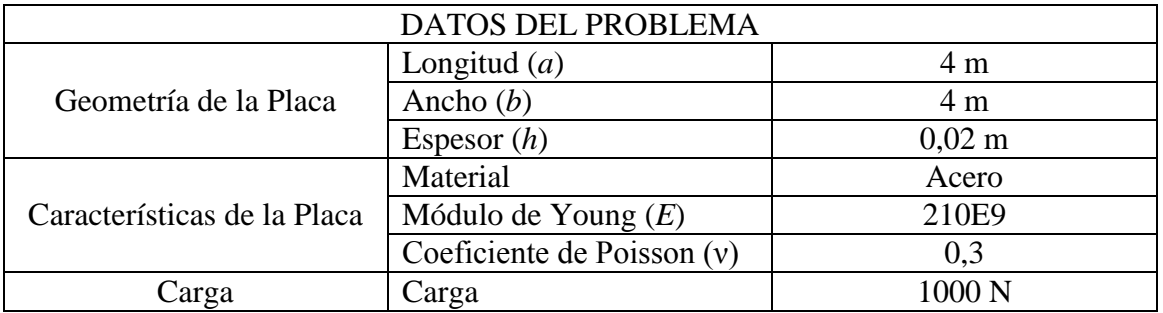

Al igual que anteriormente para los cálculos se empleará una malla similar a la utilizada en el cálculo mediante el M.E.F. aunque al ser un caso especial por ser la carga puntual, también se empleará un malla más fina. De este modo se puede establecer una comparación entre las mallas. Además con el programa Matlab no existe una limitación del número de nodos, mientras que con el M.E.F. si hay una limitación del número de elementos a emplear en el estudio.

Es importante tener en cuenta que la carga en la ecuación general de las placas expresada en diferencias finitas es solo válida si esta es uniforme. En este caso es una carga aplicada en un punto. Para poder aplicar la ecuación (4.22) se aproximará la carga puntual a una carga uniforme distribuida en una pequeña superficie. Esta pequeña superficie será lo más pequeña que se pueda en función de la malla empleada y ha de ser lo suficientemente grande como para albergar una molécula computacional completa.

Matlab, a diferencia de lo que ocurre en Abaqus, no admite un valor de espesor de malla que dé un número no entero de nodos. Por ello, para este caso en particular se realizará más de un estudio de malla. En Abaqus se había escogido un espesor de malla de 0.13 m. Para resolverlo por diferencias finitas se estudiarán primero unas mallas con 0,2 m, 0,1 m y 0,05 m de espesor de malla respectivamente.

### *Malla con espesor de malla λ=0,2m*

Cumpliendo con la condición expresada anteriormente sobre el tamaño de la superficie en la que repartir la carga equivalente, para esta malla se obtiene una superficie de  $0,8x0,8$  m<sup>2</sup>.

Realizando el mismo análisis de iteraciones que en los casos anteriores, se obtiene:

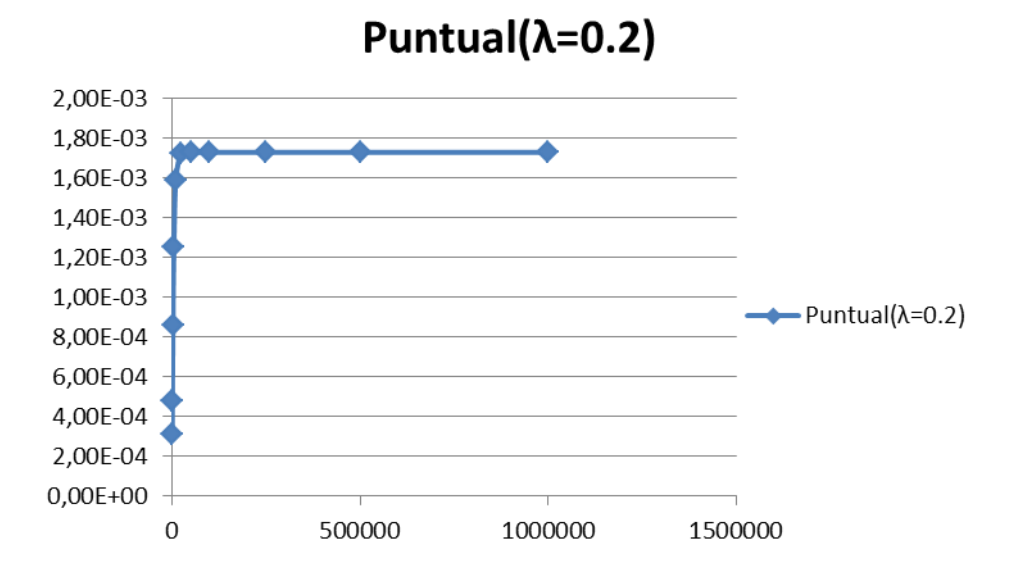

*Fig 56. Gráfico de iteraciones vs deformación para carga puntual.*

Se observa en el gráfico como a partir de 50.000 iteraciones el valor máximo de la deformación se estabiliza en 1,73\*10-3 m.

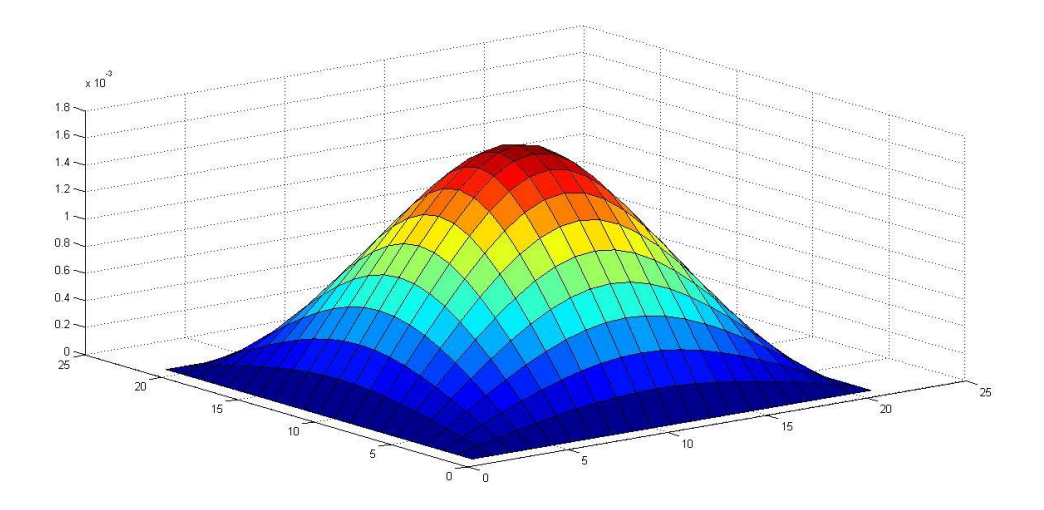

*Fig 57. Deformada bajo carga puntual.*

El valor de la deformación máxima en la placa bajo una carga puntual obtenido mediante diferencias finitas es:

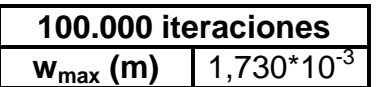

*Comprobación de la solución obtenida*

Al comprobar la solución se obtiene que la variación de la solución entre las últimas iteraciones es del orden de 10<sup>-13</sup>. La máxima variación es 8,7398\*10<sup>-13</sup>.

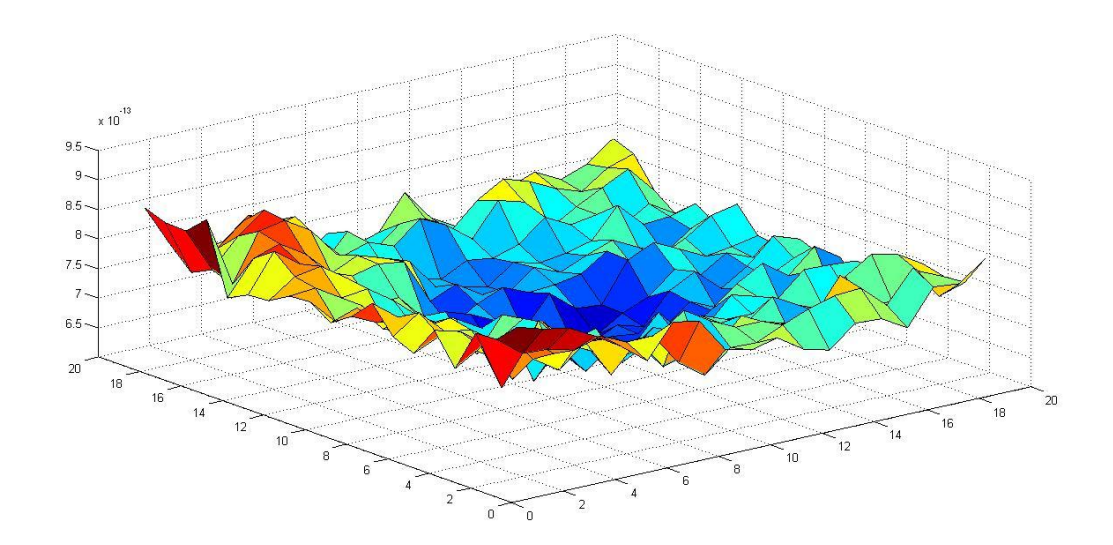

*Fig 58. Imagen de la matriz de comprobación para espesor de malla 0,2 m.*

#### *Malla con espesor de malla λ=0,1m*

En el análisis de sensibilidad de malla se obtiene el siguiente resultado:

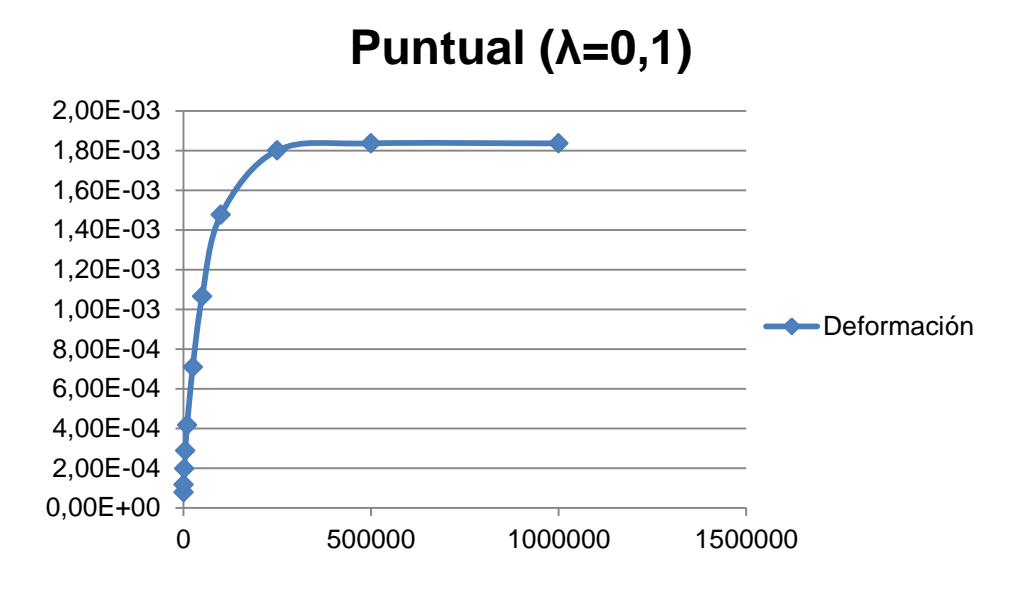

*Fig 59. Gráfico de iteraciones vs deformación para carga puntual.*

En el gráfico se observa como el valor de la deformación se estabiliza a partir de 500.000 iteraciones. Si bien se estabiliza en un valor similar al resultado obtenido con la malla anterior, han sido necesarias más iteraciones para lograrlo.

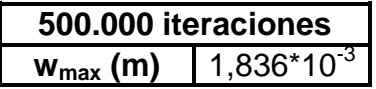

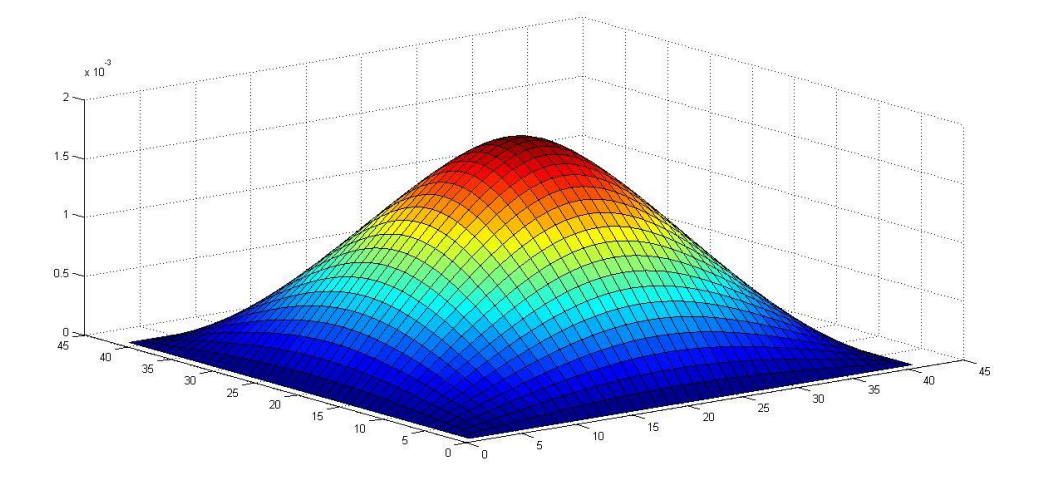

*Fig 60. Deformada bajo carga puntual*

El caso actual es un caso especial puesto que toda la carga está aplicada en un solo punto. Con una malla muy gruesa, podrían darse discontinuidades, debido a efectos locales producidos por la carga. Por esa razón es normal emplear una malla más fina de manera que se disminuyen esas discontinuidades y puede obtenerse un resultado más fiable. A continuación se empleara una malla de 0,05 m de espesor.

*Comprobación de la solución obtenida*

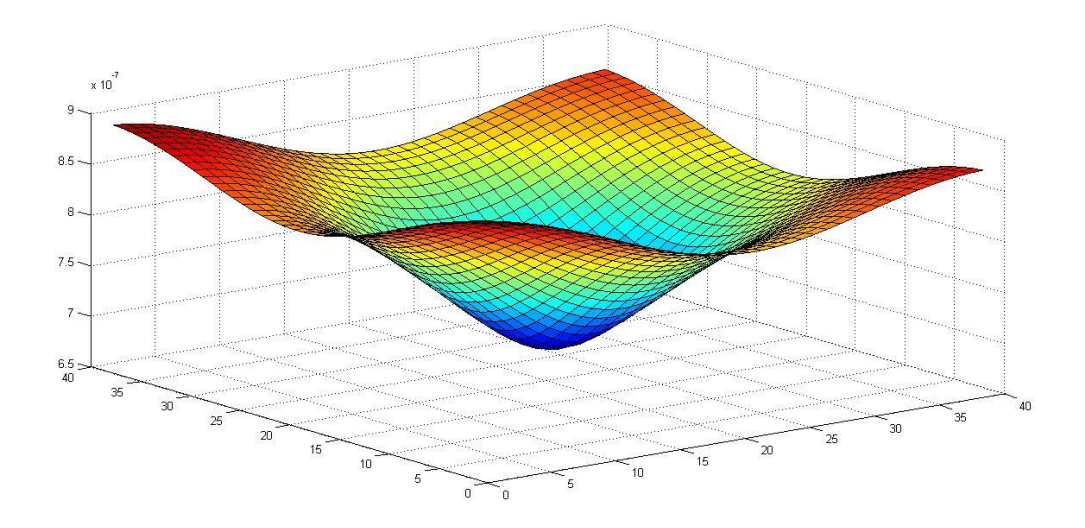

*Fig 61. Imagen de la matriz de comprobación para espesor de malla 0,1 m.*

En el caso de la malla con espesor de 0,1 m, los valores de variación obtenidos son del orden de 10<sup>-7</sup> y el máximo es 8,9833\*10<sup>-7</sup>.

#### *Malla con espesor de malla λ=0,05m*

Para esta nueva malla también hay que realizar el análisis de convergencia con el número de iteraciones.

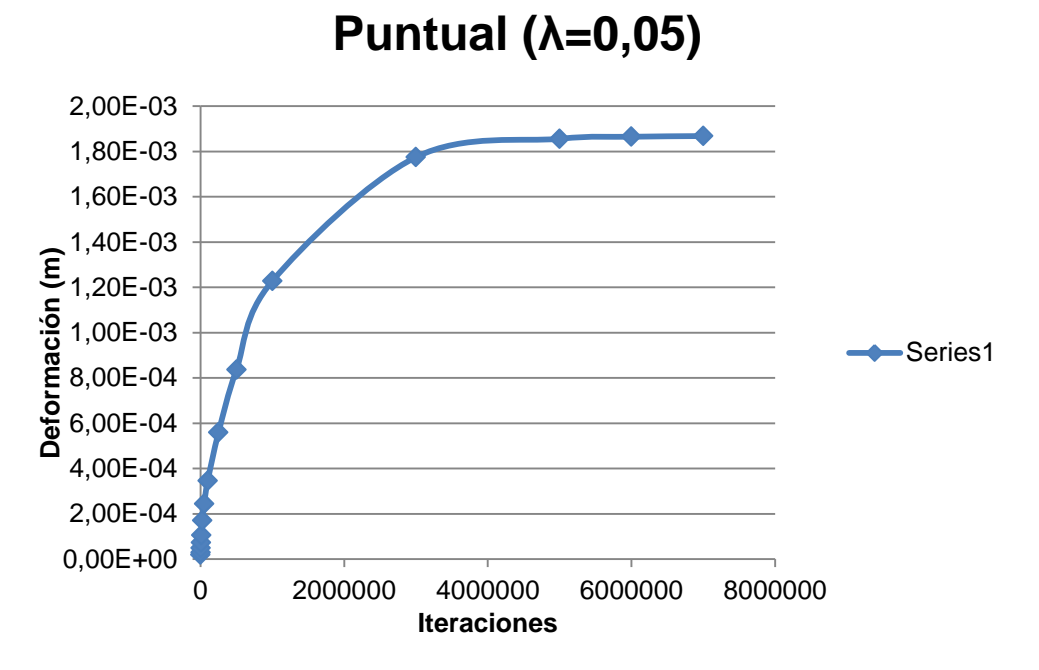

*Fig 62. Gráfico de iteraciones vs deformación para carga puntual.*

Al disminuir el tamaño de la malla aumenta el número de iteraciones a partir de las cuales el resultado se estabiliza. En este caso se estabiliza a partir de 5 millones de iteraciones. Obviamente este aumento de las iteraciones conlleva un aumento del tiempo de cálculo.

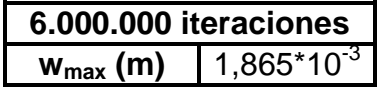

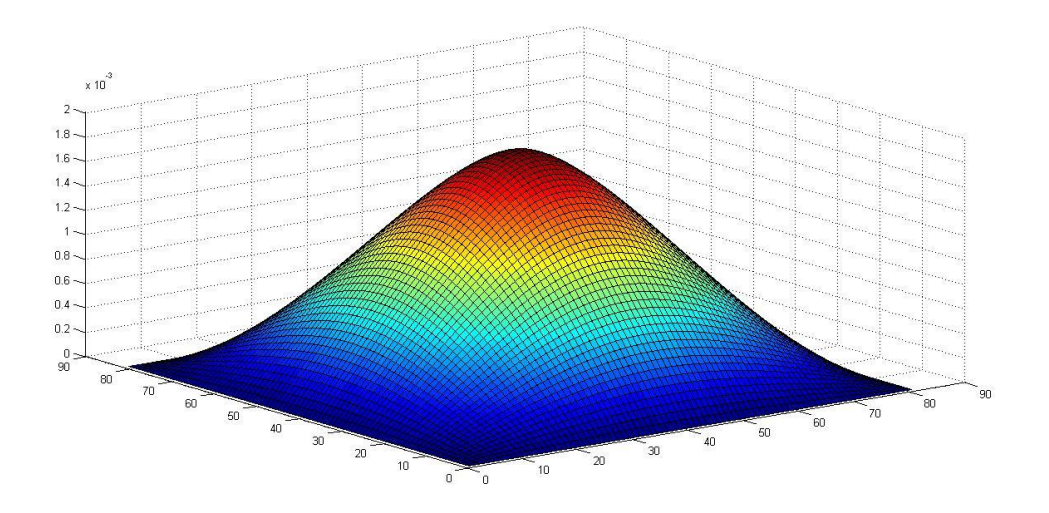

*Fig 63. Deformada bajo carga puntual*

Procediendo igual que en los dos casos anteriores se realiza una comprobación de la solución.

#### *Comprobación de la solución obtenida*

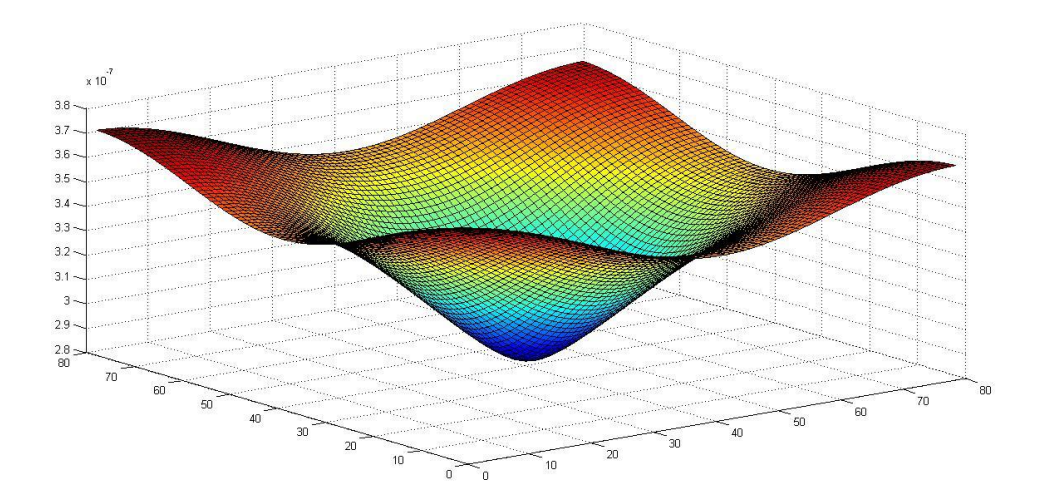

*Fig 64. Imagen de la matriz de comprobación para espesor de malla 0,05 m.*

En este caso los valores de variación de la solución son del orden de  $10^{-7}$ . Y el valor máximo en toda la malla es 3,7303\*10<sup>-7</sup>. La solución sería válida en todos los puntos de la malla.

# **Capítulo 5**

# **Introducción a la Dinámica de Placas**

# **5.1. Introducción a la dinámica**

En este capítulo se estudia el comportamiento dinámico de una placa bajo cargas transversales a la misma.

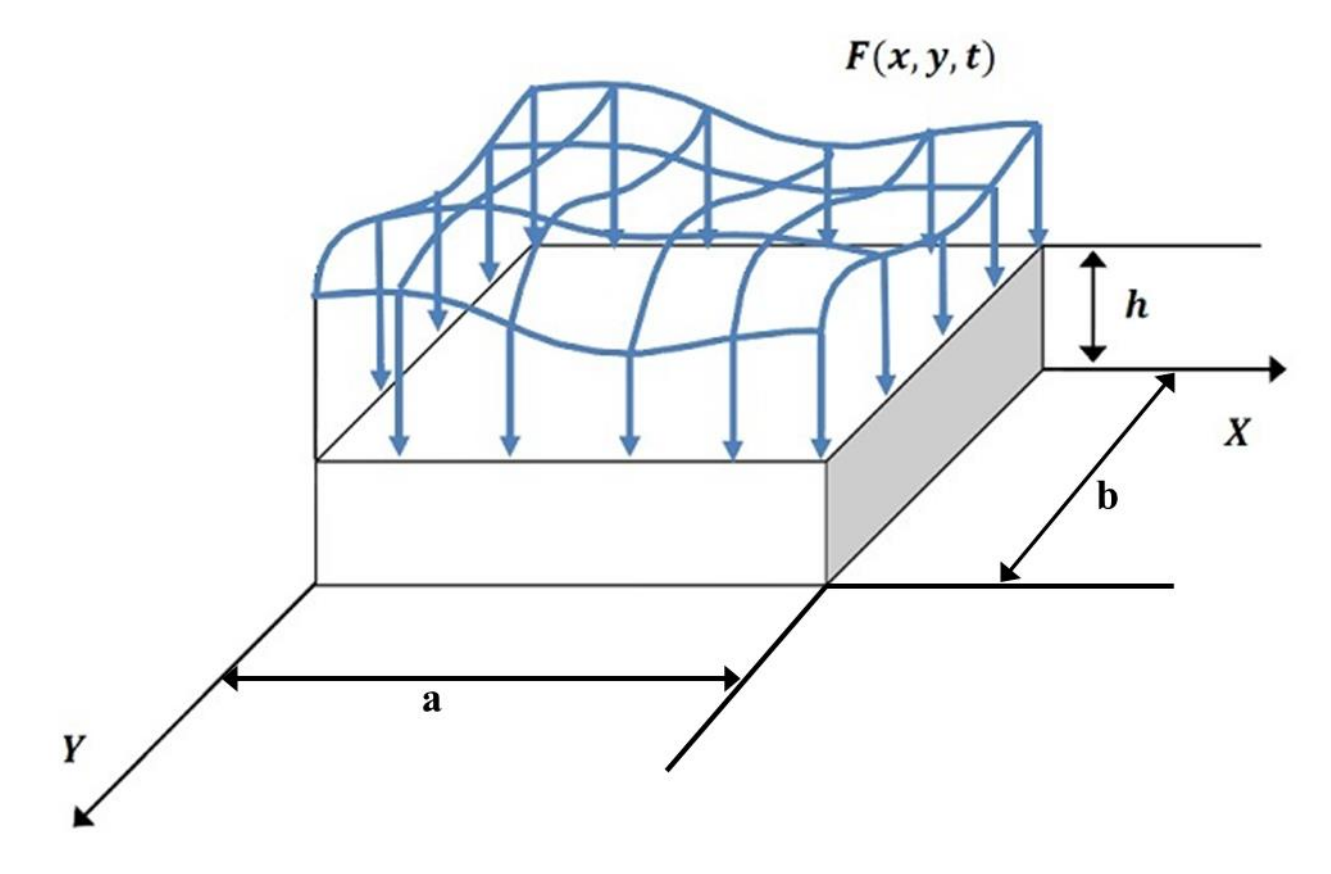

*Fig 65. Placa sometida a una fuerza transversal F(x,y,t).*

Se realizaran las operaciones tomando una placa de longitud *a*, ancho *b* y espesor *h* sometida una carga distribuida en su superficie *F*(*x,y,t*). El material de la placa tiene densidad *ρ* y módulo de elasticidad *E*.

El objetivo de este estudio es averiguar los movimientos de todos los pintos de la placa en función del tiempo, es decir, averiguar la función *w*(*x,y,t*).

Los lados de la placa estarán sujetos a determinadas condiciones de contorno. Estas normalmente serán alguna de las que se citan a contunuación para el caso de estudio dinámico.

*1. Borde apoyado*

Esta condición nos dice que tanto el desplazamiento en cualquier dirección como el momento flector en el borde apoyado son nulos. Si el borde apoyado  $es x = 0$ ,

$$
w(x, y, t)|_{x=0} = 0 \quad \forall t
$$
\n
$$
\frac{\partial^2 w}{\partial x^2}\Big|_{x=0} = 0 \quad \forall t
$$
\n(5.1)\n(5.2)

*2. Borde empotrado*

En este caso está impedido cualquier movimiento, por lo que el desplazamiento y el giro son nulos. Si el borde empotrado es x=0

$$
w(x, y, t)|_{x=0} = 0 \quad \forall t \tag{5.3}
$$

$$
\left. \frac{\partial w(x, y, t)}{\partial x} \right|_{x=0} = 0 \quad \forall t \tag{5.4}
$$

*3. Borde libre*

Ahora los desplazamientos no son nulos. Sin embargo todos los esfuerzos (momentos y cortantes) en el borde libre si son nulos. Siendo  $x = a$  el borde libre.

$$
\left. \frac{\partial^2 w}{\partial x^2} \right|_{x=a} = 0 \ \forall t \tag{5.5}
$$

$$
m_{xy}\big|_{x=a} = 0 \ \forall t \tag{5.6}
$$

$$
q_x|_{x=a} = 0 \quad \forall t \tag{5.7}
$$

Si hacemos igual que en el caso estático entonces tenemos que las reacciones de borde han de ser nulas. Recordemos que estas reacciones de borde se obtienen de la suma del cortante y de un cortante adicional obtenido de representar el momento torsor como un par de fuerzas.

$$
v_x|_{borde} = \left[ q_x + \frac{\partial m_{xy}}{\partial y} \right]_{borde} = \left[ -D \frac{\partial}{\partial x} \left( \frac{\partial^2 w}{\partial x^2} + (2 - v) \frac{\partial^2 w}{\partial y^2} \right) \right]_{borde} = 0; \forall t
$$
\n(5.8)

$$
v_y\big|_{borde} = \left[q_y + \frac{\partial m_{xy}}{\partial x}\right]_{borde} = \left[-D\frac{\partial}{\partial y}\left(\frac{\partial^2 w}{\partial y^2} + (2 - v)\frac{\partial^2 w}{\partial x^2}\right)\right]_{borde} = 0; \forall t
$$
\n(5.9)

Además en los estudios dinámicos se parte de unas condiciones iniciales de desplazamiento y velocidad en el instante inicial (*t*=0) que hay que tener en cuenta a la hora de resolver el problema. Generalmente estas condiciones iniciales son desplazamiento y velocidad nulos en *t*=0.

$$
w(x, y, t)|_{t=0} = 0
$$
\n(5.10)

$$
\left. \frac{\partial w}{\partial t} \right|_{t=0} = 0 \tag{5.11}
$$

Hay que reseñar que en este desarrollo y tal y como se viene haciendo habitualmente en este tipo de cálculos, se despreciará el efecto del peso propio de la estructura ya que es menor que el resto de fuerzas que actúan sobre la estructura. O lo que es lo mismo, los desplazamientos que origina el peso son despreciables frente a los que originan las fuerzas externas.

Si al igual que en el casó estático se considera un diferencial de placa de tamaño *dx* x *dy* se obtiene la ecuación diferencial de la placa. Solo que en este caso también depende del tiempo.

$$
D\left(\frac{\partial^4 w}{\partial x^4} + 2\frac{\partial^4 w}{\partial x^2 \partial y^2} + \frac{\partial^4 w}{\partial y^4}\right) + \rho h \frac{\partial^2 w}{\partial t^2} = F(x, y, t)
$$
\n(5.12)

La solución a la ecuación () será la suma de la solución de la ecuación homogénea (*F*(*x,y,t*) = 0) más una solución particular de la ecuación completa. La ecuación homogénea se puede asemejar a un problema de vibraciones libres, mientras que la particular se asemeja a un problema de vibraciones forzadas.

$$
w(x, y, t) = wh(x, y, t) + wp(x, y, t)
$$
\n(5.13)

Donde *wh*(*x,y,t*) es la solución homogénea y *wp*(*x,y,t*) la particular.

La ecuación homogénea se obtiene cuando las fuerzas externas a la placa son nulas (*F*(*x,y,t*)=0). La ecuación diferencial de la placa queda de la siguiente manera

$$
D\left(\frac{\partial^4 w}{\partial x^4} + 2\frac{\partial^4 w}{\partial x^2 \partial y^2} + \frac{\partial^4 w}{\partial y^4}\right) + \rho h \frac{\partial^2 w}{\partial t^2} = 0
$$
\n(5.14)

Un método muy habitual para resolver la ecuación homogénea es la separación de variables, o método de Galerkin, que consiste en obtener una solución como suma de unas funciones espaciales y temporales. De esta manera

$$
w_h(x, y, t) = \sum_{i=1}^{\infty} \phi_i(x, y) q_i(t)
$$
\n(5.15)

Donde *ϕ<sup>i</sup>* y *q<sup>i</sup>* son las funciones espaciales y temporales respectivamente. Introduciendo la ecuación (5.15) en la ecuación (5.14) se obtiene

$$
D \sum_{i=1}^{\infty} \left( \frac{\partial^4 \phi_i(x, y) q_i(t)}{\partial x^4} + \frac{\partial^4 \phi_i(x, y) q_i(t)}{\partial x^2 \partial y^2} + \frac{\partial^4 \phi_i(x, y) q_i(t)}{\partial y^4} \right) + \rho h \sum_{i=1}^{\infty} \frac{\partial^2 \phi_i(x, y) q_i(t)}{\partial t^2} = 0
$$
  

$$
D \sum_{i=1}^{\infty} \left( \frac{\partial^4 \phi_i(x, y)}{\partial x^4} + \frac{\partial^4 \phi_i(x, y)}{\partial x^2 \partial y^2} + \frac{\partial^4 \phi_i(x, y)}{\partial y^4} \right) q_i(t) + \rho h \sum_{i=1}^{\infty} \frac{\partial^2 q_i(t)}{\partial t^2} \phi_i(x, y) = 0
$$
  

$$
D \sum_{i=1}^{\infty} (\phi_i^{IV}(x, y)_x + 2\phi_i^{II}(x, y)_x \phi_i^{II}(x, y)_y + \phi_i^{IV}(x, y)_y) q_i(t)
$$
  

$$
+ \rho h \sum_{i=1}^{\infty} q_i^{II}(t)_t \phi_i(x, y) = 0
$$
 (5.16)

Esto debe cumplirse para cualquier sumando *i-ésimo*. Así se obtiene

$$
\frac{\phi_i^{IV}(x,y)_x + 2\phi_i^{II}(x,y)_x \phi_i^{II}(x,y)_y + \phi_i^{IV}(x,y)_y}{\phi_i(x,y)} = -\frac{\rho h}{D} \frac{q_i^{II}(t)_t}{q_i(t)} = cte_i = \lambda_i^2
$$
\n(5.17)

Así se obtienen dos ecuaciones dos ecuaciones diferenciales, una para la componente espacial *ϕi*(*x,y*) y otra para la componente temporal qi(*x,y*). Para poder resolverlas hay que tener en cuenta las condiciones iniciales y las condiciones de contorno.

$$
\phi_i^{IV}(x, y)_x + 2\phi_i^{II}(x, y)_x \phi_i^{II}(x, y)_y + \phi_i^{IV}(x, y)_y - \phi_i(x, y)\lambda_i^2 = 0
$$
\n(5.18)

$$
\frac{\rho h}{D} q_i^{II}(t)_t + q_i(t)\lambda_i^2 = 0 \tag{5.19}
$$

La componente espacial *ϕi*(*x,y*) es el modo propio de la vibración libre. Y se puede escribir:

$$
\phi_{n,m}(x, y) = f_n(x)g_m(y) \tag{5.20}
$$

Si se asume que el movimiento es armónico:

$$
w(x, y, t) = \phi_{n,m}(x, y)q_i(t) = f_n(x)g_m(y)q_i(t) = w(x)w(y)exp(i\omega t)
$$
\n(5.21)

Esto se puede expresar de esta otra forma:

$$
w(x, y, t) = x_0 y_0 \exp(ik_n t) \exp(i\omega t) \exp(i c_m t)
$$
\n(5.22)

Siendo *x<sup>0</sup>* e *y<sup>0</sup>* constantes arbitrarias, ω la frecuencia propia y *k<sup>n</sup>* y *c<sup>m</sup>* son el número de ondas. Insertando esta expresión el la ecuación general del movimiento

$$
[D(k_n^4 + c_m^4 + 2k_n^2 c_m^2) - \rho h \omega^2] x_0 y_0 = 0
$$
\n(5.23)

Reordenando:

$$
(k_n^2 + c_m^2)^2 = \frac{\rho h}{D} \omega^2
$$
\n(5.24)

Los desplazamientos w(*x*) *y w*(*y*) se pueden escribir:

$$
w(x) = A_1 e^{-ik_n t} + A_2 e^{ik_n t} + A_3 e^{-ik_n t} + A_4 e^{ik_n t}
$$
\n(5.25)

$$
w(y) = B_1 e^{-ic_m t} + B_2 e^{ic_m t} + B_3 e^{-ic_m t} + B_4 e^{ic_m t}
$$
\n(5.26)

Las expresiones exponenciales pueden expresarse como una sucesión de senos y cosenos:

$$
f_n(x) = A_1 \cos(k_n x) + A_2 \sin(k_n x) + A_3 \cosh(k_n x) + A_4 \sinh(k_n x)
$$
 (5.27)

$$
g_m(y) = B_1 \cos(c_m y) + B_2 \sin(c_m y) + B_3 \cosh(c_m y) + B_4 \sinh(c_m y)
$$
 (5.28)

Donde las constantes *A<sup>i</sup>* y *B<sup>i</sup>* se obtienen aplicando las condiciones de contorno las expresiones anteriores e imponiendo la condición de que exista al menos

una solución diferente a la trivial, quedando una de las constantes con un valor libre.

Las funciones *ϕn,m*(*x,y*) son los llamados modos propios de vibración y *ω* la frecuencia propia de vibración. Estos parámetros son fundamentales para saber el movimiento transversal de la placa.

Es importante tener en cuenta la ortogonalidad de los modos propios la cual se rige por las siguientes ecuaciones:

$$
\int_{0}^{a} \int_{0}^{b} \rho h \phi_n(x, y) \phi_m(x, y) dx dy = 0; \qquad \forall n \neq m
$$
\n(5.29)

Es habitual normalizar los modos propios fijando un valor de la constante libre, cumpliéndose la siguiente expresión:

$$
\int_{0}^{a} \int_{0}^{b} \rho h \, \phi_n^2(x, y) dx dy = 1; \qquad \forall n = 1, 2, 3 \dots n
$$
\n(5.30)

En el caso de placa apoyada en sus cuatro lados las frecuencias y los modos propios serían:

$$
\phi_{m,n}(x,y) = \frac{2}{\sqrt{\rho abh}} \sin \frac{m\pi x}{a} \sin \frac{n\pi y}{b}
$$
\n(5.31)

$$
\omega_{m,n} = \pi^2 \left( \frac{m^2}{a^2} + \frac{n^2}{b^2} \right) \sqrt{\frac{D}{\rho h}}
$$
\n(5.32)

Una vez obtenidas las frecuencias y los modos propios se analizará la ecuación del movimiento completa. Para ello se usará la transformada de Laplace y el método de Galerkin.

Se aplica la transformada de Laplace a la ecuación de movimiento de manera que tenemos *W*(*x,y,s*) y *F*(*x,y,s*) en vez de *w*(*x,y,t*) y *F*(*x,y,s*) respectivamente.

$$
D\left(\frac{\partial^4}{\partial x^4} + 2\frac{\partial^4}{\partial x^2 \partial y^2} + \frac{\partial^4}{\partial y^4}\right)W(x, y, s) + s^2 \rho h W(x, y, s) = \bar{F}(x, y, s)
$$
\n(5.33)

Ahora se aplica el método de Galerkin que como se ha visto antes desarrolla una función como una serie de productos de funciones. En este caso:

$$
W(x, y, s) = \sum_{j=1}^{\infty} \phi_j(x, y) q_j(s)
$$
\n(5.34)

Donde las funciones *ϕj*(*x,y*) son los modos propios obtenidos en la parte de vibraciones libres. Estos modos propios solo deben cumplir las condiciones de contorno y geométricas. De esta manera se puede expresar la ecuación general de la siguiente forma:

$$
\sum_{j=1}^{\infty} \left( q_j(s) \int_{0}^{a} \int_{0}^{b} D\left(\frac{\partial^4}{\partial x^4} + 2 \frac{\partial^4}{\partial x^2 \partial y^2} + \frac{\partial^4}{\partial y^4}\right) \phi_j(x, y) \phi_k(x, y) dx dy \right) + s^2 \sum_{j=1}^{\infty} q_j(s) \int_{0}^{a} \int_{0}^{b} \rho h \phi_j(x, y) \phi_k(x, y) dx dy
$$
\n(5.35)

Para simplificar la expresión se aplica la ortogonalidad de los modos propios.

$$
\sum_{j=1}^{\infty} \left( q_j(s) \int\limits_{0}^{a} \int\limits_{0}^{b} \rho h \phi_j(x, y) \phi_k(x, y) dy dx \right) = \sum_{j=1}^{\infty} \left( q_j(s) \delta_{j,k} \right) = q_k(s)
$$
\n(5.36)

$$
\sum_{j=1}^{\infty} \left( q_j(s) \int\limits_{0}^{a} \int\limits_{0}^{b} D\phi_j(x, y) \phi_k(x, y) dy dx \right) = \sum_{j=1}^{\infty} \left( q_j(s) \omega_j^2 \delta_{j,k} \right) = \omega_j^2 q_k(s)
$$
\n(5.37)

Así se obtiene la siguiente ecuación matricial:

$$
[P(s)] \cdot \{q(s)\} = \{f(s)\}\
$$

Donde:

$$
[P(s)] = s^2[M] + [K]
$$
\n(5.39)

$$
\{q(s)\} = \{q_1(s)q_2(s)\cdots q_N(s)\}^T
$$
\n(5.40)

$$
\{f(s)\} = \{f_1(s)f_2(s)\cdots f_N(s)\}^T
$$
\n(5.41)

$$
f_k(s) = \int_{0}^{a} \int_{0}^{b} \bar{F}(x, y, s) \phi_k(x, y) dx dy
$$
 (5.42)

Donde M y K son matrices cuyos elementos pueden calcularse de la siguiente manera:

$$
M_{kj} = \rho h \int_{0}^{a} \int_{0}^{b} \phi_j(x, y) \phi_k(x, y) dx dy = \delta_{kj}
$$
\n(5.43)

La matriz M resulta ser la matriz identidad.

$$
K_{kj} = D \int_{0}^{a} \int_{0}^{b} \phi_j(x, y) \left( \frac{\partial^4}{\partial x^4} + 2 \frac{\partial^4}{\partial x^2 \partial y^2} + \frac{\partial^4}{\partial y^4} \right) \phi_k(x, y) dx dy = \omega_k^2
$$
 (5.44)

Y la matriz K es también una matriz diagonal.

Para obtener las funciones *q<sup>k</sup>* (*t*), hay que aplicar la inversa de Laplace:

$$
\{q(t)\} = \mathcal{L}^{-1}\{q(s)\} = \mathcal{L}^{-1}[[P(s)]^{-1} \cdot \{f(s)\}]
$$
\n(5.45)

# **Capítulo 6**

# **Casos y Resultados en Dinámico**

## **6.1 Resolución Analítica.**

Al igual que en el caso estático en este apartado/capítulo se resolverán unos ejemplos de placas pero de manera dinámica.

El objetivo es al igual que en el caso estático hallar la flecha, aunque en este caso la deformación dependerá del tiempo. Anteriormente se ha visto que la flecha puede expresarse como un producto de unas funciones espaciales por unas temporales.

$$
W(x, y, s) = \sum_{j=1}^{\infty} \phi_j(x, y) q_j(s)
$$
 (6.1)

Donde las funciones espaciales son los modos propios de vibración. Estos modos propios solo dependen de las características de la placa y de las condiciones de contorno.

Para una placa apoyada en los cuatro lados los modos propios de vibración se expresan de la siguiente manera:

$$
\phi_{m,n}(x,y) = \frac{2}{\sqrt{\rho abh}} \sin \frac{m\pi x}{a} \sin \frac{n\pi y}{b}
$$
\n(6.2)

La frecuencia propia:

$$
\omega_{m,n} = \pi^2 \left( \frac{m^2}{a^2} + \frac{n^2}{b^2} \right) \sqrt{\frac{D}{\rho h}}
$$
\n
$$
\tag{6.3}
$$

Las funciones temporales se obtienen aplicando la transformada de Laplace. La ecuación matricial mediante la cual obtenemos las funciones temporales es:

$$
\{q(t)\} = \mathcal{L}^{-1}\{q(s)\} = \mathcal{L}^{-1}[[P(s)]^{-1} \cdot \{f(s)\}]
$$
\n(6.4)

### *6.1.1. Carga Uniforme*

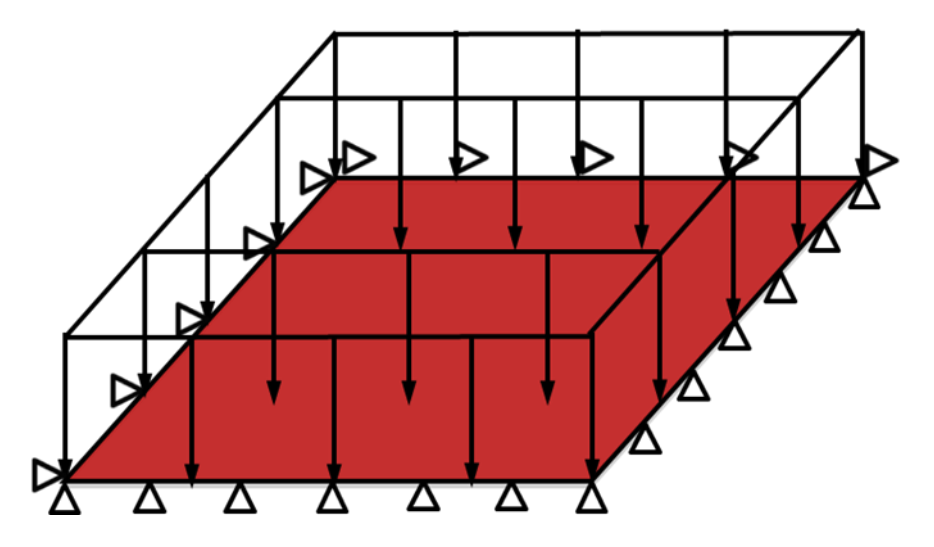

*Fig 66. Placa apoyada en sus cuatro lados sometida a carga uniforme.*

Los datos de partida del problema son

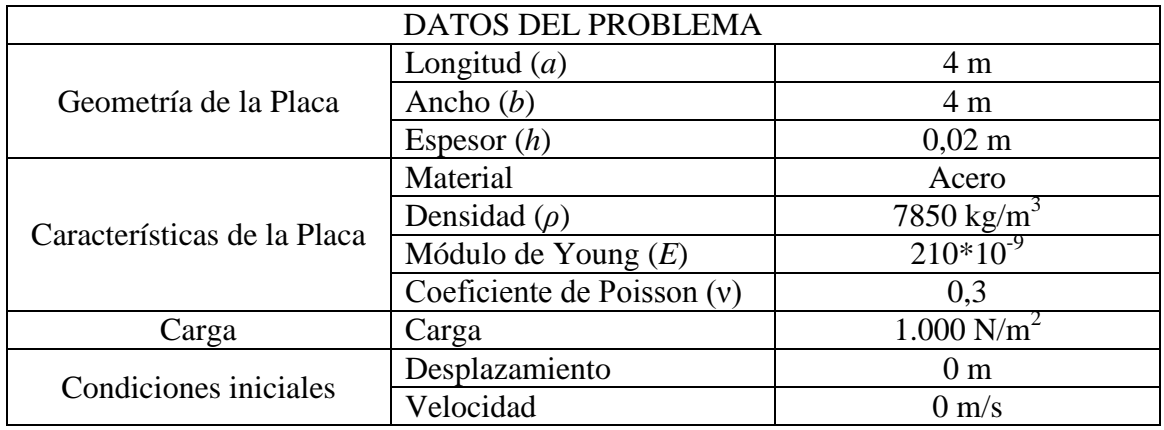

Del mismo modo que en el caso estático se averiguará la flecha en el centro de la placa(x=2, y=2), que es el punto en que se dará la mayor deformación.

Generalmente para estos cálculos se suelen coger los cuatro primeros términos con m y n iguales. De manera que los modos propios y las frecuencias propias serían

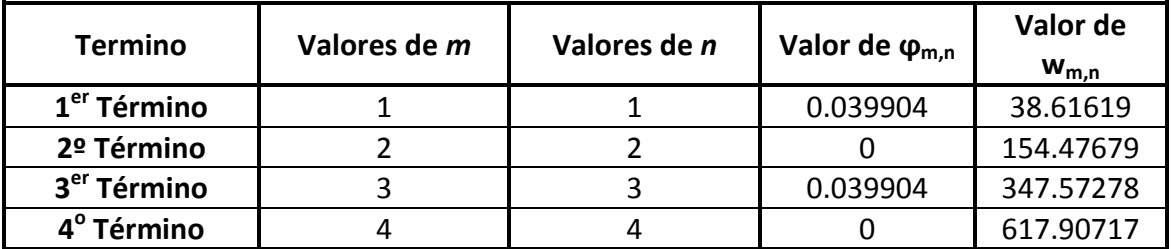

*Tabla 9. Valor de los modos propios y frecuencias propias para carga uniforme con 4 términos de m y n.*

Para poder hallar las funciones temporales primero hay que averiguar las matrices M y K que nos dan la matriz P.

$$
[P(s)] = s^2[M] + [K] \tag{6.5}
$$

Las matrices M y K son matrices diagonales por lo que la matriz P también será diagonal.

$$
M = \begin{bmatrix} 1 & 0 & 0 & 0 \\ 0 & 1 & 0 & 0 \\ 0 & 0 & 1 & 0 \\ 0 & 0 & 0 & 1 \end{bmatrix}
$$
(6.6)  

$$
K = \begin{bmatrix} 1491,4424 & 0 & 0 & 0 \\ 0 & 23863,0796 & 0 & 0 \\ 0 & 0 & 120806,8406 & 0 \\ 0 & 0 & 0 & 381809,274 \end{bmatrix}
$$

Ahora hay que hallar el vector f.

$$
\{f(s)\} = \{f_1(s)f_2(s)\cdots f_N(s)\}^T
$$
\n
$$
\{f(s)\} = \frac{1}{s} \begin{pmatrix} 258,7619 \\ 0 \\ 28,7513 \\ 0 \end{pmatrix}
$$
\n(6.7)

El hecho de que las matrices sean diagonales facilita mucho los cálculos, pues se pueden realizar como ecuaciones individuales directamente.

$$
\{q(s)\} = \begin{pmatrix} \frac{258,7619}{s(1491,4424 + s^2)} \\ 0 \\ \frac{28,7513}{s(120806,8406 + s^2)} \\ 0 \end{pmatrix}
$$
(6.8)

Una vez obtenido el vector  $q(s)$  se aplica la inversa de Laplace a dicho vector y obtenemos las funciones *q(t)*. Multiplicando estas funciones por los modos propios de vibración hallados anteriormente se obtiene la flecha en función del tiempo.

$$
W(x, y, t) = \sum_{j=1}^{\infty} \phi_j(x, y) q_j(t)
$$
 (6.9)

Para una mejor comprensión de los resultados obtenidos se obtendrán mediante Matlab unas gráficas en las que se pueden visualizar los valores de los términos calculados, así como una gráfica a de la deformación obtenida al sumar la deformación de todos los términos. El segundo y cuarto términos son nulos y no aportan nada al valor final de la deformación.

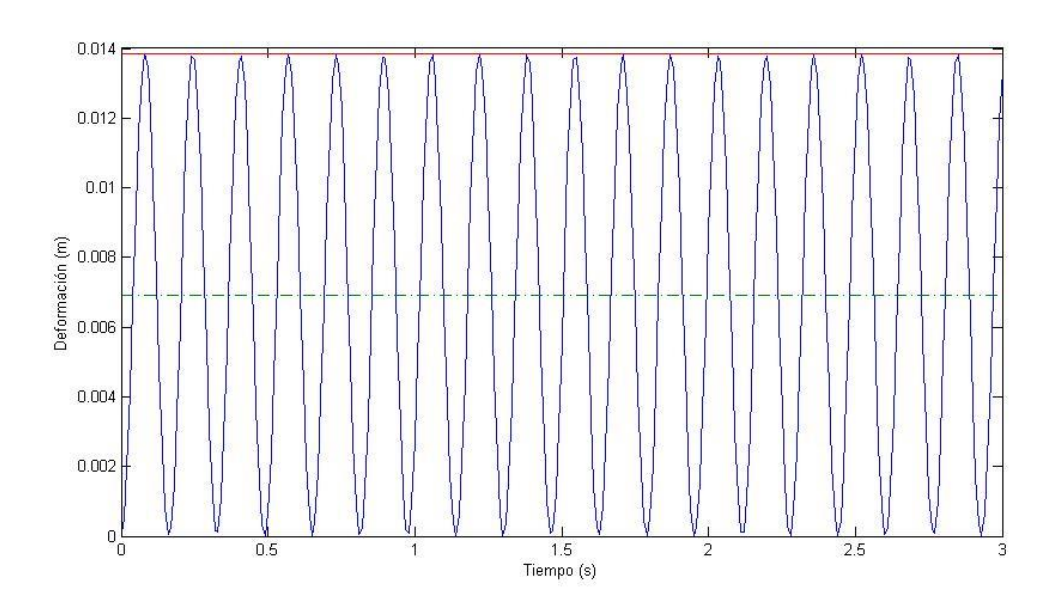

*Fig 67. Deformación en función del tiempo para el primer término de Galerkin.*

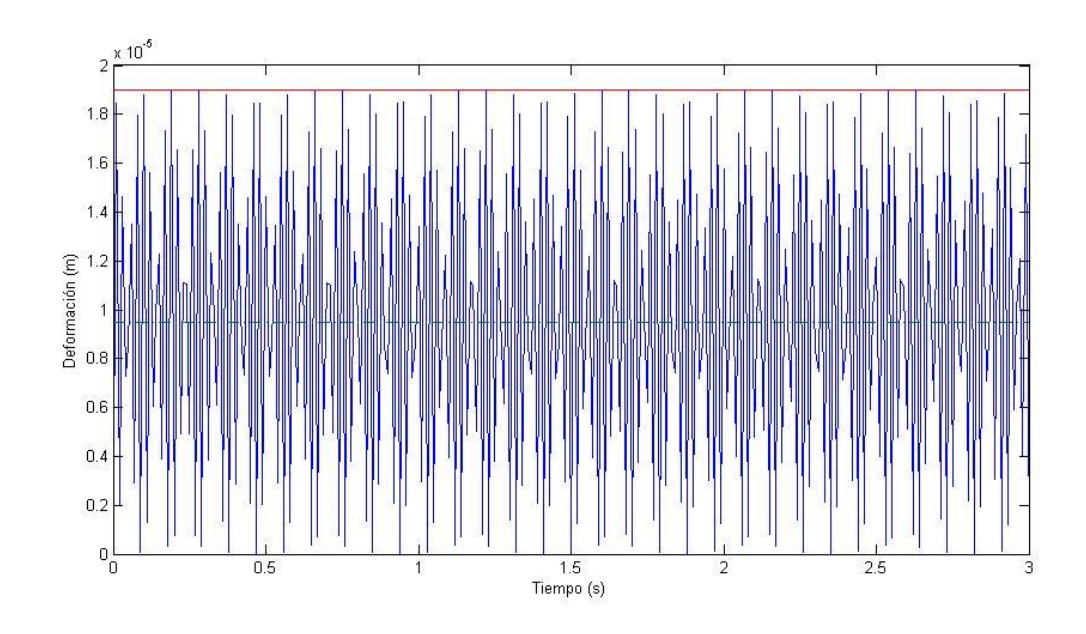

*Fig 68. Deformación en función del tiempo para el tercer término de Galerkin.*

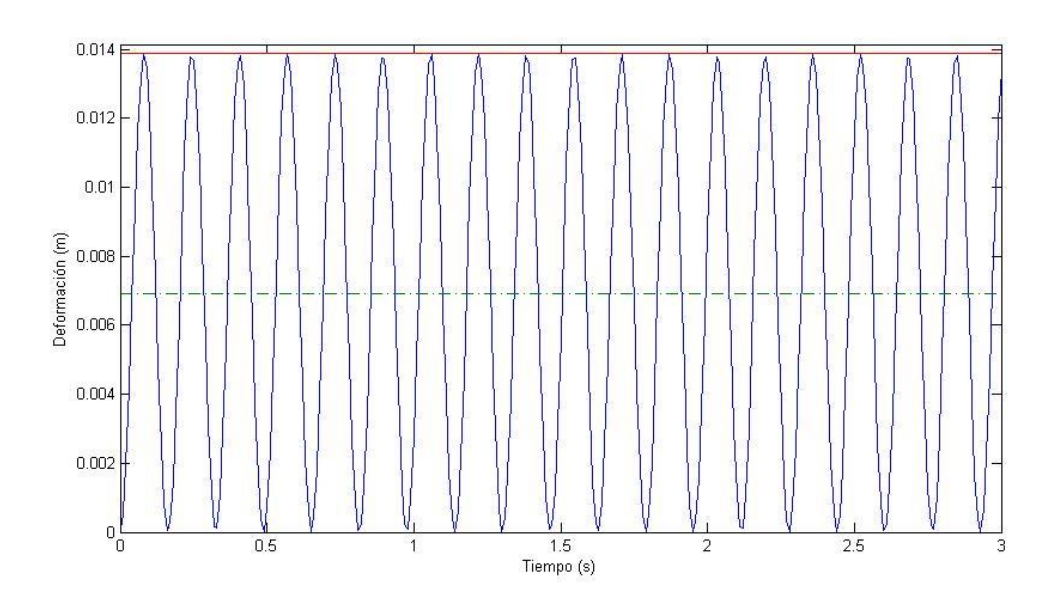

*Fig 69. Deformación en función del tiempo total.*

Hasta ahora se han usado cuatro términos de Galerkin (N=4). La deformación total se obtendrá al sumar las deformaciones obtenidas para cada uno de los términos.

| Deformación por términos | Deformación total |
|--------------------------|-------------------|
| $w_1 = 0.01385$ m        |                   |
| $w_2 = 0$ m              |                   |
| $w_3 = 1,898$ E-05 m     | $w_t = 0.01386$ m |
| $w_4 = 0$ m              |                   |

*Tabla 10. Valores de deformación para cada uno de los términos y deformación total para carga uniforme.*

### *JUSTIFICACIÓN DE N=1 PARA LOS CÁLCULOS DE LA DEFORMACIÓN*

A continuación se va a analizar que aporta cada elemento al resultado global y si se puede pasar de N=4 a N=1 y de esta manera reducir el tiempo de los cálculos.

Para ver el peso que tiene cada desplazamiento en el total de la deformación se aplicará la siguiente ecuación:

$$
\%w = \frac{w_1}{w_1 + w_2 + w_3 + w_4} \times 100\tag{6.10}
$$

Para la deformación obtenida con el primer término se obtiene:

$$
\%w = 99.92\%
$$

Teniendo en cuenta este resultado se puede llegar a la conclusión de que no es necesario realizar los cálculos con cuatro términos de Galerkin si no que se pueden realizar usando N=1 e igualmente tener una alta precisión en el resultado. Por esta razón a partir de ahora en los próximos casos solo se empleará N=1.

### *6.1.2. Carga Puntual*

En este nuevo caso la carga es una carga puntual en el centro de la placa. Se averiguará la flecha en el centro de la placa, que es el punto en el que se dará la máxima deformación.

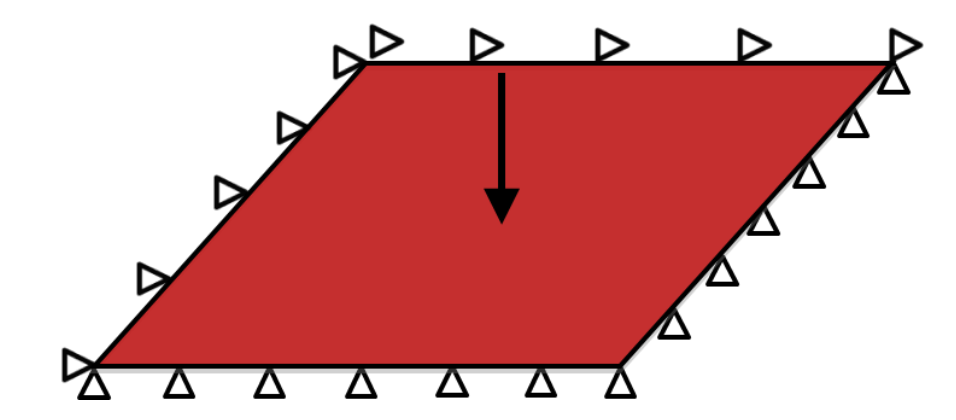

*Fig 70. Placa apoyada en sus cuatro lados sometida a una carga puntual.*

Los datos de partida del problema son

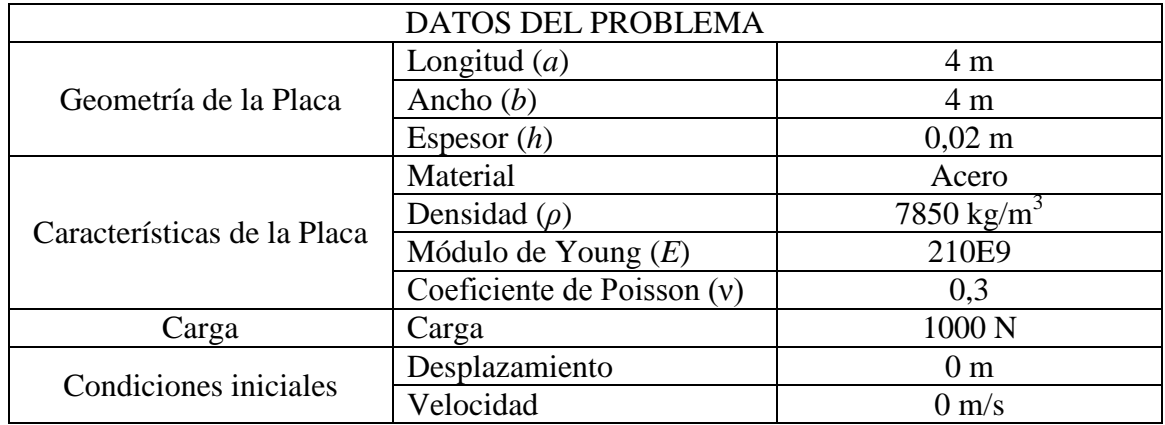

En este caso, y al ser la misma placa que en el caso anterior (sometida a diferente carga), los modos propios y las frecuencias son las mismas.

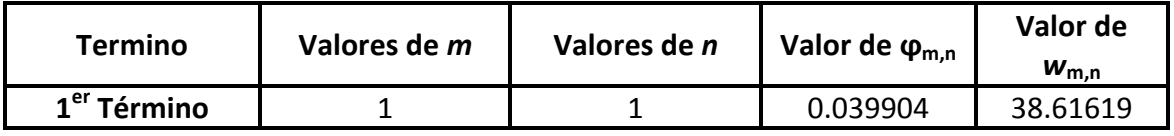

*Tabla 11. Frecuencia y valor propio del primer término para carga puntual.*

Las matrices M y K también serán las mismas que en el caso anterior.

$$
M = [1]
$$
 (6.11)  

$$
K = [1491,4424]
$$

A la hora de averiguar *f(s)* en este caso de carga puntual aparece un problema. Este sistema sólo es válido para cargas repartidas, no puntuales. Para poder sortear esta limitación se creará una carga repartida equivalente a la carga puntual del problema, localizada en un área pequeña alrededor del punto central de la placa. El área elegida será cuadrada y con una superficie de  $0.04x0.04$  m<sup>2</sup>. Con estos datos la carga resultante equivalente es de 625.000  $N/m<sup>2</sup>$ .

$$
\{f(s)\} = \frac{1}{s}(39,9011) \tag{6.12}
$$

De esta manera:
$$
\{q(s)\} = \left(\frac{39,9011}{s(1491,4424 + s^2)}\right) \tag{6.13}
$$

Multiplicando una vez más por el resultado obtenido para las funciones espaciales y aplicando la inversa de Laplace se obtiene:

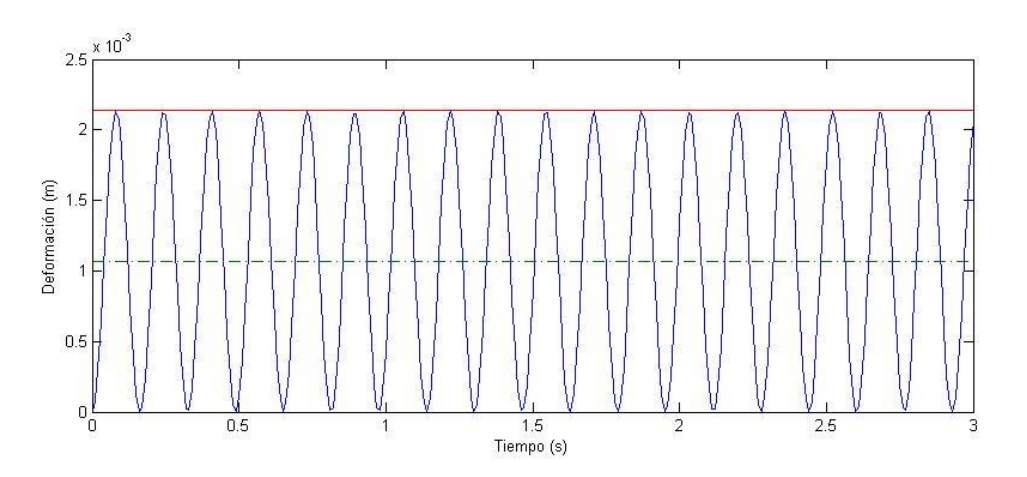

*Fig 71. Deformación en función del tiempo para carga puntual.*

De esta gráfica se puede sacar el valor de la máxima deformación.

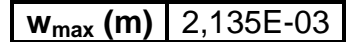

#### *6.1.3. Carga Triangular*

El último caso que se va a analizar es el de una placa apoyada en sus cuatro lados y con una carga triangular.

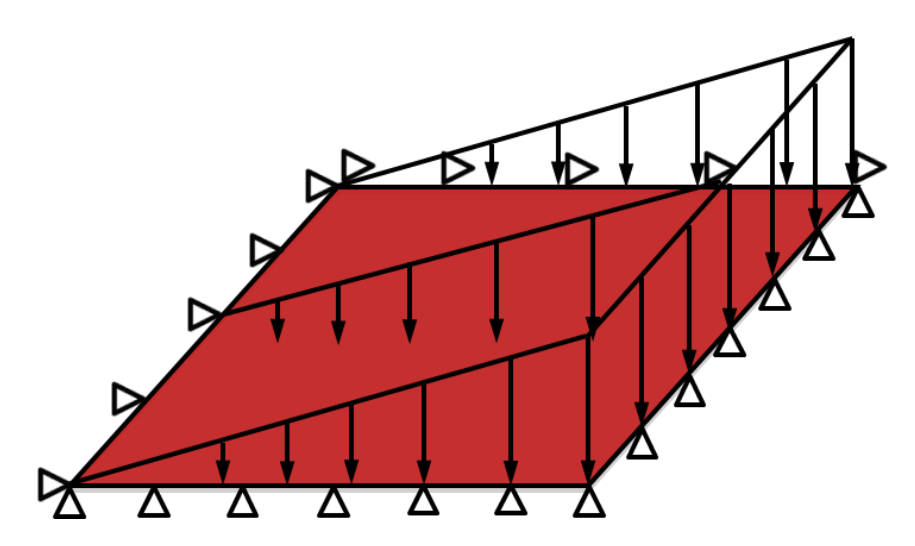

*Fig 72. Placa apoyada en sus cuatro lados sometida a una carga triangular.*

Los datos de partida del problema son

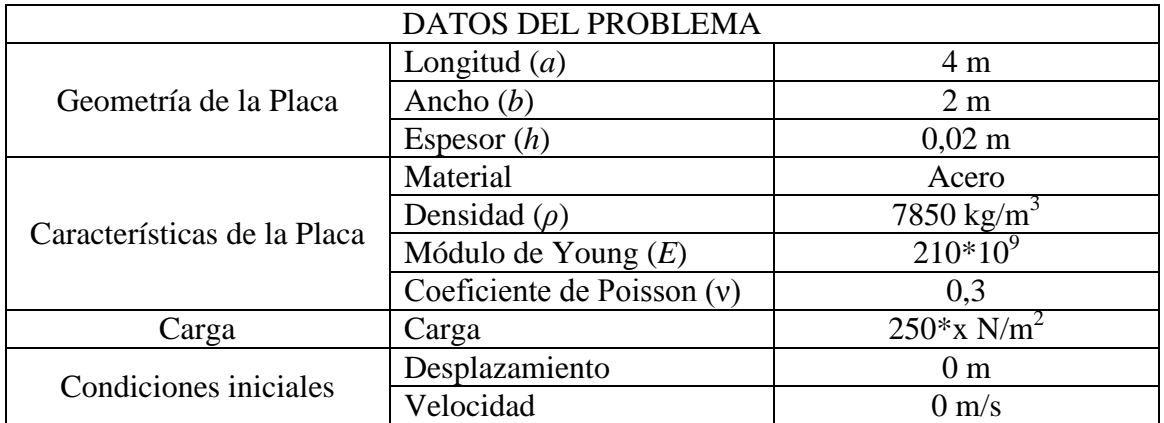

Al igual que en los casos anteriores, hay que averiguar los modos propios y las frecuencias propias, las matrices K y M y el vector f.

Se ha averiguado la flecha en el punto de máxima deformación obtenido en el caso estático resuelto mediante el MEF, x=2,533 m, y=1 m.

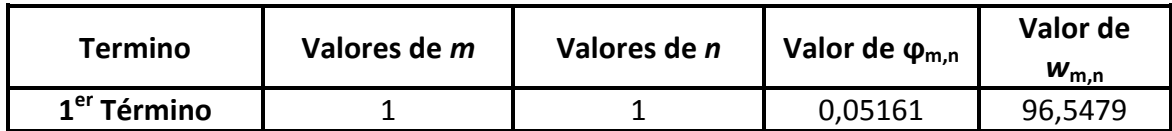

*Tabla 12. Frecuencia y valor propios para carga triangular.*

$$
M = [1]
$$

$$
K = [9321, 5155]
$$

$$
\{f(s)\} = \frac{1}{s}(91,4862) \tag{6.14}
$$

Por lo tanto el vector de las funciones temporales q será:

$$
\{q(s)\} = \left(\frac{91,4862}{s(9321,5155 + s^2)}\right) \tag{6.15}
$$

Una vez multiplicado este vector de funciones temporales por los  $\phi_{m,n}$  y realizada la inversa de Laplace, se puede realizar la gráfica para este caso.

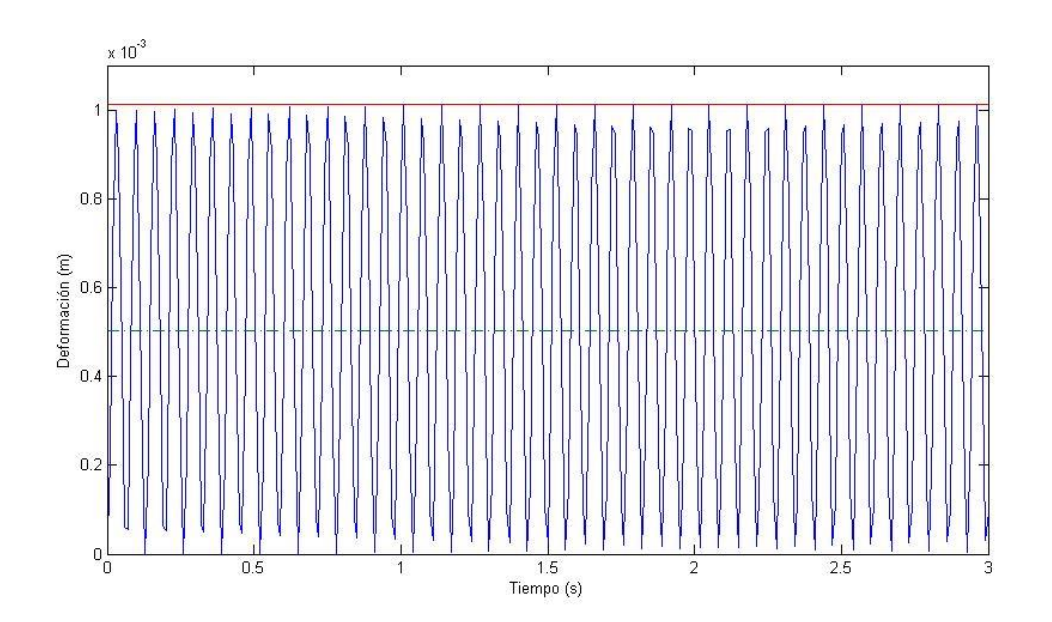

*Fig 73. Deformación en función del tiempo para carga triangular.*

En la gráfica se pueden ver representados el máximo valor de la deformación (línea roja) y la media (línea verde). La deformación máxima obtenida es:

**wmax (m)** 1,013E-03

#### *COMENTARIOS GENERALES A TODOS LOS CASOS*

Las gráficas se han realizado mediante la obtención de 300 puntos con el programa Matlab.

En estos cálculos no se ha tenido en cuenta el amortiguamiento interno de la placa, por ello en ningún momento los datos tienden a estacionarse en un valor.

# **6.2 Resolución Mediante M.E.F.**

ara la resolución mediante elementos finitos de la parte dinámica, al igual que en la parte estática se usará el programa Abaqus.

A la hora de seleccionar la malla a utilizar en los diferentes casos se ha decidido mantener la malla empleada en los casos estáticos.

Al ser un análisis dinámico, la solución no es un solo valor de la flecha, sino que este valor depende del tiempo. Tal y como se verá en una gráfica más adelante, si se hacen los cálculos con un intervalo de tiempo muy grande entrará en juego el amortiguamiento interno de la propia placa, y los valores obtenidos tenderán a estabilizarse en un valor. Ese valor coincide con el hallado en los casos estáticos.

Inicialmente se empleará un valor para el intervalo de tiempo de 3 segundos.

# *6.2.1. Carga Uniforme*

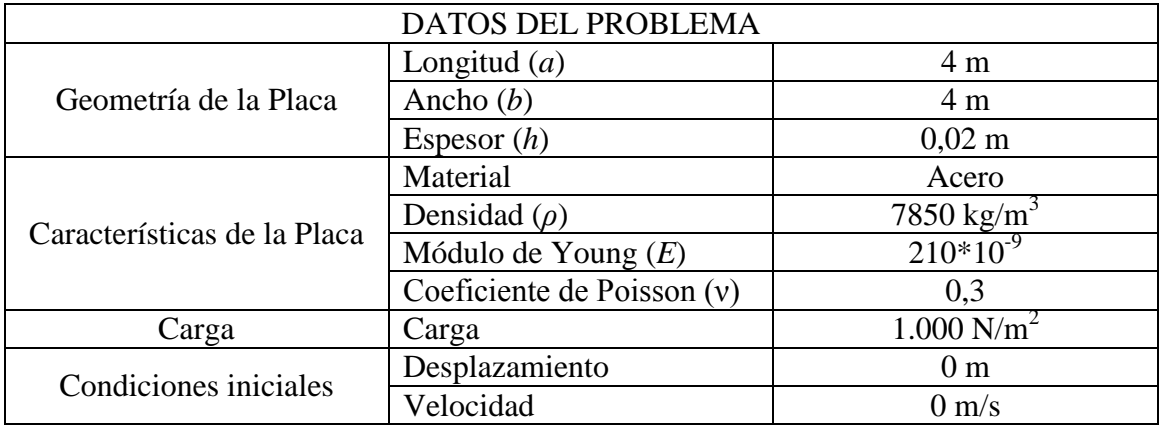

Los datos de partida son los siguientes:

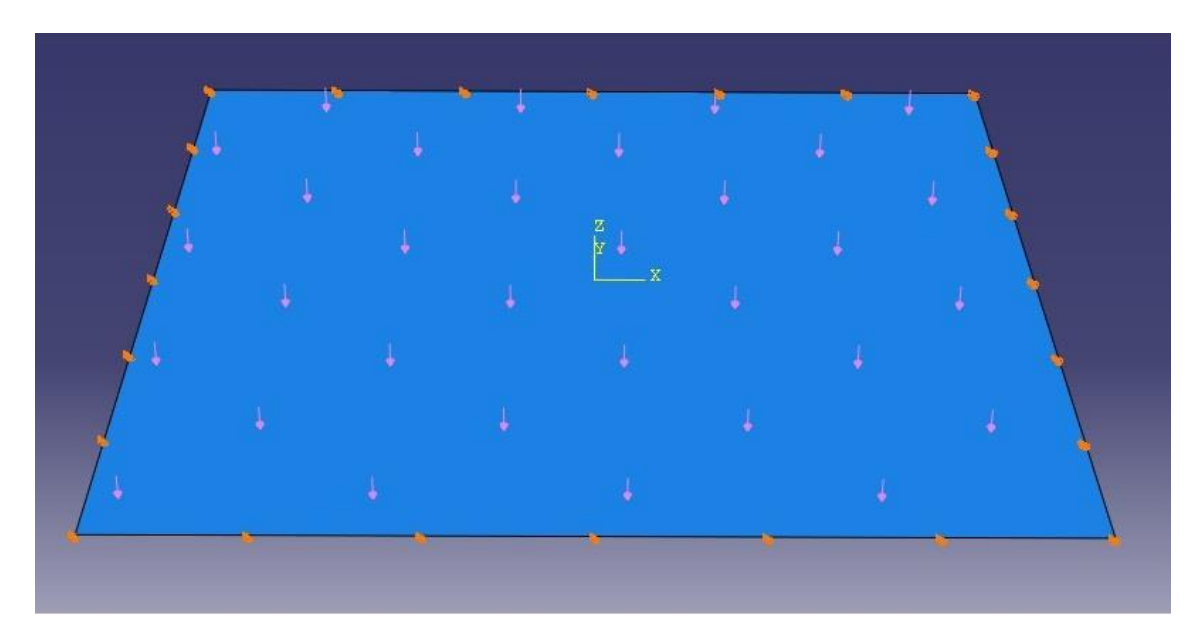

*Fig 74. Imagen de Placa Apoyada con Carga Repartida Constante*

Al igual que se realizó anteriormente en el problema estático, ahora se averiguará la flecha en el centro de la placa

Al realizar el análisis en Abaqus, este nos devuelve una gráfica, en ella se puede ver la evolución de la deformación en función del tiempo del análisis. También se puede obtener y representar el valor máximo de esa deformación.

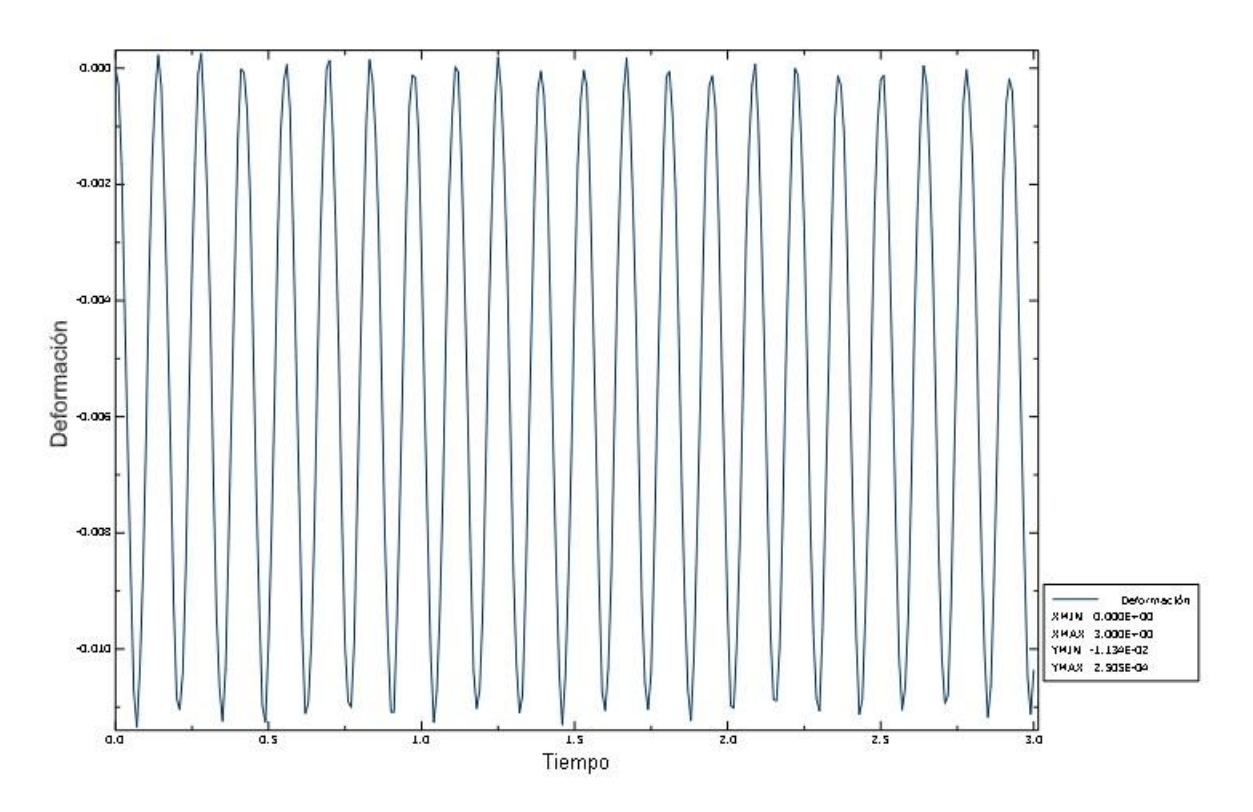

*Fig 75. Análisis dinámico carga uniforme 3 segundos.*

En este caso de carga uniforme y con un análisis de 3 segundos el valor máximo de la flecha en el centro de la placa es:

**w**<sub>max</sub> (m) 1,134\*10<sup>-2</sup>

# *6.2.2. Carga Triangular*

Los datos de partida para este modelo son los siguientes:

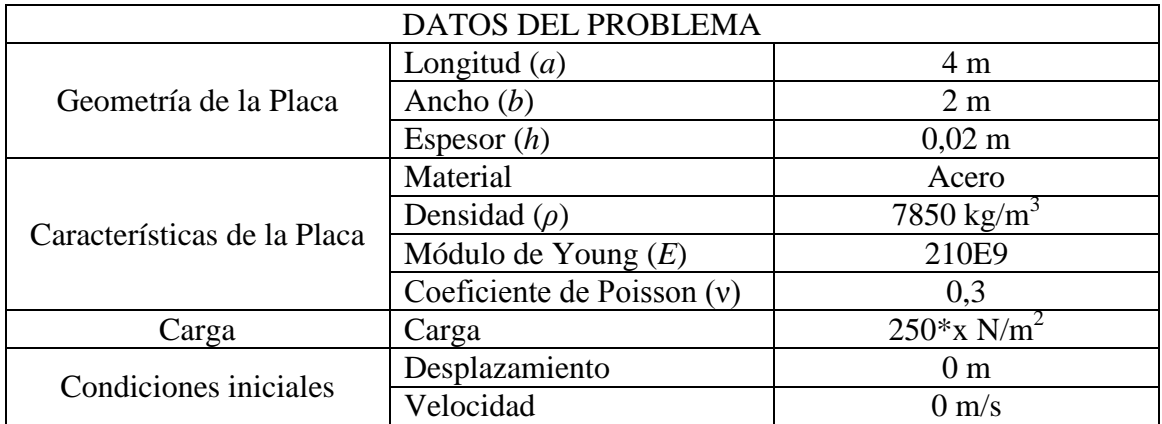

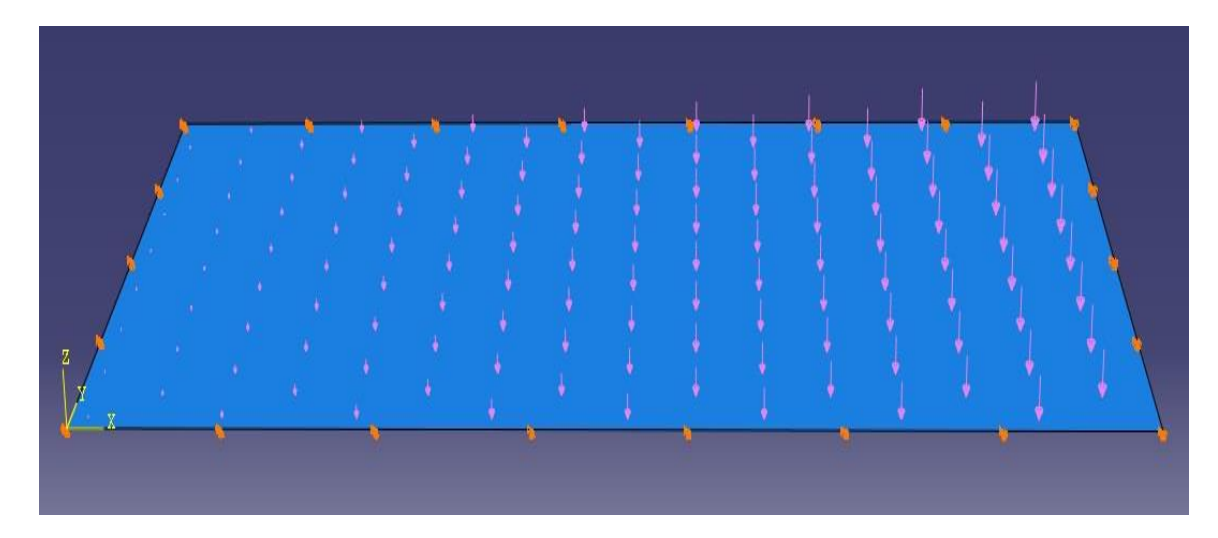

*Fig 76. Placa con carga triangular.*

En este caso no se buscará la deformación en el centro de la placa, pues no es el punto en el que se va a dar la máxima flecha. Se averiguará la deformación en el punto en que se dio el desplazamiento mayor en el caso estático. Es decir, el punto de coordenadas x=2.53 m; y=1 m.

El primer análisis ofrece los siguientes resultados:

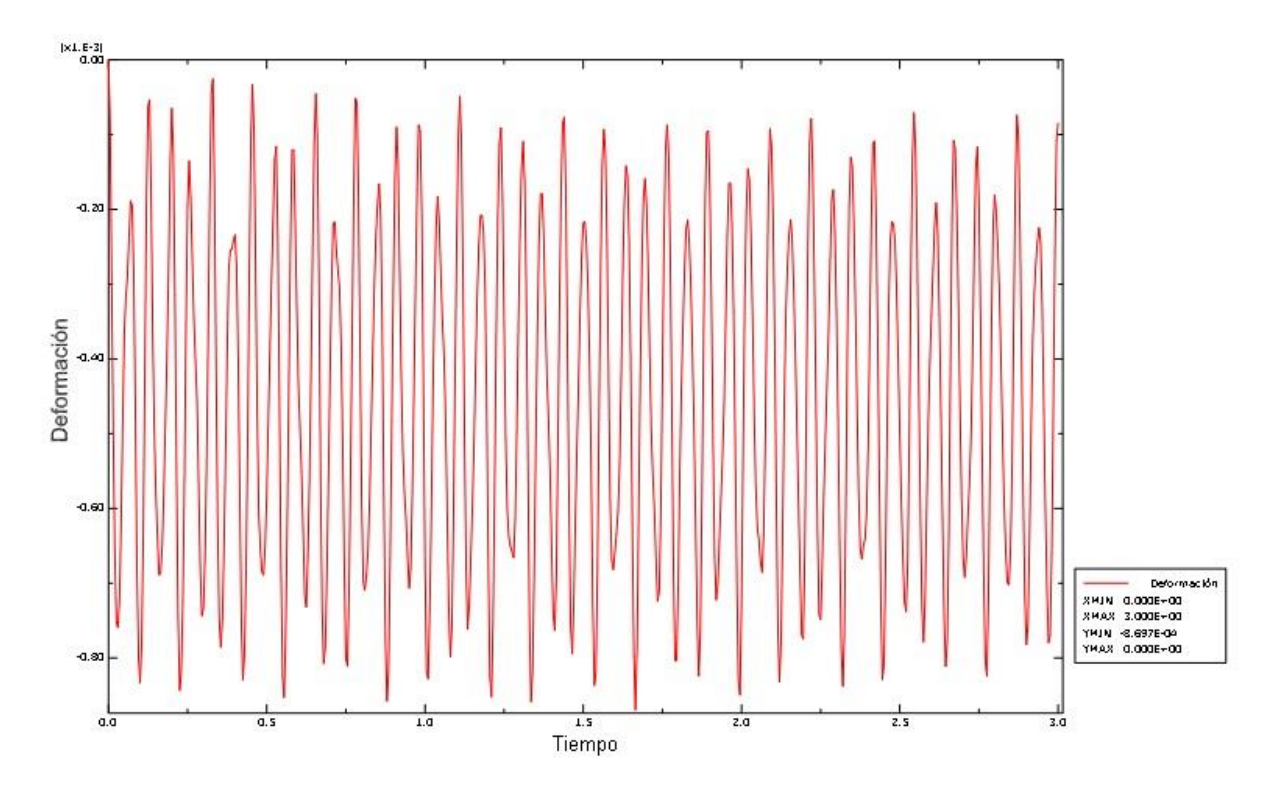

*Fig 77. Análisis dinámico carga triangular 3 segundos.*

El valor máximo de la flecha resulta:

**w**<sub>max</sub> (**m**)  $8,697*10^{-4}$ 

# *6.2.3. Carga Puntual*

Los datos de partida del problema son los siguientes:

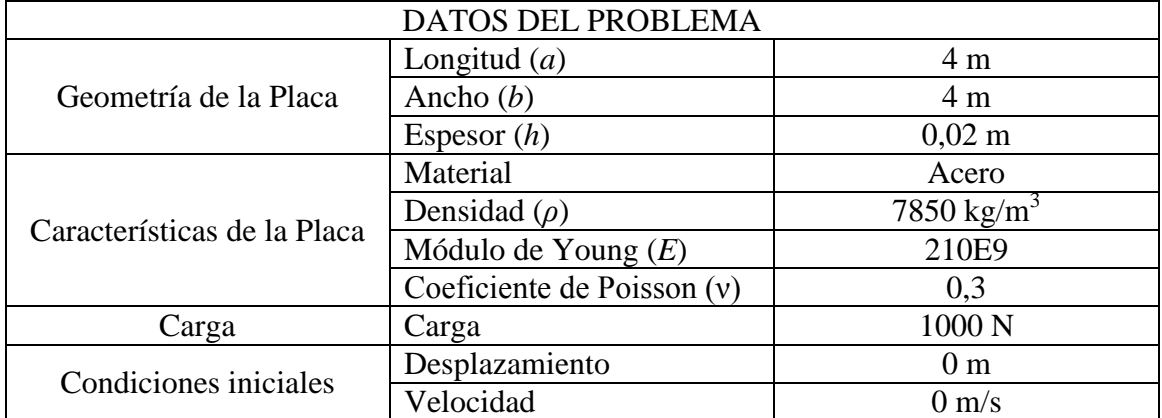

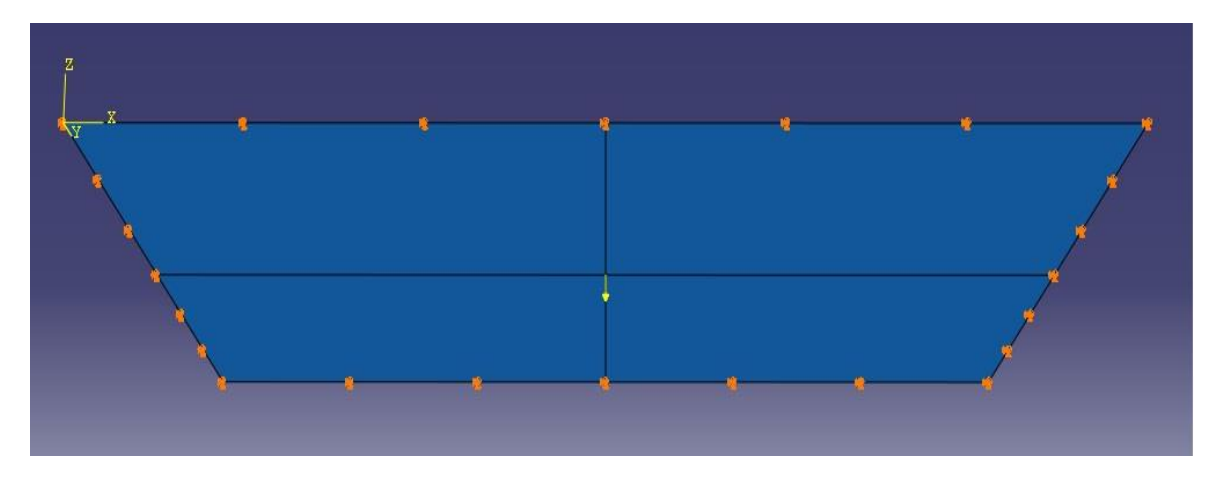

*Fig 78. Placa con Carga puntual en dirección negativa al eje Z.*

Al igual que en los casos anteriores inicialmente se realiza un análisis durante 3 segundos, cuyo resultado se plasma en la siguiente gráfica. En ella podemos ver la oscilación de la deformación durante ese tiempo y el máximo valor obtenido.

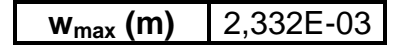

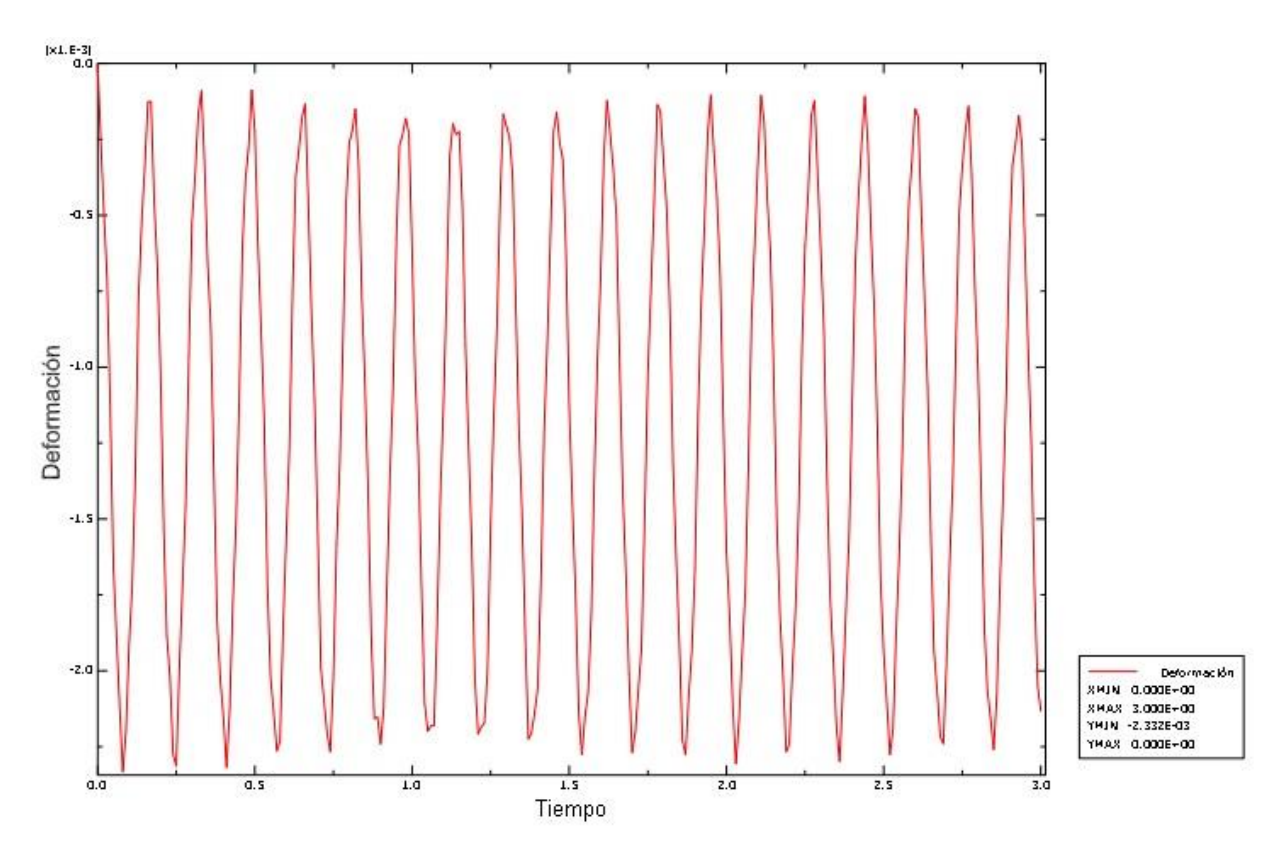

*Fig 79. Análisis dinámico carga puntual 3 segundos.*

# **6.3 Resolución mediante Diferencias Finitas**

Al igual que en la parte estática, para la solución dinámica mediante este método se usará el programa informático Matlab. Para desarrollar esta solución se partirá del desarrollo realizado en la parte estática. Aunque obviamente habrá que introducirle algunos cambios pues en este caso los movimientos de la placa también depende del tiempo. Recordando la ecuación general de las placas en dinámica:

$$
D\left(\frac{\partial^4 w}{\partial x^4} + 2\frac{\partial^4 w}{\partial x^2 \partial y^2} + \frac{\partial^4 w}{\partial y^4}\right) + \rho h \frac{\partial^2 w}{\partial t^2} = Q(x, y, t)
$$
\n(6.16)

En los casos planteados para su resolución la carga aplicada a la placa es constante en el tiempo:

$$
D\left(\frac{\partial^4 w}{\partial x^4} + 2\frac{\partial^4 w}{\partial x^2 \partial y^2} + \frac{\partial^4 w}{\partial y^4}\right) + \rho h \frac{\partial^2 w}{\partial t^2} = Q(x, y)
$$
(6.17)

En esta ecuación se pueden ver los términos espaciales y temporales. La ecuación estática para la deformación de una placa expresada en diferencias fintas se ha visto anteriormente, así que solo queda expresar el término temporal en diferencias finitas y añadirlo.

$$
\left(\frac{\partial^2 w}{\partial t^2}\right)_{m,n} = \frac{w_{m,n}^{t-1} - 2w_{m,n}^t + w_{m,n}^{t+1}}{(\Delta t)^2}
$$
\n(6.18)

Así pues la ecuación general de la dinámica de placas quedaría de la siguiente manera:

$$
\frac{D}{\lambda^4} \left[ 20w_{m,n}^t - 8(w_{m+1,n}^t + w_{m-1,n}^t + w_{m,n+1}^t + w_{m,n-1}^t) + 2(w_{m+1,n+1}^t + w_{m-1,n+1}^t + w_{m+1,n-1}^t + w_{m-1,n-1}^t) + w_{m+2,n}^t + w_{m-2,n}^t + w_{m,n+2}^t + w_{m,n-2}^t \right] + \rho h \left( \frac{w_{m,n}^{t-1} - 2w_{m,n}^t + w_{m,n}^{t+1}}{(\Delta t)^2} \right) = Q_{m,n}
$$
\n(6.19)

Para realizar los cálculos hay que aplicar las condiciones de contorno, que serán las mismas que en los casos en estático, y las condiciones iniciales.

#### *CONDICIONES DE CONTORNO*

Las condiciones de contorno son las mismas que para el caso estático. Como la placa está poyada en todos sus extremos la flecha y el momento flector en los apoyos son nulos. Expresados en diferencias finitas:

$$
w_{m,n} = 0 \tag{6.20}
$$

 $\lambda$   $\lambda$   $\lambda$ 

$$
\left(\frac{\partial^2 w}{\partial x^2} + v \frac{\partial^2 w}{\partial y^2}\right)_{m,n} \approx w_{m+1,n} + w_{m-1,n} = 0
$$
\n(6.21)

$$
w_{m-1,n} = -w_{m+1,n} \tag{6.22}
$$

Estas condiciones se cumplen para cualquier instante de tiempo.

#### *CONDICIONES INICIALES*

Tal y como se ha comentado anteriormente las condiciones iniciales son que el desplazamiento en la plaza y la velocidad son nulos para *t*=0.

$$
w(x, y, t)|_{t=0} = 0
$$
\n
$$
\left. \frac{\partial w}{\partial t} \right|_{t=0} = 0
$$
\n(6.23)

Hay que expresar estas condiciones mediante diferencias finitas. La primera de las condiciones es muy sencilla de expresar en diferencias finitas.

$$
w_{m,n}\big|_{t=0} = 0\tag{6.24}
$$

La segunda condición se expresa de la siguiente manera

$$
\left. \frac{\partial w}{\partial t} \right|_{t=0} \approx \frac{w_{m,n}^{t+1} - w_{m,n}^{t-1}}{\Delta t} = 0 \tag{6.25}
$$

Despejando:

$$
w_{m,n}^{t+1} = w_{m,n}^{t-1} \tag{6.26}
$$

Aplicando esta dos condiciones en la ecuación general de las placas en dinámica expresada en diferencias finitas se obtiene que en el instante inicial, o lo que es lo mismo cuando *t*=0:

$$
w_{m,n}^{t+1} = \frac{Q_{m,n} \Delta t}{2 \rho h D} \tag{6.27}
$$

A partir de estas tres ecuaciones ya se puede iniciar la realización del programa en Matlab, pues se conoce el valor de la flecha en tres instantes de tiempo consecutivos, el instante inicial (t=0), el anterior (t=-Δt) y el posterior (t= Δt).

Matlab no admite instantes negativos y tampoco no enteros. El valor de Δt puede tomar valores negativos (como en el primer instante) y valores no enteros. Por ello se introduce el índice *k* . A continuación se incluye a modo de aclaración una tabla de relación instantes – tiempo.

| <b>Tiempo</b>   | Instante |  |
|-----------------|----------|--|
| t=-∆t           | k=1      |  |
| $t=0$           | $k=2$    |  |
| t= ∆t           | $k = 3$  |  |
| t=2* $\Delta t$ | k=4      |  |
| T=3* ∆t         | k=5      |  |

*Tabla 13. Relación tiempo – instante.* 

En la ecuación de la dinámica de placas en diferencias finitas están presentes los valores de la flecha en tres momentos de tiempo. Así pues se puede despejar la flecha de un instante específico en función de la flecha en los otros dos. Para los casos que se van a resolver se ha optado por despejar el instante *k+1* en función de los dos instantes anteriores *k* y *k-1*. Al despejar el instante *k+1* y convertirlo en el instante actual (*k*) que se quiere averiguar los otros dos instantes se convierten en *k-1* y *k-2* respectivamente. La ecuación general de las placas quedará de la siguiente manera:

$$
w_{m,n}^{k} = \frac{(\Delta t)^{2}}{\rho h} \left[ Q_{m,n} - \frac{D}{\lambda^{4}} \left[ 20w_{m,n}^{k-1} - 8(w_{m+1,n}^{k-1} + w_{m-1,n}^{k-1} + w_{m,n+1}^{k-1} + w_{m,n-1}^{k-1}) + 2(w_{m+1,n+1}^{k-1} + w_{m-1,n+1}^{k-1} + w_{m+1,n-1}^{k-1} + w_{m-1,n-1}^{k-1}) + w_{m+2,n}^{k-1} + w_{m-2,n}^{k-1} + w_{m,n+2}^{k-1} + w_{m,n-2}^{k-1} \right] - w_{m,n}^{k-2} + 2w_{m,n}^{k-1}
$$
\n(6.28)

Anteriormente se había calculado el instante inicial (*t*=0), el anterior y el posterior. Introduciendo el instante inicial (*k*=2) y el posterior (*k*=3) en la ecuación anterior, se puede averiguar el instante siguiente (*k*=4). Una vez obtenido *k*=4 se introduce en la ecuación de nuevo junto con *k*=3, de esta manera se averigua *k*=5. Y así sucesivamente.

#### *6.3.1 Método Dinámico*

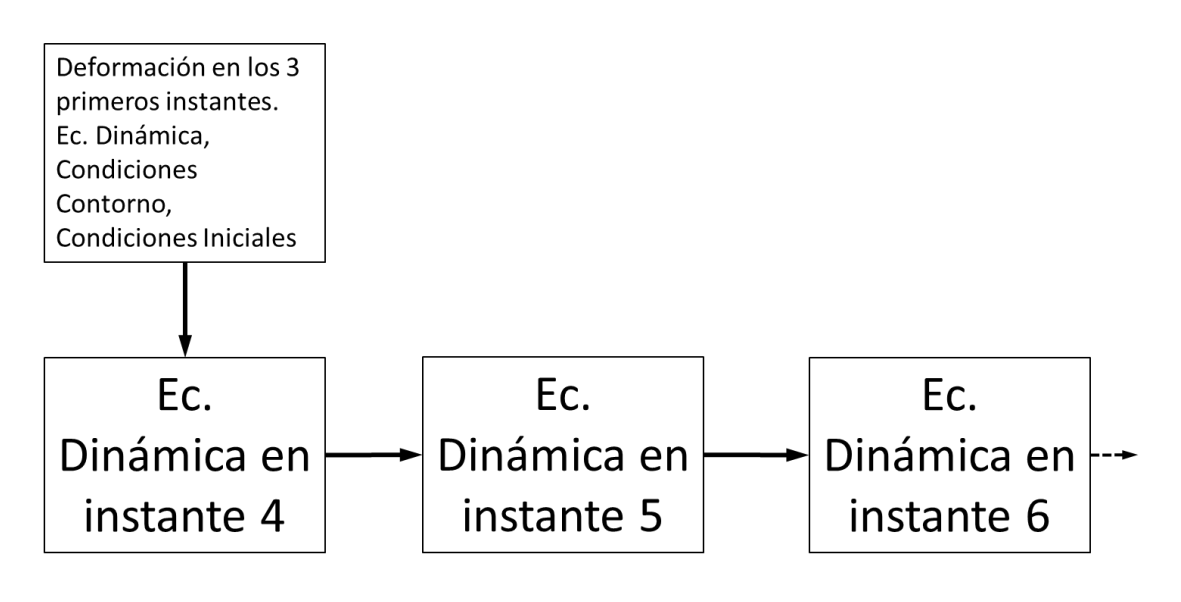

*Fig 80. Esquema desarrollo diferencias finitas dinámica*

Al igual que en la parte estática, en la parte dinámica también hay separar las diferentes zonas de la placa. Estas zonas serán las mismas que en los casos resueltos en estático.

Un factor importante a tener en cuenta a la hora de hacer los cálculos es el valor de Δt. Este valor indica el espesor de la malla temporal. Es como el espesor λ de la malla de la placa, pero aplicado en el tiempo. Cuanto menor sea Δt, más fina será la malla temporal. Pero hay que tener en cuenta que

cuanto más pequeño se haga Δt habrá que emplear más instantes para poder encontrar una solución relevante. Por ejemplo, si Δt=0.01 s, el índice k debe ser k=300. De esta manera el tiempo de estudio será de tres segundos, el mismo que se ha empleado en los estudios analítico y mediante MEF.

Para empezar los cálculos se empleará Δt=0,001 s. Este valor no está escogido al azar. Se ha empleado los resultados obtenidos analíticamente. A partir de ellos se averigua el periodo (T) de la vibración obtenida como resultado y se divide entre 100. Este es el valor que se utilizará para iniciar los cálculos.

$$
\Delta t \approx \frac{T}{100} \tag{6.29}
$$

Una vez obtenidos los primeros resultados a partir de este valor de Δt, se variará para intentar obtener una mejora en los resultados.

El espesor de la malla a utilizar será el empleado en los cálculos en estática.

#### *6.3.1.1. Carga Uniforme*

Los datos de partida son:

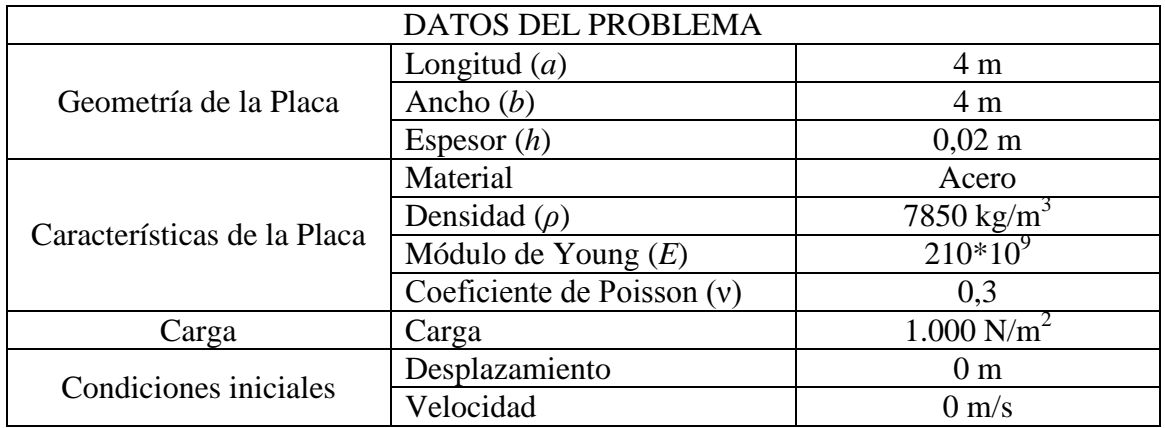

Los cálculos se iniciarán con un valor de espesor de malla **λ=0,2 m** y **Δt=0,001 s.** Posteriormente se irá reduciendo el valor de Δt.

Una vez ejecutado el programa hecho en Matlab se obtiene una gráfica en la que se visualiza la deformación del punto central de la placa en función de los instantes. El número de instantes durante los cuales correrá el programa se cogerán de manera que una vez multiplicado por Δt el resultado sea de 3 segundos. Para este caso el número de instantes será 3000.

También se puede obtener una representación gráfica de la placa deformada en cada uno de los instantes que calcula el programa.

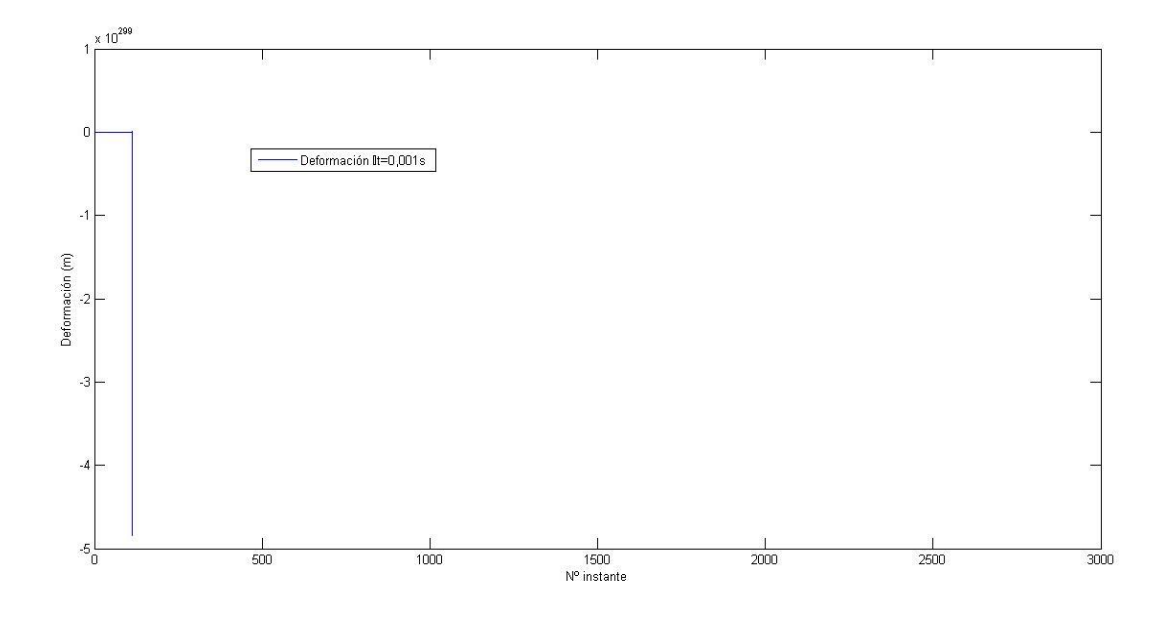

*Fig 81. Deformación punto medio de la placa con Δt=0,001 s.*

Se observa como la gráfica no muestra un resultado válido pues se interrumpe a la altura del instante número 200 y no va más allá. Incluso el programa no muestra la gráfica de la deformación de la placa. Esto se puede deber la elección de *Δt* no es correcta y este valor debe ser menor.

Tal y como se ha dicho anteriormente se procede a reducir el valor de *Δt*. Como segunda aproximación se emplearán los valores *Δt*=0,0001 s y *Δt* =0,00001 s. Si posteriormente fuese necesario, se emplearán valores de *Δt* inferiores a estos. La reducción del Δt conlleva un aumento del número de instantes, de esta manera se mantiene el tiempo del estudio en 3 segundos, a 30.000 y 300.000 instantes respectivamente. El objetivo es conseguir que un valor de la deformación en el centro de la placa que sea igual o muy parecido aunque cambie el valor de *Δt*.

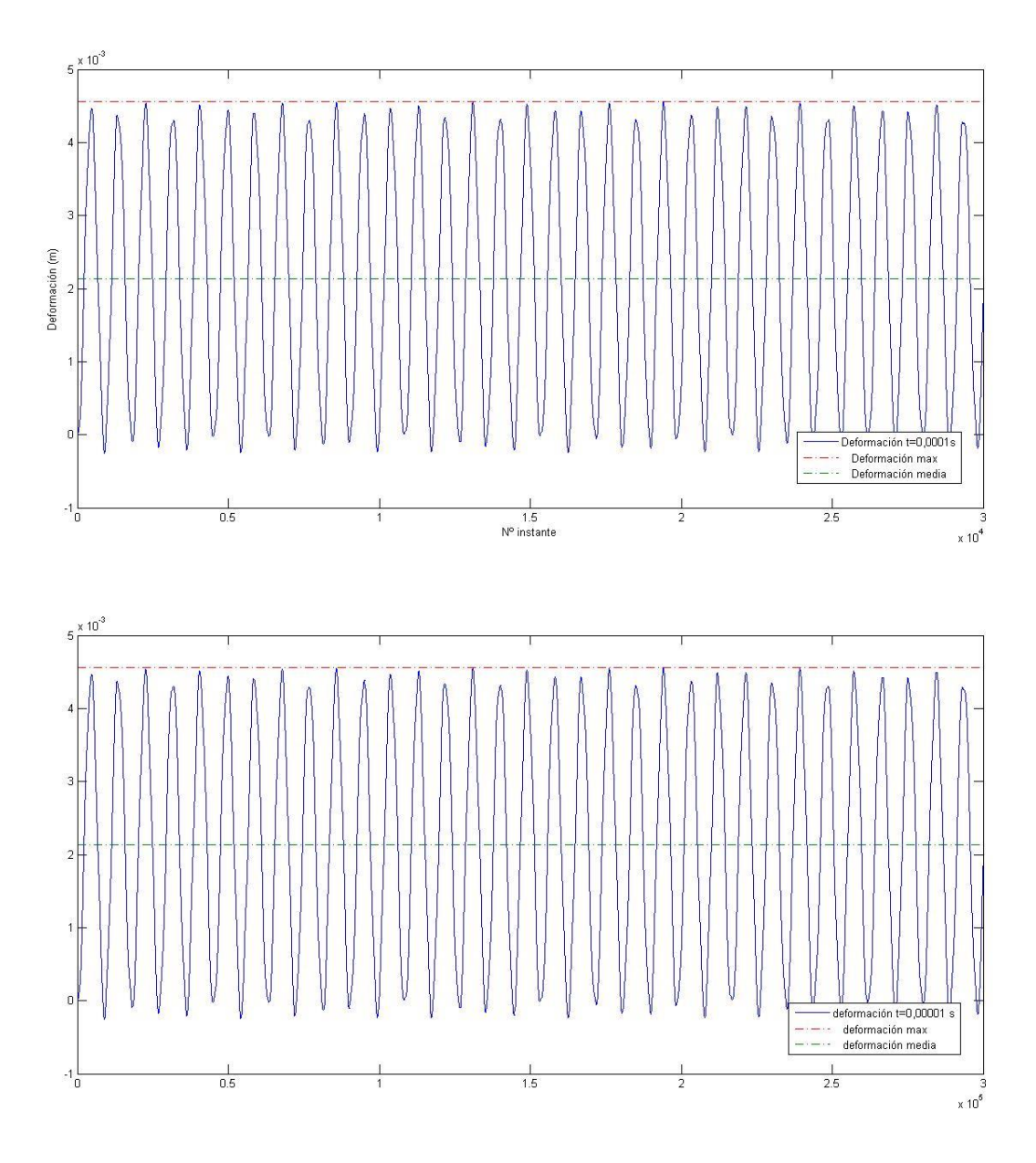

*Fig 82. Deformación punto medio de la placa con Δt=0,0001 s y Δt=0,00001 s.*

Con la reducción de Δt se consiguen unos resultados más acorde con la realidad. En las gráficas se observa una vibración en la cual la deformación máxima es:

| $w_{max}(m)$    | $\Delta t$ (s) | Nº Instantes |
|-----------------|----------------|--------------|
|                 | 0,001          | 3.000        |
| $4,564*10^{-3}$ | 0.0001         | 30.000       |
| $4.565*10^{-3}$ | 0.00001        | 300.000      |

*Tabla 14. Flecha máxima obtenida para diferentes Δt , para carga uniforme.*

El valor de la deformación es prácticamente idéntico para ambos valores de Δt. Por lo que no es necesario reducir más Δt.

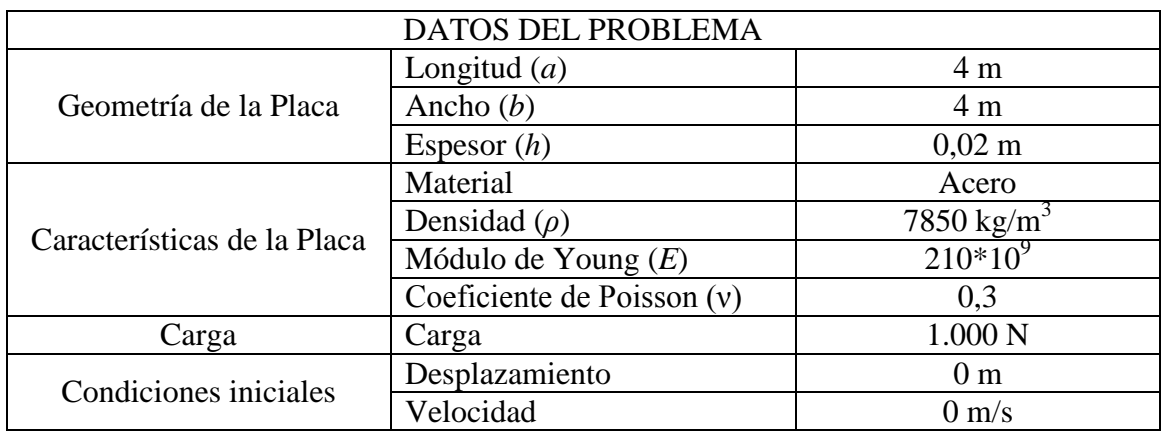

#### *6.3.1.2. Carga Puntual*

Tal y como se ha hecho anteriormente se inician los cálculos con Δt=0,001 s y posteriormente se reducirá. El espesor de malla en este caso es λ=0,05 m.

Los resultados obtenidos se resumen en la siguiente tabla:

| $w_{max}(m)$    | $\Delta t$ (s) | Nº Instantes |  |  |
|-----------------|----------------|--------------|--|--|
|                 | 0,001          | 3.000        |  |  |
|                 | 0,0001         | 30,000       |  |  |
| $1.727*10^{-3}$ | 0,00005        | 60.000       |  |  |
| $1,728*10^{3}$  | 0.00001        | 300,000      |  |  |

*Tabla 15. Flecha máxima obtenida para diferentes Δt , para carga puntual.*

Al igual que pasó en el caso de carga uniforme, con los dos primeros valores de *Δt*, el programa no da resultados válidos. Sin embargo con los dos siguientes valores de *Δt* si se obtienen resultados decentes. Los valores obtenidos de flecha máxima son prácticamente idénticos en ambos casos.

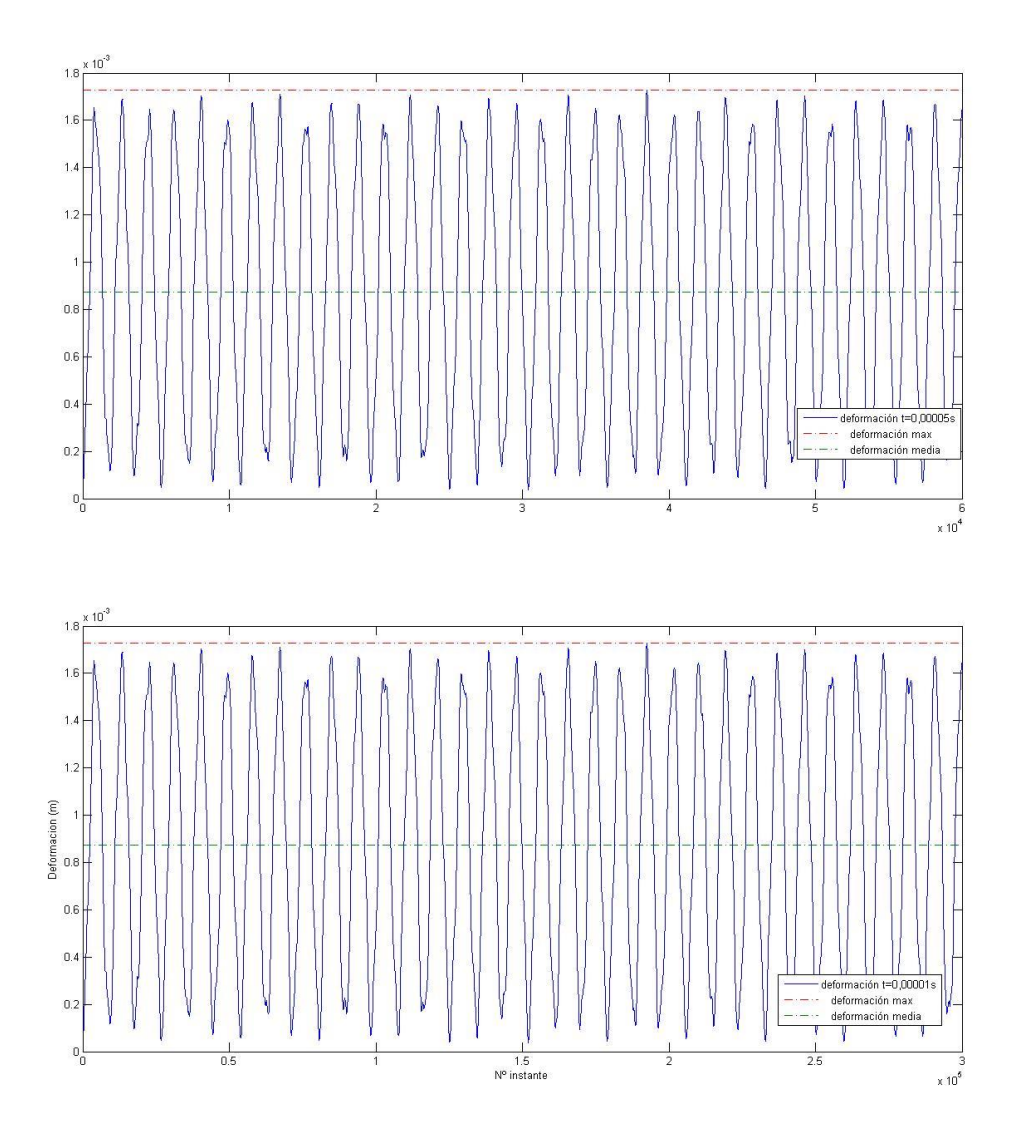

*Fig 83. Deformación punto medio de la placa con Δt=0,00005 s y Δt=0,00001 s.*

En las gráficas obtenidas como resultado se observa una variación del valor de la deformación en función del instante en que es calculado. Una vibración.

#### *6.3.1.3. Carga Triangular*

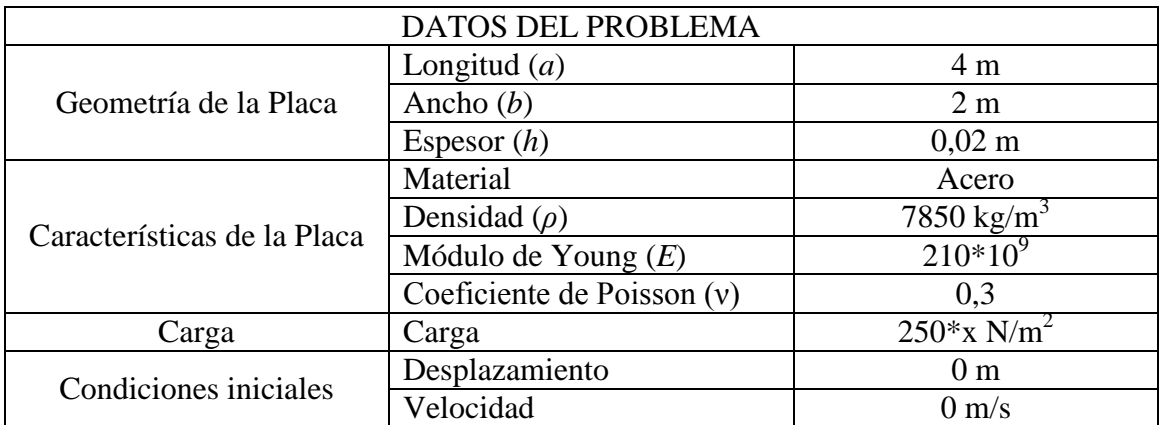

El valor del espesor de malla que se usará para realizar los cálculos será λ=0,1 m.

| $w_{max}(m)$    | $\Delta t$ (s) | Nº Instantes I |  |
|-----------------|----------------|----------------|--|
|                 | 0,001          | 3.000          |  |
|                 | 0,0001         | 30.000         |  |
| $3,283*10^{-3}$ | 0,00005        | 60.000         |  |
| $3,283*10^{3}$  | 0.00001        | 300,000        |  |

*Tabla 16. Flecha máxima obtenida para diferentes Δt , para carga triangular.*

Tanto el resultado numérico como la gráfica son idénticos para los dos valores de Δt que ofrecen resultados significativos.

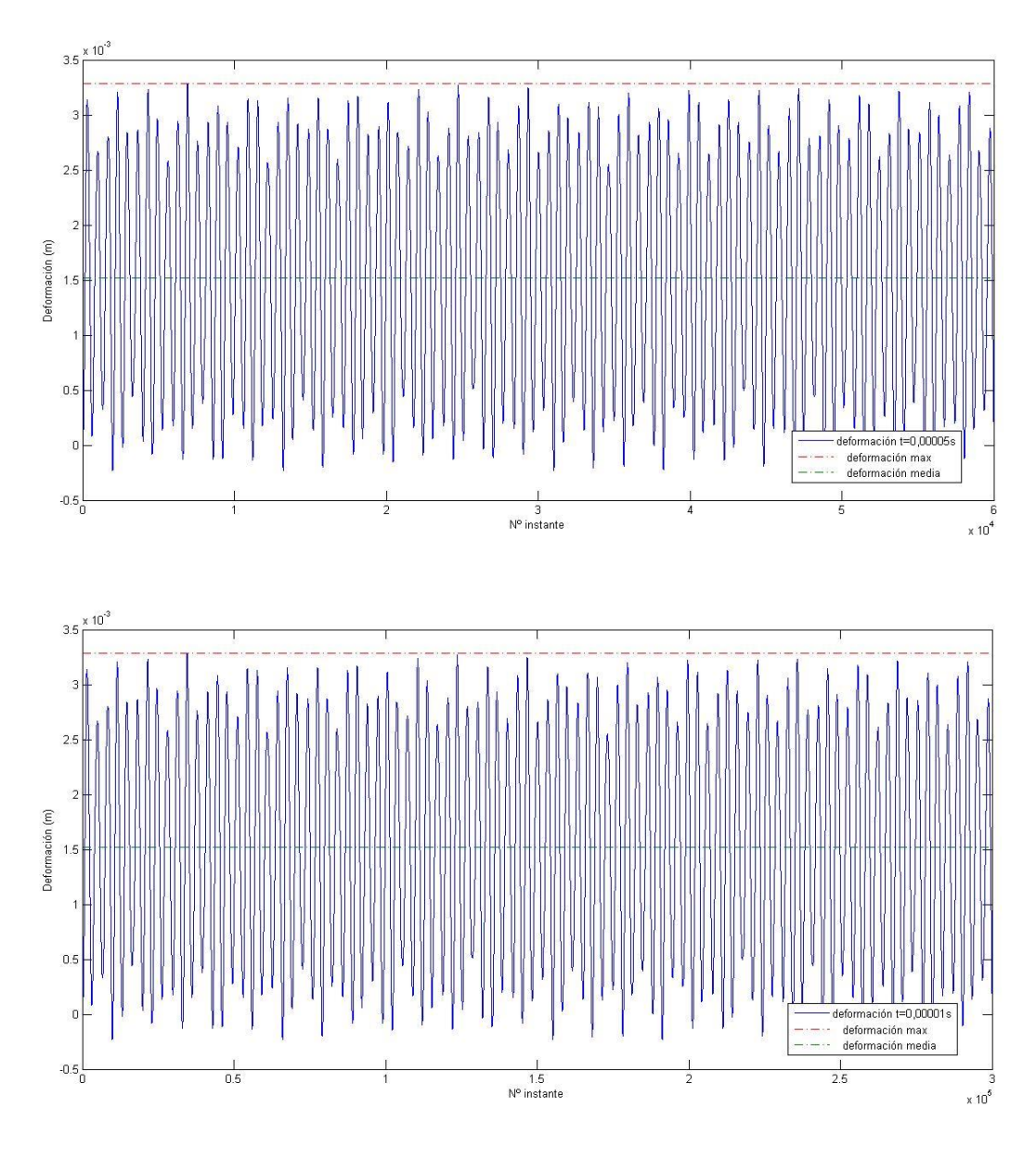

*Fig 84. Deformación en el punto de máxima flecha de la placa con Δt=0,00005 s y Δt=0,00001 s.*

#### *6.3.2. Método Dinámico – Iterativo*

Este otro método está basado en el anterior, con la inclusión de una parte de iteraciones en cada instante. Es decir, en cada instante se realizarán una serie de iteraciones con el objetivo de intentar conseguir un resultado mejor.

El valor de la deformación en los tres primeros instantes se sigue calculando aparte, puesto que es constante a lo largo de la placa. En el resto de instantes inicialmente se aplica la ecuación de la dinámica de placas utilizada en el método anterior y posteriormente se aplica la ecuación de las placas en estático a la hora de realizar iteraciones. Cuando se hacen las iteraciones en un instante determinado se emplea la ecuación de la estática, puesto que dentro de un instante concreto el tiempo es constante. Una vez que se han hecho todas las iteraciones y se ha obtenido un valor de la deformación se pasa al siguiente instante.

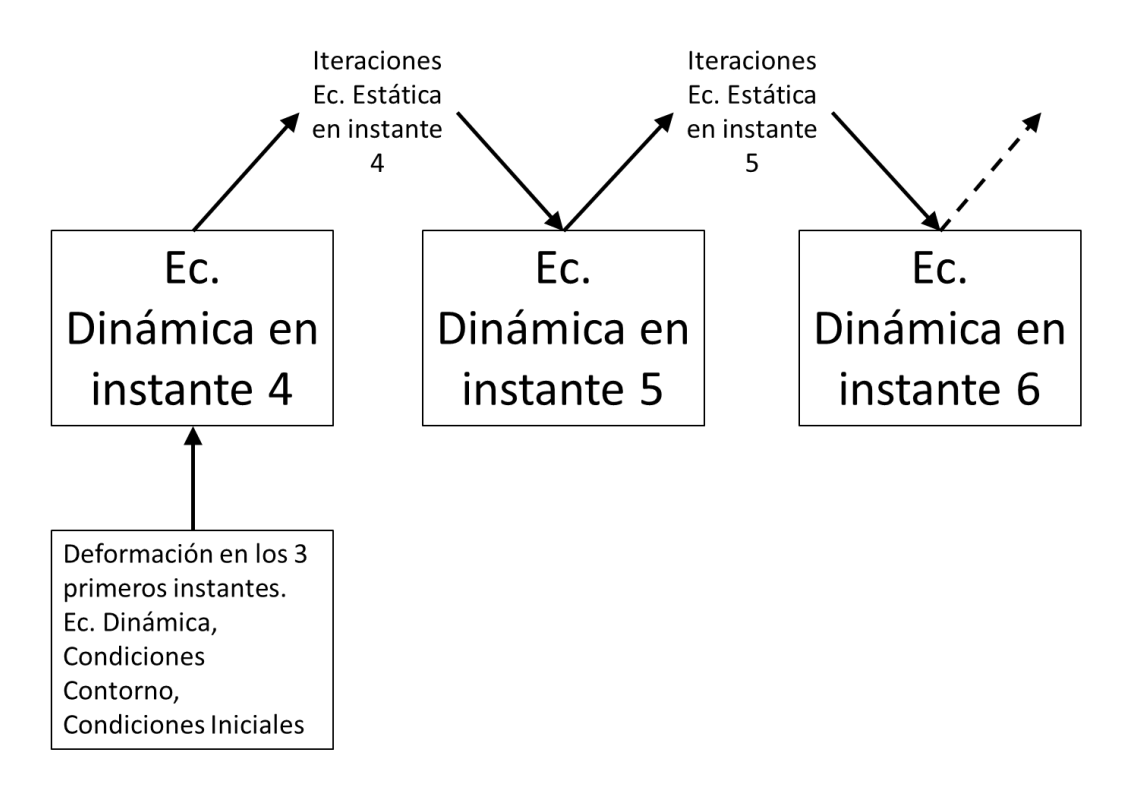

*Fig 85. Esquema desarrollo método combinado dinámico – estático.*

Por ejemplo, suponiendo que se está averiguando la deformación en el instante k=4; esta deformación está en función de los dos instantes anteriores (k=2 y k=3). Se aplica la ecuación de las placas en dinámica y se averigua un valor de la deformación en k=4. Este valor se introduce en la ecuación de la estática y se itera. Una vez realizadas todas las iteraciones se ha obtenido un nuevo valor de la deformación para el instante k=4. Este nuevo valor es el que se usará para averiguar la deformación en los instantes siguientes.

A la hora de programa este método hay que tener cuidado con el número de iteraciones que se van a emplear, porque entran en juego los factores limitantes de tiempo de cálculo y capacidad del ordenador. Si disminuye mucho Δt, aumentará el número de instantes a calcular manteniendo la ventana de tres segundos para el estudio. Si en cada instante se emplean muchas iteraciones entonces el programa puede tardar demasiado tiempo en encontrar

una solución. Por ello, las iteraciones que se realizarán en cada instante serán 100.

#### *6.3.2.1.Carga Uniforme*

Se iniciarán los cálculos con los mismos valores de λ y de Δt con que se iniciaron los cálculos en el método anterior. λ=0,2 m y Δt=0,001 s.

El número de instantes a calcular será de 3000.

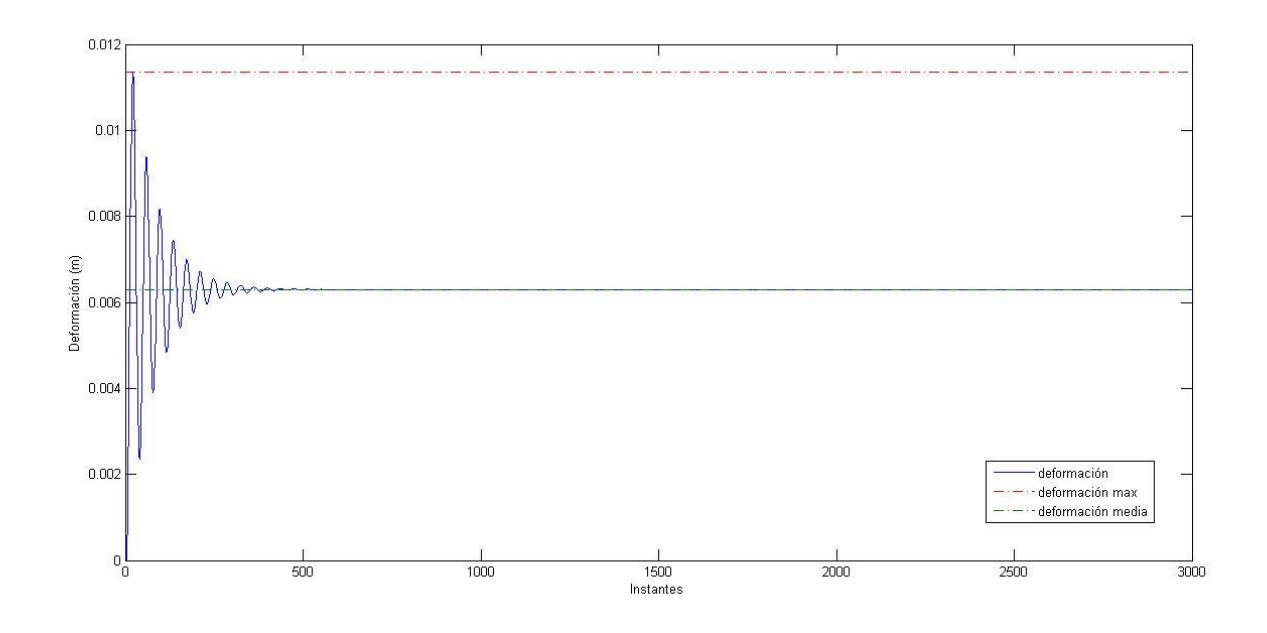

*Fig 86. Deformación del punto medio de la placa.*

En la figura se observa como a diferencia de lo ocurrido con el método anterior con este método para este Δt si se obtienen resultados de los cálculos, no se dejan de obtener valores a partir de un instante. Otra diferencia y muy llamativa es el hecho de que la deformación se "amortigua" y al cabo de una serie de instantes (a la altura del instante número 500 aproximadamente, que equivale a 0,5 s) se estabiliza en un valor que equivale al de la deformación media. En la figura se puede ver con más detalle la zona de las oscilaciones de la deformación.

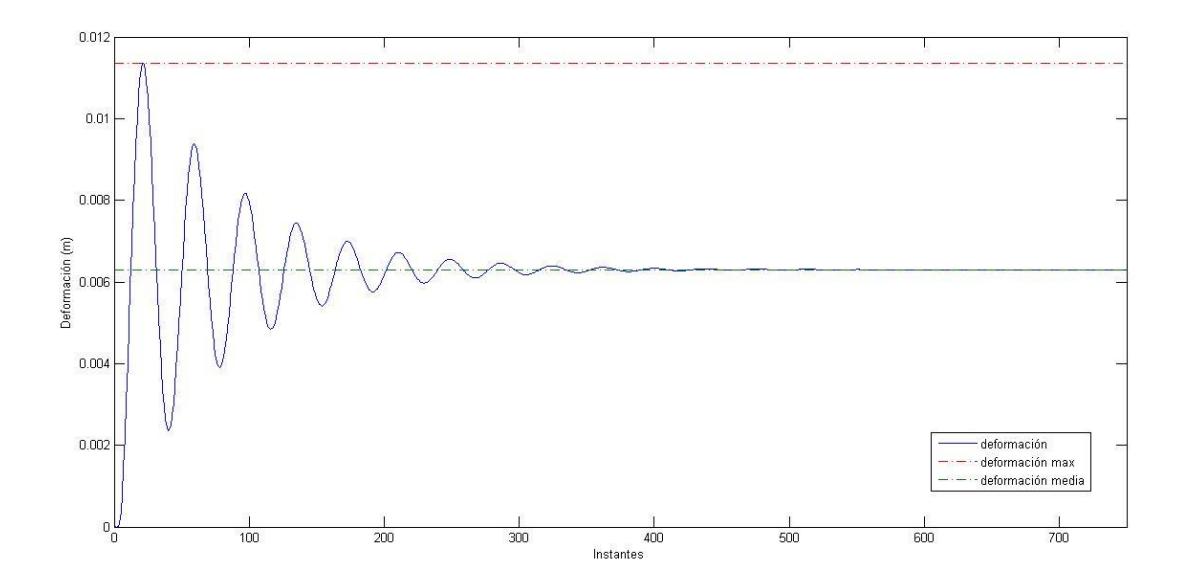

*Fig 87. Deformación del punto medio de la placa con Δt=0,001 s. Detalle.*

La flecha máxima obtenida es **wmax= 1,136\*10-2 m.** 

La deformación media es el valor hacia el que la deformación se va "amortiguando". Ese valor es **wmed= 6,294\*10-3 m.**

Ahora se reducirá el valor de Δt. Primero se calculará Δt=0,0001 s y después Δt=0,00001 s. Esto conlleva un aumento del número de instantes a calcular, sin embargo en el caso anterior se ha visto como la deformación se amortiguaba hasta un valor constante bastante antes de alcanzar el tope de instantes. Por esta razón se reducirá el número de instantes a calcular. De esta manera también se reduce el tiempo de cálculo.

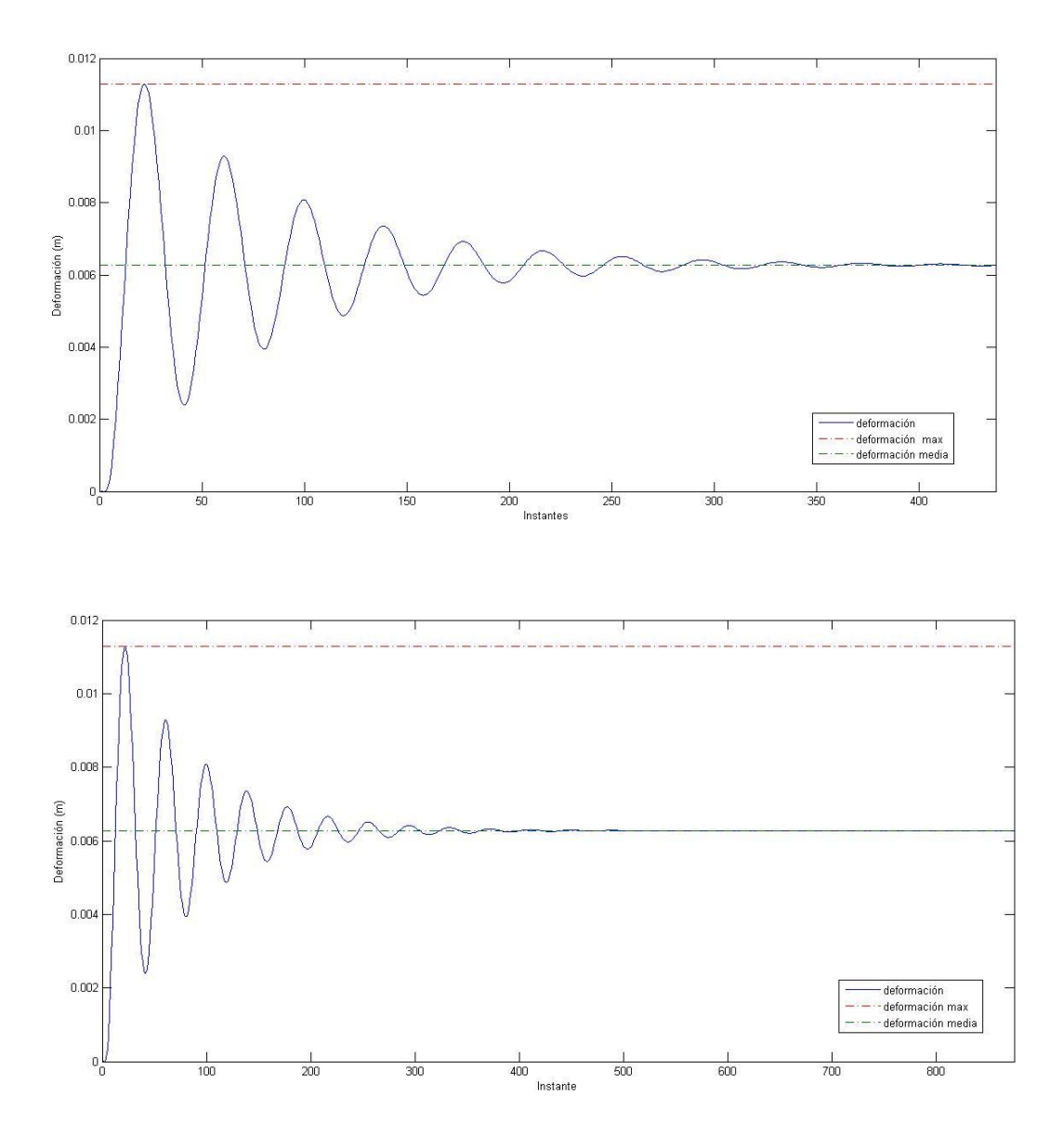

*Fig 88. Deformación del punto medio de la placa con Δt=0,0001 s y Δt=0,00001 s.*

| $\Delta t$ (s) | $w_{max}(m)$    | $W_{med}(m)$                        |
|----------------|-----------------|-------------------------------------|
| 0.001          | $1,136*10^{2}$  | $6,294*10^{-3}$                     |
| 0.0001         |                 | $1.129*10-2$ 6.272*10 <sup>-3</sup> |
| 0.00001        | $1,129*10^{-2}$ | $6.272*10^{-3}$                     |

*Tabla 17. Flecha máxima obtenida para diferentes Δt , para carga uniforme*

La gráfica no varía en gran medida de un Δt a otro. Es decir, aunque disminuya Δt, la deformación se amortigua en el mismo número de instantes.

#### *6.3.2.2. Carga Triangular*

Procediendo igual que con la carga uniforme se inician los cálculos con λ=0,1 m y Δt=0,001 s.

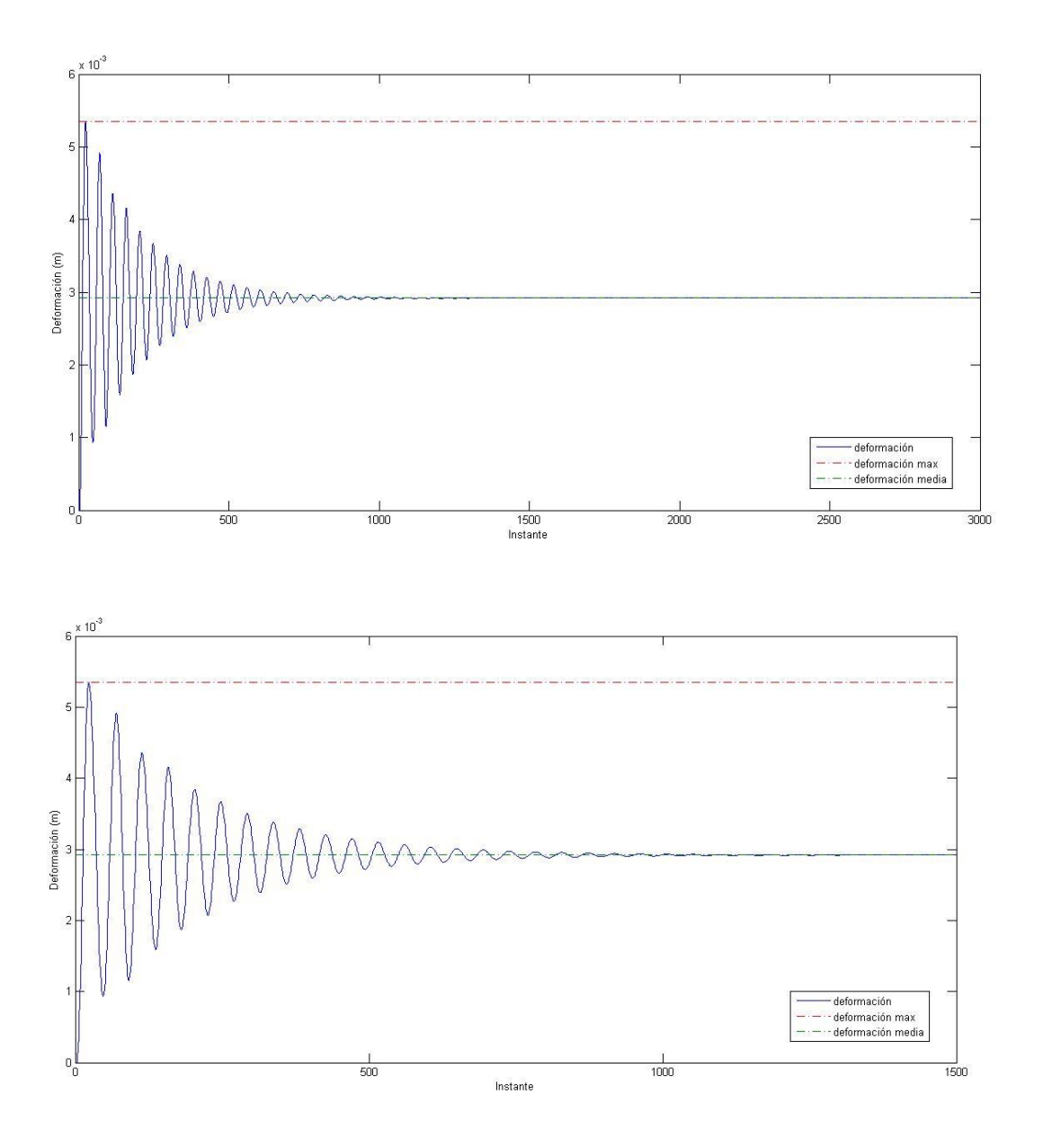

*Fig 89. Deformación del punto de máxima flecha de la placa. Y detalle*

Al igual que con la carga uniforme, en este caso en los primeros instantes del cálculo la gráfica se va amortiguando hasta estabilizarse la deformación en un valor constante antes de llegar al límite de tiempo del estudio.

## La flecha máxima es **wmax= 5,352\*10-3 m.** La deformación media es **wmed= 2,918\*10-3 m.**

Reduciendo el valor de Δt se obtienen los siguientes valores.

| $\Delta t$ (s) | $w_{max}(m)$    | $w_{med}(m)$     |  |
|----------------|-----------------|------------------|--|
| 0.001          | $5,352*10^{-3}$ | $2,918*10^{3}$   |  |
| 0,0001         | $1,000*10^{-3}$ | $5,545^*10^{-4}$ |  |
| 0,00001        | $9,197*10^{-4}$ | $5,085*10^{-4}$  |  |
| Ი ᲘᲘᲘᲘᲘ1       | $9,189*10^{-4}$ | $5,085*10^{-4}$  |  |

*Tabla 18. Flecha máxima obtenida para diferentes Δt , para carga triangular.*

La variación de los valores de la deformación máxima y la media es muy acusada en el primer cambio de Δt. Sin embargo con los dos siguientes valores de Δt el cambio es mucho más atenuado.

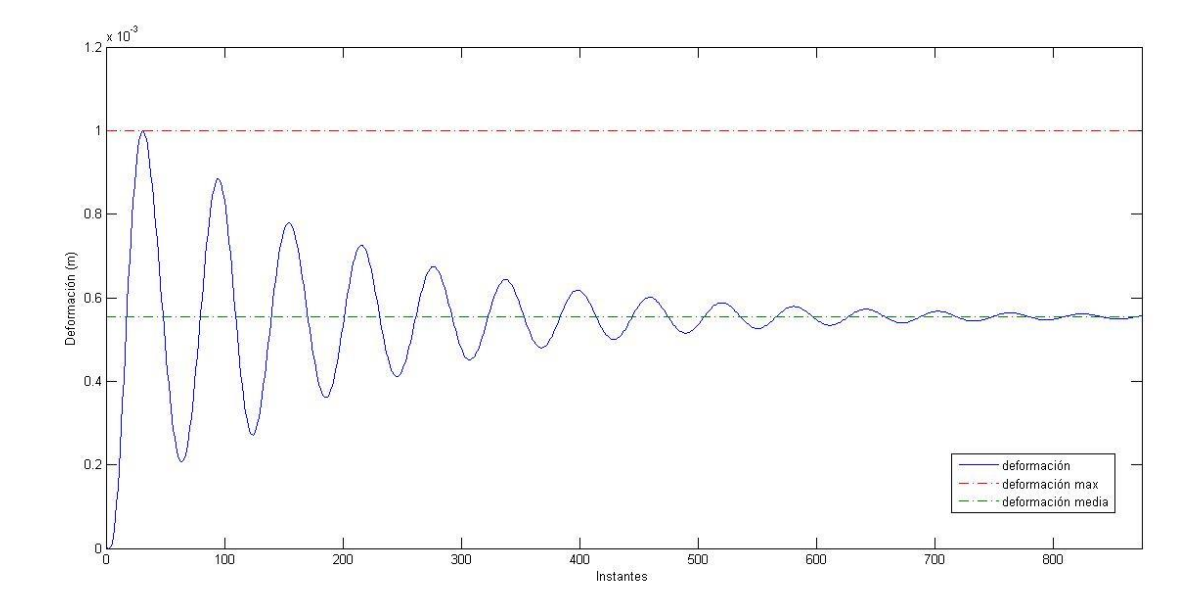

*Fig 90. Deformación en el punto de máxima flecha de la placa con Δt=0,0001 s.*

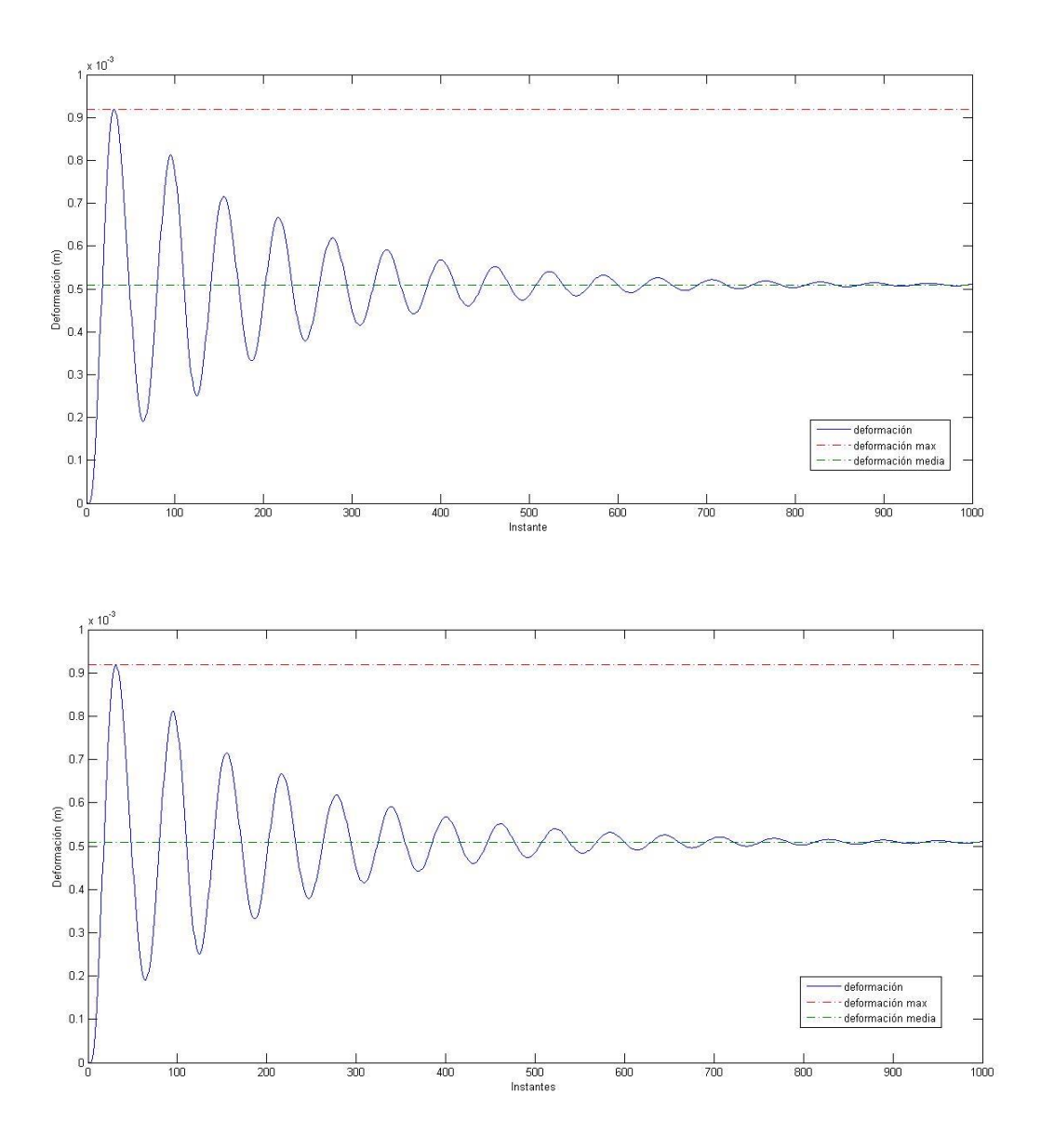

*Fig 91. Deformación en el punto de máxima flecha de la placa con Δt=0,00001 s y Δt=0,000001 s.*

Las gráficas para los tres últimos valores de Δt son al igual que los valores de flecha máxima y media, prácticamente idénticas.

#### *6.3.2.3. Carga Puntual*

Para realizar los cálculos se usará el mismo espesor de malla que en el método anterior ( $λ=0,05$  m) y un  $Δt=0,001$  s.

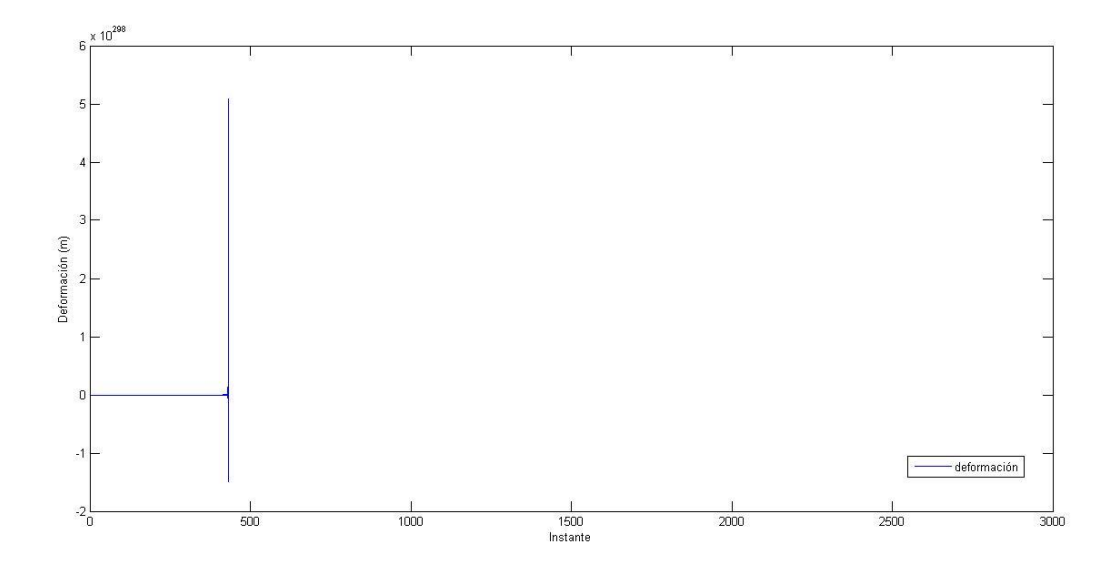

*Fig 92. Deformación en el punto de máxima flecha de la placa con Δt=0,001 s.*

Para este valor de Δt el programa no ofrece un resultado válido. De hecho interrumpe su cálculo cerca del instante 500.

Ahora se reducirá gradualmente el diferencial de tiempo. Los resultados obtenidos son los siguientes

| $\Delta t$ (s) | $w_{max}(m)$    | $w_{med}(m)$    |
|----------------|-----------------|-----------------|
| 0,001          |                 |                 |
| 0,0001         | $1,276*10^{-3}$ | $7.646*10^{-4}$ |
| 0.00001        | $1,276*10^{-3}$ | $7.646*10^{-4}$ |

*Tabla 19. Flecha máxima obtenida para diferentes Δt , para carga puntual.*

Si bien para el primer valor de Δt no se consiguen resultados válidos, en los dos siguientes casos los valores de flecha máxima y media son exactamente iguales.

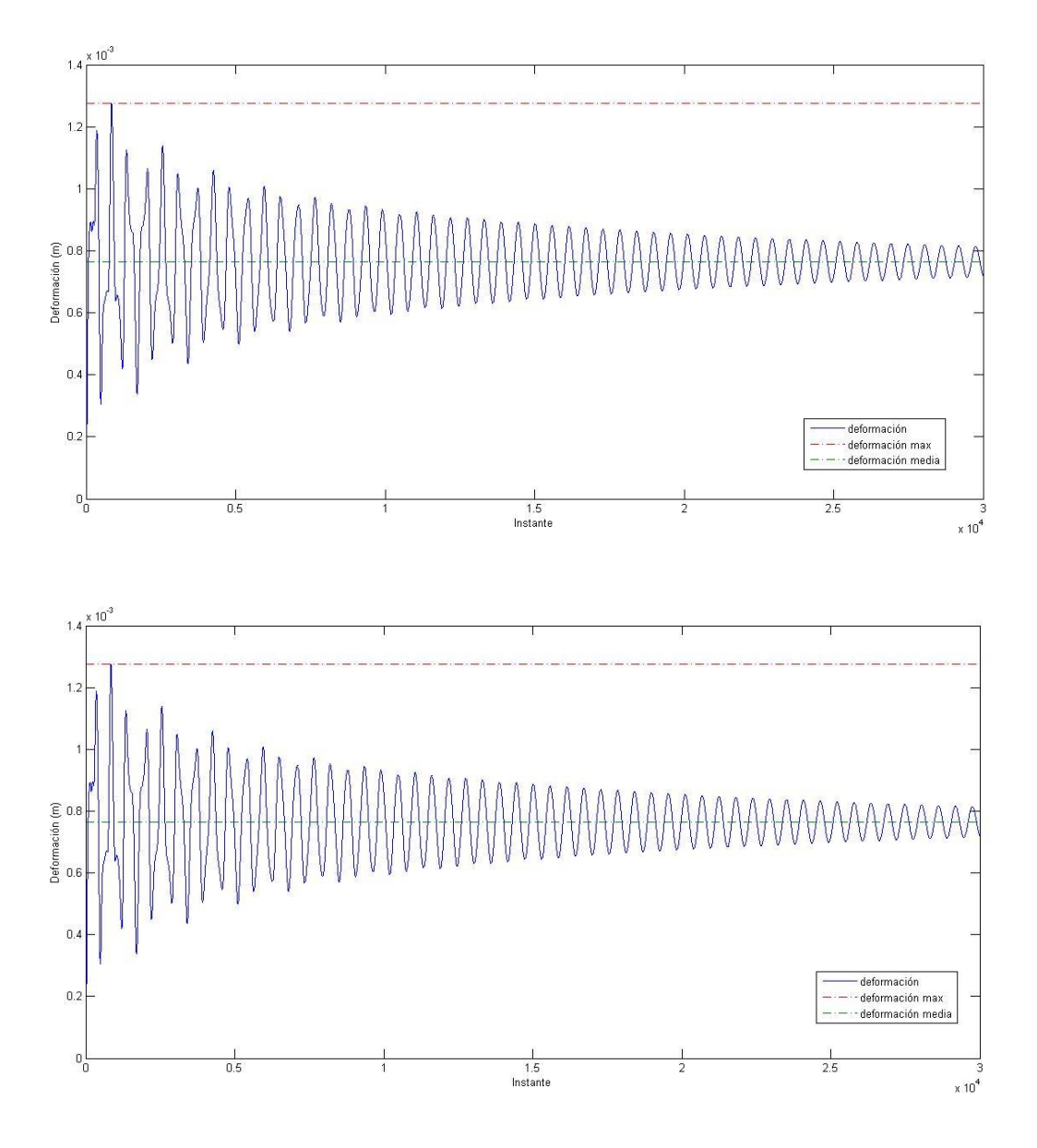

*Fig 93. Deformación del punto medio de la placa con Δt=0,0001 s y Δt=0,00001 s.*

Con la carga puntual también hay una tendencia a amortiguarse del valor de la deformación. Si bien en este caso, a diferencia de los dos anteriores, en el tiempo del estudio no llega a estabilizarse en un valor.

# **Capítulo 7**

# **Comparativa**

En este capítulo se realizará una comparativa entre los resultados obtenidos para cada caso mediante cada uno de los métodos de cálculo utilizados. Al igual que se ha ido realizando en los capítulos anteriores se compararán los resultados de los análisis en estático y los análisis en dinámico, así como los resultados de cada caso de manera independiente.

# **7.1 Comparativa de resultados en estático**

En la siguiente tabla se pueden ver los valores obtenidos mediante cada uno de los métodos empleados para el punto de flecha máxima.

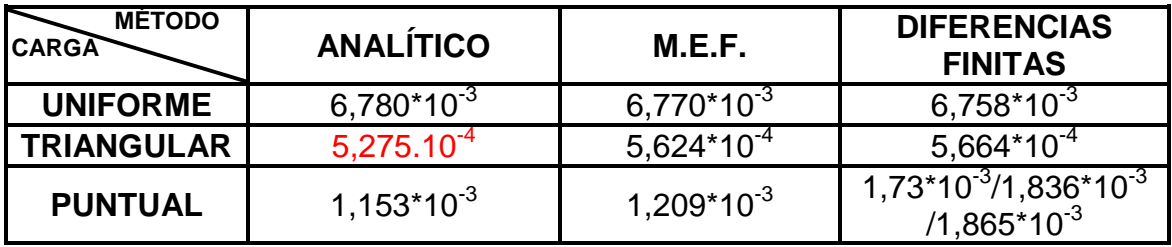

*Tabla 20. Resultados de flecha máxima en los estudios en estático.*

# *7.1.1. Carga Uniforme*

Para el caso de carga uniforme los resultados obtenidos en los tres métodos son prácticamente idénticos.

## *7.1.2. Carga Puntual*

Con la carga puntual los resultados en analítico y con Abaqus son muy parecidos, sin embargo los resultados obtenidos mediante diferencias finitas son bastante mayores. Esta diferencia puede ser debida al hecho de que para poder realizar los cálculos se ha tenido que convertir la carga puntual en una carga repartida en una superficie pequeña. Al realizar ese cambio, se pierde exactitud en los cálculos, pues el resultado también depende del tamaño de la superficie escogida.

## *7.1.3. Carga Triangular*

El caso de la carga triangular es especialen cuanto a los resultados. Mediante el método de diferencias finitas y el M.E.F. Los resultados tanto numéricos como de posición del punto de flecha máxima coinciden casi exactamente. Sin embargo el resultado del análisis analítico no es satisfactorio en ese sentido. El valor numérico está dentro del orden de los obtenidos y de hecho si se compara el valor máximo obtenido analíticamente con el valor que se obtiene mediante los otros dos métodos en el punto central de la placa se obtienen los siguientes valores:

| Valor de la flecha en x=2 m; y= 1m         |                  |                                  |  |  |
|--------------------------------------------|------------------|----------------------------------|--|--|
| <b>Analítico</b><br>Dif. Finitas<br>M.E.F. |                  |                                  |  |  |
| $5.275*10^{-4}$                            | $5.230^*10^{-4}$ | $5.271^{\ast}$ 10 $^{\text{-4}}$ |  |  |

*Tabla 21. Flecha máxima obtenida en el punto central de la placa con carga triangular.*

Los valores son prácticamente iguales para el punto central de la placa sometida a carga triangular. Pero en el caso del cálculo analítico da este punto como el de máxima flecha. Este es un error debido al método empleado para calcular la deformación. Como se ha comentado anteriormente al obtener este resultado el desarrollo en seno de la deformación es simétrico respecto a x=2 m en todos los términos calculados para el desarrollo en serie de Navier. Por ello la flecha máxima se obtiene en x=2 m.

# **7.2. Comparativa de resultados en dinámico**

Ahora se verá la comparativa de los resultados para los estudios realizados de manera dinámica. Los valores numéricos obtenidos se especifican en la siguiente tabla. Aunque no solo hay que comparar el valor numérico si no las gráficas resultantes.

## *7.2.1. Carga Uniforme*

Los resultados numéricos obtenidos para una placa sometida a carga uniforme se resumen en la siguiente tabla:

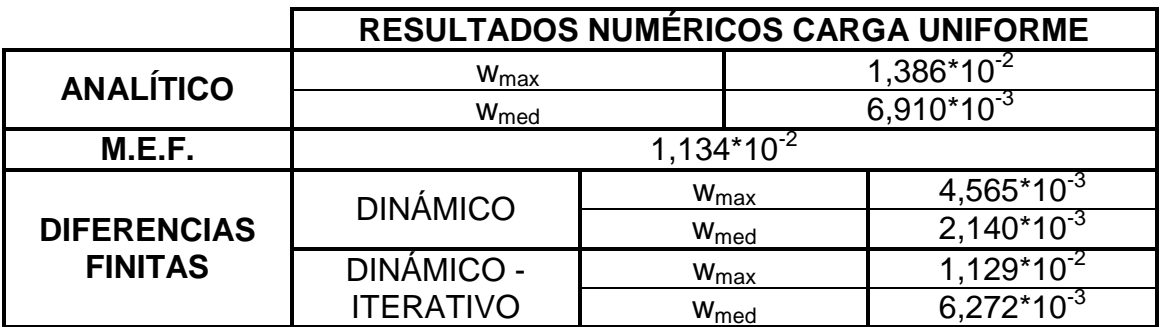

*Tabla 22. Resultados de flecha máxima en los estudios en dinámico para carga uniforme.*

Se aprecia en estos resultados que el valor máximo obtenido mediante el M.E.F. y de manera analítica es muy parecido. También son muy parecidos los valores obtenidos mediante el segundo método empleado en las diferencias finitas. Sin embargo, tal y como se ha visto antes con este segundo método la solución gráfica no tiene nada que ver con las obtenidas mediante los otros procedimientos.

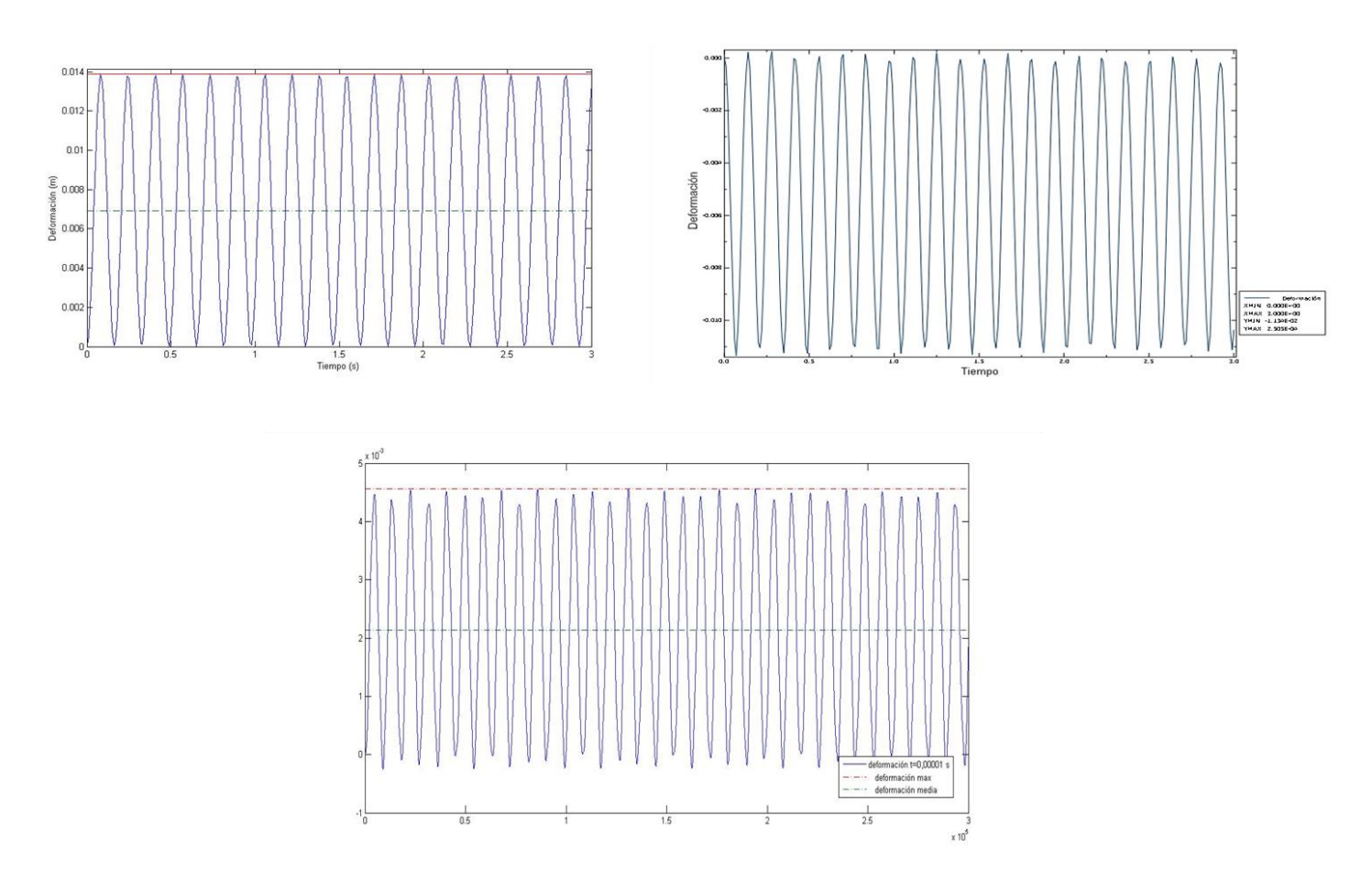

*Fig 94. Gráficas obtenidas mediante (de izquierda a derecha y de arriba abajo) método analítico, M.E.F., diferencias finitas (solo dinámico Δt=0,00001 s).*

En la figura con las gráficas se puede apreciar como en el caso del cálculo analítico y del M.E.F. (la gráfica obtenida mediante elementos finitos está en sentido contrario a la obtenida analíticamente, tal y como la ofrece Abaqus) la solución es bastante parecida no solo en el valor máximo, sino también en la gráfica de la vibración en sí misma, con un periodo muy similar (aproximadamente T=0,125 s).

Sin embargo las gráficas para diferencias finitas dinámico, si bien son iguales entre sí, y representan una vibración también, no se parecen a las anteriores ni en el valor máximo ni en el periodo (aproximadamente T=0,08333 s).

Mediante diferencias finitas dinámico – iterativo las gráficas se amortiguaban lo que no concuerda con el resto de los métodos.

En los métodos analítico y diferencias finitas dinámico – iterativo hay otra similitud. La flecha media es similar en todos ellos. Y es muy parecido al valor de la flecha obtenido en el caso estático. En el caso de las diferencias finitas dinámico – iterativo además es el valor hacia el que se amortigua la flecha.

# *7.2.2. Carga Triangular*

Los valores obtenidos mediante cada uno de los métodos para una placa sometida a carga triangular están resumidos en la siguiente tabla

|                                                                                                  | RESULTADOS NUMÉRICOS CARGA TRIANGULAR |                  |                 |                 |
|--------------------------------------------------------------------------------------------------|---------------------------------------|------------------|-----------------|-----------------|
| <b>ANALÍTICO</b>                                                                                 | W <sub>max</sub>                      |                  | $1,013*10^{-3}$ |                 |
| W <sub>med</sub>                                                                                 |                                       | $5,041*10^{4}$   |                 |                 |
| M.E.F.                                                                                           | $8,697*10^{-4}$                       |                  |                 |                 |
| <b>DINÁMICO</b><br><b>DIFERENCIAS</b><br><b>FINITAS</b><br><b>DINÁMICO -</b><br><b>ITERATIVO</b> |                                       | W <sub>max</sub> |                 | $3,283*10^{-3}$ |
|                                                                                                  | W <sub>med</sub>                      |                  | $1,516*10^{-3}$ |                 |
|                                                                                                  |                                       | $W_{\text{max}}$ |                 | 9,189*10        |
|                                                                                                  |                                       | W <sub>med</sub> |                 | $5.085*10^{-4}$ |

*Tabla 23. Resultados de flecha máxima en los estudios en dinámico para carga triangular.*

Al igual que en el caso de carga uniforme los valores obtenidos analíticamente, mediante el M.E.F y mediante diferencias finitas dinámico – iterativo son similares. Mientras que los valores obtenidos mediante el estudio de diferencias finitas solamente dinámico da unos valores totalmente distintos a los demás métodos.

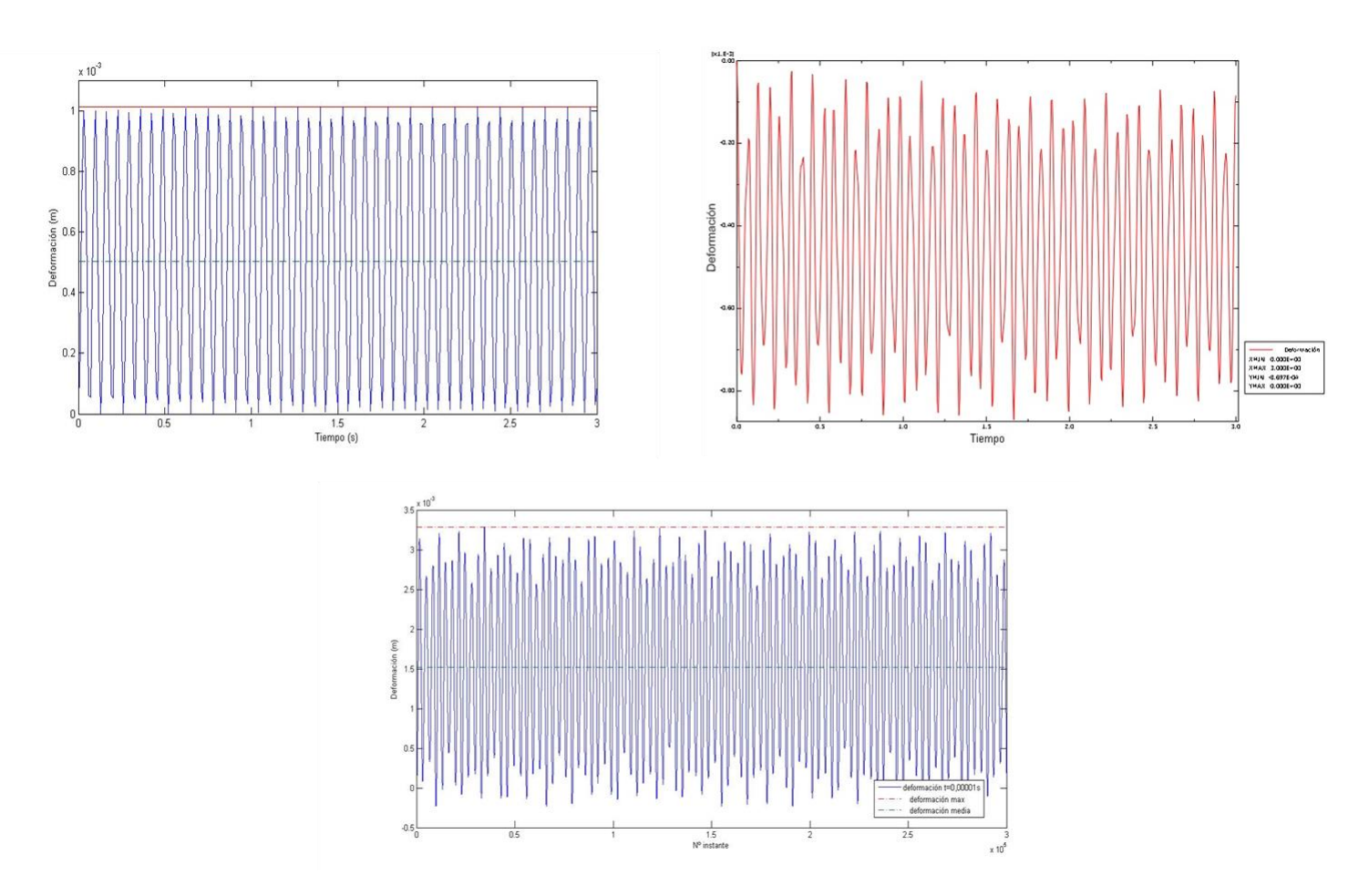

*Fig 95. Gráficas obtenidas mediante (de izquierda a derecha y de arriba abajo) método analítico, M.E.F., diferencias finitas (solo dinámico Δt=0,00001 s).*

Comparando las gráficas obtenidas se puede observar cómo aunque los valores numéricos pueden ser parecidos las gráficas resultantes mediante el M.E.F. y de forma analítica no son similares en cuanto a forma. De hecho a diferencia del caso de carga uniforme la gráfica obtenida con Abaqus es más parecida a las obtenidas mediante diferencias finitas, si bien el periodo es diferente para cada uno de los métodos.

Tal y como pasaba con la carga uniforme, con la carga triangular la flecha media obtenida en el análisis analítico y con diferencias finitas dinámico – iterativo son muy parecidas entre sí y similar a la flecha obtenida en el estudio estático.
#### *7.2.3. Carga Puntual*

Los resultados para una placa sometida a carga puntual se resumen en la siguiente tabla:

|                                      | RESULTADOS NUMÉRICOS CARGA PUNTUAL    |                  |                 |                 |
|--------------------------------------|---------------------------------------|------------------|-----------------|-----------------|
| <b>ANALÍTICO</b>                     | W <sub>max</sub>                      |                  | $2,135*10-3$    |                 |
|                                      | W <sub>med</sub>                      |                  | $1,064*10^{-3}$ |                 |
| M.E.F.                               | $2,332*103$                           |                  |                 |                 |
| <b>DIFERENCIAS</b><br><b>FINITAS</b> | <b>DINÁMICO</b>                       | W <sub>max</sub> |                 | $1,728*10^{-3}$ |
|                                      |                                       | W <sub>med</sub> |                 | $8,729*10^{-4}$ |
|                                      | <b>DINÁMICO -</b><br><b>ITERATIVO</b> | $W_{\text{max}}$ |                 | $1,276*10^{-3}$ |
|                                      |                                       | W <sub>med</sub> |                 | $7,646*10^{-4}$ |

*Tabla 24. Resultados de flecha máxima en los estudios en dinámico para carga puntual.*

Los valores analítico y mediante elementos finitos son muy similares al igual que la gráfica que aunque tiene alguna diferencia también tienen un periodo muy similar  $(T=0,125 s)$ .

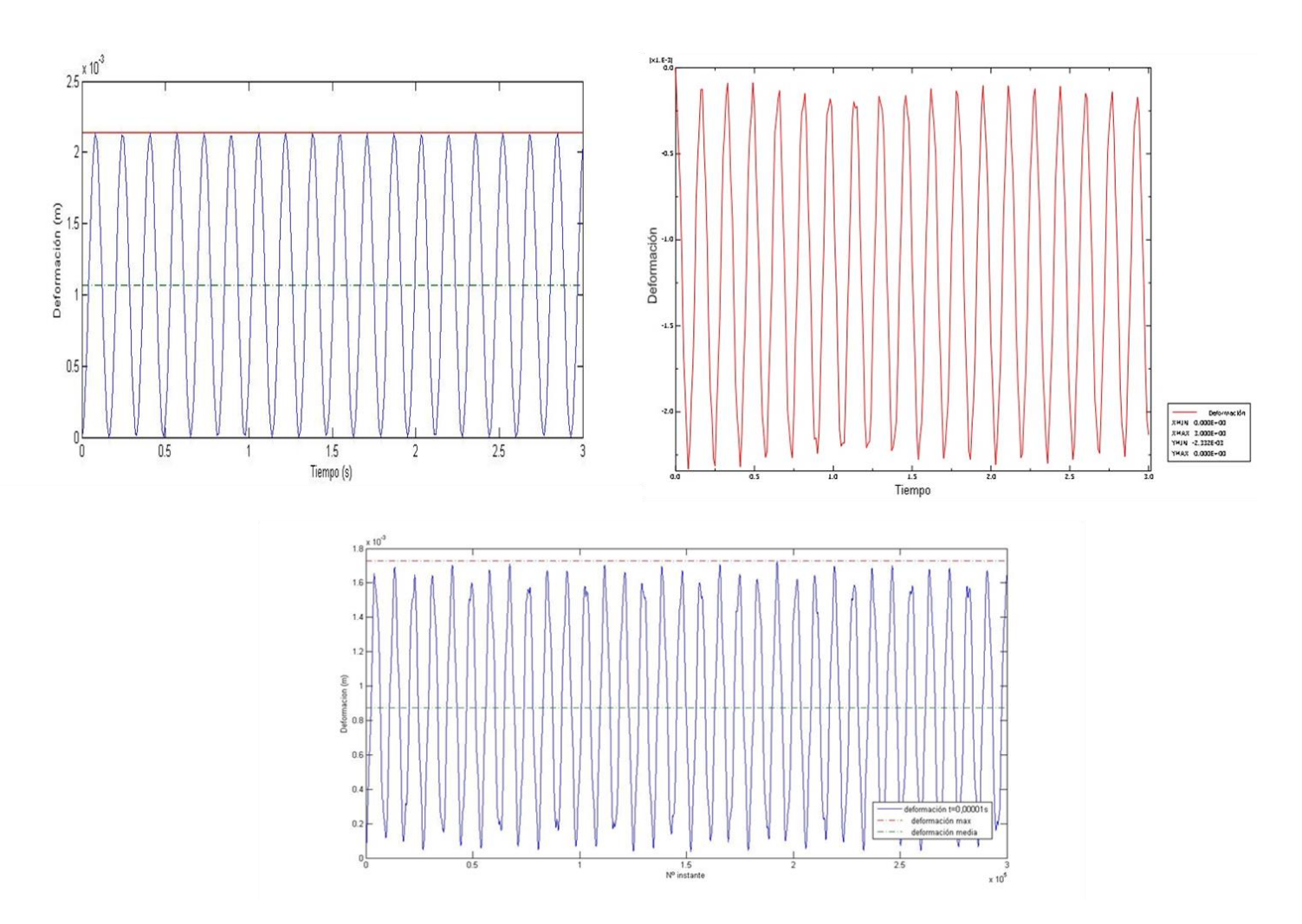

*Fig 96. Gráficas obtenidas mediante (de izquierda a derecha y de arriba abajo) método analítico, M.E.F., diferencias finitas (solo dinámico Δt=0,00001 s).*

En el caso del análisis mediante diferencias finitas los resultados no se parecen en ninguno de los dos procedimientos a los obtenidos mediante los otros métodos. Esto puede ser debido al hecho de que se ha aproximado la carga puntual a una carga repartida en un área pequeña.

# **Capítulo 8**

## **Conclusiones**

## **8.1. Conclusiones**

En el presente PFC se ha realizado una introducción al mundo de las placas como elemento estructural, los diferentes tipos que hay y como se clasifican en función de su tipología. También se han señalado algunos ejemplos de la vida real en que se emplean las placas. Asimismo se han señalado las hipótesis básicas (de Kirchoff) que se emplean en el cálculo de placas y se han desarrollado las ecuaciones constitutivas, de compatibilidad y de equilibrio necesarias para así obtener la ecuación diferencial de las placas en flexión o ecuación de Lagrange. También se han expuesto las condiciones de contorno más usuales (borde empotrado, apoyado o libre) en el cálculo de placas y las ecuaciones que conllevan.

Posteriormente se han presentado algunos de los diferentes métodos de cálculo de placas. El proyecto se ha centrado en tres de ellos. En primer lugar el cálculo clásico analítico mediante el método de Navier, aplicando desarrollos en serie de Fourier. Después el método de los elementos finitos (M.E.F.). Por último se ha explicado el método de las diferencias finitas (sustitución de derivadas parciales por diferencias de valores numéricos) y se ha aplicado a la ecuación de Lagrange. También se ha estudiado el comportamiento de las placas de manera dinámica. Adaptando la ecuación de Lagrange a un entorno dinámico, en el que el tiempo es un variable más. Se han expresado las condiciones de contorno también en función del tiempo. Aplicando el método de Galerkin y la transformada de Laplace se ha conseguido una solución para la ecuación diferencial de placas en modo temporal.

Estos métodos se han aplicado a tres casos diferentes de placas sometidas a una carga perpendicular al plano (Carga uniforme, carga puntual en el centro de la placa o carga triangular). Primero se han obtenido los resultados en estática, para ello se ha aplicado el método de Navier utilizando tres términos completos de valores. Después se han resuelto los mismos casos mediante el programa Abaqus. Por último se han hallado los resultados mediante el método de las diferencias finitas. Para ello se han elaborado unos programas en el programa Matlab. Después se han aplicado a los mismos casos las ecuaciones obtenidas en la parte dinámica, el M.E.F. y las diferencias finitas de manera dinámica.

Finalmente, se ha realizado una comparativa de los valores obtenidos mediante los diferentes métodos en los mismos casos, con resultados inesperados en algunos casos (como el análisis analítico de la carga triangular en estático). A lo largo del PFC se ha visto como los resultados obtenidos analíticamente (menos en el caso ya citado anteriormente) y los obtenidos mediante el M.E.F. son unos resultados satisfactorios. Sin embargo los resultados obtenidos mediante diferencias finitas no son correctos en todos los casos. Destacando la diferencia existente con los otros dos métodos en los casos dinámicos.

Como conclusión se puede decir que el método con el que se obtienen los mejores resultados es el M.E.F. Cosa que por otra parte no es sorprendente, pues es un método que en la actualidad está muy desarrollado y en casos sencillos como los del proyecto se obtienen resultados satisfactorios fácilmente. El método analítico también ofrece buenos resultados en general. Aunque la forma de aplicarlo es menos sencilla que la del M.E.F. Y en casos más complicados el método analítico puede ser prácticamente imposible de aplicar. El que se ha revelado como el "peor" de los tres métodos empleados, teniendo en cuenta los resultados obtenidos, ha sido el de las diferencias finitas. También ha sido el más complicado de aplicar. Sin embargo cuenta con la ventaja sobre el método analítico de la posibilidad de obtener resultados gráficos, que son de gran ayuda.

## **8.2. Trabajos Futuros**

Como líneas futuras de estudio se podría realizar un análisis similar al de este proyecto variando algunas de las constantes empleadas en el presente PFC. Por ejemplo, cambiar las condiciones de contorno o las propiedades de la placa pero mantener la carga. Igualmente se podría incluir un elemento amortiguador y tener en cuenta el amortiguamiento interno. También se podrían desarrollar los programas implementados en Matlab para este PFC de manera que se mejorasen en la medida de lo posible los resultados obtenidos en algunos de los casos analizados y de forma que fuesen más "amigables" de cara a un posible usuario no totalmente familiarizado con el estudio.

# **Bibliografía**

[1] **Theory of Plates and Shells.** S. Timoshenko y S. Woinowsky – Krieger. McGraw – Hill, 1959.

[2] **Análisis Estructural de Placas y Láminas.** José Ángel Jurado y Santiago Hernández. Tórculo Ediciones. Dic – 2004.

[3] **Theory and Analysis of Plates.** Classical and Numerical Methods / Rudolph Szilard-- New Jersey : Prentice-Hall, cop. 1974 -- (CIVIL ENGINEERING AND ENGINEERING MECHANICS SERIES).

[4] **Fundamentals of Finite Elements for Engineers.** B. Nath. The Athlone Press of the University of London, 1974.

[5] **Resistencia de Materiales. Avelino Sanmartin Quiroga.** Colección Escuelas, 1995.

[6] **Introduction to Finite Elements Methods.** Carlos A. Felippa. University of Colorado, 2004

[7] **Dinámica de Placas con Amortiguamiento Viscoelástico no Local.** *Proyecto Fin de Carrera.* Cristian Palo Fernandez

[8] **Método de los Elementos Finitos para Análisis Estructural.** Juan Tomás Celigüeta Lizarza. TECNUN, 2000.

[9] **Métodos de Diferencias Finitas.** C. Espinoza y Y. Niño. 2001.

[10] **Principles of Structures.** Ariel Hanaor. Blackwell Science, 1998.

## **Anexos**

## **Anexo A Guía de uso de Abaqus**

#### **INTRODUCCIÓN**

El objetivo de la presente guía es proporcionar unos conocimientos básicos acerca del uso de Método de Elementos Finitos (M.E.F.) implementado en Abaqus. Para ello se intentará proporcionar al lector de las herramientas necesarias para poder resolver problemas sencillos de modelización de estructuras mediante este método numérico.

#### **ETAPAS DE UN ANÁLISIS MEDIANTE M.E.F.**

En todo estudio de un problema mediante un programa de elementos finitos hay que distinguir tres partes. El pre – proceso, el Procesamiento o Solución y el Post – proceso.

En el **Pre – proceso** se define el problema que se pretende calcular. En el caso de un análisis estructural hay que definir la geometría, las propiedades del material, las condiciones de contorno y las cargas a que va a estar sometida la estructura. También hay que discretizar esa geometría en un cierto número de elementos finitos ("mallado"). Es muy importante tener claro el problema, pues de esta primera fase dependerá el resultado obtenido al final. El resultado obtenido mediante este método también dependerá en gran parte del mallado utilizado para resolver el problema. Para asegurarse de que el resultado obtenido es correcto es recomendable realizar un análisis de sensibilidad de malla, para establecer cual es el mallado óptimo para resolver el problema.

En la fase de **Procesamiento** el programa de cálculo resuelve las ecuaciones planteadas en el pre – proceso. Para ello es necesario el ensamblaje de la matriz de rigidez y del vector de cargas y la solución del sistema lineal de ecuaciones algebraicas.

Finalmente en el **Post – proceso** es donde se visualizan los resultados. Según los resultados obtenidos puede ser necesario volver a la primera fase a corregir alguna de las características introducidas durante la misma.

Obviamente cualquier análisis realizado con Abaqus, al estar basado en el Método de los Elementos Finitos, puede dividirse en esas mismas tres fases.

#### **PROCESO DE CREACIÓN DE UN PROBLEMA EN ABAQUS**

Para generar un problema en Abaqus se han de emplear nueve módulos de trabajo de manera secuencial, en cada uno de los cuales se definirán las diferentes características del problema.

Un tema muy importante que hay que tener en cuenta cuando se trabaja con Abaqus, es que este programa al igual que muchos otros de Elementos Finitos, no trabaja con unidades. Sólo trabaja con números y ecuaciones numéricas. Por ello es importante usar unidades coherentes durante todo el proceso, por ejemplo las unidades del sistema internacional (metro, kilogramo, newton, segundo) de manera que las tensiones se miden en Pascales y las deformaciones en tanto por uno.

Antes de hablar de cada uno de los módulos de Abaqus individualmente se verá el aspecto de la pantalla principal del programa y que opciones presenta.

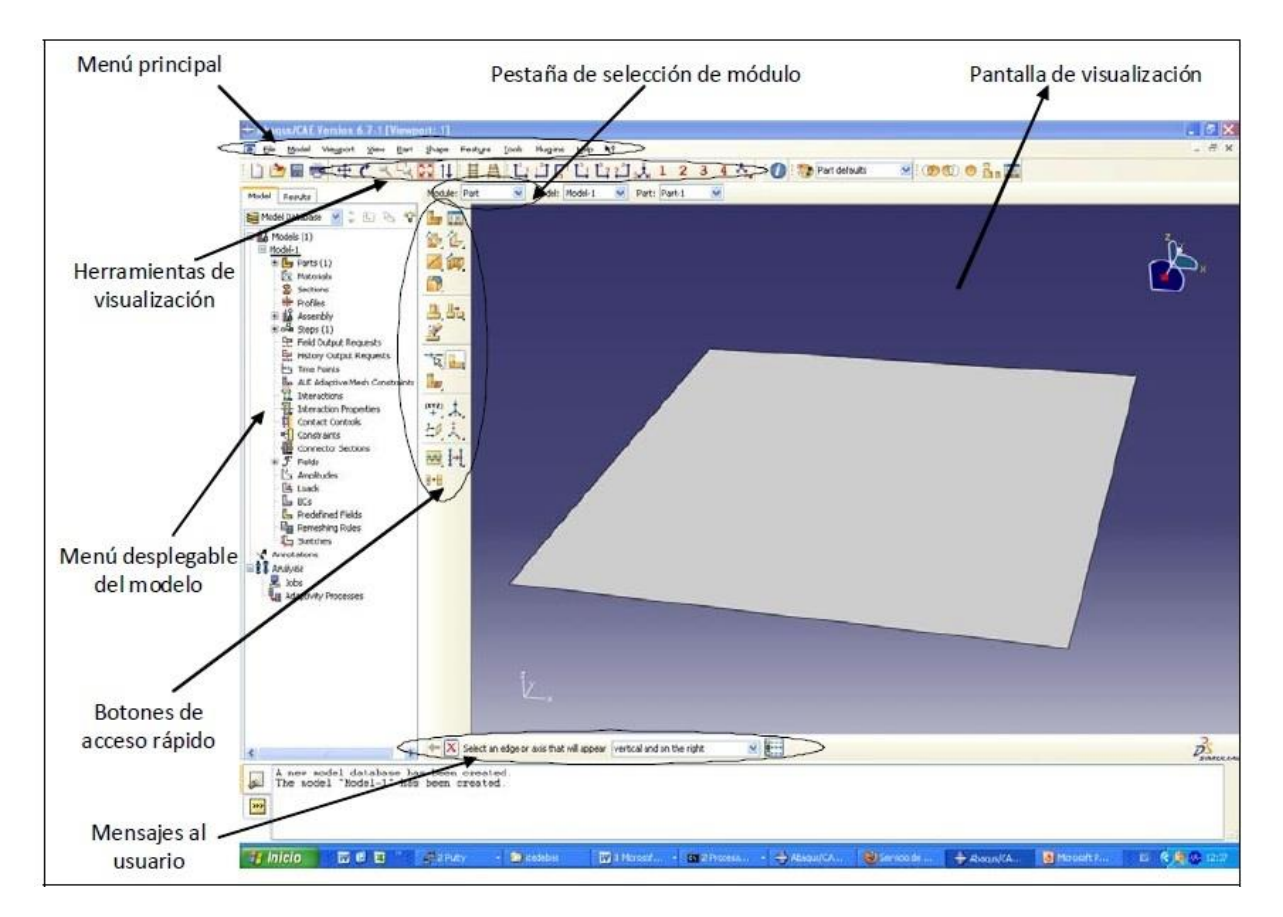

*Fig.1. Pantalla Principal de Abaqus.*

Pantalla de visualización: en ella se ve el modelo que se está creando.

- Pestaña de selección de módulo: aquí Abaqus da la posibilidad seleccionar cualquiera de los nueves módulos según se necesite.
- Menú principal: en él se pueden encontrar las diferentes acciones que se pueden llevar a cabo en cada uno de los módulos. Este menú es diferente para cada módulo.
- Herramientas de visualización: (zoom, girar, mover,…) con ellas se puede visualizar el modelo desde diferentes perspectivas.
- Menú desplegable: en él se van insertando los diferentes elementos que se crean en cada uno de los módulos como las propiedades del material, las condiciones de contorno, geometría,… En este menú se pueden editar o borrar estos elementos.
- Botones de acceso rápido: las herramientas más utilizadas de cada módulo se sitúan en estos botones de acceso rápido. Al igual que el menú principal, estos botones cambian para cada módulo.
- Mensajes al usuario: en esta zona Abaqus muestra un mensaje cuando espera una acción por parte del usuario. Por ejemplo: si se crea una carga, el programa nos preguntará donde queremos aplicarla.

#### **MÓDULOS DE ABAQUS**

Ahora se verá cada uno de los módulos que Abaqus muestra para poder crear un modelo.

#### **1. Módulo Part**

En este módulo se define la geometría del problema que se va a analizar. También se define el espacio donde se va a situar la estructura. Es decir si es un problema bidimensional o tridimensional. Para realizar un modelo de la realidad lo primero es plantear una serie de hipótesis simplificativas. Hay que decidir si el problema a resolver es unidimensional, bidimensional o tridimensional, es decir si hay alguna coordenada espacial de la que no dependan los resultados del problema o si por el contrario todas ellas son relevantes para la solución. En segundo lugar hay que decidir si los elementos que conforman la estructura a analizar se pueden modelizar como elementos unidimensionales, bidimensionales o tridimensionales, es decir, si alguna de sus dimensiones es despreciable con respecto a las demás.

Se entiende como "part" cada una de las entidades geométricas del modelo. Estas entidades geométricas se pueden ensamblar posteriormente en el módulo Assembly.

Las "parts" creadas se pueden modificar, eliminar y renombrar mediante el *Part – Manager*, el cual lo se encuentra bien en el menú principal bien en los botones de acceso rápido.

#### **2. Módulo Property**

En este módulo se definen las propiedades de los distintos materiales que forman parte de la estructura y se asignan esas propiedades a las diferentes "parts" que se crearon en el módulo anterior. Primero hay que crear un material con unas propiedades determinadas.

Lo primero es ponerle nombre al material. Después se introducen las propiedades del material elegido y que son necesarias para resolver el problema, mecánicas, térmicas, eléctricas...

A continuación hay que crear una sección. La sección es una herramienta que permite definir las propiedades de una determinada región. Entre las propiedades que pueden definir una sección están las propiedades del material (creado anteriormente) y algunas propiedades geométricas como por ejemplo el espesor de una placa o la geometría de la sección de una viga. Es imprescindible crear la sección, pues no se puede asignar directamente un material a una "part". Hay que asignar el material a la sección y la sección a la "part".

Por último hay que asignar la sección a la "part". Hay que seleccionar la región donde se aplica esa sección.

Al igual que en el módulo anterior en este también existe un manager que permite modificar, eliminar y renombrar los materiales, las secciones o las asignaciones realizadas.

#### **3. Módulo Assembly**

En este módulo se ensamblan las diferentes geometrías creadas en el módulo Part y que tienen propiedades asignadas mediante en módulo Property. Una "part" ensamblada en este módulo se convierte en una entidad física (instance). Si el modelo tiene varias piezas iguales se puede ensamblar varias veces la misma "part" creando varias "instances" a partir de una sola "part".

Para crear una "instance" (o ensamblar una "part") hay dos posibilidades dependiente o independiente. Si se elige dependiente, la discretización por elementos finitos se realiza en la "part", es decir, si hay varias "instance" creadas a partir de una sola "part", entonces estas "instance" tendrán la misma discretización. Por otro lado, si se elige "instance" independiente, la discretización posterior se realiza en la "instance". Por lo que si hay varias "instance" diferentes, habrá que hacer una discretización para cada una.

#### **4. Módulo Step**

En este módulo se define que tipo de análisis se va a realizar al modelo. Es muy importante definir correctamente el tipo de análisis que se va realizar porque el proceso que use Abaqus para resolver las ecuaciones generadas depende de los pasos seguidos en este módulo. Abaqus utiliza para cada uno de los análisis que realiza un paso (step).

Los "steps" creados se pueden modificar, eliminar y renombrar mediante el manager correspondiente al cual se accede desde el menú principal o desde los botones de acceso rápido.

#### **5. Módulo Interaction**

En este módulo se definen las diferentes interacciones entre las "parts" que forman un modelo. Se permiten muchas opciones de contactos entre piezas, lo que permite un análisis exhaustivo.

**Ejemplo:** *En el caso del ejemplo no es necesario definir ninguna interacción.*

#### **6. Módulo Load**

En este módulo se definen tanto las cargas como las condiciones de contorno.

Lo primero es crear las condiciones de contorno. Abaqus permite elegir entre mecánicas y otras (donde están englobadas condiciones térmicas, eléctricas,…). En las condiciones de contorno se pueden aplicar restricciones a determinados nodos o darle velocidad o un desplazamiento determinado.

El siguiente paso es crear la carga. Las cargas pueden ser mecánicas, eléctricas, térmicas,… Abaqus nos solicitará seleccionar la superficie sobre la que se aplica la carga.

Las cargas y condiciones de contorno se pueden modificar, eliminar y renombrar en el manager correspondiente.

Si se quisiera crear cargas o condiciones de contorno en una zona determinada de la estructura sería necesario realizar particiones de la misma. Una partición consiste en dividir una "part" en diferentes zonas, pero sin romper su unidad. Así las zonas pueden tener diferentes cargas aplicadas o diferentes propiedades, sin embargo a la hora del cálculo la estructura se comporta como un todo. También se pueden definir elementos más pequeños en algunas regiones que lo precisen. Las particiones se pueden definir en cualquier módulo de Abaqus excepto en los dos últimos (Job y Visualization), los cuáles se verán posteriormente.

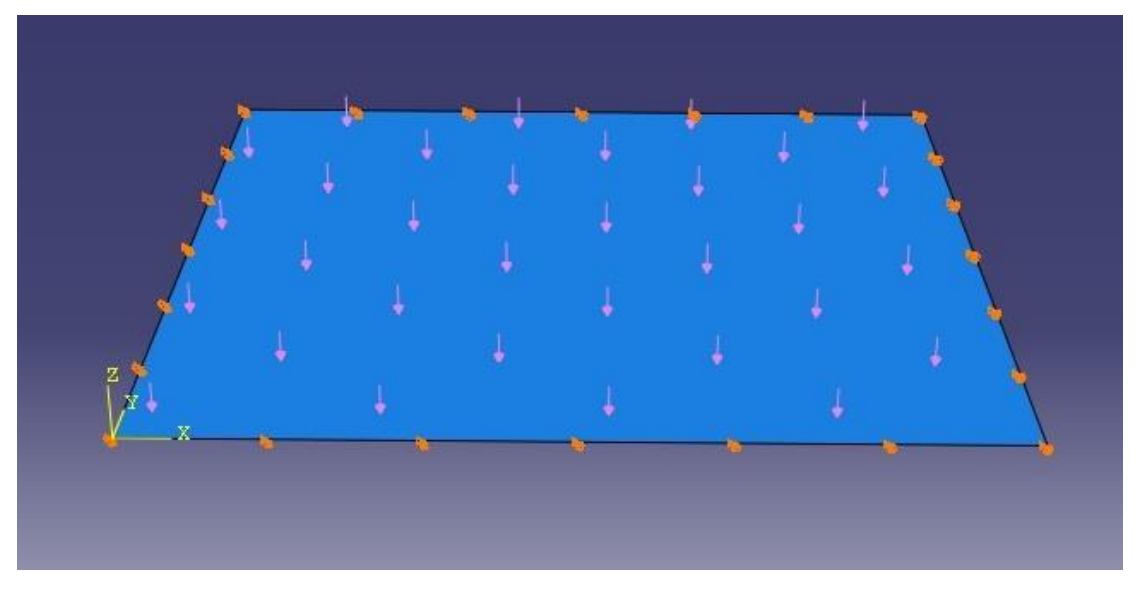

*Aspecto de la placa después de aplicarle las condiciones de contorno y la carga.*

#### **7. Módulo Mesh**

En este módulo se define el mallado del modelo, se divide en elementos finitos. Este método (MEF) divide un continuo en un número finito de elementos. Estos elementos se conectan entre sí mediante nodos. Se puede determinar la posición de estos nodos y así asemejar el comportamiento del modelo mallado al del continuo.

Este es un momento crucial en el análisis por elementos finitos, ya que la solución que proporcione el programa dependerá en gran medida del mallado realizado al modelo. Una herramienta útil para encontrar el mallado más apropiado para el modelo es hacer un análisis de sensibilidad de malla. Cabría pensar que en cuantos más elementos se divida el modelo más cerca se estará de la solución real y más apropiado será el mallado. Sin embargo existe una limitación, que no es otra que la capacidad de los ordenadores para operar con un gran número de elementos finitos. Por ello es conveniente realizar un análisis de malla para averiguar el número mínimo de elementos finitos que asegura una solución suficientemente precisa. Para realizar este análisis de sensibilidad solamente hay que realizar diferentes mallados y hacer una gráfica que relacione el número de elementos con la solución obtenida. De esta forma cuando la gráfica obtenida se estabiliza hacia cierto valor, se está cerca de la solución real.

Un paso clave es seleccionar la forma de los elementos que se va a usar para dividir el modelo. En el caso de sólidos tridimensionales se pueden emplear elementos hexaédricos de seis caras si la geometría es sencilla o elementos tetraédricos de cuatro caras si es más compleja.

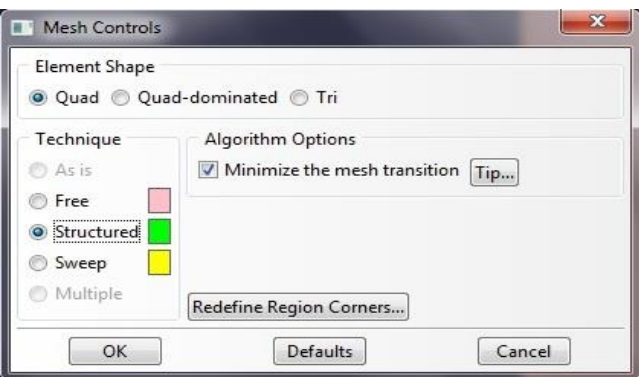

*Cuadro de dialogo para seleccionar la forma de los elementos.*

Existen diferentes tipos de elementos con la misma geometría pero distinto número de nodos. Abaqus distingue entre elementos lineales y cuadráticos. Los lineales solo tienen nodos en los vértices y los cuadráticos tienen nodos en los vértices y en el punto medio de las aristas.

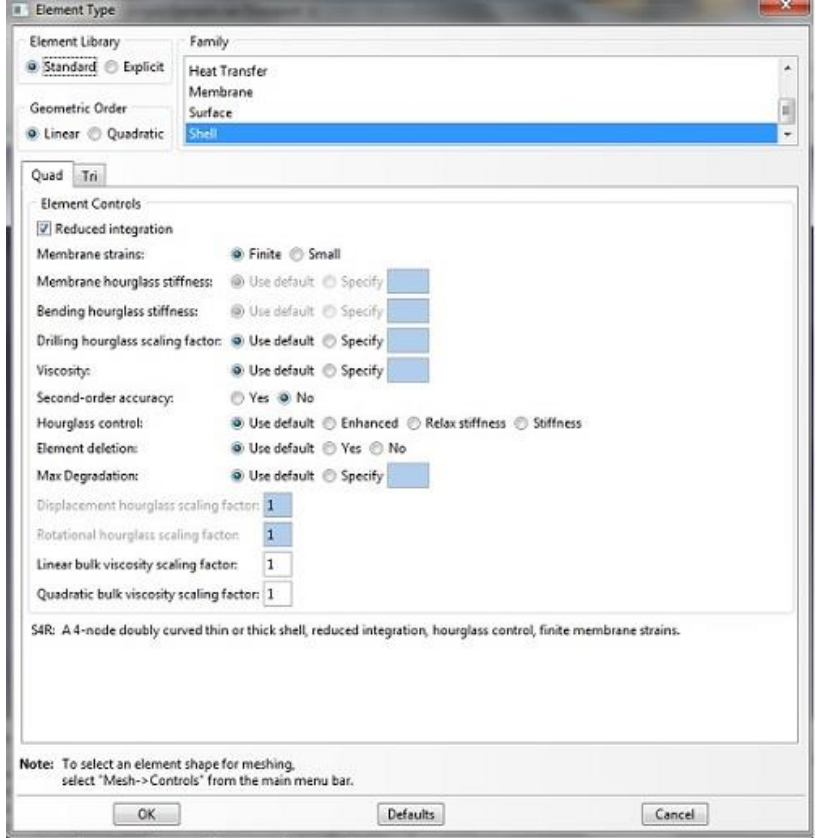

*Cuadro de diálogo para definir el tipo de elemento.*

Para definir mallas no uniformes hay que recurrir a las particiones de las que se ha hablado anteriormente y definir el tamaño de los elementos en cada uno de los ejes y no en la "part".

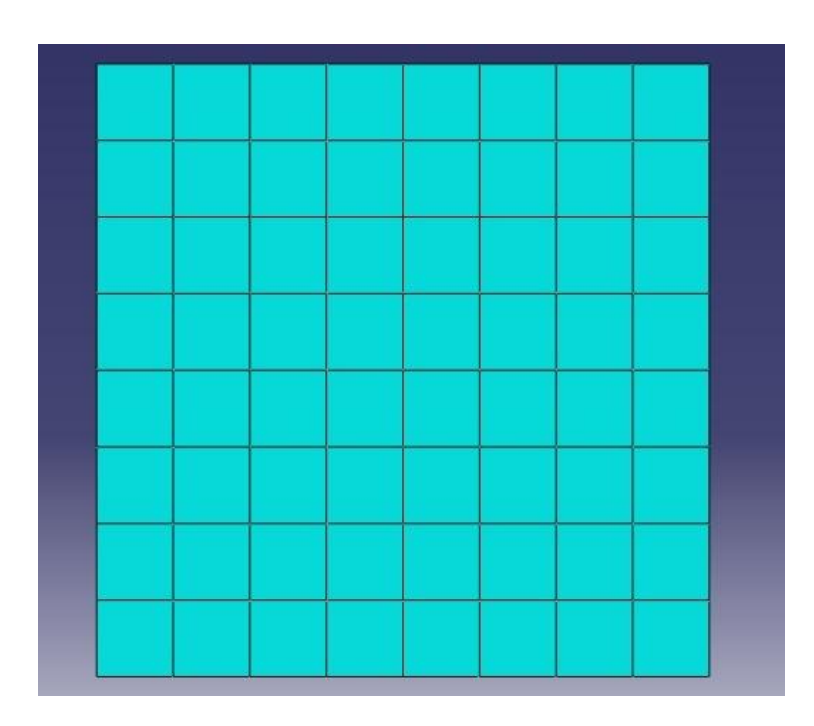

*Resultado del mallado de la placa.*

#### **8. Módulo Job**

Este es el último módulo de la parte de pre – proceso que como se ha dicho al principio es la primera parte en todo estudio mediante el Método de Elementos Finitos. Este es un gran momento para guardar todo lo hecho hasta el momento. Hay que añadir que la parte del proceso la desarrolla íntegramente el programa Abaqus.

Para poder resolver el problema con Abaqus hay que crear (o lanzar) un caso, o lo que es lo mismo enviar un archivo de entrada al procesador.

#### **9. Módulo Visualization**

Este es el último modulo del programa y se corresponde con la fase de post – proceso. Los resultados del análisis del caso se pueden abrir directamente desde este módulo o desde el módulo Job. Para abrirlos desde el módulo Job hay que pinchar en *Job Results,* seleccionar el caso del que se desea ver la solución y automáticamente el programa lo abre en el módulo Visualization.

Por supuesto esta es la solución que se ha obtenido para el modelo con un mallado determinado. Como se ha dicho antes, es conveniente hacer diferentes mallados para así obtener el mallado que con el mínimo número de elementos de una solución lo más satisfactoria posible. Eso es hacer un estudio de sensibilidad de malla. Es conveniente recordar que como la versión usada es una versión Estudiante, no admite más de 1000 nodos.

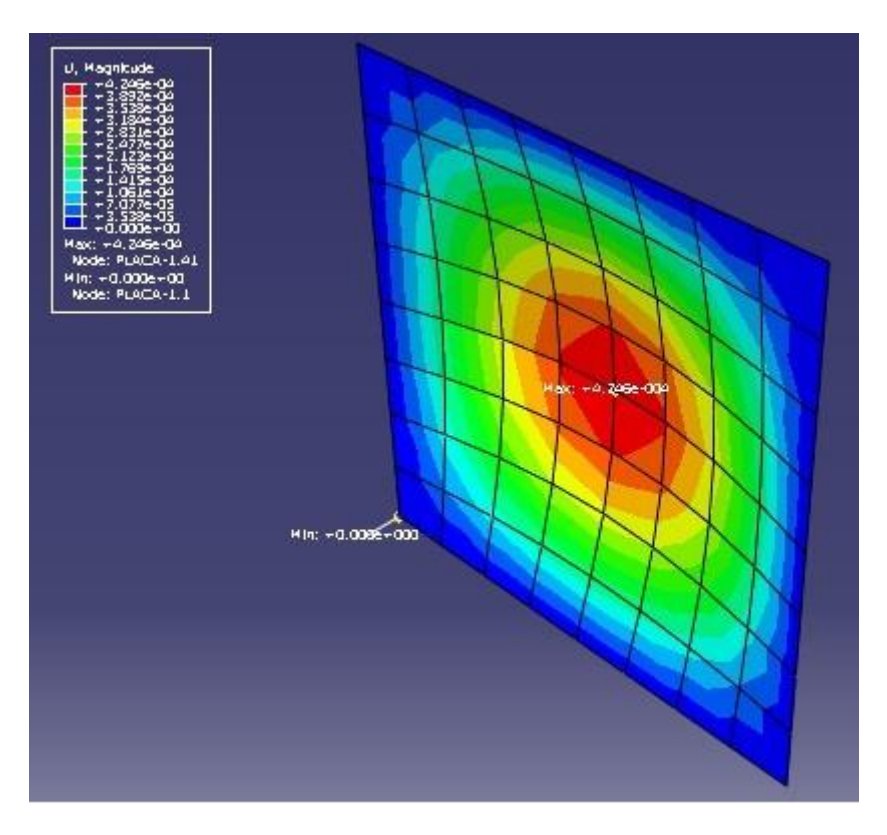

*Placa deformada con mapa de colores y presentando el máximo y mínimo valor de los movimientos.*

### **Anexo B Tabla con resultados numéricos de la flecha de una placa sometida a carga triangular**

Para los cálculos se emplearon 3 términos completos de *m* y *n*. Para estos términos los valores de *Pm,n* y *Wm,n* son los siguientes.

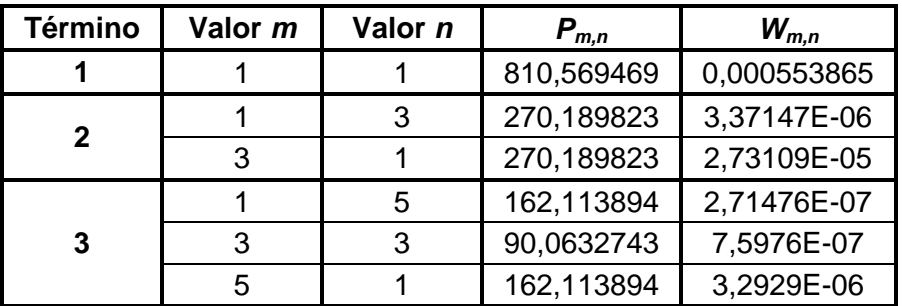

Teniendo en cuenta estos valores los resultados obtenidos para la flecha en las diferentes posiciones a lo largo del eje x son,

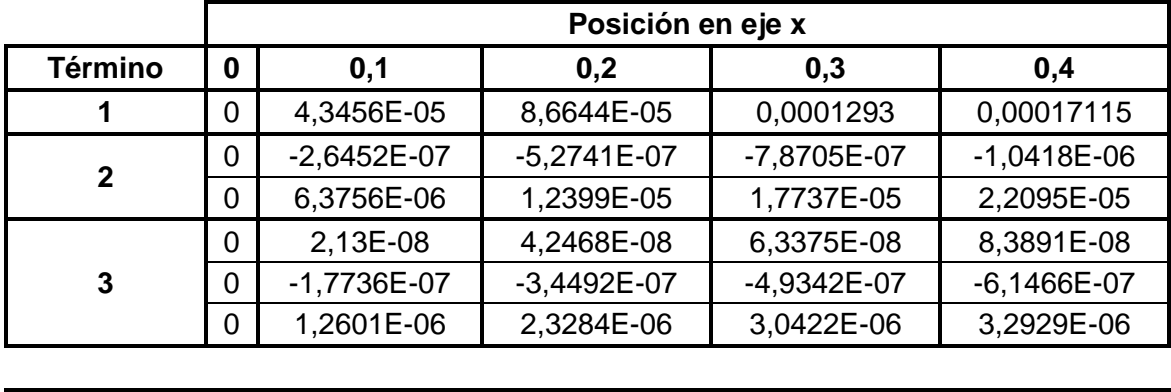

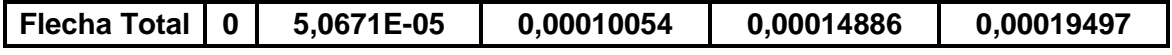

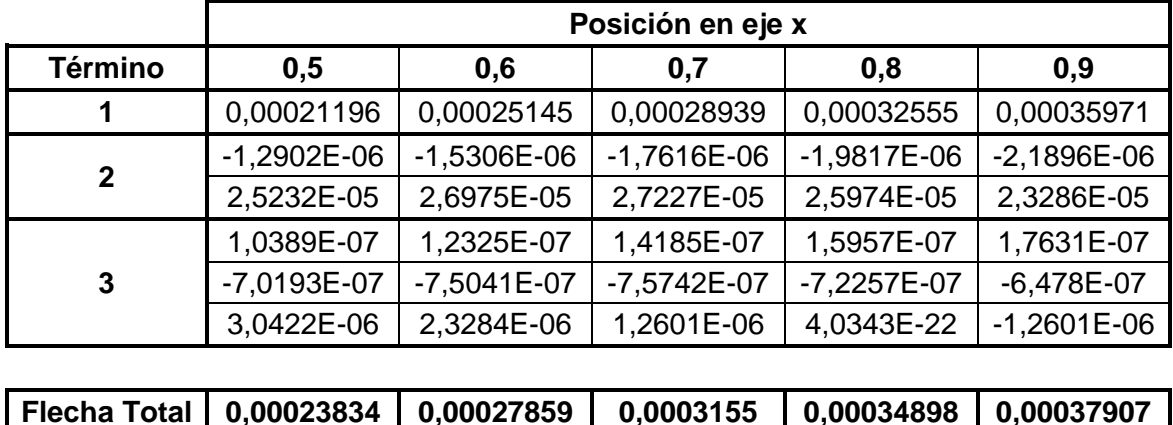

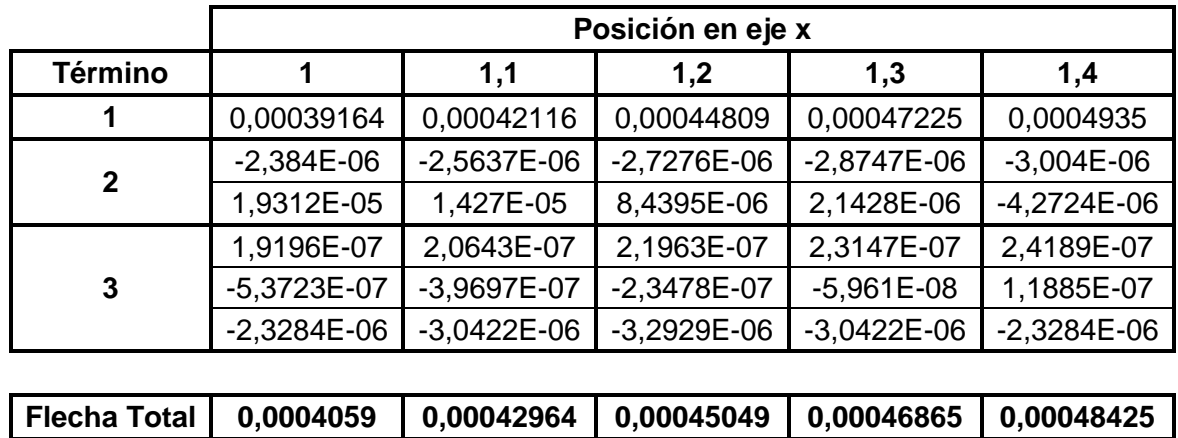

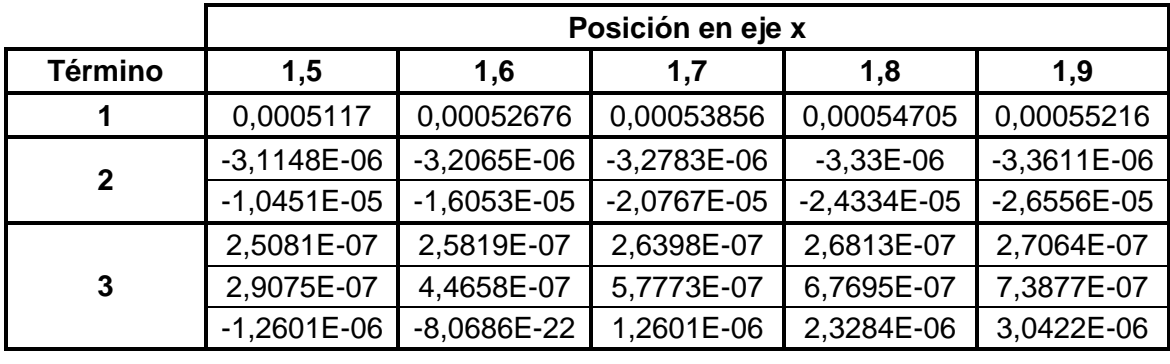

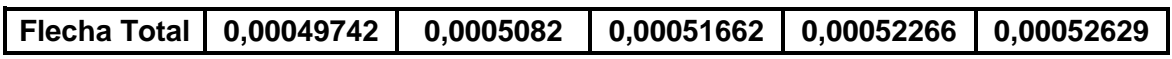

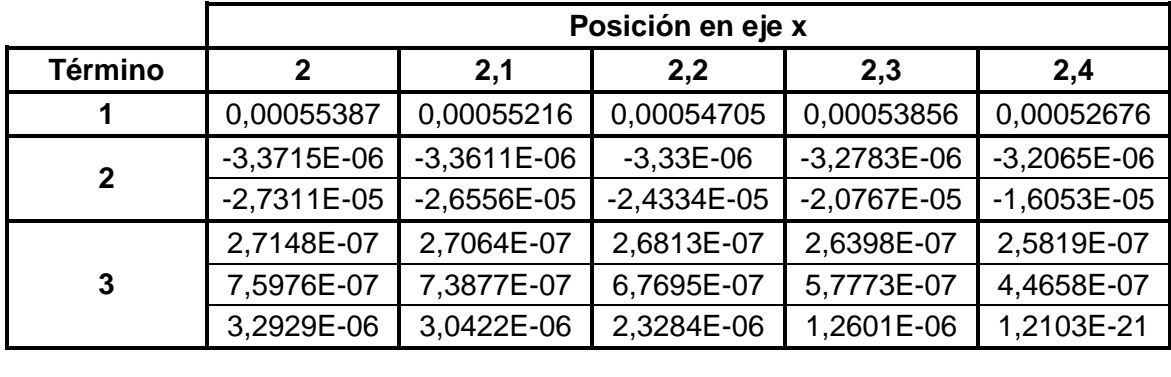

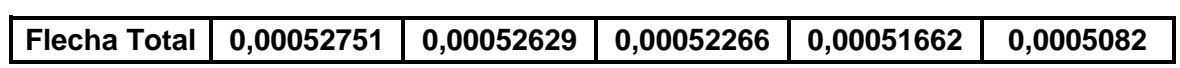

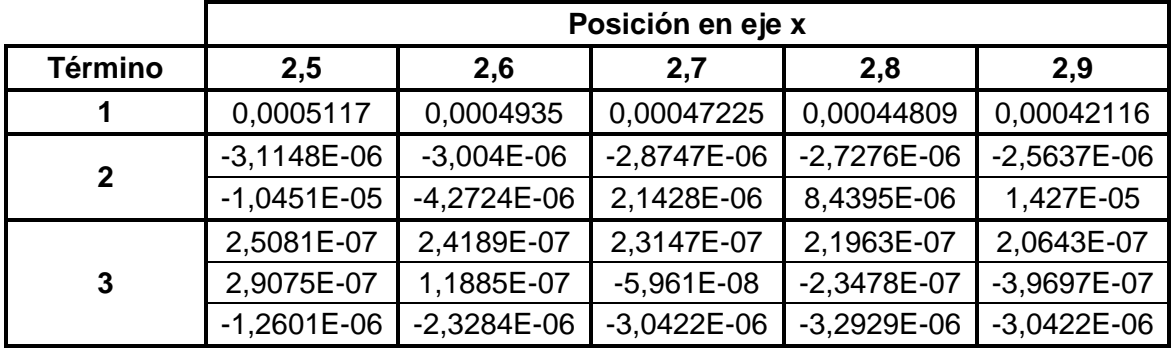

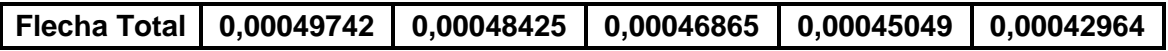

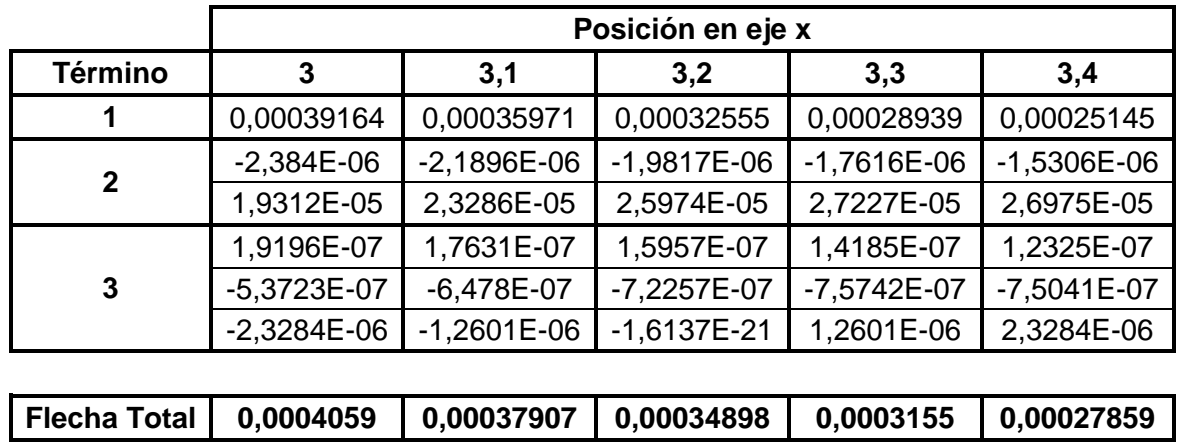

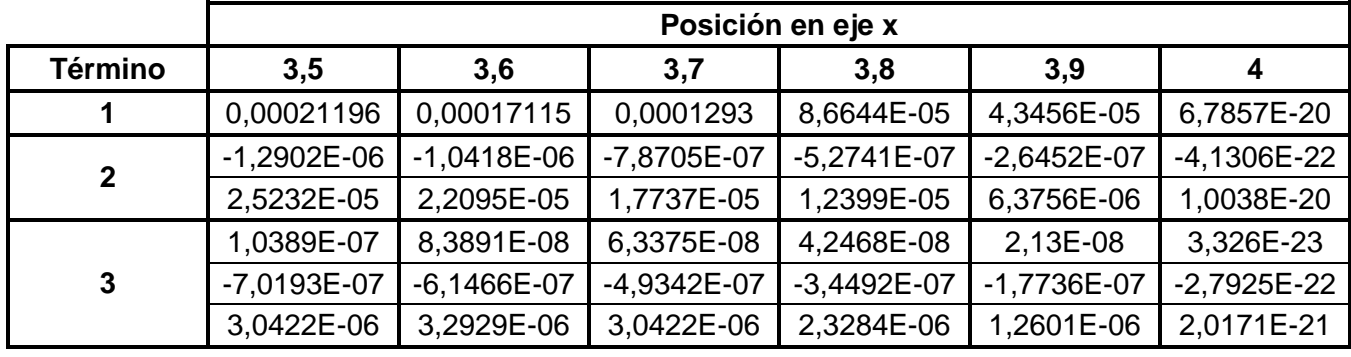

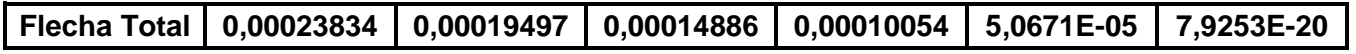